# **UNIVERSIDAD DE COSTA RICA FACULTAD DE CIENCIAS ECONOMICAS**

## **Escuela de Administración de Negocios**

**Propuesta de un sistema de control interno para la Asociación Solidarista de Empleados del CLWJ S.A. basado en el marco integral de Control Interno COSO, con el fin de presentar mecanismos que soporten su gestión del control interno y desempeño organizacional**

### **Estudiantes:**

Cordero Méndez Ana Cristina

Herrera Hernández María Lucrecia

Ramírez Arce Jairo Alonso

Soto Jaen Wuinifer Priscila

Zamora Jiménez Jorge Edgardo

## **Seminario de Graduación para optar al grado de Licenciatura en Contaduría Pública**

Ciudad Universitaria Rodrigo Facio

San José, Costa Rica

Julio 2019

# UNIVERSIDAD DE COSTA RICA FACULTAD DE CIENCIAS ECONÓMICAS

#### Acta# 14-19

Acta de la Sesión 14-19 del Comité Evaluador de la Escuela de Administración de Negocios, celebrada el 30 de julio de 2019, con el fin de proceder a la Exposición del Trabajo Final de Graduación de Ana Cristina Cordero Méndez carné A72014, María Lucrecia Herrera Hernández carné A62858, Jairo Alonso Ramírez Arce carné A64603 Wuinifer Priscila Soto Jaén carné A96139 y Jorge Edgardo Zamora Jiménez carné A45915; quienes optaron por la modalidad de Seminario de Graduación.

Presentes: Jorge Padilla Zúñiga, Representante del Director de la Escuela de Administración de Negocios, quien presidió; Rafael Castro Monge, Tutor; Roberto Porras León *y* Luis Sónchez Vil/alobos, lectores; Dovid Piedra Conejo, Representante del Sector Docente de la Escuela de Administración de Negocios, quien actuó como Secretario de la Sesión.

#### Artículo 1

El Presidente informa que los expedientes de los estudiantes postulantes, contienen todos los documentos que el Reglamento exige. Declara que han cumplido con los requisitos del Programa de la carrera de licenciatura en Contaduría Pública.

#### Artículo 2

Los estudiantes hicieron la exposición del Trabajo Final Propuesta de un sistema de control interno para la Asociación Solidarista de Empleados del CLWJ S.A. basado en el marco integral COSO, con el fin de presentar mecanismos que soporten su gestión y desempeño organizacional.

#### Artículo 3

Terminada la disertación, los miembros del Comité Evaluador, interrogaron a los postulantes el tiempo reglamentario. Las respuestas fueron Satisfactorias . en opinión del Comité. (satisfactorias/insatisfactorias)

#### Artículo 4

Concluido el interrogatorio, el Tribunal procedió a deliberar

#### Artículo 5

Efectuada la votación, el Comité Evaluador consideró el Satisfactono y lo declaró Aprobado Trabajo (Satisfactorio /insatisfactorio) (Aprobado /no aprobado) Final de Graduación

#### Artículo 6

Acta 14-19

El Presidente del Comité Evaluador comunicó en público a los aspirantes el resultado de la deliberación y los declaró: Licenciados en Contaduría Pública.

Se les indicó la obligación de presentarse al Acto Público de Juramentación. Luego se dio lectura al acta que firmaron los miembros del Comité y los estudiantes a las 18:00 horas.

Jorge Padilla Zuniga

Représentante del Director de la Escuela de<br>Administración de Negocios

Rafael Castro Monge Tytor del Trabajo

Roberto Porras León Lector

rechin Luis Sánchez Villalobos Lecto

David Piedra Conejo Secretario de la Sesión

Chstrna Cordero Méndez Ana Cristina Cordero Méndez

Carné A72014

María Lucrecia Herrera Hernández Carné A62858

Jairo Alonso Ramírez Arce Carné A64603

Wuinfer Soto Jaen

Carné A96139

Jorge Edgardo Zamora Jiménez Carné A45915

Según lo establecido en el Reglamento de Trabajos Finales de Graduación, artículo 39 "... En caso de trabajos sobresalientes; si así lo acuerdan por lo menos cuatro de los cinco miembros del Comité, se podrá conceder una aprobación con distinción".

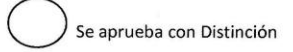

Observaciones:

Señores

*Comisión de Trabajos Finales de Graduación Escuela de Administración de Negocios UNIVERSIDAD DE COSTA RICA*  Presente

Estimados señores:

Por este medio yo, Rafael Castro Monge, tutor del trabajo final de graduación titulado "Propuesta de un sistema de control interno para la Asociación Solidarista de Empleados del CL WJ S.A. basado en el marco integral de Control Interno COSO, con el fin de presentar mecamsmos que soporten su gestión de control interno y desempeño organizacional", hago constar que el presente trabajo fue aceptado por el Comité Evaluador de la Escuela de Administración de Negocios, como requisito para optar por el grado de Licenciatura en Contaduría Publica.

Se extiende la presente el día 10 de setiembre de 2019.

prollary. Lic. Rafael Castro Mong

**Tyftor** 

#### **DERECHOS DE PROPIEDAD INTELECTUAL**

Este trabajo está protegido por los derechos de autor que le confiere la Ley No.6683.

Cualquier reproducción de este documento, ya sea parcial o total, debe contar con la respectiva autorización escrita de los autores.

#### **RESUMEN EJECUTIVO**

La Asociación Solidarista de Empleados de CLWJ S.A., se encuentra ubicada en la Provincia de Heredia, fue fundada en el año 2008 y está organizada como una Asociación Solidarista de acuerdo con las disposiciones de la Ley No.6970 Ley de Asociaciones Solidaristas y su Reglamento. Entre los objetivos de la Asociación está el garantizar el buen manejo y la administración transparente y eficaz de los recursos económicos de los trabajadores y aportes del patrono.

A partir de su constitución la Asociación se ha enfocado en la búsqueda de nuevas herramientas que permitan la integración de los sistemas que se han venido utilizando desde sus antecesoras. Sin embargo, según se ha indagado por medio de entrevistas con el personal administrativo, no se ha logrado robustecer de manera eficiente un sistema de control interno.

En el caso de la Asociación Solidarista se considera relevante contar con un sistema de control interno que permita fortalecer debilidades de los procesos. Además, también ayuda a los administradores y a la Junta Directiva en el proceso de toma de decisiones.

Un sistema de control interno, permite gestionar de una mejor manera la información de sus actividades y mitigar la probabilidad e impacto de los riesgos existentes; situación que constituye el pilar en el cual se fundamenta la propuesta de sistema de control interno de esta investigación.

Primeramente se presentan las perspectivas teóricas del control interno, con base en la normativa técnica aplicable, para control interno y gestión de riesgos. Se parte del Informe COSO 2013, el cual constituye el marco de referencia para el desarrollo del trabajo.

Luego se detalla el entorno de la Asociación según la metodología STEEPLE para tener una comprensión general del entorno y la situación actual que rodea la Asociación en los entornos político, económico, social, tecnológico, ético, legal y ecológico según apliquen, así como el análisis de la industria respectiva a nivel internacional y nacional.

Seguidamente se presentan las perspectivas del marco metodológico que orientan la investigación; en este se incluye desde el paradigma, enfoque, tipo de investigación hasta las fuentes, variables, sujetos de estudio e instrumentos de recopilación de la información.

Finalmente la estructura del trabajo comprende:

- Capítulo I comprende las perspectivas teóricas del control interno y otras definiciones relevantes.
- Capítulo II detalla la situación actual de la Asociación en término de negocio, procesos significativos y estructura de control.
- Capítulo III desarrolla el marco metodológico, tabulación de datos, identificación, evaluación y recopilación de los datos y variables relevantes, marco muestral de los principales riesgos inherentes en las áreas críticas, considerando el efecto que tienen los controles asociados existentes en función de la probabilidad de ocurrencia e impacto de los riesgos.
- Capítulo IV plantea la propuesta de control interno, como respuesta a la evaluación de los riesgos y controles asociados en las áreas críticas de acuerdo con los resultados analizados durante esta investigación.
- Capítulo V desarrolla las conclusiones y recomendaciones de la propuesta la cual quedará sujeta a aprobación e implementación por la Junta Directiva y Administración de la Asociación.

## **INDICE DE CONTENIDOS**

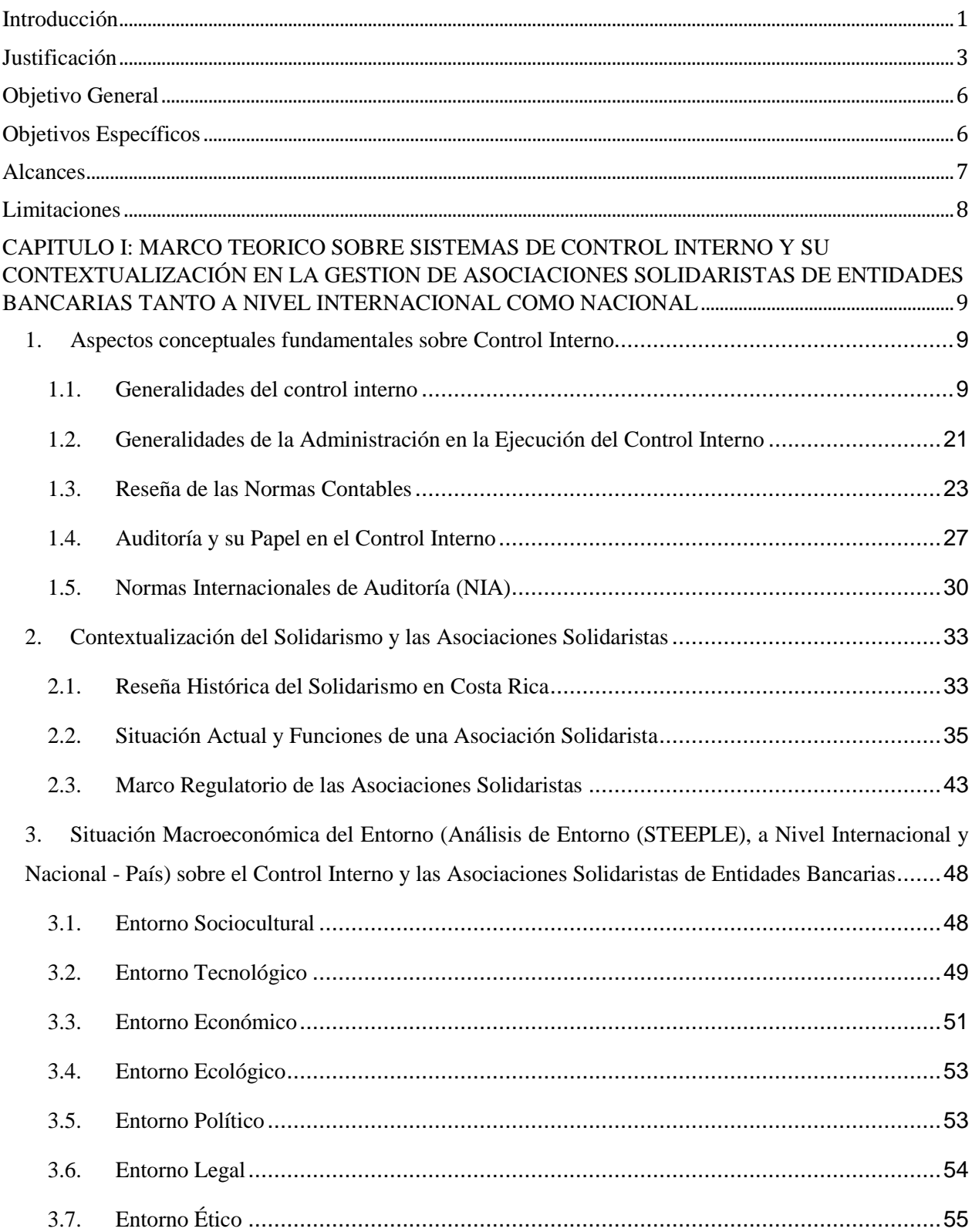

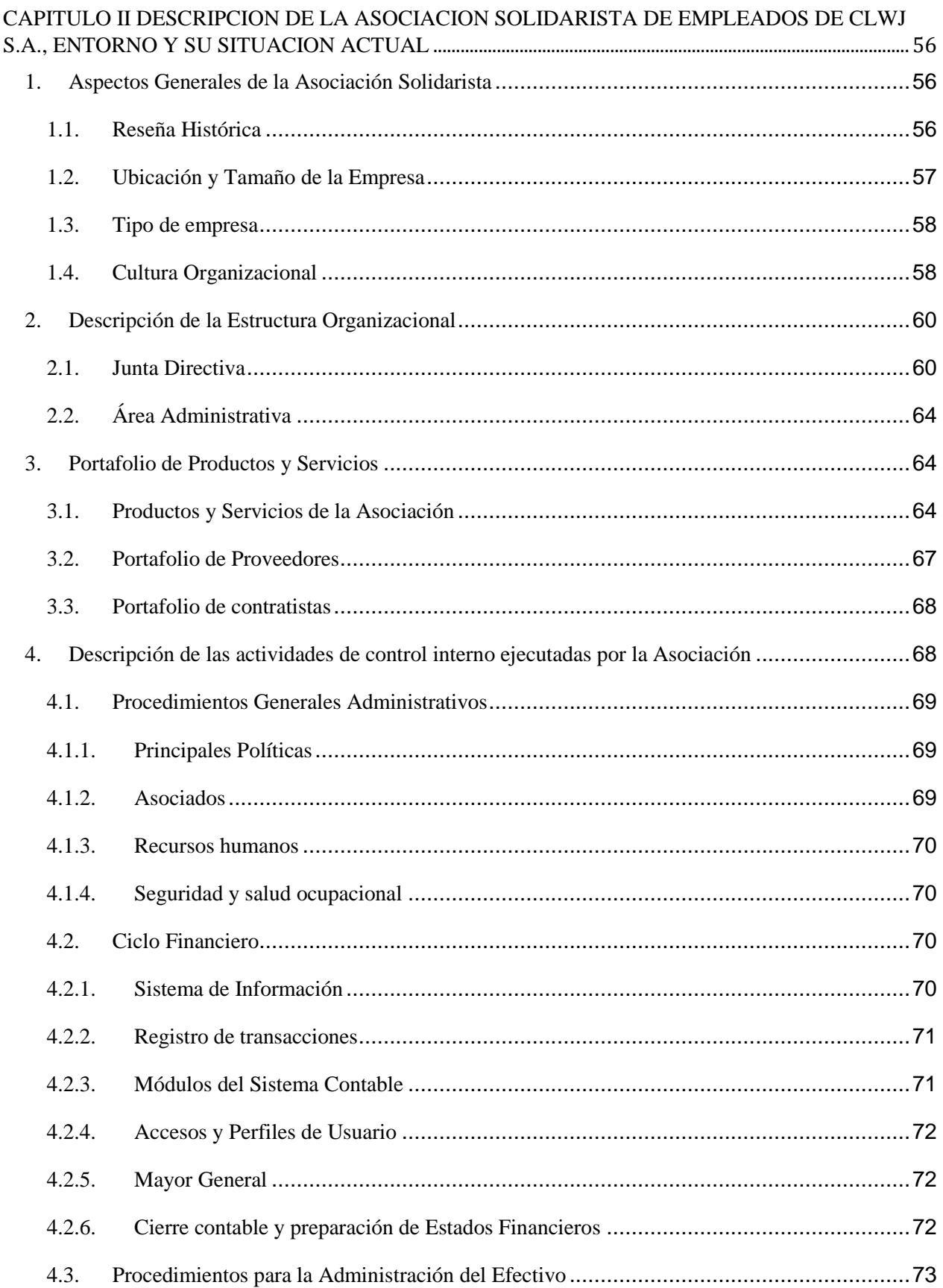

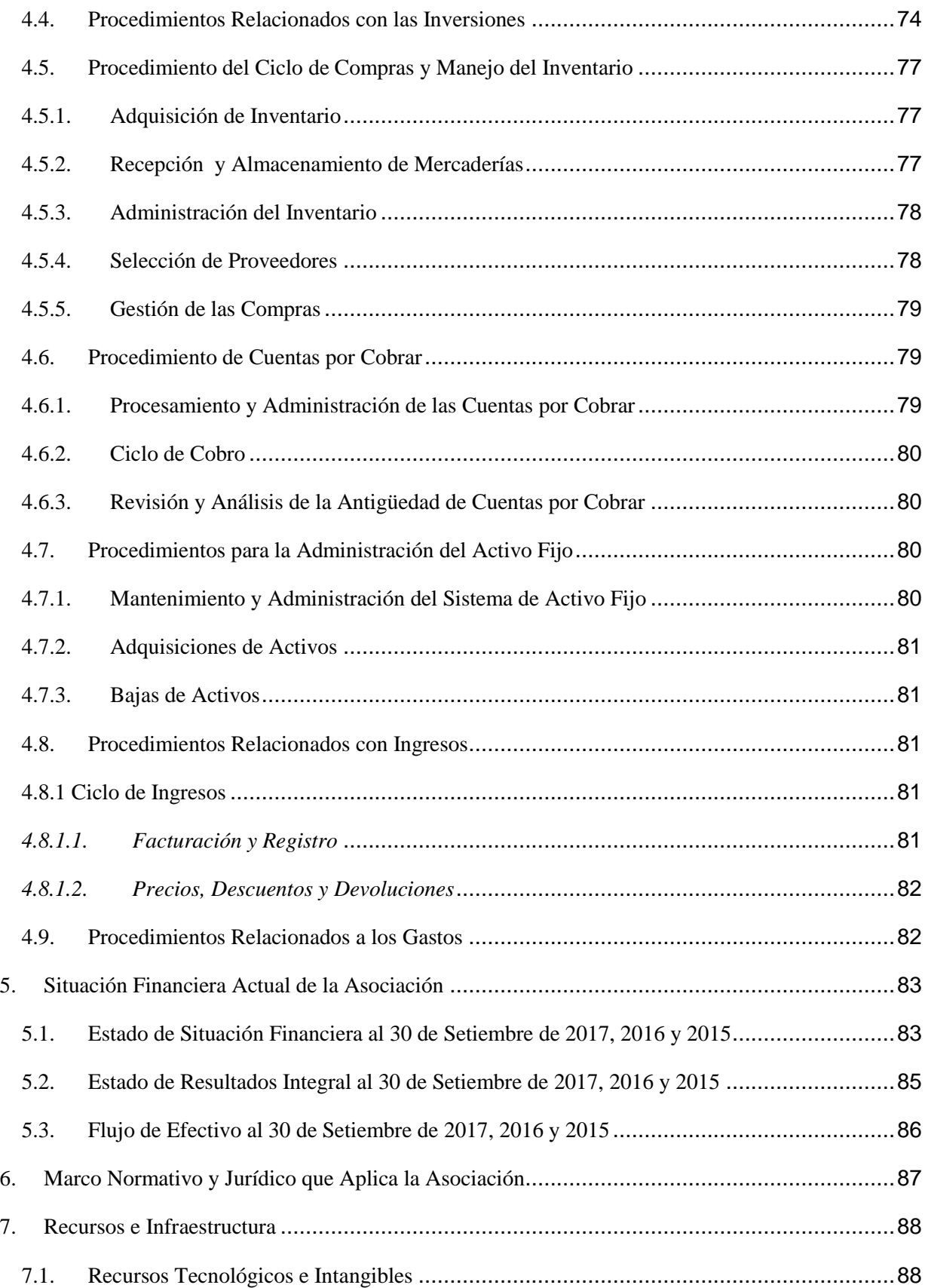

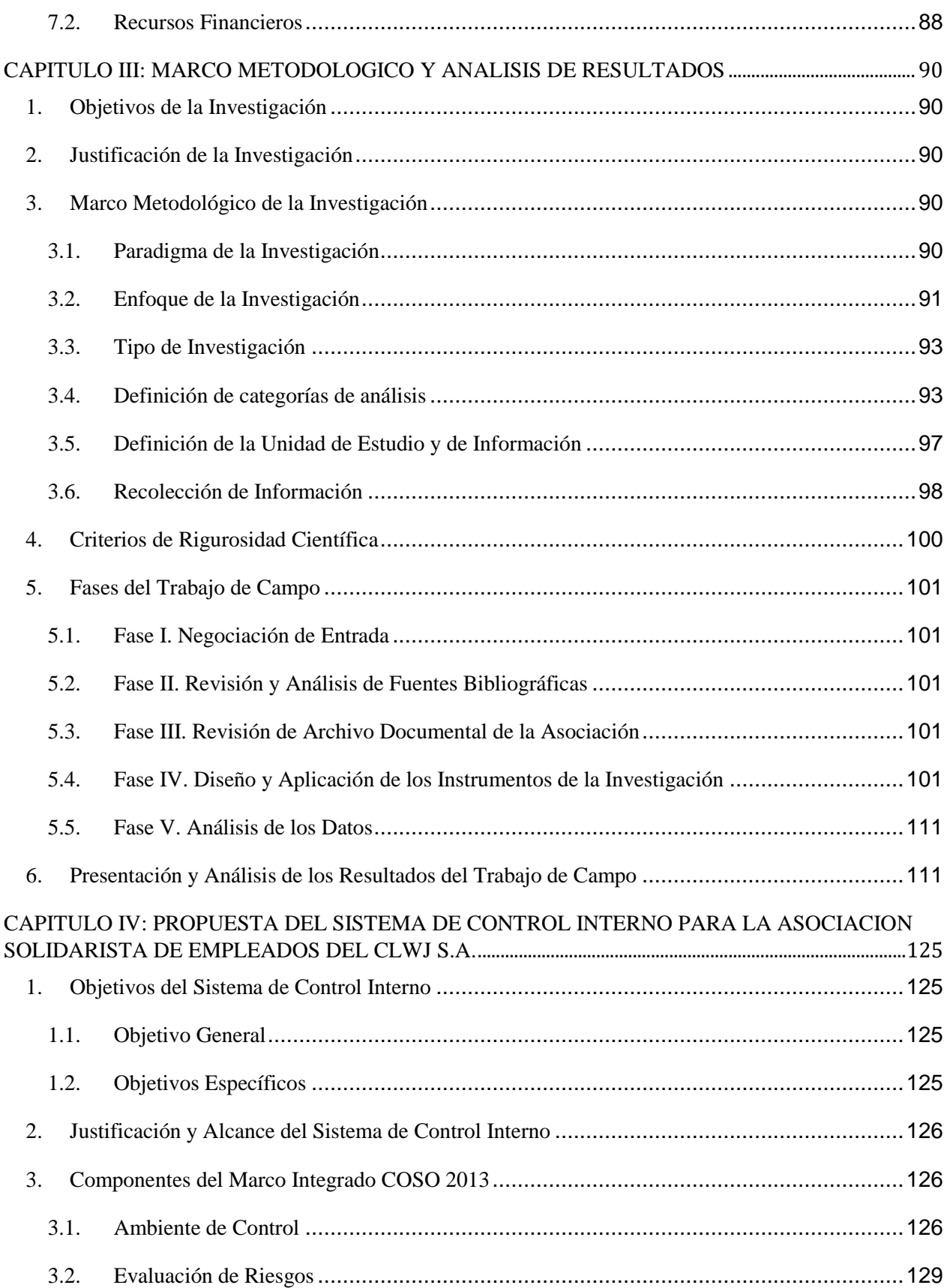

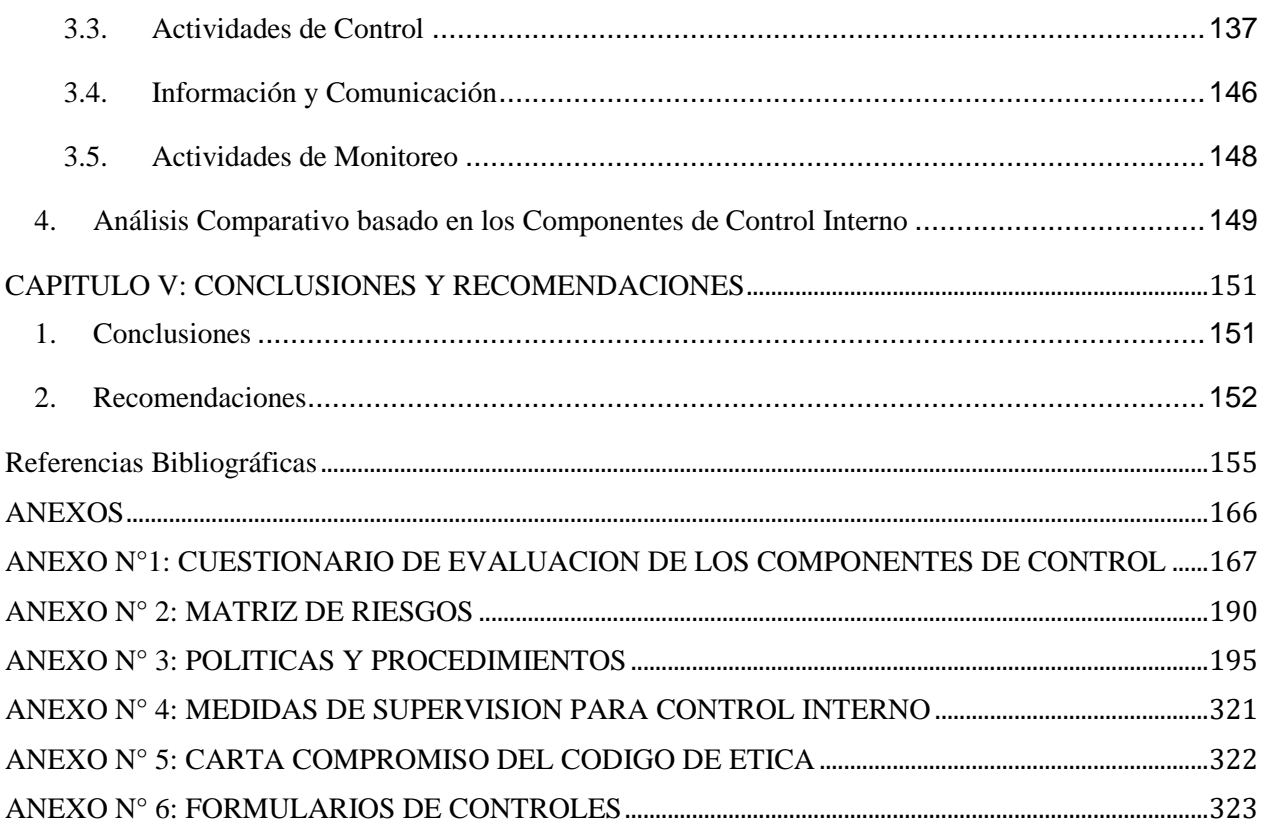

# Índice de Tablas

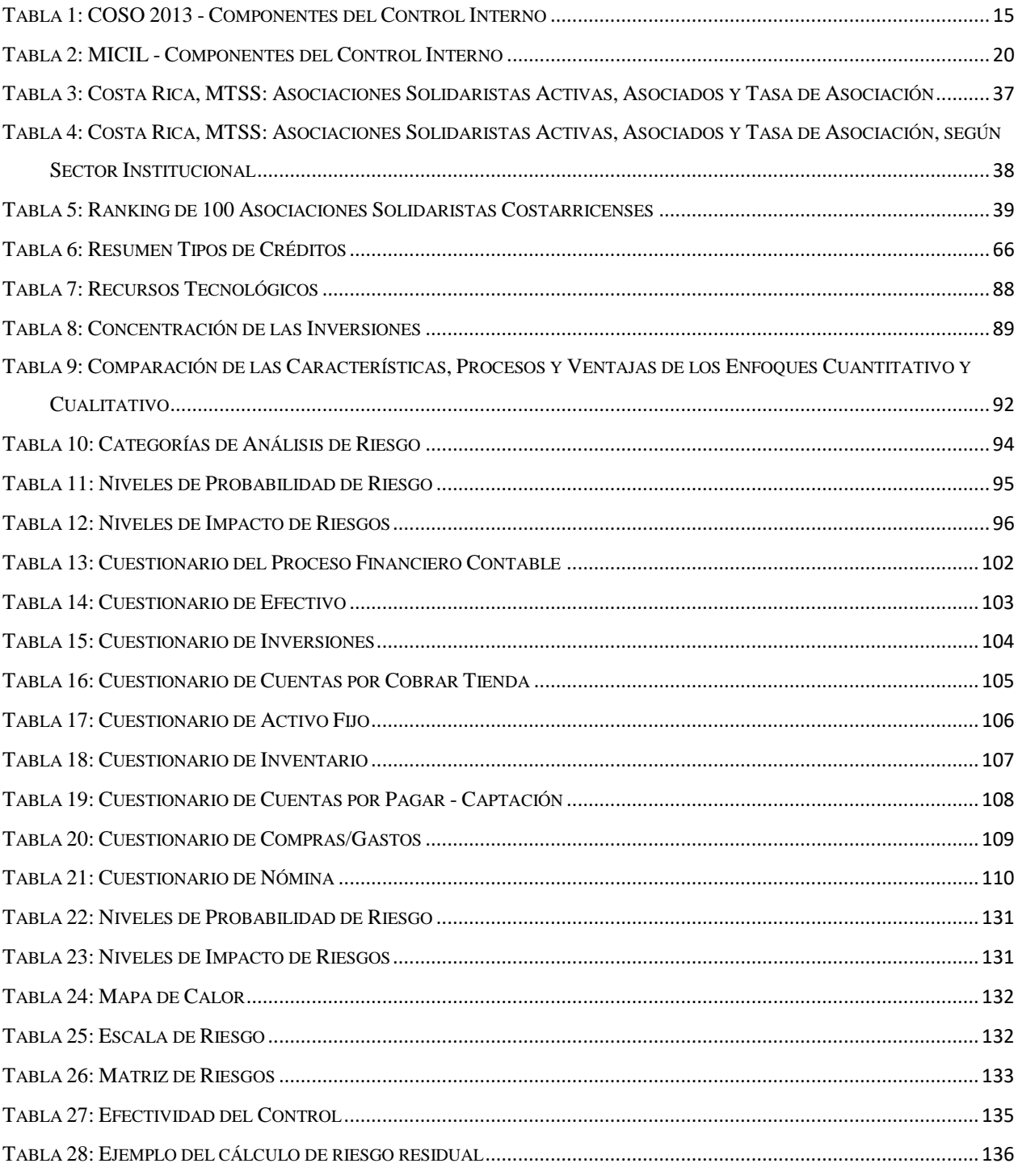

# Índice de Figuras

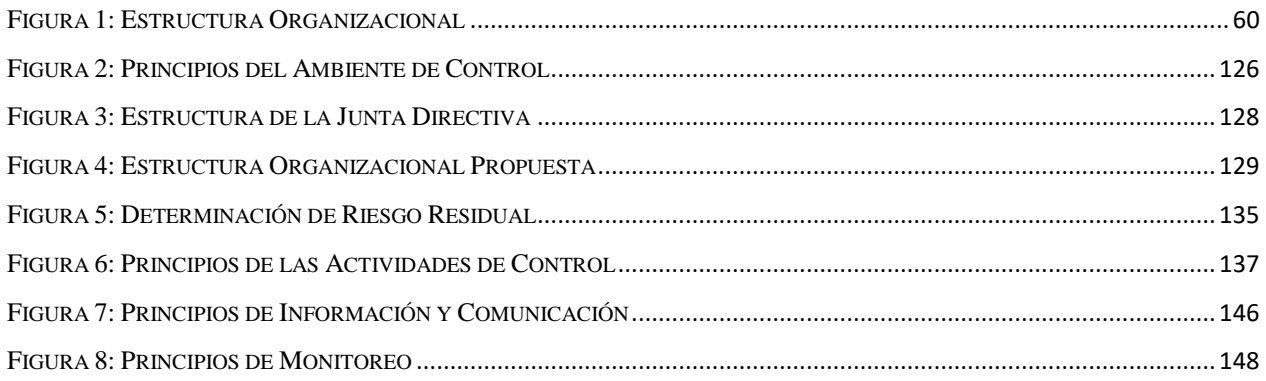

# Índice de Gráficos

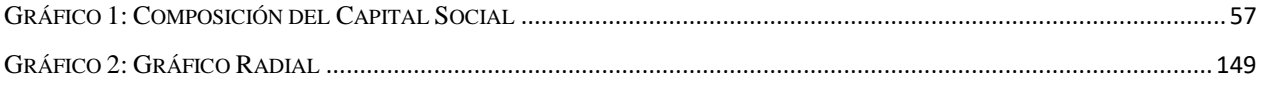

### <span id="page-14-0"></span>**Introducción**

El ser humano desde inicios de la historia se ha caracterizado por ser un ser social. Esta característica, además de exponerlo al contacto con sus semejantes, ha promovido en él también la necesidad de buscar los medios más efectivos para el intercambio de información.

Lo anterior, lo ha llevado a realizar grandes invenciones, desde la imprenta hasta culminar con las herramientas tecnológicas que se conocen actualmente. Esta facilidad de comunicación ha fomentado también la ampliación de horizontes, cuando, en un inicio se limitaba a comercializar o intercambiar información con la comunidad más próxima, el mundo globalizado actual ha hecho que las transacciones que en principio eran simples hayan ido evolucionando hasta llegar a operaciones económicas complejas, que además de extenderse geográficamente, requieren mayores recursos e inversión.

Así como nació la necesidad de comercializar productos, también se hizo necesario a medida que transcurrió el tiempo, que las organizaciones implementaran regulaciones o sistemas que controlaran por medio de procedimientos sus recursos y transacciones en forma segura y eficiente. Hoy en día estos sistemas de control han ido cobrando fuerza a raíz de diversas irregularidades que se han dado en el ambiente contable, con lo cual se ha vuelto una obligación para varias organizaciones sustentar sus procesos con herramientas de control que permitan obtener eficiencia en la verificación de sus procesos, y que les permita obtener información oportuna y útil para la toma de decisiones.

Aún cuando se hacen evidentes las ventajas de contar con una estructura de control interno que sea funcional, existen muchas empresas que no han implementado una propia, esto debido al desconocimiento o la complejidad que involucra su desarrollo, además de los recursos que se deben utilizar para crear la estructura del sistema.

A pesar de esto, existe conciencia acerca de la importancia de contar con un sistema de control que les permita minimizar riesgos en procesos identificados como deficientes, por lo que en este caso la Asociación Solidarista de Empleados del CLWJ S.A. en su búsqueda por ofrecer cada vez mayor seguridad al asociado, presenta especial interés en implementar un sistema de control interno como herramienta eficaz y eficiente que fortalezca las debilidades en procesos y facilite la toma de decisiones.

La Asociación Solidarista ha venido incrementando su operación desde sus inicios en el 2009, por lo que el propósito de esta investigación será formular una propuesta de sistema de control interno, basado en el Marco Integrado COSO 2013 que se incorpore a sus necesidades.

Para ejecutar la propuesta, se desarrollarán, las perspectivas teóricas del control interno de acuerdo con el Marco Integrado de Control Interno, conocido como COSO preparado por el "Committee of Sponsoring Organization of the Treadway Commission". Además, se analizará el entorno en el que se ubica la Asociación, para seguidamente, describir la metodología a implementar para el cumplimiento de los objetivos y poder concluir con la propuesta del sistema de control interno para las áreas críticas y necesidades identificadas, así como presentar las conclusiones y recomendaciones derivadas de la investigación.

### <span id="page-16-0"></span>**Justificación**

Costa Rica introdujo en su legislación las reformas sociales en los años de 1940-1943, con lo cual, además de crear el régimen de pensiones complementarias, como parte de la cesantía, también concibió el desarrollo de una organización social laboral innovadora, que contribuyera en la ampliación y profundización de la democracia económica y social de la colectividad. A esta entidad la denomina "Asociación Solidarista". Se considera fundador y mentor del solidarismo al Lic. Alberto Martén Chavarría, quien lanzó el Plan Martén en el año de 1947, el cual constituye el fundamento doctrinario del solidarismo (Villalobos, O, 1981).

De acuerdo con los datos publicados por el Ministerio de Trabajo y Seguridad Social en su Anuario Estadístico del 2016, el sector solidarista está compuesto por 1472 asociaciones activas, así como de 452,328 afiliados. Lo anterior equivale a una tasa de asociación solidarista del 29%, incrementando 8.4% con respecto al 2015. (MTTS, 2016, p.115), siendo la primera fuerza social laboral organizada más importante del país.

Las asociaciones solidaristas contribuyen a la armonía entre trabajadores y empresarios, a la paz y a la justicia social, y al desarrollo integral cada uno de los asociados y sus familias (MSC CONASOL, 2018). Bajo esta premisa, podemos considerar que con el solidarismo se busca construir armonía y cooperación entre patrono y trabajador, para lograr el aumento de la producción que mejore las condiciones socioeconómicas del trabajador. Las asociaciones solidaristas son la primera fuerza social laboral organizada más importante del país de acuerdo con los datos publicados por el Ministerio de Trabajo y Seguridad Social en su Anuario Estadístico del 2016.

La Ley de Asociaciones Solidaristas No.6970 emitida el 7 de noviembre de 1984 en el artículo 1, define las asociaciones solidaristas como: "Organizaciones sociales que se inspiran en una actitud humana, por medio de la cual el hombre se identifica con las necesidades y aspiraciones de sus semejantes, comprometiendo el aporte de sus recursos y esfuerzos para satisfacer esas necesidades y aspiraciones de manera justa y pacífica", así mismo se cita en el artículo 2 los fines primordiales por los cuales se constituye para procurar la justicia y la paz social, la armonía obrero-patronal y el desarrollo integral de sus asociados.

Con base en la Ley No.6970 y tomando en cuenta los fines primordiales anteriormente citados, se constituye la Asociación Solidarista de Empleados del CLWJ S.A., en el año 2009, con el propósito de servir al asociado con excelencia, agilidad, eficiencia; con altos estándares de profesionalismo y ética; proporcionando soluciones fundamentadas en los principios solidarios y en la relación con el patrono y asociados.

Producto de la fusión por absorción de otras asociaciones da inicio, el 3 de diciembre de 2008, la creación de la Asociación Solidarista de Empleados del CLWJ S.A. La Asociación se constituyó de acuerdo con las disposiciones de la Ley No.6970 del 7 de noviembre de 1984 denominada Ley de Asociaciones Solidaristas y su Reglamento.

A partir de su constitución, la Asociación se ha enfocado en la búsqueda de nuevas herramientas que permitan la integración de los sistemas informáticos que se eran utilizados anteriormente por las asociaciones fusionadas; se trata de ofrecer un mejor servicio al asociado, así como la creación de Comités como el de Inversiones para maximizar la colocación de los recursos de la asociación. Sin embargo, según se ha indagado por medio de entrevistas con el personal administrativo, a pesar de que han intentado iniciar cierta estructura de procedimientos, no se ha logrado robustecer de manera eficiente un sistema de control interno.

Por lo tanto, como parte de los objetivos de la asociación solidarista está el garantizar el buen manejo y la administración transparente y eficaz de los recursos económicos de los trabajadores y aportes del patrono. De ahí nace la necesidad de desarrollar una propuesta con el fin de mejorar los procesos relacionados al entorno de control interno.

En el caso de la Asociación Solidarista se considera relevante contar con un sistema de control interno que ofrezcan confianza y respaldo para el asociado, quien deposita sus aportes mensuales y espera recibir un servicio eficiente. Además, también ayuda a los administradores y a la Junta Directiva en el proceso de toma de decisiones.

Por lo tanto, se espera diseñar una propuesta que permita una mejora continua de los procesos financieros y administrativos de la Asociación Solidarista de Empleados del CLWJ S.A. En una primera instancia se analizará la situación actual en la que se encuentra esta entidad, para identificar riesgos y áreas de mejora en la gestión. Con base en este análisis, en un segundo momento se elaborará una propuesta del sistema de control interno con base en el marco integral COSO 2013 que sirva como herramienta de uso diario para garantizar la eficiencia de la calidad del control interno. Las ventajas se resumen en un beneficio administrativo para una mejor gestión de conocimiento e información del control interno; lo cual permitiría en forma indirecta la optimización de procesos.

Adicionalmente, nuestra propuesta deriva sus beneficios, no solo a nivel interno, para con sus asociados y Junta Directiva, sino en materia de regulación facilitando la presentación y el análisis de la información a usuarios externos.

La creación de políticas y procedimientos adecuados a las funciones diarias de la Asociación aseguran la adecuada atención y protección de los datos, además permite que la información sea preservada y recuperada de forma eficiente en un momento de necesidad.

Una vez considerada la información anterior y según se ha conversado con la Administración, se define que existe una oportunidad latente de mejora en el control interno para los procesos establecidos dentro de la Asociación Solidarista de Empleados del CLWJ S.A. El planteamiento de la propuesta tomará como base primordial el marco de gestión del Comité de Organizaciones Patrocinadoras de la Comisión Treadway (COSO) publicado en el año 2013.

## <span id="page-19-0"></span>**Objetivo General**

Elaborar una propuesta del sistema de control interno para la Asociación Solidarista de Empleados del CLWJ S.A. a través de la identificación y evaluación de su entorno y procesos basado en el marco de referencia COSO 2013, con el fin de presentar mecanismos que soporten su gestión y desempeño organizacional.

## <span id="page-19-1"></span>**Objetivos Específicos**

- 1. Analizar los fundamentos teórico-conceptuales; sobre el sistema de control interno y su contextualización con el entorno de las asociaciones solidaristas a nivel internacional y nacional.
- 2. Describir el contexto de la Asociación Solidarista de Empleados del CLWJ S.A., sus principales características y su situación actual en materia de control interno.
- 3. Realizar un diagnóstico del control interno de la Asociación Solidarista de Empleados del CLWJ S.A. que permita sustentar la propuesta.
- 4. Diseñar una propuesta de un sistema de control interno para la Asociación Solidarista de Empleados del CLWJ S.A. basado en el marco integral de COSO 2013, con el fin de presentar mecanismos que soporten su gestión y desempeño organizacional.
- 5. Presentar las recomendaciones y conclusiones derivadas del análisis completo de la información obtenida.

### <span id="page-20-0"></span>**Alcances**

El presente trabajo se fundamenta en el análisis de la estructura administrativa actual de la Asociación Solidarista de Empleados del CLWJ S.A. y el diseño de una propuesta del sistema de control interno, basado en COSO 2013, con el fin de presentar mecanismos que soporten su gestión del control interno y desempeño organizacional.

El diseño de la propuesta además considerará las regulaciones vigentes para la operación de este tipo de instituciones, tales como Ley de Asociaciones Solidaristas N°6970, estatutos constitutivos, leyes y decretos nacionales pertinentes.

Este proceso de investigación abarcará el análisis histórico de las principales operaciones de la Asociación, tales como ahorros, créditos e inversiones, informes de auditoría externa, incluyendo cartas de gerencia o cualquier otro dictamen emitido, estados financieros y otros documentos de interés comprendidos entre los años 2015 y 2017. El desarrollo del presente trabajo se realizará durante el periodo comprendido entre enero del 2018 a junio del 2019.

## <span id="page-21-0"></span>**Limitaciones**

En el proceso investigativo a desarrollar se deben considerar inicialmente las siguientes limitaciones:

- Todos los integrantes del equipo investigador se encuentran sujetos a políticas de confidencialidad por lo que la información que se presenta deberá ajustarse a lo considerado en dichas políticas.
- Escasa documentación histórica relacionada con la Asociación Solidarista de Empleados del CLWJ S.A. Por medio de entrevistas con el personal administrativo de mayor antigüedad en la Asociación se obtendrá información relevante que permita llevar a cabo el proyecto.
- La implementación de la propuesta, queda bajo la responsabilidad de la Administración y Junta Directiva de la Asociación Solidarista, en ningún momento intenta modificar la filosofía y razón de ser de la misma.

# <span id="page-22-0"></span>**CAPITULO I: MARCO TEORICO SOBRE SISTEMAS DE CONTROL INTERNO Y SU CONTEXTUALIZACIÓN EN LA GESTION DE ASOCIACIONES SOLIDARISTAS DE ENTIDADES BANCARIAS TANTO A NIVEL INTERNACIONAL COMO NACIONAL**

#### <span id="page-22-1"></span>**1. Aspectos conceptuales fundamentales sobre Control Interno**

#### <span id="page-22-2"></span>**1.1. Generalidades del control interno**

La palabra "control" se considera estrechamente asociada a la organización. Todo proceso o actividad para que sea exitoso debe estar organizado adecuadamente y, para poder conocer o medir el grado de organización es necesario vincular prácticas de control. El valor de una empresa se asocia de acuerdo a los recursos que posee y su giro de negocio está orientado al logro de los objetivos estratégicos. Así que para alcanzar estas metas se requiere una adecuada planificación y determinación de riesgos, para que las organizaciones puedan optimizar sus recursos, disminuyendo la ocurrencia de ineficiencias administrativas, o bien acciones fraudulentas.

En términos generales se refiere a control cuando existe una inspección o vigilancia que permita verificar qué actividades o funciones se ejecutan de acuerdo a un plan, política o programa previamente establecidos por la Administración.

Un sistema de control interno orientado al negocio y sus actividades define en materia de competencia el lugar que ocupa una entidad para ofrecer confianza y posición en materia de regulaciones y procedimientos de gestión.

#### **Características del Control**

Existen diversas características del control que se deben considerar para que sea efectivo:

- **Oportuno** se refiere a la característica esencial del control debido a que corresponde a la presentación a tiempo de los resultados obtenidos con su aplicación; se deben evaluar los resultados en el momento preciso en que se requieran, no antes porque se desconocerían sus verdaderos alcances, ni después puesto que ya no servirían.

- **Cuantificable** para garantizar la comparabilidad de los resultados alcanzados y los esperados, se debe establecer un patrón de medición en unidades representativas de algún valor numérico que permita cuantificar lo logrado.

- **Calificable** se refiere a conceptos de calidad o cualitativos de carácter subjetivo que permitan evaluar el cumplimiento de manera uniforme tanto para planear como medir resultados.

- **Confiable** consiste en que un control útil debe señalar resultados correctos sin desviaciones ni errores a fin de establecer confianza en la evaluación de los resultados ya que estos se validan con parámetros similares.

La medición de los resultados alcanzados se hace con base en estándares y normas previamente establecidos contemplando igualdad de unidades de planeación y control lo cual permite lograr una estandarización que garantice valuar adecuadamente los alcances. (Muñoz, 2002)

Según define Muñoz, el Control Interno es el establecimiento de mecanismos y estándares de control que se adoptan en las empresas, a fin de ayudarse en la administración correcta de sus recursos, en la satisfacción de sus necesidades de seguridad, en la salvaguarda y protección de los activos institucionales, en la ejecución adecuada de sus funciones, actividades y operaciones y en el registro correcto de sus operaciones contables y reportes de resultados financieros; todo ello para el mejor cumplimiento del objetivo institucional.

#### **1.1.1.Origen y Evolución del Control Interno**

A lo largo de la historia del ser humano, el concepto del control interno ha estado implícito en su desarrollo y evolución, en especial a los inicios del comercio. A finales del siglo XIX los hombres de negocios se empezaron a formar y establecer sistemas para la protección de sus intereses.

En 1905 de L.R. DICKSEE introduce los primeros conceptos formales de control interno incluyendo tres elementos: División de labores, utilización de los registros de contabilidad y rotación de personal. Sin embargo, es para la década de los 70 cuando se dio la necesidad de fiscalizar los procesos comerciales, administrativos y contables para que se rigieran de una manera adecuada, lo que dio los principios del control interno (Ballesteros, L, 2013).

Según Rafael Franco Ruiz, Contador Público de Colombia, el control evolucionó en dos vertientes que caracterizan el concepto actual del control interno. Estas vertientes son la latina y la anglosajona. (Ruiz, F. 2001)

La vertiente latina se fundamenta en la estructura del estado, surge para el cuidado de los bienes públicos y el orden estatal, teniendo su origen alrededor del siglo VII a. C.

Dentro de las actividades desarrolladas se encuentra la utilización de presupuestos, programación de ingresos, diezmo y uso de los recursos. Todo lo anterior con la base de la conservación del patrimonio colectivo.

La evolución de esta vertiente se observa con mayor fuerza en la Revolución Francesa con las bases de la división de poderes, que actualmente es la estructura estatal de diferentes países. Por otra parte, la vertiente anglosajona que Ruiz menciona, tiene su origen en las organizaciones privadas y se fundamenta en el control del capital, trabajo y la administración de la propiedad privada.

Su origen se da durante el siglo XV, por medio de las actividades de mercadeo, cuando nace a su vez las sociedades mercantilistas. Esta vertiente es la base de la actual auditoría externa y control interno.

#### **1.1.2.Importancia del Control Interno**

Con base en la definición establecida por Carlos Muñoz, se pueden inferir los beneficios del control interno:

- Salvaguardar los activos de la empresa.
- Determinar métodos y procedimientos para un buen desarrollo de funciones y actividades.
- Establecer la elaboración correcta de registros contables y resultados financieros.
- Contribuir con la dirección de la empresa en la implementación y cumplimiento de normas, políticas y lineamientos que regulen su actuar.

Por lo tanto, el sistema de control interno facilita que la ejecución, evaluación y supervisión de las actividades, planes y programas, cumplan con lo establecido en la misión, visión y objetivos de la institución.

Es por esta razón que nuestra propuesta estará orientada en ofrecerles un sistema de control interno, con base en el marco de referencia COSO 2013, para el fortalecimiento de sus gestiones, procesos financieros y administrativos.

#### **1.1.3.Enfoques Regulatorios del Control Interno**

#### *1.1.3.1. Marco Integrado COSO 2013*

#### *1.1.3.1.1. Concepto*

Según Mantilla, en su resumen ejecutivo del informe COSO 2004, define el control interno como un proceso realizado por el consejo de directores, administradores y demás personal con el fin de proporcionar seguridad razonable hacia el cumplimiento de los objetivos en cuanto a eficiencia y efectividad de las operaciones, confiabilidad de la información financiera y el cumplimiento de leyes y regulaciones aplicables. (Mantilla, 2008, p.4)

En este sentido, existe un Marco Integrado enfocado en el control interno – (COSO), el cual es un marco de gestión desarrollado por el Comité de Organizaciones Patrocinadoras de la Comisión Treadway - COSO, publicado en el 2004, con el objetivo de ofrecer un sistema efectivo para identificar, evaluar y manejar los riesgos asociados en las actividades. Este Marco Integrado establece un modelo común para evaluar el control interno de una organización.

Su última actualización publicada en el 2013 continúa siendo una base sobre las perspectivas de los conceptos y aplicaciones actuales y emergentes de la administración del riesgo empresarial, mediante diferentes puntos de vista y estructuras organizacionales, así como nuevos principios que responden a los cambios emergentes.

Control Interno, según el marco integrado desarrollado por el Comité de Organizaciones Patrocinadoras de la Comisión Treadway - COSO, es un proceso llevado a cabo por el Consejo de Administración, la Gerencia y otro personal de la Organización, diseñado para proporcionar una garantía razonable sobre el logro de objetivos relacionados con operaciones, reportes y cumplimiento.

El marco pretende beneficiar a las entidades en materia de rendimiento brindando herramientas que garanticen una alineación de la estrategia de la entidad, sus objetivos y riesgos asociados, así como la oportunidad de respuesta a estos. Tomando en cuenta que los cambios constantes enfrentados por las compañías en la actualidad originan riesgos aún más complejos. La eficiencia del Marco Integrado radica en que sirve de guía para facilitar el cumplimiento de metas y objetivos y la adaptación de respuesta a esos cambios.

La importancia de contar con procedimientos basados en el marco integrado desarrollado por el Comité de Organizaciones Patrocinadoras de la Comisión Treadway - COSO es que ofrece fundamentos de referencia para facilitar su ejecución. A nivel organizacional, representa una forma en la que los directivos y colaboradores de las empresas conocen la trascendencia del control interno y su incidencia en la gestión, al representar un proceso integrado en materia operativa y estratégica de la empresa.

#### *1.1.3.1.2. Componentes de Control Interno*

Los componentes del Marco Integrado de Control Interno COSO 2013 se citan a continuación (Gobierno de Chile, Consejo de Auditoría, 2014):

#### *1.1.3.1.2.1. Ambiente de Control*

Es el conjunto de normas, procesos y estructuras que constituyen la base sobre la que se desarrollará el control interno de la organización. El consejo y la alta dirección son quienes marcan el modelo a seguir con respecto a la importancia del control interno y los estándares de conducta esperados dentro de la entidad.

#### *1.1.3.1.2.2. Evaluación de Riesgos*

Cada entidad enfrenta una variedad de riesgos tanto de fuente interna como externa. En este aspecto el riesgo estará definido como la posibilidad de que un evento adverso ocurra e impida el logro de objetivos definidos. Por lo que la evaluación de riesgos, implica un proceso dinámico e iterativo para identificar y evaluar los riesgos de cara a la consecución de los objetivos. Dichos riesgos deben evaluarse en relación a unos niveles preestablecidos de tolerancia. De este modo, la evaluación de riesgos constituye la base para determinar cómo se gestionarán.

#### *1.1.3.1.2.3. Actividades de Control*

Son las acciones establecidas a través de políticas y procedimientos que contribuyen a garantizar que se lleven a cabo las instrucciones de la dirección para mitigar los riesgos con impacto potencial en los objetivos.

#### *1.1.3.1.2.4. Información y Comunicación*

La información es necesaria para que la entidad pueda llevar a cabo sus responsabilidades de control interno y soportar el logro de sus objetivos. La comunicación es el proceso continuo e iterativo de proporcionar, compartir y obtener la información necesaria.

### *1.1.3.1.2.5. Monitoreo*

Las evaluaciones continuas, las evaluaciones independientes o una combinación de ambas se utilizan para determinar si cada uno de los cinco componentes del control interno, incluidos los controles para cumplir los principios de cada componente, están presentes y funcionan adecuadamente.

El COSO 2013 establece 17 principios asociados a los componentes del control interno:

<span id="page-28-0"></span>

| <b>Componentes</b> | <b>Principios</b>                                                                  |
|--------------------|------------------------------------------------------------------------------------|
| Ambiente de        | 1. Como la organización demuestra compromiso con la integridad y los               |
| Control            | valores éticos.                                                                    |
|                    | 2. El Consejo de Administración demuestra independencia de la dirección y          |
|                    | ejerce la supervisión del desempeño del sistema de control interno.                |
|                    | La Dirección establece, con la supervisión del Consejo, las estructuras, las<br>3. |
|                    | líneas de reporte y los niveles de autoridad y responsabilidad apropiados          |
|                    | para la consecución de los objetivos.                                              |
|                    | La organización demuestra compromiso para atraer, desarrollar y retener a<br>4.    |
|                    | profesionales competentes, alineados con los objetivos de la organización.         |
|                    | 5. La organización define las responsabilidades de las personas a nivel de         |
|                    | control interno para la consecución de los objetivos.                              |
| Evaluación de      | La organización define los objetivos con suficiente claridad para permitir<br>6.   |
| <b>Riesgo</b>      | la identificación y evaluación de los riesgos relacionados.                        |
|                    | 7. La organización identifica los riesgos para la consecución de sus objetivos     |
|                    | en todos los niveles de la entidad y los analiza como base sobre la cual           |
|                    | determinar cómo se deben gestionar.                                                |
|                    | La organización considera la probabilidad de fraude al evaluar los riesgos<br>8.   |
|                    | para la consecución de los objetivos.                                              |
|                    | 9. La organización identifica y evalúa los cambios que podrían afectar             |
|                    | significativamente al sistema de control interno.                                  |
| <b>Actividades</b> | 10. La organización define y desarrolla actividades de control que contribuyen     |
| de Control         | a la mitigación de los riesgos hasta niveles aceptables para la consecución        |
|                    | de los objetivos.                                                                  |
|                    | 11. La organización define y desarrolla actividades de control a nivel de          |
|                    | entidad sobre la tecnología para apoyar la consecución de los objetivos.           |
|                    | 12. La organización despliega las actividades de control a través de políticas     |
|                    | que establecen las líneas generales del control interno y procedimientos           |
|                    | que llevan dichas políticas a la práctica.                                         |

**Tabla 1: COSO 2013 - Componentes del Control Interno**

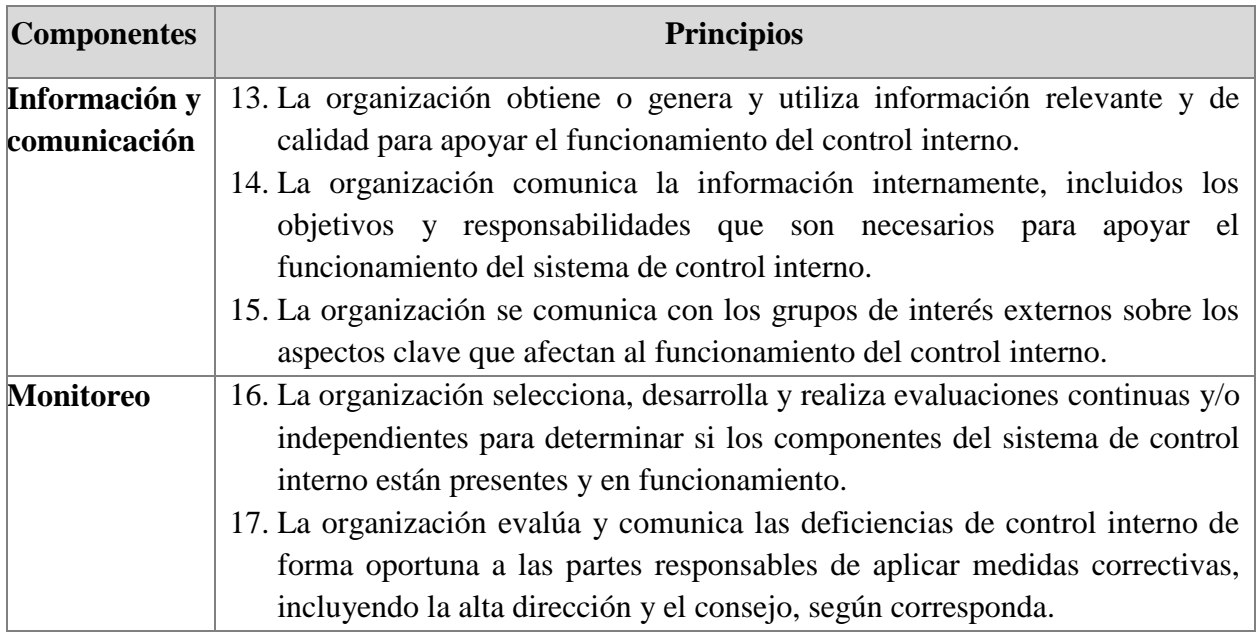

#### *1.1.3.2. El Marco Integrado de Control Interno para Latinoamérica (MICIL)*

#### *1.1.3.2.1. Concepto*

El Marco Integrado de Control Interno Latinoamericano (MICIL) contiene criterios básicos a incorporarse en el diseño del control interno de una institución. Se desarrolla de acuerdo al requerimiento de los auditores externos, como base para determinar el grado de confiabilidad en las operaciones realizadas y las registradas.

Los componentes y las actividades que incorpora el Marco vinculan a toda la organización. Las actividades de contexto constituyen las relaciones externas con otras entidades vinculadas por sus operaciones como los accionistas e inversionistas, las instituciones financieras, los organismos gubernamentales relacionados, la competencia y los potenciales usuarios importantes de bienes o servicios producidos.

## *1.1.3.2.2. Componentes de Control Interno que Incorpora el Marco Integrado de Control Interno para Latinoamérica*

Los componentes del Marco Integrado de Control Interno MICIL se citan a continuación (MICIL, 2004, p.25):

#### *1.1.3.2.2.1. Entorno o Ambiente de Control y Trabajo Institucional*

Se trata de la perspectiva que cada individuo de la organización entiende como riesgo y las formas en que se responde a dichos riesgos tanto en aspectos de administrar el riesgo, aceptarlo o rechazarlo. Claro está el personal de la asociación reaccionará dependiendo de las políticas seleccionadas por la alta gerencia, así como también del aspecto ético y moral de cada individuo.

Por lo cual la capacitación constante es fundamental para el personal de la asociación con la finalidad que tenga un amplio conocimiento de las políticas de control interno.

Este componente es fundamental para el diseño, implementación, evaluación interna y externa del MICIL en una organización. Se relaciona con los valores éticos, filosofía de los directivos, así como la capacidad del personal. Tanto este componente como los factores que lo integran se encuentran estrechamente relacionados con la consecución de los objetivos principales.

### *1.1.3.2.2.2. Evaluación de los Riesgos para Obtener los Objetivos*

Según la Normal Internacional de Auditoría 315, el Riesgo de negocio es aquel derivado de condiciones, hechos, circunstancias, acciones u omisiones significativos que podrían afectar negativamente a la capacidad de la entidad para conseguir sus objetivos y ejecutar sus estrategias o derivado del establecimiento de objetivos y estrategias inadecuados. (NIA 315, 2013)

La administración de la Asociación debe observar las acciones o circunstancias que exponen a la entidad en impactos positivos y negativos con el objetivo de gestionar adecuadamente la respuesta. Los eventos positivos pueden considerarse como oportunidad los cuales se deben vincular con los objetivos y estrategias de la Asociación; por otra parte, los eventos negativos representan los riesgos a los que se podría enfrentar la Asociación, que debe evaluarse el impacto y gestionar la respuesta.

La identificación de riesgos conlleva a la administración en el establecimiento de metodología y técnicas para poder categorizarlos y evaluar la respuesta. Cumbal indica que una vez evaluado el riesgo, la gerencia identifica y evalúa posibles repuestas con relación a las necesidades de la empresa.

Las respuestas al riesgo según Cumbal (2015) pueden ser:

- o "Evitarlo. Se toman acciones de discontinuar las actividades que generan el riesgo
- o Reducirlo. Se reduce el impacto o la probabilidad de ocurrencia o ambas
- o Compartirlo. Se reduce el impacto o la probabilidad de ocurrencia al transferir o compartir una porción del riesgo.
- o Aceptarlo. No se toman acciones que afecten el impacto y probabilidad de ocurrencia del riesgo." (Párr. 8)

#### *1.1.3.2.2.3. Actividades de Control para Minimizar Riesgos*

Es un conjunto de procesos, procedimientos, normas y políticas, seleccionadas por la alta gerencia de la organización (para efectos de este trabajo de investigación se refiere a la Junta Directiva de la Asociación) para la mitigación de los riesgos a los cuales se enfrenta. Estas políticas son la base para llevar a cabo el control interno ya que aseguran el cumplimiento de los objetivos estratégicos de la Asociación.

#### *1.1.3.2.2.4. Información y Comunicación para Fomentar la Transparencia*

Este componente en gran medida es el que sustenta la calificación de integración del control interno como un proceso, bajo el criterio moderno.

La Real Academia Española define la información como comunicación o adquisición de conocimiento que permiten ampliar o precisar los que se poseen sobre una materia determinada. Mientras que comunicación es definida como la acción y efecto de comunicar o comunicarse (RAE, 2017).

La información es necesaria en todos los niveles de la organización para hacer frente a los riesgos identificados, permite evaluar y dar respuesta a los riesgos. La comunicación se debe realizar en sentido amplio y fluir por toda la organización en todos los sentidos. Permite reducir la incertidumbre e incrementar el conocimiento sobre algo. Tanto si procede de fuentes externas como internas.

En nuestro caso de estudio el reporte de situaciones en particular juega un rol muy importante dado que es la fuente primaria en la toma de decisiones y por ende cualquiera que sea la decisión tomada con base en la información recibida, generará siempre un impacto alto o bajo a corto, mediano o largo plazo.

Los informes deben contener datos relevantes para posibilitar la gestión eficaz de la gerencia y su calidad contener los siguientes atributos (MICIL, 2004, p.49):

- o Cantidad suficiente para la toma de decisiones.
- o Información disponible en tiempo oportuno.
- o Datos actualizados y que corresponden a fechas recientes.
- o Los datos incluidos son correctos.
- o La información es obtenida fácilmente por las personas autorizadas.

Disponer de la información completa, confiable en el momento oportuno, constituye un elemento esencial para garantizar la gestión eficaz de sus recursos, tanto para mejorar los servicios que prestan como para adaptarse al entorno cambiante que los rodea. Entre mejor manejo y uso se le dé a la información disponible incrementan las posibilidades de obtener resultados favorables relacionados a la toma de decisiones.

#### *1.1.3.2.2.5. Supervisión Interna Continua y Externa Periódica*

Consiste en realizar evaluaciones recurrentes para determinar si los componentes del Control Interno, incluidos los controles que hacen efectivos los principios dentro de cada uno, están presentes y funcionando. Los hallazgos son evaluados y las deficiencias significativas son comunicadas oportunamente a la alta gerencia.

El monitoreo no solo debe ser para las actividades de la organización sino también se deben monitorear la evaluación de los riesgos para actualizar y adaptar la respuesta a los mismos con base en las evaluaciones hechas. (MICIL, 2004)

El MICIL expone que los componentes del control interno pueden ser impactados por los siguientes factores:

<span id="page-33-0"></span>

| <b>Componentes</b>   | <b>Factores</b>                                                             |
|----------------------|-----------------------------------------------------------------------------|
| Entorno o ambiente   | Integridad y Valores Éticos.<br>$\bullet$                                   |
| de control y trabajo | Estructura Organizativa<br>$\bullet$                                        |
| institucional        | Autoridad Asignada y Responsabilidad Asumida.<br>$\bullet$                  |
|                      | Administración de los Recursos Humanos.<br>$\bullet$                        |
|                      | Competencia Profesional y Evaluación del Desempeño Individual.<br>$\bullet$ |
|                      | Filosofía y Estilo de la Dirección.<br>٠                                    |
|                      | Consejo de Administración y Comités.<br>$\bullet$                           |
|                      | Rendición de Cuentas y Transparencia.<br>$\bullet$                          |
| Evaluación de los    | Evaluación de los riesgos para obtener los objetivos<br>$\bullet$           |
| riesgos para obtener | Riesgos potenciales para la organización<br>$\bullet$                       |
| los objetivos        | Gestiones dirigidas al cambio<br>$\bullet$                                  |
| Actividades de       | Análisis de la dirección<br>$\bullet$                                       |
| control para         | Proceso de la información<br>$\bullet$                                      |
| minimizar los        | Indicadores de rendimiento<br>$\bullet$                                     |
| riesgos              | Disposiciones legales puntuales<br>$\bullet$                                |
|                      | Criterios técnicos de control interno<br>٠                                  |
|                      | Estándares específicos<br>$\bullet$                                         |
|                      | Información generada<br>$\bullet$                                           |
|                      | Rendimientos esperados<br>$\bullet$                                         |
|                      | Otros criterios de control<br>$\bullet$                                     |
|                      |                                                                             |

**Tabla 2: MICIL - Componentes del Control Interno**

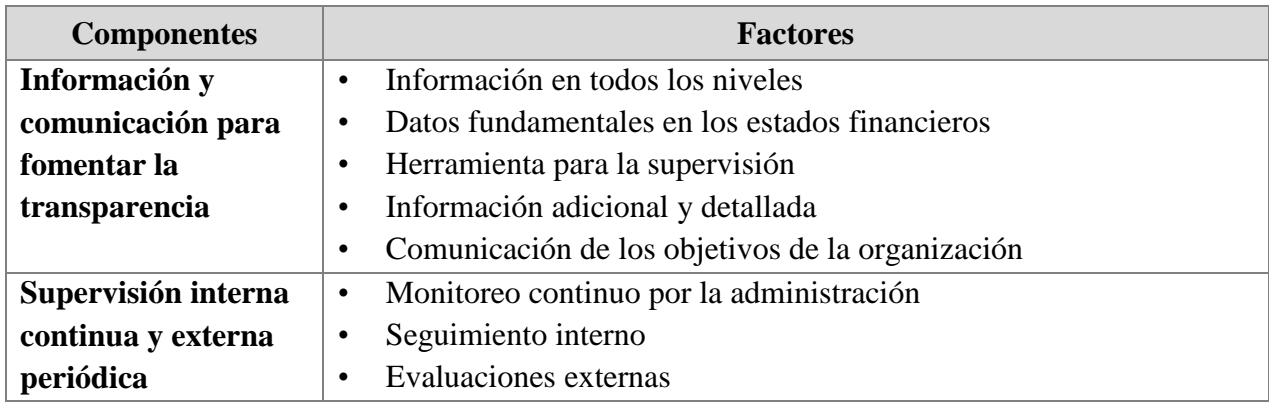

### <span id="page-34-0"></span>**1.2. Generalidades de la Administración en la Ejecución del Control Interno**

#### **1.2.1.Concepto**

Ramírez (2009), describe el origen etimológico de la palabra administrar, la cual proviene del latín administrare que significa servir. En este sentido, puede definirse la Administración como la acción de servir a otro, de cuidar los bienes de otro, de encargarse de los asuntos de otro. (p.4)

La Administración debe entenderse entonces como el conjunto de principios y técnicas que se ejecutan en procesos de planeación, organización, dirección, coordinación y control en una organización para la obtención de resultados.

La Administración o Gerencia participan como un agente transformador; es decir, logra cambios tanto a nivel organizacional como social por medio de una buena coordinación y toma de decisiones. Por lo que para efectos de este proyecto se aplicará como el ente que dirige las actividades o procesos para que estos se realicen en forma eficiente y eficaz de acuerdo con los objetivos organizacionales.

#### **1.2.2.Responsabilidad de la Administración**

La Administración está sujeta a la rendición de cuentas con los accionistas, por lo tanto, tiene la responsabilidad de ejercer un control efectivo con el propósito de velar porque el capital y los recursos se inviertan y produzcan eficientemente, haciendo uso de diversas herramientas de control como, por ejemplo, la evaluación de riesgos que permitan minimizar pérdidas y reducir errores.

#### **1.2.3.Importancia de la Administración**

La importancia de la Administración resulta de la necesidad de ser eficientes en todas las actividades relacionadas; además de garantizar la consecución de resultados de acuerdo con los objetivos o metas establecidas. También se debe tomar en cuenta la capacidad de gestión que también afecta al personal con el cual se trabaja, ya que la Administración juega un papel importante para transmitir valores organizacionales.

Según comenta Gil Estallo, (2002) la tarea de la administración consiste en dirigir los recursos materiales y humanos hacia los objetivos comunes de las organizaciones; por lo tanto, mediante la administración se diseña un ambiente de trabajo que permite alcanzar de una manera eficiente los objetivos seleccionados. Estas tareas incluyen:

- o Una planificación, destinada a establecer los objetivos que se pretenden y las acciones necesarias para conseguirlos. Ello requiere el establecimiento de un proceso de toma de decisiones para seleccionar futuros cursos de acción entre alternativas diferentes.
- o Una organización o estructura organizativa bien definida, de acuerdo con los pasos señalados.
- o Una selección y una integración del personal para cubrir y mantener cubiertos los puestos de trabajo de la estructura organizativa.
- o Una dirección que influya en las personas para que contribuyan a alcanzar los hitos marcados por la organización y para el grupo.
- o Un control para la valoración y la corrección de las actividades de los subordinados que asegure que los resultados se obtienen tal y como se había planificado. (Gil Estallo, 2002, p.39)
#### **1.3. Reseña de las Normas Contables**

El Consejo de Estándares Internacionales de Contabilidad (International Accounting Standards Board - IASB) fue fundado en 1973, mediante acuerdo realizado por organizaciones profesionales de nueve países. Uno de sus objetivos fundamentales, expresamente señalado en su Constitución, es:

"formular y publicar, buscando el interés público, normas contables que sean observadas en la presentación de los estados financieros, así como promover su aceptación y observancia en todo el mundo. Por pertenecer al sector privado, sus normas carecen de carácter vinculante, no pudiendo ser impuestas directamente. De ahí que para conseguir su aceptación se exija a sus miembros asumir el compromiso de difundirlas, persuadir a los organismos reguladores de sus respectivos países para promover su adopción y fomentar su aplicación nacional e internacional". (García y Lorca 2002, p. 17)

Con la creación del Consejo de Estándares Internacionales de Contabilidad en el 2001 – el IASB buscó establecer una estructura de gobierno que garantice la independencia y transparencia en la elaboración de normas, evitando que dichas normas se vean influenciadas por intereses comerciales o por grupos específicos que busquen beneficiarse.

En Costa Rica las NIC y las NIIF fueron adoptadas por el Colegio de Contadores Públicos en la sesión No 27-2001 del 27 de agosto del 2001, publicado en la Gaceta No. 167 del 31 de agosto del 2001(CIRCULAR Nº 06-2014 Colegio contadores Públicos, 2001). Dicho colegio es el principal ente de Costa Rica en lo que respecta a la aplicación, interpretación y que se cumplan los lineamientos del Consejo de Estándares Internacionales de Contabilidad (IASB por sus siglas en inglés).

#### **1.3.1.Normas Internacionales de Contabilidad (NIC)**

Las Normas Internacionales de Contabilidad fueron las primeras normas de carácter universal creadas por el Consejo de Estándares Internacionales de Contabilidad con la finalidad que los estados financieros, puedan ser comparativos, congruentes y analizados de la misma forma sin importar el país donde se estén aplicando.

Según datos publicados por la fundación IFRS del Consejo de Estándares Internacionales de Contabilidad, alrededor de 166 países utilizan las NIC, NIIF, SIC o CINIIF, y, desde el 2002 este número ha ido en aumento, producto de una alianza formada entre el Consejo de Estándares Internacionales de Contabilidad - IASB y el Consejo de Normas de Contabilidad Financiera (Financial Accounting Standards Board - FASB).

Actualmente están en vigencia 25 Normas Internacionales Contables, detalladas a continuación:

- NIC 1 Presentación de Estados Financieros
- NIC 2 Inventarios
- NIC 7 Estados de Flujo de Efectivo
- NIC 8 Políticas Contables, Cambios en las Estimaciones Contables y Errores
- NIC 10 Hechos Ocurridos Después del Periodo sobre el que se informa
- NIC 12 Impuesto a las Ganancias
- NIC 16 Propiedades, Planta y Equipo
- NIC 17 Arrendamientos (se sustituirá por la NIIF 16, efectivo 2019)
- NIC 19 Beneficios a los Empleados
- NIC 20 Contabilización de las Subvenciones del Gobierno e Información a Revelar sobre

Ayudas Gubernamentales

- NIC 21 Efectos de las Variaciones en las Tasas de Cambio de la Moneda Extranjera
- NIC 23 Costos por Préstamos
- NIC 24 Informaciones a Revelar sobre Partes Relacionadas
- NIC 26 Contabilización e Información Financiera sobre Planes de Beneficio por Retiro
- NIC 27 Estados Financieros Separados
- NIC 28 Inversiones en Asociadas y Negocios Conjuntos
- NIC 29 Información Financiera en Economías Hiperinflacionarias
- NIC 32 Instrumentos Financieros: Presentación
- NIC 33 Ganancias por Acción
- NIC 34 Información Financiera Intermedia
- NIC 36 Deterioro del Valor de los Activos
- NIC 37 Provisiones, Pasivos Contingentes y Activos Contingentes

NIC 38 Activos Intangibles NIC 39 Instrumentos Financieros: Reconocimiento y Medición NIC 40 Propiedades de Inversión NIC 41 Agricultura

## **1.3.2.Normas Internacionales de Información Financiera (NIIF)**

Según la Fundación de Normas Internacionales de Información Financiera (IFRS por sus siglas en inglés) las normas son un conjunto de estándares y parámetros con los cuales se deben elaborar y presentar el conjunto de los estados financieros, además indican qué información debe estar incluida en los mismos. Estas normas son preparadas y publicadas por el Consejo de Normas Internacionales de contabilidad (IASB por sus siglas en inglés), la cual es una organización internacional sin fines de lucro responsable de desarrollar un conjunto único de estándares de contabilidad global de alta calidad (Fundación IFRS, 2017).

Las NIIF están conformadas por las Normas Internacionales de contabilidad (NIC) y las Standing Interpretations Committee (SIC por sus siglas en inglés) del Comité Permanente de Interpretaciones, el cual fue sustituido en 2001 por el Comité de Interpretaciones de Normas Internacionales de Información Financiera (CINIIF), para un total de 16 NIIF vigentes al 2019.

El Consejo de Normas de Contabilidad Financiera es la entidad encargada de la elaboración de las normas contables en Estados Unidos. La alianza entre el Consejo de Estándares Internacionales de Contabilidad - IASB y el Consejo de Normas de Contabilidad Financiera - FASB conlleva a una integración entre las NIIF y los Principios de Contabilidad Generalmente Aceptados de Estados Unidos (USGAAP, por sus siglas en inglés) con el objetivo de unificar criterios.

A continuación, se enumeran las NIIF actuales:

NIIF 1 Adopción, por Primera Vez, de las Normas Internacionales de Información Financiera NIIF 2 Pagos Basados en Acciones NIIF 3 Combinaciones de Negocios

NIIF 4 Contratos de Seguro

NIIF 5 Activos No Corrientes Mantenidos para la Venta y Operaciones Discontinuadas

NIIF 6 Exploración y evaluación de recursos minerales

NIIF 7 Instrumentos Financieros – Revelaciones

NIIF 8 Segmentos de Operación

NIIF 9 Instrumentos Financieros

NIIF 10 Estados Financieros Consolidados

- NIIF 11 Acuerdos Conjuntos
- NIIF 12 Información a Revelar sobre Participaciones en otras Entidades

NIIF 13 Medición del Valor Razonable

- NIIF 14 Cuentas regulatorias diferidas
- NIIF 15 Ingreso de contratos con clientes (vigente a partir año 2018)
- NIIF 16 Arrendamientos (vigente a partir del año 2019)

Con base en lo mencionado anteriormente sobre las NIC y las NIIF, al tratarse de normas que dictan la forma correcta de registrar la contabilidad, se puede indicar que estas encajan en el componente del COSO 2013 de actividades de control. Este componente indica que la administración debe escoger los procesos para el cumplimiento de los objetivos de la Administración, al cumplir con lo que indican las normas contables se están empleando las mejores prácticas en el tema de contabilidad.

Para el caso específico de la Asociación, a pesar de ser una entidad sin fines de lucro y, por ende, no está obligada a utilizar normas internacionales, se logró constatar que se emplean como marco de referencia contable las NIC y las NIIF para la confección, elaboración y presentación de la contabilidad y los juegos de los estados financieros, esta información se recopiló por medio de entrevistas aplicadas al personal y administración de la Asociación, así como también, mediante la revisión de documentos facilitados por la misma como es el caso de los estados financieros auditados.

#### **1.4. Auditoría y su Papel en el Control Interno**

El COSO 1994 establece que el control interno es ejecutado por un número de partes, cada una con responsabilidades importantes, pudiendo las partes externas ayudar a la organización en la ejecución del control o mediante acciones que contribuyan independientemente a sus objetivos.

La auditoría desempeña un rol importante brindando a la Administración y al Consejo de Directores un punto de vista independiente y objetivo, debido al conocimiento suficiente del sistema de control interno que el auditor requiere obtener para la planeación. Los auditores proporcionan información útil comunicando hallazgos de auditoría, información analítica y recomendaciones para la toma de decisiones, así como, comunicando hallazgos relacionados a deficiencias en el control interno que demandan su atención y haciendo recomendaciones para su mejoramiento. (COSO, 1994)

## **1.4.1.Concepto**

De acuerdo con Vilches Troncoso (2005), la auditoría es un proceso sistemático que implica la existencia de un conjunto de procedimientos lógicos y organizados que el auditor debe cumplir para recopilar la información necesaria para emitir una opinión final, mediante una evaluación objetiva e independiente que permita aplicar el criterio profesional para determinar cuál evidencia es apropiada para el trabajo que está ejecutando, entendiendo que la auditoría es:

- o Una recopilación, acumulación y evaluación de evidencia sobre información de una entidad, para determinar e informar el grado de cumplimiento entre la información y los criterios establecidos.
- o Una sistemática evaluación de las diversas operaciones y controles de una organización, para determinar si se siguen políticas y procedimientos aceptados, si se siguen las normas establecidas, si se utilizan los recursos eficientemente y si se han alcanzado los objetivos de la organización.
- o Un proceso sistemático para obtener y evaluar de manera objetiva, las evidencias relacionadas con informes sobre actividades económicas y otras situaciones que tienen una relación directa con las actividades que se desarrollan en una entidad pública o

privada. El fin del proceso consiste en determinar el grado de precisión del contenido informativo con las evidencias que le dieron origen, así como determinar si dichos informes se han elaborado observando principios establecidos para el caso.

En resumen, el proceso de auditoría puede ser aplicado de forma interna como externa, con el objetivo de asegurarse que la información presentada en los estados financieros sea razonable de acuerdo a las normas aplicadas.

#### **1.4.2.Objetivos de una Auditoría**

De acuerdo con Campos, Castañeda y Holguín (2018) el objetivo de una auditoría está dirigido en expresar una opinión independiente respecto a que los estados financieros de una entidad presentan razonablemente: La situación financiera; los resultados integrales; los cambios en el capital contable y los flujos de efectivo de la entidad. Es decir, los cuatro estados básicos que integran los estados financieros (incluidas las notas), a una fecha y por un periodo determinado, preparados de acuerdo con las NIIF.

#### **1.4.3.Tipos de Auditoría**

*Auditoría externa* se refiere a una evaluación de las cuentas de una empresa por un auditor externo. La definición de auditoría según L. Cañibano es la siguiente: "El objetivo de un examen de los estados financieros de una compañía, por parte de un auditor independiente, es la expresión de una opinión sobre si los mismos reflejan razonablemente su situación patrimonial, los resultados de sus operaciones y los cambios en la situación financiera, de acuerdo con los principios de contabilidad generalmente aceptados y con la legislación vigente" (Cañibano, 1996, p.53).

*"Auditoría interna* es un control realizado para garantizar que las operaciones se llevan a cabo de acuerdo con la política general de la entidad, evaluando la eficacia y la eficiencia, y proponiendo soluciones a los problemas detectados"… "La realizan personas dependientes de la organización con un grado de independencia suficiente para poder realizar el trabajo objetivamente y reportar los resultados obtenidos a la Dirección". (McGraw-Hill Education. s.f.)

La auditoría interna proporciona análisis, evaluaciones, recomendaciones y asesoría con base en la evaluación de la efectividad de los controles diseñados para ayudar a la organización a satisfacer todos sus objetivos. (Whittington, 2003).

*Auditoría operativa (operacional)* consiste en el examen de los métodos, los procedimientos y los sistemas de control interno de una organización. También se conoce como auditoría de gestión, auditoría de las "tres e" (economía, eficacia y eficiencia), auditoría de programas, entre otros. (McGraw-Hill Education. s.f.)

Según Whittington (2003), la auditoría operacional se refiere a un examen completo de una unidad de operación o de una organización completa para evaluar su sistemas, controles y desempeño, en la forma medida por los objetivos de su gerencia, centrándose en la eficiencia, efectividad y economía de las operaciones.

*Auditoría de cumplimiento* comprende la prueba y presentación de informes sobre el cumplimiento de requisitos de leyes, regulaciones y/o acuerdos por parte de organizaciones de negociones, gubernamentales y entidades sin fines de lucro (Whittington).

*Auditoría informática* es la revisión y evaluación de los controles, sistemas y procedimientos de informática, así como de los equipos de cómputo, su utilización, eficiencia y seguridad, comprendiendo la evaluación de sistemas de información en general, desde sus entradas, procedimientos, controles, archivos, seguridad y obtención de información (Cepeda, 1997).

*Auditorías especiales* en esta modalidad podemos incluir auditoría medioambiental, auditoría gubernamental, auditoría de calidad, auditoría forense y otras formas que empiezan a tomar nombre (económico-social, ética y otras).

## **1.4.4.Importancia de la Auditoría**

La auditoría es clave en la reducción del riesgo de información, el cual consiste en la posibilidad de que la información en la que se basó la decisión del riesgo empresarial sea inexacta. Según Arens, Elder & Beasley (2007), a medida que la sociedad incrementa su nivel de complejidad, aumenta la probabilidad de recibir información no confiable debido a que quienes toman decisiones posiblemente no puedan tener conocimiento de primera mano sobre la organización con la que hacen negocios.

Adicionalmente, si la información es proporcionada por alguien cuyos objetivos son incongruentes con los de quienes toman las decisiones, puede tender a favorecer al proveedor por un optimismo honesto sobre futuros sucesos o de forma intencional para influir en los usuarios; por otra parte, los datos voluminosos y existencia de transacciones complejas aumenta la probabilidad de información registrada de manera inadecuada incluida en los registros.

#### **1.5. Normas Internacionales de Auditoría (NIA)**

## **1.5.1.Origen**

El Consejo de Normas Internacionales de Auditoría y Aseguramiento (International Auditing and Assurance Standards Board - IAASB) se fundó en marzo de 1978 y se le conocía como Comité de Prácticas de Auditoría Internacional (International Association of Political Consultants -IAPC). Dicho consejo inicialmente centró sus funciones en tres áreas: objeto y alcance de las auditorías de los estados financieros, carta de compromiso y directrices generales de auditoría.

En 1991, las directrices del IAPC se recodifican y es en esta fecha donde nace el concepto de las Normas Internacionales de Auditoría (NIA). En 2002, después de una extensa revisión durante el 2001, se retira el concepto de IAPC y nace el IAASB.

Las Normas Internacionales de Auditoría (NIA) nacen de la necesidad de contar con un marco de referencia global con los principios y procedimientos básicos y esenciales para el auditor. Es por ello que el Consejo de Normas Internacionales de Auditoría y Aseguramiento, como órgano encargado de desarrollar y emitir las normas de auditoría logra, mediante la creación de las NIAs, establecer las mejores prácticas para que de este modo los profesionales contables cuenten con elementos técnicos uniformes y necesarios para ejecutar y brindar servicios de alta calidad.

En Costa Rica el 24 de Noviembre de 1998, la Junta Directiva del Colegio de Contadores Públicos de Costa Rica por acuerdo No.32-1998 de la sesión ordinaria No.34-1998, y en el acuerdo No.324-2002 de la sesión ordinaria No.18-2002, adoptó las Normas Internacionales de Auditoría como base para el desarrollo de los trabajos de Auditoría y servicios relacionados

en Costa Rica, así como las Declaraciones Internacionales de Auditoría, publicado en el Diario Oficial la Gaceta N°14 del 21 de enero de 1999 y N°142 del 24 de julio del 2002, respectivamente.

Esta adopción tiene como origen el hecho de que el Colegio de Contadores Públicos de Costa Rica es miembro de la Federación Internacional de Contadores (International Federation of Accountants – IFAC), ente que tiene conformado el Comité Internacional de Prácticas de Auditoría y Atestiguamiento (IAASB, por sus siglas en inglés) como Órgano encargado de desarrollar y emitir a nombre del Consejo las normas de auditoría y atestiguamiento para contribuir a mejorar y armonizar las prácticas de auditoría y servicios relacionados del mundo. (Colegio de Contadores Públicos, Circular No.03-2014, 2014).

### **1.5.2.Aplicación**

"La auditoría constituye una herramienta de control y supervisión que contribuye a la creación de una cultura de la disciplina de la organización, y permite descubrir fallas en las estructuras o vulnerabilidades existentes en la organización". (Tapia, C., Guevara, E., Castillo, S., Tamayo, M. y Salomón, L., 2013, par.4).

Los estados financieros preparados por la administración tienen como objetivo primordial ser un reflejo fiel de la realidad de una compañía, de este modo ésta información sirve como base principal para la toma de decisiones, no solamente a nivel interno sino también por otros usuarios a nivel externo.

Es por lo anterior que nace la figura del Auditor que se define como "persona capacitada y experimentada que se designa por una autoridad competente, para revisar, examinar y evaluar los resultados de la gestión administrativa y financiera de una dependencia o entidad, con el propósito de informar o dictaminar acerca de ellas, realizando las observaciones y recomendaciones pertinentes para mejorar su eficacia y eficiencia en su desempeño" (Definicion.org, 2018).

Dado que vivimos en un mundo globalizado, se hace necesario que el auditor cuente no solo con su experiencia y capacidad, sino también con las herramientas necesarias para poder desempeñar su labor, es por ello que las Normas Internaciones de Auditoría (NIA) juegan un papel importante, ya que son éstas las que le indican los procedimientos básicos y esenciales así, como las mejores prácticas para llevar a cabo su labor y de este modo poder brindar con mayor certeza un criterio sobre la razonabilidad de los estados financieros.

Según Tapia, Guevara, Castillo, Tamayo y Salomón (2013), las Normas Internacionales de Auditoría se clasifican como:

- 200-299 Principios generales y responsabilidades
- 300-499 Evaluación del riesgo y respuesta a los riesgos evaluados.
- 500-599 Evidencia de Auditoría.
- 600-699 Utilización del trabajo de otros.
- 700-799 Conclusiones e informe de auditoría.
- 800-899 Áreas especializadas.

## **1.5.3.Normas Internacionales de Auditoría Asociadas a los Componentes del Control Interno en la Asociación Solidarista**

La Norma Internacional de Auditoría que se asocia de manera directa con los componentes de control interno es la NIA 315, la cual conceptualmente tiene como objetivo ayudar al auditor a identificar y evaluar los riesgos de error material, ya sea relacionados a fraude o error que pudieran existir en los estados financieros o en las afirmaciones.

Lo anterior se logra mediante el entendimiento de la entidad y su entorno, incluyendo el control interno de la misma. El objetivo primordial del auditor es en este caso, poder generar con dicho entendimiento la base necesaria para diseñar e implementar las respuestas a los riegos evaluados de error material.

Según Olmos (2015) el Auditor obtendrá conocimiento de si la entidad tiene un proceso para:

- La identificación de los riesgos del negocio relevantes para los objetivos de la información financiera.
- La estimación de la significatividad de los riesgos
- La valoración de su probabilidad de ocurrencia
- La toma de decisiones con respecto a las actuaciones para responder a dichos riesgos.

## **2. Contextualización del Solidarismo y las Asociaciones Solidaristas**

## **2.1. Reseña Histórica del Solidarismo en Costa Rica**

Durante las primeras décadas del siglo XX, Costa Rica se destacó como pionero en Latinoamérica en la ejecución de acciones en beneficio de la población y mejoras en su vida cotidiana, entre estas acciones se pueden mencionar la abolición del ejército, reformas sociales, declaración de parques nacionales, reservas biológicas y áreas protegidas.

Estos cambios y reformas tomaron fuerza con la fundación de la Junta Fundadora de la Segunda República, cuyos miembros con visiones claras y positivas para las mejoras de la sociedad y crecimiento de Costa Rica fomentaron, entre muchos beneficios actuales, la base del solidarismo.

Para hablar del solidarismo en Costa Rica hay que traer a connotación al Lic. Alberto Martén Chavarría, intelectual y político, quien fue miembro de la Junta Fundadora de la Segunda República como Ministro de Hacienda, Economía y Comercio. En 1947 propone el Plan de Ahorro y Capitalización (Plan Martén) el cual da origen al movimiento social más grande del país (Editorial Costa Rica, s.f).

Las producciones realizadas por el Lic. Martén que generaron grandes beneficios al solidarismo en Costa Rica son:

- "Principios de Economía Política"; en 1951.
- "Teoría Metafísica del dinero" y posteriormente realiza múltiples ensayos, folletos, artículos periodísticos, tales como: "Democracia política y democracia económica" (1947).
- "Solidarismo y racionalización: Un sistema de garantías económicas" (1948).
- "El comunismo vencido" (1952).
- "La alternativa social: garantías económicas o sangre" (1977).
- "La Capitalización Universal" (1984).

Para la década de los 50 se funda la Unión Solidarista, que tiene como objetivo la orientación de las actividades relacionadas con el movimiento solidarista y facilitar los servicios de asesorías, promoción, organización y capacitación de los principios del solidarismo económico. Para la década de los 60 el auge que tuvo sus inicios esta Unión empezó a decrecer.

En la publicación de La Gaceta No.135 del 20 de julio de 1979 se da el dictamen afirmativo del Proyecto de Ley de Asociaciones Solidaristas, el cual se encontraba en estudio para aprobación por parte de la Asamblea Legislativa desde el año 1955.

En 1991 se concretan los cimientos de la Unión Solidarista con la creación de la Ley de Asociaciones Solidaristas No. 6970 que se encuentra en vigencia a la fecha. La unión es conocida en la actualidad como movimiento solidarista, su estatuto la define como:

"Una organización civil, sin fines de lucro, que agremia en su seno a las Asociaciones Solidaristas en procura de la representación, promoción, fortalecimiento y desarrollo del sector. Facilita a los afiliados la prestación de servicios según sus necesidades. Participa activamente como interlocutor ante el gobierno y ante cualquier instancia, presentando su posición sobre temas del acontecer solidarista y el de su entorno.

El 22 de setiembre de 1998, el Poder Ejecutivo estipuló por medio del Decreto No. 27.366 del Ministerio de Trabajo y Seguridad Social, es de Utilidad Pública para los intereses del Estado a la Asociación Movimiento Solidarista Costarricense, cédula de persona jurídica número 3-002-45316." (MSC CONASOL, 2018).

El Movimiento Solidarista Costarricense, se funda como la figura de Asociación Civil, según la Ley 218 (Ley de Asociaciones) con el fin de fortalecer y desarrollar el sector solidarista y tiene como misión y visión respectivamente:

"Representar ante el conjunto de la sociedad el interés de la fuerza laboral costarricense al tiempo que se contribuye al mejoramiento de su calidad de vida mediante el despliegue de un solidarismo moderno, eficiente y de alto impacto."

"Aspiramos a un país más próspero en términos económicos, más progresivo en términos sociales, ambientales y más armonioso en el conjunto de su sociedad."

#### **2.2. Situación Actual y Funciones de una Asociación Solidarista**

#### **2.2.1.Productos**

Con base en la Ley de Asociaciones Solidarista No.6970, estas entidades puedes efectuar operaciones de ahorro, de crédito e inversiones, así como cualquier otra actividad que sea considerada como rentable.

Así mismo tienen la posibilidad de desarrollar programas de vivienda, científicos, deportivos, artísticos, educativos, y recreativos, culturales, espirituales, sociales, económicos, estos programas deben tener la finalidad de fomentar lícitamente los vínculos de unión y cooperación entre los trabajadores, y entre éstos y sus patronos.

## **2.2.2.Competencia a Nivel Internacional y Nacional**

## **Análisis del Entorno a Nivel Internacional**

A nivel mundial las asociaciones constituyen un segmento importante de la economía social y solidaria. Se calcula que en Europa Occidental este sector representa el 7% del empleo no agrícola (con 28% del empleo en educación, 27% de empleo social, 22% del empleo en salud y el 10% del empleo en cultura). Así mismo, las asociaciones dan empleo al 9.6% del total en Bélgica y en España al 4.5%, en donde trabajan más de 3.5 millones de personas. (Díaz, 2011, P.19)

A nivel Centroamericano el solidarismo tiene sus raíces en Costa Rica en 1947, sin embargo, en la actualidad se ha extendido también a los demás países del Istmo siendo Guatemala el segundo en adoptarlo en 1984. En el caso de Honduras se considera el tercer país de

desarrollo solidarista a nivel Centroamericano. En el Salvador inicia en 1985 con el nombre de Comisiones obrero-patronales. En Nicaragua se considera está presente en varias empresas del sector turístico, industrial e ingenios azucareros. En Panamá se encuentra principalmente en el sector industrial y agro industrial. Para el caso de América del Sur se considera se extiende por Colombia y Venezuela.

#### **Análisis de la Industria a Nivel Nacional**

La Confederación Costarricense de Asociaciones Solidaristas, es el Órgano constituido para representar a los solidaristas. La Confederación Costarricense de Asociaciones Solidaristas (CONCASOL, 2017) reúne a las federaciones de asociaciones solidaristas de Costa Rica: a) Federación Costarricense Federación de Asociaciones Solidaristas del Sector Público (FECASEP) y b) Federación Costarricense Federación de Asociaciones Solidaristas del Sector Privado (FECASPRI). Ambas federaciones tienen como fin promover la filosofía solidarista, así como difundir sus valores.

Federación Costarricense Federación de Asociaciones Solidaristas del Sector Público tiene más de 13 años de existencia y, se constituye con fundamento en la Constitución de la República, el Artículo No.5 de la Ley de Asociaciones Solidaristas No.6970 y el Artículo No.3 de su Reglamento. Cuenta con alrededor de 150 mil trabajadores, entre sus asociaciones afiliadas están: Poder Judicial, Asamblea Legislativa, Contraloría, ICODER, Instituto Costarricense de Turismo, Ministerio de Cultura, Ministerio de Seguridad, Ministerio de Agricultura, Ministerio de Ciencia y Tecnología, Compañía de Fuerza y Luz, Caja Costarricense de Seguro Social, Aviación Civil, Museo Nacional, Consejo de Seguridad Vial, CENARE, Universidad Estatal a Distancia, Universidad Nacional, Municipalidad de Liberia, Municipalidad de Alajuela, Municipalidad de Goicoechea, y Municipalidad de Turrubares, INDER, CNP, entre otras que están en proceso de afiliarse (CONCASOL, 2017)

La Federación Costarricense Federación de Asociaciones Solidaristas del Sector Privado (FECASPRI) representa a más de 75 mil trabajadores. Fue constituida hace 5 años y se encarga de representar responsable, ética y diligentemente a las asociaciones solidaristas del sector privado, según el pronunciamiento DAJ-AE-187-10 del Ministerio de Trabajo.

Entre las asociaciones incorporadas a la Federación Costarricense Federación de Asociaciones Solidaristas del sector privado se encuentran: BAC San José, ITS Infocomunicaciones, Publimark, Café Britt, Hotelera Santa Marta que agrupa a los hoteles Irazú, Jacó Beach, Casinos Concorde y Restaurantes Dennys, Mexichem, Tabacon Cruz Roja, CATSA, CoopeGuanacaste, CoopeSantos CoopeAlfaro Ruiz, AsePraxair, AseBticino, ASDECEFA, ASEDEA, ASEASECCSS, AseCoopeSantos, Interbolsa, Correos de Costa Rica y Claro CR, entre otras en proceso de afiliación (CONCASOL, 2017).

Las asociaciones solidaristas más grandes del sector público son las siguientes: Asociación Solidarista de la Caja Costarricense del Seguro Social (ASECCSS), con más de treinta y cuatro mil afiliados, Asociación Solidarista de Empleados de la Compañía Nacional de Fuerza y Luz (ASEFYL), Asociación Solidarista de Empleados de la Universidad Estatal a Distancia (ASEUNED) y Asociación Solidarista de Empleados del Poder Judicial (ASOSEJUD). (CONCASOL, 2017)

Según se aprecia en el siguiente cuadro 1, publicado por el Ministerio de Trabajo, la tasa de crecimiento de las Asociaciones es de dos puntos porcentuales para el año 2015 según las asociaciones activas a esa fecha.

## **Tabla 3: Costa Rica, MTSS: Asociaciones Solidaristas Activas, Asociados y Tasa de Asociación**

### **(A Setiembre de 2013-2016)**

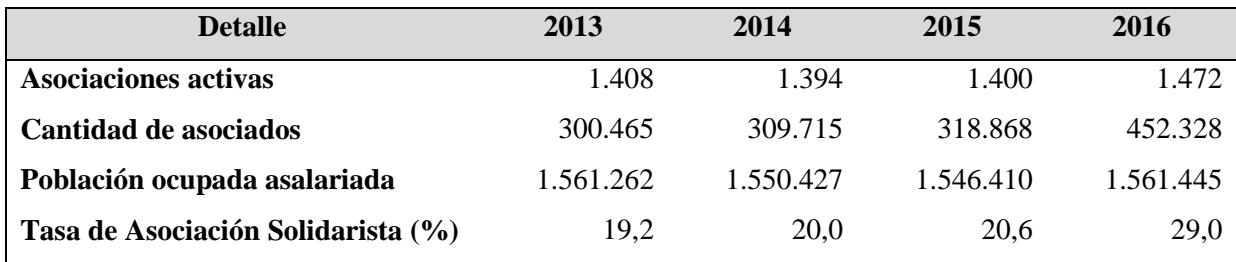

**Fuente:** Anuario Estadístico MTSS (2016, p.115)

La tasa de asociación solidarista es calculada por MTSS, de acuerdo con la población asalariada, porque la Ley de Asociación Solidarista (Ley 6970) otorga el derecho de asociación a quienes laboren para una empresa (Art. 5), y resulta de dividir el total de afiliados entre la población asalariada multiplicado por cien.

Así mismo, es posible observar cómo han venido aumentando las asociaciones en cuanto a sector y número de afiliados. En el cuadro 2 se reflejan las asociaciones solidaristas activas, cantidad de asociados y tasa de asociación según sector institucional:

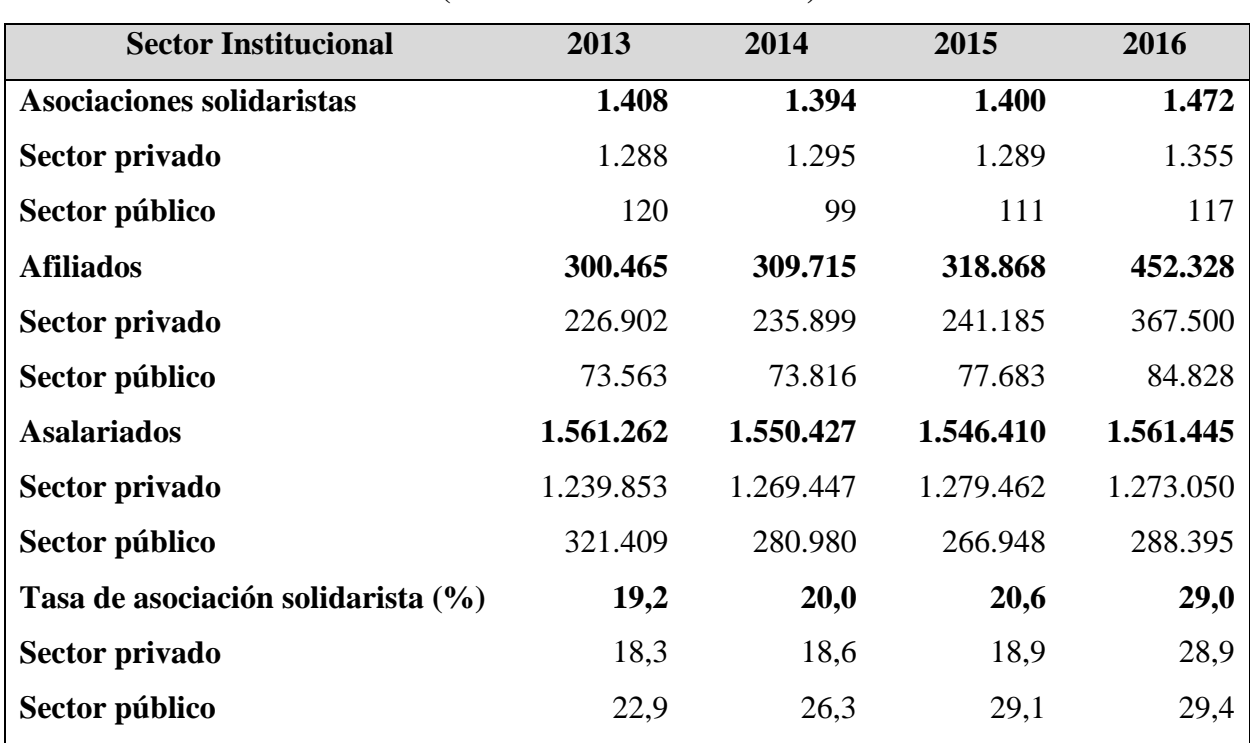

## **Tabla 4: Costa Rica, MTSS: Asociaciones Solidaristas Activas, Asociados y Tasa de Asociación, según Sector Institucional**

**(A Setiembre de 2013-2016)**

**Fuente:** Anuario Estadístico MTSS (2016, p.120)

Los datos anteriormente descritos en las Tablas 3 y 4 nos permiten concluir que el incremento sostenido en la tasa de asociaciones solidaristas refleja la confianza que ofrecen estas organizaciones a sus asociados por medio de sus servicios y productos.

Adicionalmente este incremento esta mayormente asociado al sector privado, se puede apreciar un aumento de 10% en la Tasa de Asociación con respecto al mismo periodo del 2015.

Finalmente, la Revista Eka en su edición número 316 publicó el ranking de las 100 asociaciones solidaristas a nivel nacional, entre los primeros quince lugares de acuerdo a su capital se encuentran:

| #                       | <b>Asociación</b>                              | <b>Patrimonio en Dólares</b> |
|-------------------------|------------------------------------------------|------------------------------|
| $\mathbf{1}$            | Caja Costarricense del Seguro Social ASECSSS   | 236,814,721                  |
| $\overline{2}$          | Componentes Intel Costa Rica, S.A. y Afines    | 38,748,555                   |
| $\mathbf{3}$            | Compañía Nacional de Fuerza y Luz ASEFYL       | 31,851,888                   |
| $\overline{\mathbf{4}}$ | Empleados de Dos Pinos ASEDP                   | 27,362,835                   |
| 5                       | <b>INA ASEMINA</b>                             | 24,000,000                   |
| 6                       | Corporación de Supermercados Unidos ASADEM     | 23,223,864                   |
| $\overline{7}$          | Servidores Judiciales                          | 15,686,275                   |
| 8                       | <b>ASEUNED</b>                                 | 15,624,947                   |
| 9                       | Colaboradores Kimberly-Clark ASOKIM            | 14,000,000                   |
| 10                      | Global Business Services de Costa Rica ASEGBS  | 12,500,000                   |
| 11                      | Hewlett Packard Costa Ltda y Afines ASEHP      | 11,800,000                   |
| 12                      | <b>ASEPIPASA</b>                               | 9,500,000                    |
| 13                      | Asamblea Legislativa ASELEGIS                  | 9,480,112                    |
| 14                      | Bridgestone Firestone Costa Rica, S.A. ASEFIRE | 9,361,656                    |
| 15                      | Coca Cola Femsa y Afines                       | 9,332,881                    |

**Tabla 5: Ranking de 100 Asociaciones Solidaristas Costarricenses**

**Fuente**: Jiménez, Revista Empresarial EKA, Edición n°316, 2011.

Esto quiere decir, que no solo a nivel de número de afiliados las asociaciones solidaristas del sector público tiene alta participación, sino que a nivel monetario se ubican también entre los primeros puestos, por ejemplo: la Asociación Solidarista de la Caja Costarricense del Seguro Social (ASECCSS), la Asociación Solidarista de Empleados de la Compañía Nacional de

Fuerza y Luz (ASEFYL), y Asociación Solidarista de Empleados de la Universidad Estatal a Distancia (ASEUNED) que ocupan el primer, tercer y octavo lugar respectivamente. Por otra parte, dentro del sector privado, la Asociación Solidarista de empleados de Intel (ASEINTEL) ocupa el segundo lugar.

## **Principales Competidores a Nivel Nacional**

Se determinan de acuerdo a los productos ofrecidos por la asociación, de acuerdo con el capital de trabajo con el que cuentan se consideran como competencia directa las Cooperativas de ahorro y crédito.

La cooperativa es una organización integrada por un grupo de personas que se asocian con el objeto de atender sus propias necesidades o problemas socioeconómicos, sobre la base del esfuerzo propio y la ayuda mutua y se encuentran representadas por el Consejo Nacional de Cooperativas. Según datos del INFOCOOP la tasa de penetración cooperativa está en promedio de crecimiento de 17.1 para las 7 Provincias de Costa Rica. En Costa Rica el movimiento cooperativo agrupa a 594 cooperativas y 887.335 cooperativistas, lo que representa el 21% de la población nacional, según cifras del IV Censo Nacional Cooperativo. (INFOCOOP, 2012).

Así mismo las entidades que ofrecen productos financieros e inversión se consideran competidores indirectos, se pueden mencionar: Bancos Privados y Estatales, Entidades Financieras no bancarias, Puestos de Bolsa y Sociedades Administradoras de Fondos de Inversión, Mutuales, entre otras.

## **2.2.3.El Sistema Bancario y las Asociaciones Solidaristas**

El sistema financiero nacional, entiéndase todas las entidades que realizan intermediación financiera, es regulado por el Consejo Nacional de Supervisión del Sistema Financiero (CONASSIF) que ejerce la labor directiva sobre la Superintendencia General de Entidades Financieras (SUGEF), Superintendencia General de Valores (SUGEVAL), Superintendencia Nacional de Seguros (SUGESE) y la Superintendencia de Pensiones (SUPEN).

En el análisis de las acciones facultadas que poseen las asociaciones solidaristas se encuentran como entidades que realizan intermediación financiera, debido a que realizan la captación y custodia de fondos monetarios, y los utilizan para generar crédito y excedente a sus asociados. Por este motivo en el Artículo 117 de la "Ley Orgánica del Banco Central de Costa Rica" (Ley No. 7558) establece que las asociaciones solidaristas deben ser fiscalizadas por Banco Central de Costa Rica.

El Artículo No.117 de la Ley Orgánica del Banco Central de Costa Rica también indica textualmente:

"La Junta Directiva del Banco Central podrá eximir de la aplicación de los controles monetarios a las cooperativas de ahorro y crédito, las asociaciones solidaristas u otras organizaciones similares, en función del tamaño de sus activos, el número de asociados o cuando realicen operaciones con un grupo cerrado de asociados. En estos casos, las entidades eximidas no tendrán acceso al financiamiento establecido en los incisos a) y b) del artículo 52 de esta ley y deberán mantener reservas de liquidez por el mismo porcentaje del encaje mínimo legal, en las condiciones que establezca la Junta Directiva del Banco Central."

Con base en lo anterior existen asociaciones que, por su tamaño, se eximen de la fiscalización, pero deberán mantener las reservas de liquidez para garantizar su adecuado funcionamiento y no ocasionen distorsiones en el sistema bancario nacional.

Así mismo, cabe mencionar que el porcentaje de Reserva de Liquidez es del 15% (desde el 15 de agosto 2005) y para el caso de las asociaciones solidaristas serán sujetos de reserva de liquidez, los aportes de los trabajadores y cualquier captación de ahorro voluntario por parte de los asociados. El informe de reserva de liquidez se debe presentar en los 15 días hábiles siguientes al fin de cada semestre natural.

El Consejo Directivo de la Superintendencia General de Entidades financieras por medio de la sesión 19-96 celebrada el 27 de junio de 1996, se exime de ser el ente fiscalizador de las asociaciones solidaristas por lo que deja la función en un cien por ciento al Banco Central de Costa Rica.

El Consejo Nacional de Supervisión del Sistema Financiero por medio del oficio CNS-1375/09 indica las consideraciones generales de la supervisión de las asociaciones solidaristas y las cooperativas de ahorro y crédito, por medio de una aplicación gradual de un esquema de regulación y supervisión, se esperan contribuir con la solidez, seguridad y estabilidad del sistema financiero en su totalidad, en áreas específicas.

El comunicado del Consejo Nacional de Supervisión del Sistema Financiero describe de forma textual las aplicaciones:

- a. "Fortalecer los marcos de gobernanza solidarista y cooperativo, para mejorar los mecanismos de rendición de cuentas y de reporte financiero, y promover la gestión del riesgo prospectiva enfocada en una relación de servicio segura y continuada, en beneficio de los asociados que confían sus ahorros y aportaciones en estas entidades.
- b. Mitigar los riesgos de exposición crediticia y de concentración del resto del sistema financiero frente a las contrapartes solidaristas y cooperativas, mediante el robustecimiento de sus marcos de gobernanza y de gestión de riesgos.
- c. Coadyuvar con la mejora en la gestión del riesgo crediticio de los sectores solidarista y cooperativo, mediante su acceso pleno a la información disponible en la Central de Información Crediticia, lo que les permitirá evaluar sus estrategias de colocación y métricas de endeudamiento, así como incorporar parámetros adicionales en sus procesos de decisión.
- d. Contribuir con visibilizar de mejor manera el nivel de endeudamiento de los deudores, mediante la incorporación de sectores y entidades que ahora se encuentran fuera del ámbito de la supervisión de la SUGEF. De esta manera, se posibilita el desarrollo de estrategias de educación financiera con mayor alcance e impacto, enfocadas en mejorar el bienestar financiero de las personas.
- e. Visualizar de mejor forma los riesgos agregados de esos sectores y sus posibles impactos con el resto del Sistema Financiero Nacional.
- f. Mejorar la asignación de los recursos de supervisión, de conformidad con criterios basados en riesgo e importancia sistémica. Este enfoque exige también que el supervisor defina sus propias tolerancias respecto al alcance e intensidad de la regulación y supervisión hacia estos sectores, mediante la categorización de entidades. En este sentido, el marco de regulación y la práctica de supervisión no necesariamente debe ser la más rigurosa y onerosa, aunque si debe ser la más adecuada para el perfil de entidad de que se trate.
- g. Cumplir de mejor manera, con el objetivo primordial establecido en la Ley de "(…) velar por la estabilidad, la solidez y el eficiente funcionamiento del Sistema Financiero Nacional (…)" (artículo 119 de la Ley 7558 denominada Ley Orgánica del Banco Central de Costa Rica)."

## **2.3. Marco Regulatorio de las Asociaciones Solidaristas**

#### *2.3.1.Ley de Asociaciones Solidaristas*

Producto de la implementación y expansión que se presentó en la década de 80 en nuestro país del movimiento del solidarismo, los legisladores debieron establecer lineamientos jurídicos para el orden de las asociaciones solidaristas, por esto el 7 de noviembre de 1988 la Asamblea Legislativa, ratifica la Ley de Asociaciones Solidaristas; proporcionando definición jurídica y disposiciones generales en la ejecución de sus labores. Denotado que el fin primordial es procurar la justicia y la paz social, la armonía obrero-patronal y el desarrollo integral de sus asociados. La vigente fue la emitida el 18 de noviembre de 2010, siendo esta la tercera versión emitida.

La Ley establece que las asociaciones deben poseer las siguientes características:

- Entidades de duración indefinida.
- Persona jurídica propia.
- Realizar especie de actividades licita encaminadas al mejoramiento socioeconómico de sus afiliados

Cabe mencionar que la ley respalda que el principio de la asociaciones solidaristas son sus asociados y debe velar por la adecuada administración de los fondos de estos, adicionalmente se establece que las asociaciones reguladas deben garantizar que los asociados tengan libertad de afiliación y desafiliación, la igualdad de derechos y obligaciones, independientemente de raza, credo, sexo, estado civil o ideología política, la irrepartibilidad entre los afiliados de las reservas legales fijadas de conformidad con esta ley.

Para garantizar que estos derechos y obligaciones sean cumplidos la ley destaca que las asociaciones deben de contar con un órgano de gobierno y administración para la ejecución de las labores encaminadas al fortalecimiento socioeconómico de sus afiliados. También debe de contar con representantes legales que estén facultados de ejercer una adecuada custodia y administración de los activos de la asociación para proporcionar beneficios a sus afiliados.

Es importante mencionar que la ley establece que las asociaciones no generan utilidades, debido a que los rendimientos provenientes de las acciones de los representantes legales y el órgano de gobierno por medio de los activos de la misma, son llamados excedentes del ejercicio fiscal y deben ser distribuidos entre los asociados de acuerdo a su participación patrimonial.

Para todas las asociaciones regidas por la ley se debe de adoptar un ordenamiento básico, conocido como estatuto y debe ser aprobado por la Asamblea Constitutiva. Entre las principales restricciones de la ley es que una asociación podrá existir siempre y cuando posea un mínimo de 12 trabajadores afiliados.

Como eje principal de las asociaciones se encuentra el patrimonio y recursos económicos que custodian y administran, por lo que la ley estableció un capitulo completo, donde indica cual debe ser el origen de los fondos y como debe ser la administración del capital.

Cabe destacar que la Ley indica que los recursos económicos son:

a. El ahorro mensual mínimo de los asociados, cuyo porcentaje será fijado por la asamblea general. En ningún caso este porcentaje será menor del tres por ciento ni mayor del cinco por ciento del salario comunicado por el patrono a la Caja Costarricense de Seguro Social. Sin perjuicio de lo anterior, los asociados podrán ahorrar voluntariamente una suma o porcentaje mayor y, en este caso, el ahorro voluntario deberá diferenciarse, tanto en el informe de las planillas como en la contabilidad de la asociación.

El asociado autorizará al patrono para que le deduzca de su salario el monto correspondiente, el cual entregará a la asociación junto con el aporte patronal, a más tardar tres días hábiles después de haber efectuado las deducciones.

b. El aporte mensual del patrono en favor de sus trabajadores afiliados, que será fijado de común acuerdo entre ambos de conformidad con los principios solidaristas. Este fondo quedará en custodia y administración de la asociación como reserva para prestaciones.

Lo recaudado por este concepto, se considerará como parte del fondo económico del auxilio de cesantía en beneficio del trabajador, sin que ello lo exonere de la responsabilidad por el monto de la diferencia entre lo que le corresponda al trabajador como auxilio de cesantía y lo que el patrono hubiere aportado.

- c. Los ingresos por donaciones, herencias o legados que pudieran corresponderles.
- d. Cualquier otro ingreso lícito que perciban con ocasión de las actividades que realicen.

El órgano superior de una asociación es la Asamblea General y posee en forma colectiva las facultades que dictadas por la ley y el estatuto de cada asociación. Cada uno de sus asociados tiene voz y voto en la Asamblea General.

La ley en estudio dictamina que toda asociación será dirigida y administrada por una Junta Directiva compuesta al menos por cinco personas y deberá garantizar la representación paritaria de ambos sexos. También se detalla cada función correspondiente a la Junta Directiva.

La ley a su vez establece la existencia del Registro Público de asociaciones solidaristas, que formará parte del Registro de Organizaciones Sociales del Ministerio de Trabajo y Seguridad Social, en el que se hará constar la inscripción de todas y cada una de las entidades de esta clase que se establezcan en el país.

## *2.3.2.Leyes y Normas de la Contraloría General de la República*

En la siguiente sección se describen las normativas relacionadas al control interno tipificadas por la Contraloría General de la República.

## *2.3.2.1. Ley General del Control Interno No.8292*

La Ley General del Control Interno fue publicada el 4 de setiembre de 2002, con el objetivo de instaurar criterios mínimos en el establecimiento, funcionamiento, mantenimiento, perfeccionamiento y evaluación de sus sistemas de control interno. La responsabilidad de la aplicación de esta ley es del jerarca y del titular subordinado.

La Contraloría estableció que los entes y órganos sujetos a esta Ley deberán de disponer de sistemas de control interno, con las siguientes características:

- Aplicables
- Completos
- Razonables
- Integrados
- Congruentes con sus competencias y atribuciones institucionales

La Contraloría establece en la ley bases para la adecuada implementación y ejecución de un sistema de Control Interno, las cuales se describen en el cuerpo del documento, estás bases son:

- Deberes de los jerarcas y de los titulares subordinados en el sistema de control interno. Analizadas por cada componente del control interno.
- Pautas para el seguimiento del sistema de control interno.
- Descripción y aplicativos del sistema específico de valoración de Riesgo.
- Disposiciones y responsabilidad de la auditoría interna en relación al sistema de control interno.
- Nombramiento idóneo del personal encargado del sistema de control interno.
- También se incluye todas las responsabilidades y sanciones aplicables sobre el incumplimiento de la ley.

## *2.3.2.2. Normas de Control Interno para los Sujetos Privados que Custodien o Administren, por Cualquier Título, Fondos Públicos N-1-2009-CO-DFOE*

EL 13 de enero de 2009, la Contraloría General de la República aprobó la resolución de las normas de control interno para los sujetos que custodien o administren, por cualquier título, fondos públicos. La resolución se basa en extractos de leyes vigentes a la fecha para proporcionar un marco de referencia normativo para los sujetos privados entre las leyes utilizadas se pueden identificar:

- La Constitución Política Costarricense
- Ley General de Control Interno Nº 8292
- Ley Orgánica No.7428

De acuerdo a las leyes mencionadas y diversas expectativas que poseía la Contraloría General de la República, decide resolver la situación emitiendo esta norma que delimita el alcance y obligatoriedad a los sujetos privados que custodian o administran fondos públicos, proporcionando requerimientos básicos para su gestión, los cuales son:

- El control interno aplicable a la custodia o administración de fondos públicos.
- Entendimiento de la relación costo-beneficio del control interno.
- Los procedimientos, políticas u otros mecanismos que comprenden el control interno relativo a los fondos públicos.
- Definición y asignación clara de la autoridad y responsabilidad de los sujetos privados.
- Identificación de personal con las capacidades necesarias para custodia o la administración de los fondos públicos.
- Segregación de funciones.
- Medidas necesarias para salvaguardar y custodiar apropiadamente los activos y registros referentes a los fondos públicos.
- Implementación de procesos de comprobaciones y verificaciones de los activos y registros referentes a los fondos públicos.
- Registro de la gestión de fondos públicos en forma oportuna y correcta.
- Establecimiento de proceso de comunicación periódica de la gestión sobre la custodia y administración de los fondos públicos.
- Incorporación de auditorías independientes tanto internas como externas para la fiscalización de los sujetos privados que custodien o administren fondos públicos

# **3. Situación Macroeconómica del Entorno (Análisis de Entorno (STEEPLE), a Nivel Internacional y Nacional - País) sobre el Control Interno y las Asociaciones Solidaristas de Entidades Bancarias**

Para ubicar el contexto en el cual se desenvuelve la Asociación, en esta sección se analizarán de acuerdo con la metodología STEEPLE los entornos sociocultural, tecnológico, económico, ecológico, político, legal y ético según apliquen.

## **3.1. Entorno Sociocultural**

En el ámbito cultural y social las asociaciones solidaristas se encuentran afectadas por el hábito que tienen algunos de los costarricenses a no ahorrar, lo cual queda demostrado con las crecientes deudas por tarjetas de créditos, las cuales rondan por un monto de ₡1.077.472 lo que representa un 3% del PIB, según lo indica el Ministerio de Economía, Industria y Comercio (MEIC) segundo estudio trimestral de tarjetas de crédito del 2017.

Por este motivo, como parte de su razón de ser y pilar fundamental de solidaridad, la Asociación Solidarista de Empleados del CLWJ S.A. cuenta con un fondo de ayuda y socorro mutuo que le permite sustentar programas de acción social con la finalidad de hacer más atractivo a los empleados el afiliarse, como también cumplir con los objetivos como ente de bien social. Para citar algunos de los programas que ofrece se pueden mencionar los siguientes:

- Fallecimiento de familiares del asociado: Contribución solidaria de ¢300 mil por fallecimiento de padres, hijos, hermanos y cónyuge.
- Fallecimiento del asociado: Contribución solidaria de ¢600 mil a los beneficiarios del asociado.

 Ayuda en situaciones especiales: Contribución solidaria para asociados con situaciones como accidentes, desastres naturales, condición económica vulnerable y otras.

Cabe mencionar que otro factor de riesgo que se creyó debilitaría a las asociaciones solidaristas en general fue la creación del Fondo de Capitalización Laboral (FCL) mediante la Ley de Protección al Trabajador, No.7983 publicada en la Gaceta No.35 del 18 febrero del 2000. Dicho fondo capitaliza un 3% que correspondía anteriormente a la cesantía, lo cual, convierte esa porción que antes era incierta si el empleado la recibiría o no. En un monto real a percibir a cada trabajador.

Se creyó en ese momento que el Fondo de Capitalización Laboral iba a debilitar a las asociaciones solidaristas porque los empleados iban a recibir esos fondos de forma segura en un periodo de cada 5 años de laborar con el mismo patrón o en el momento que cese la relación laboral sin importar la forma en que se la terminación laboral, esto aunado a la costumbre de no ahorrar fueron los factores que llevaron a pensar que debilitaría a las asociaciones solidaristas. Pero al final dichos factores no influyeron de forma negativa, por el contrario, las asociaciones cada vez tienen más fuerza y más asociados llegando a los 400.000 asociados (Movimiento Solidarista Costarricense, 2017).

#### **3.2. Entorno Tecnológico**

La tecnología actualmente es un aspecto muy importante en toda empresa debido a los constantes cambios que se presentan. Entre los aspectos más influyentes que presentan las compañías está el ofrecer sus servicios 24/7, esto es primordial a nivel competitivo y para percepción de sus asociados.

La constante actualización fomenta las necesidades de cambio de dispositivos de los usuarios. Esto debe ser considerado por la Asociación para habilitar facilidades de crédito y ahorro a sus asociados por medio de aplicaciones acordes con las nuevas tecnologías.

En el contexto nacional, se deben considerar los cambios en la legislación, que puede traer consigo los cambios tecnológicos, entre estos cambios se pueden mencionar la Ley 8454 Firma Digital (La Gaceta, N°197, 2005, P.1), la cual indica textualmente:

Artículo 1°: Esta Ley se aplicará a toda clase de transacciones y actos jurídicos, públicos o privados, salvo disposición legal en contrario, o que la naturaleza o los requisitos particulares del acto o negocio concretos resulten incompatibles. El Estado y todas las entidades públicas quedan expresamente facultados para utilizar los certificados, las firmas digitales y los documentos electrónicos, dentro de sus respectivos ámbitos de competencia.

Artículo 2º-Principios. En materia de certificados, firmas digitales y documentos electrónicos, la implementación, interpretación y aplicación de esta Ley deberán observar los siguientes principios: a) Regulación legal mínima y desregulación de trámites. b) Autonomía de la voluntad de los particulares para normar sus relaciones. c) Utilización, con las limitaciones legales, de reglamentos autónomos por la Administración Pública para desarrollar la organización y el servicio, interno o externo. d) Igualdad de tratamiento para las tecnologías de generación, proceso o almacenamiento involucradas (p.1)

La Asociación debe considerar para las transacciones con entidades bancarias o servicios profesionales el uso de la firma digital para mantener sus transacciones sin dificultades o retrasos. Esta ley ofrece la facilidad a las empresas a realizar transacciones en línea y evitar trámites burocráticos y lentos en las oficinas estatales.

La seguridad tecnológica es un aspecto que se debe considerar para la protección de la información y la seguridad de los recursos de los asociados. En el país se están realizando iniciativas para el fortalecimiento de la ciberseguridad como lo son el Plan Nacional de Desarrollo 2014-2018 y al Plan Nacional de Desarrollo de las Telecomunicaciones 2015-2021.

El Ministerio de Ciencia, Tecnología y Telecomunicaciones publicó que La Estrategia Nacional de Ciberseguridad tiene como objetivo desarrollar un marco de orientación para las acciones del país en materia de seguridad en el uso de las Tecnologías de la Información y Comunicación (TIC), fomentando de esta manera la coordinación y cooperación de las múltiples partes interesadas y promoviendo medidas de educación, prevención y mitigación frente a los riesgos en cuanto al uso de TIC y así lograr un entorno más seguro y confiable para todos los habitantes del país (MICIT, 2017, p.1)

#### **3.3. Entorno Económico**

La situación económica es muy cambiante a lo largo de la vida de cualquier empresa y las asociaciones solidaristas no están exentas de esos cambios. Se debe tomar en consideración que el sector económico en donde se desenvuelven dichas asociaciones es el de captación y colocación de dinero que en general se ve impactados por temas puntuales como inflación y tasas de interés, entre otros.

Si bien es cierto que, las asociaciones como tal no pueden influir a nivel macro en las fluctuaciones del mercado, si deben tener la capacidad de adaptarse a las necesidades y cambios que se presenten dentro de éste. Por otra parte, la competencia en los últimos años muestra un dinamismo acelerado, es por eso que es necesario que las asociaciones provean no solo dividendos atractivos para sus asociados, sino también productos y servicios complementarios que aporten un valor agregado al trabajador para poder seguir subsistiendo en el tiempo.

Según el artículo No.4 de La Ley de Asociaciones Solidaristas No.6970: las asociaciones solidaristas para lograr sus objetivos pueden adquirir toda clase de bienes, celebrar contratos de toda índole y realizar toda especie de operaciones lícitas encaminadas al mejoramiento socioeconómico de sus afiliados, en procura de dignificar y elevar su nivel de vida. En tal sentido, pueden efectuar operaciones de ahorro, de crédito y de inversión, así como cualquier otra que sean rentables. Asimismo, pueden desarrollar programas de vivienda, científicos, deportivos, artísticos, educativos, recreativos, culturales, espirituales, sociales, económicos, lo mismo que cualquier otro que lícitamente fomente los vínculos de unión y cooperación entre los trabajadores, y entre éstos y sus patronos.

Actualmente, la Asociación Solidarista de Empleados del CLWJ S.A. cuenta con los siguientes servicios enfocados al mejoramiento socioeconómico de sus afiliados:

- Líneas de ahorro voluntario:
	- a. Ahorro Educativo. Para sufragar gastos de la temporada escolar. Monto mínimo: ¢1,500 quincenal. Inicia en primera quincena de enero y finaliza segunda de diciembre.
- b. Ahorro Navideño. Monto mínimo: ¢1,500 quincenal. Inicia la primera quincena de diciembre y finaliza la segunda de noviembre.
- c. Ahorro Extraordinario. Inicia con monto mínimo de 1% del salario bruto y queda sujeto a la capacidad de ahorro de cada asociado.
- Líneas de crédito. La Asociación Solidarista de Empleados del CLWJ S.A. cuenta con diversas líneas de crédito las cuales cuentan con la garantía denominada "Contrato Mercantil" el cual se puede definir como el documento que acuerda voluntades de partes en el sector comercial, y es sobre todo un convenio bilateral entre una parte que se puede denominar comerciante y otra que es el cliente (Enciclopedia de las Inversiones, 2014). Entre las líneas de crédito que ofrece se destacan créditos personales, de bazar- feria, salud y estudio, soda, entre otros.
- Ferias para los asociados. La Asociación también organiza ferias para los asociados durante el año dentro de las instalaciones de la empresa, por ejemplo: Escolar, Día del Amor y la Amistad, Día del Padre, Día de la Madre, Feria de la Salud, Feria Navideña, entre otras. Ofrecen descuentos especiales para el asociado y familiares en primer grado mediante convenios con establecimientos comerciales en diversos sectores: Centros universitarios, Línea Blanca, Tecnología, Cuidado personal, Celulares, Hoteles, Salud. También cuenta con una tienda dentro de las instalaciones en la cual se pueden adquirir diversos productos de contado o a crédito: Electrodomésticos, Celulares, Zapatería, Ropa de niños / casual, Cosméticos, Relojería, entre otros.

En cuanto a los recursos que gestionan, corresponde el ahorro mensual de sus afiliados, el cual es de un cinco por ciento del salario bruto y el aporte de la compañía como Adelanto de Cesantía del Trabajador es tres puntos cinco por ciento sobre la misma base. La Junta Directiva invierte el capital de la asociación e implementa negocios y servicios (como el financiamiento) para generar utilidades.

#### **3.4. Entorno Ecológico**

En el año 2007, el Gobierno de la República bajo la administración de Oscar Arias Sánchez estableció el compromiso de la meta de Carbono Neutralidad para el año 2021 y el proceso de descarbonización de la economía, en la reunión de las Naciones Unidas. Esto generó el lanzamiento de la Estrategia Nacional de Cambio Climático en setiembre de 2016, posicionando a Costa Rica como un país pequeño con grandes metas y un ejemplo a seguir para otras naciones que no ha dado este paso tan importante.

Otro aspecto importante que se encadena a la meta de la República es la reducción en emisión de gases de invernadero, en donde se posee colaboración de empresas, entidades y organizaciones comunales y municipales. Con base a la información del comunicado de Medio Ambiente del 6 de setiembre de 2016 ya se posee la colaboración de 65 empresas con la declaración de Carbono Neutral.

Para la Administración de la asociación, se debe considerar el impacto en la emisión de gases de invernadero que puede generar sus asociados y procurar tener habilitado recursos para planes ecológicos en los cuales los asociados puedan realizar prácticas para mitigar su huella de carbono. Además, es necesario tomar en cuenta los cambios regulatorios que se puedan derivar del compromiso ejecutado por el Gobierno de la República, así como incentivar a la empresa asociada.

#### **3.5. Entorno Político**

A nivel general, el ámbito político ha sido el gestor de la creación y desarrollo de nuevas leyes que impulsen el bienestar social, y estos nuevos proyectos son más fuertes cuando hay tensiones en estos ámbitos.

En el caso particular de Costa Rica fueron precisamente las tensiones políticas que se generaron en los años 40, los que dieron vida a varias de las reformas e instituciones que hoy conocemos y el solidarismo es uno de ellos. Éste ha atravesado por varias etapas desde su formación en 1943 cuando se puso en práctica el Código de Trabajo, así como con la promulgación de las Garantías Sociales en 1949. Sin embargo, bajo la coyuntura actual no se vislumbra ningún cambio de peso a nivel político que pueda afectar el entorno bajo el que se desarrollan las asociaciones solidaristas.

La estructura política a nivel interno de la Asociación se integra por una Junta Directiva constituida por el Presidente, Vicepresidentes y su suplente, Secretaria, Prosecretaria, Tesorero, Protesorero, tres Vocales y tres Fiscales. Estos nombramientos rigen por un periodo de dos años, excepto por los fiscales que se eligen en forma anual, por medio de una Asamblea de Asociados.

#### **3.6. Entorno Legal**

Con respecto a la materia de leyes, mencionado anteriormente, existen leyes vinculadas directamente con las asociaciones solidaristas las cuales son: La Ley de Asociaciones Solidaristas No.6970; Ley Día Nacional del Solidarismo, No.8168. Cabe considerar que la principal es la ley No.6970, la cual es la ley orgánica de todas las asociaciones solidaristas del país.

En la actualidad existe un proyecto de ley presentado a la Asamblea Legislativa Ley Marco de la Economía Social Solidaria presentado el 27 de julio del 2016, expediente # 19654. El objetivo de esta ley es establecer un marco jurídico común que sirva de regidor para los integrantes de la economía social solidaria y sus prácticas, así como el intercambio de sus bienes y servicios. Mediante el Acta 21 de la Asamblea Legislativa de Costa Rica se aprueba esta ley por lo tanto se considera una de las pocas especulaciones a las cuales se puede enfrentar las asociaciones solidaristas en un futuro cercano.

Por otra parte, una circunstancia que la asociación solidarista de empleados de la empresa, a la cual debe enfrentarse en tema legal, es la reforma procesal laboral la cual entró en vigencia desde el 25 de julio del 2017, deberá analizar los procesos de contratación internos del personal y adecuarlos a los nuevos parámetros que indica la misma. Con la finalidad, en especial, de no incurrir en temas discriminatorios; aspecto fundamental y amplio de la nueva reforma procesal laboral.

## **3.7. Entorno Ético**

De acuerdo con la Real Academia Española, la ética es el conjunto de normas morales que rigen la conducta de la persona en cualquier ámbito de la vida (Real Academia Española, 2017). Una de las principales razones del surgimiento de la ética ha sido los casos de corrupción y abusos de poder que evidencian la necesidad de reforzar los principios y valores que deben prevalecer en nuestras actuaciones.

Un caso publicado en febrero de 2017 fue la venta de un crédito con problemas de recuperación (otorgado a Land Business, propietaria de la cadena Casa Blanca) del Banco Nacional de Costa Rica (BNCR) a su asociación solidarista por \$4 millones (La Nación, 2017) Esta adquisición se informó a los agremiados, quienes pidieron cuentas a Asebanacio, pues la organización también le prestó \$3 millones a Casa Blanca, respaldados únicamente con pagarés. Asebanacio informó a sus asociados que compró el crédito de Casa Blanca al Banco Nacional para fortalecer su posición ante el proceso convenio preventivo iniciado por la empresa comercial producto de la difícil situación económica que enfrenta.

Como consecuencia de esta transacción, la Junta Directiva del BNCR solicitó a la administración del Banco, proponer una regulación de la relación comercial que el Banco tiene con organizaciones donde participen funcionarios de la institución pública. En esta ocasión, se cuestionó que la asociación solidarista pagó 100% del saldo pendiente pese a problemas financieros del deudor y que fuera el subalterno de gerente quien negociara la adquisición de crédito por parte de Asebanacio en una negociación de dos días (La Nacion, 2017).

En el ambiente nacional, existen asociaciones solidaristas que cuentan un Código de Ética que es de acatamiento obligatorio para sus asociados, funcionarios, personal y Junta Directiva, como es el caso de la Asociación Solidarista de Empleados del MINAE. Esta iniciativa surgió a raíz de la preocupación de la Junta Directiva para establecer un vínculo que relacionara las buenas costumbres, honradez y honorabilidad de sus miembros y funcionarios para cumplir con los estatutos de la organización (ASOMINAE, 2014).

# **CAPITULO II DESCRIPCION DE LA ASOCIACION SOLIDARISTA DE EMPLEADOS DE CLWJ S.A., ENTORNO Y SU SITUACION ACTUAL**

## **1. Aspectos Generales de la Asociación Solidarista**

## **1.1. Reseña Histórica**

La Asociación Solidarista de Empleados del CLWJ S.A. fue creada el día 03 de diciembre de 2008, producto de la fusión por absorción de otras asociaciones y se encuentra organizada como una asociación solidarista de acuerdo con las disposiciones de la Ley No.6970 del 7 de noviembre de 1984 denominada Ley de Asociaciones Solidaristas y su Reglamento.

En esta misma fecha fue creado el Comité de Inversiones con el objetivo de maximizar la colocación de los recursos de la Asociación. Adicionalmente, la Asociación inicia el proceso de integración de sistemas, por medio de una herramienta administrativa llamada Codeas y la creación de la página WEB.

En el 2016 se presentó una disminución de alrededor del 16% en la cantidad de asociados, producto de la venta de una línea de negocio del Patrono, lo que implicó la liquidación por parte de la asociación del personal relacionado.

A partir del 2017 se empiezan a concretar una serie de acontecimientos relacionados con el desarrollo tecnológico de la Asociación orientados a ofrecer mejores servicios y comodidad al asociado: primeramente, se lanza la gestión en línea con las innovadoras herramientas, APP de la Asociación y Autoconsulta con la cual el usuario puede consultar en línea estados de cuenta e información relevante de los servicios con los que dispone en la Asociación.

Posteriormente, en convenio con el proveedor de servicios de la cafetería de la empresa, se implementa el cobro por medio de un código de barras, con esto cada usuario puede adquirir los productos que posteriormente serán deducidos de forma directa en la planilla a través de un reporte que se coordina entre las partes.

De manera paralela se trabaja en la apertura de nuevas líneas de crédito denominado personal con Aval, así como la compra de saldos de deudas externas, permitiendo generar nuevos ingresos.

## **1.2. Ubicación y Tamaño de la Empresa**

De acuerdo con el estatuto de la Asociación, su domicilio es en Heredia, pero podrá extender su actividad a todo el territorio nacional.

El capital social está compuesto por el ahorro de asociados, el aporte patronal y la valoración de inversiones. El gráfico N°1 muestra la disminución de un 15% del capital social en el periodo 2016 producto del traslado de los asociados debido a la venta de un negocio del Banco. Mientras que para el periodo 2017 se muestra un incremento del 27% relacionado a la expansión de las operaciones del Banco.

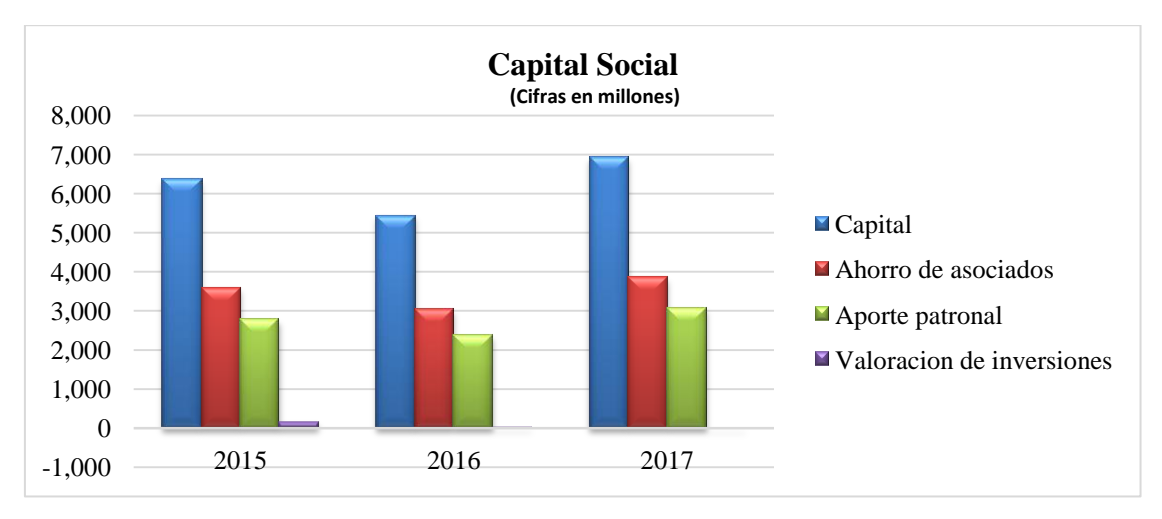

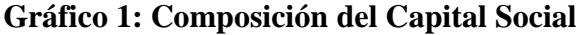

**Fuente:** Elaboración propia con base en la información suministrada por la Asociación.

El histórico de asociados activos para los periodos del 2015, 2016 y 2017 corresponde a 1842, 1540 y 1884 respectivamente.

#### **1.3. Tipo de empresa**

De acuerdo con la Ley de Asociaciones Solidaristas N°6970, en su artículo primero define estas entidades como "organizaciones sociales que se inspiran en una actitud humana…, comprometiendo el aporte de sus recursos y esfuerzos para satisfacer esas necesidades y aspiraciones de manera justa y pacífica. Su gobierno y su administración competen exclusivamente a los trabajadores afiliados a ellas".

La asociación solidarista es una agrupación sin fines de lucro que centra sus operaciones en la captación fondos a través del ahorro obrero (5%), aporte patronal (3.5%), ahorros extraordinarios, de sus asociados y entregar excedentes generados por medio de las inversiones en instrumentos financieros y créditos a sus miembros, todo esto con la finalidad de generar bienestar para sus asociados.

#### **1.4. Cultura Organizacional**

Se conforma por el conjunto de valores, hábitos y actitudes que presenta la Asociación producto de la asimilación, reforzamiento y adaptación que ha venido desarrollando desde su creación.

#### **1.4.1.Misión de la Asociación**

La misión con la cual la Asociación fue establecida es la siguiente: "Servir a nuestros asociados con excelencia, agilidad, eficiencia; destacándonos por altos estándares de profesionalismo y ética; proporcionando soluciones fundamentadas en los principios solidarios y en la relación con el patrono y nuestros asociados"

## **1.4.2.Visión de la Asociación**

La visión establecida por la Asociación es: "ser la organización insignia que promueve y facilita el desarrollo integral y sostenible de sus asociados, brindando soluciones innovadoras acorde a sus necesidades".
#### **1.4.3.Objetivos de la Asociación**

De acuerdo con su estatuto, la Asociación persigue los siguientes fines:

- a. Fomentar la armonía, los vínculos de unión y la cooperación solidarista entre los empleados y entre estos y la empresa.
- b. Formular, realizar y difundir todo tipo de programas de interés para sus asociados, que contribuyan a fomentar la solidaridad entre sus asociados y sus familias.
- c. Defender los intereses socio-económicos del trabajador asociado, a fin de procurarle un nivel de vida digno y decoroso y sea participe de servicios y beneficios que le brinde la asociación o la empresa.
- d. Desarrollar campañas de divulgación dentro de la empresa, tales como cursos y seminarios, así como editar folletos que llevaran como objetivo principal informar a sus afiliados sobre las actividades de la empresa, del solidarismo y de la doctrina que lo inspira.
- e. Establecer un fondo de reserva del diez por ciento para cubrir el pago del auxilio de cesantía y la devolución de ahorros a los asociados.

## **1.4.4.Valores Organizacionales**

La Asociación desarrolló los valores organizacionales que se citan a continuación:

- Responsabilidad social y financiera basados en los principios del solidarismo; es el compromiso real que Junta Directiva y Administración de la Asociación tienen para con sus asociados.
- Confianza de nuestros asociados es nuestra meta principal, en la atención y solución de las distintas necesidades de los mismos.
- Respeto es la base que debe existir en toda relación humana y en la Asociación se respeta la opinión y diversidad del asociado.
- Solidaridad es el pilar fundamental para la doctrina "solidarista", mismo que le imprime el sentido y razón de ser.
- Innovación en los servicios, beneficios y respaldo que brindamos a nuestros asociados, es el motor que compromete a la Asociación a ser cada día mejor.

## **2. Descripción de la Estructura Organizacional**

Al 2019, la Asociación cuenta con una estructura jerárquica formal según se muestra a continuación:

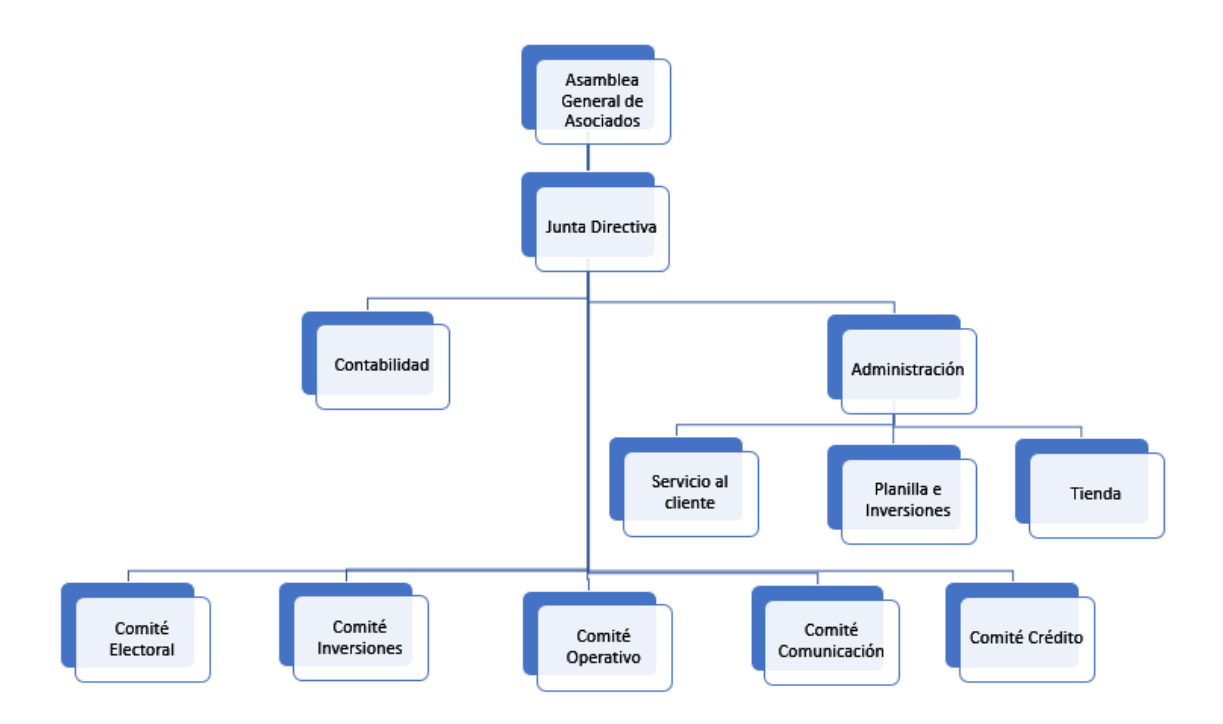

**Figura 1: Estructura Organizacional**

**Fuente:** Información suministrada por la Asociación.

## **2.1. Junta Directiva**

La Junta Directiva está conformada por: Presidente, Vicepresidente, Secretaria, Tesorero, Vocal 2, Vocal 3, Fiscal 1, Fiscal 2, Fiscal 3 y Fiscal 4; a continuación se detallan las funciones de la estructura antes mencionada.

## *Junta Directiva:*

- 1. Representar a la Asociación Solidarista.
- 2. Cumplir las Leyes de la República.
- 3. Garantizar la existencia y no distribución de los fondos y reservas de la Asociación.
- 4. Administración de la Asociación Solidarista.
- 5. Emitir los reglamentos de la Asociación.
- 6. Conformar las comisiones o comités.
- 7. Analizar posibles inversiones.
- 8. Decidir el rumbo de la Asociación de acuerdo a lo indicado por la Asamblea.
- 9. Ser el patrono del personal de la Asociación.

## *Presidencia*

- 1. Presidir, abrir, suspender y levantar las sesiones.
- 2. Firmar en conjunto con la secretaría las actas aprobadas
- 3. Firmar en conjunto con la tesorería los cheques y demás documentos legales.
- 4. Comunicar el nombramiento de las comisiones de estudio, cuando a su juicio proceda encargar a una de ellas un asunto especial.
- 5. Ejercer la representación judicial y extrajudicial de la Asociación.
- 6. Dirigir las discusiones de los asuntos sometidos a conocimiento de la Junta Directiva, de acuerdo con los reglamentos, procurando que el debate se oriente a los puntos fundamentales del caso.
- 7. Conceder la palabra a los directores en el orden en que la soliciten, salvo que trate de una moción de orden, en cuyo caso se le concederá al solicitante inmediatamente después de que hubiere terminado el uso de la palabra quien la tuviera en ese momento.
- 8. Velar por el orden de las deliberaciones y someter los asuntos a votación.
- 9. Conceder permiso a los Directores para retirarse de las sesiones.
- 10. Sin perjuicio de que la Junta Directiva tome acuerdo en sentido diferente, determinar cuándo se llevarán a cabo las sesiones con asistencia exclusiva de los directores y fiscalía.
- 11. Llevar la representación de la Junta Directiva en los actos protocolarios y otros semejantes, salvo que la Junta Directiva excepcionalmente disponga la delegación en otros.
- 12. Someter al conocimiento de la Asamblea General Ordinaria los informes presentados por la fiscalía.

#### *Vicepresidencia*

- 1. Asumir la Presidencia en las ausencias temporales o permanentes de la Presidencia.
- 2. Conformar las comisiones o Comités que la Junta Directiva considere oportuno.

#### *Secretaria*

- 1. Elaborar de acuerdo con el Presidente, la orden del día.
- 2. Levantar la minuta de las sesiones, anotando los aspectos más relevantes.
- 3. Asegurar que se pasen al libro legal las actas aprobadas.
- 4. Firmar en conjunto con el presidente las actas aprobadas.
- 5. Controlar que se reciba, tramite, conteste y se archive adecuadamente la correspondencia.
- 6. Asegurar que se mantenga al día el libro de Registros de Asociados.
- 7. Asegurar que exista y se mantenga actualizado el archivo de la asociación.
- 8. Cualquier labor que le asigne la Junta Directiva y que sea atinente a su cargo.

## *Tesorería*

- 1. Firmar en conjunto con el Presidente los cheques y otros valores.
- 2. Vigilar que se mantengan actualizados los libros de contabilidad.
- 3. Presentar un informe en cada sesión del movimiento económico.
- 4. Formar parte del Comité de Crédito.
- 5. Ejercer control sobre el movimiento económico de la Asociación.
- 6. Supervisar la función del administrador y del contador.
- 7. Comprobar que los depósitos sean realizados oportunamente y se emitan recibos por cada ingreso.
- 8. Cualquier labor que le asigne la Junta Directiva y que sea atinente a su cargo.

#### *Vocales*

- 1. Sustituir durante las ausencias temporales o definitivas, la Vicepresidencia, la Secretaría y la Tesorería.
- 2. Conformar las comisiones o Comités que la Junta Directiva considere oportuno para un mayor control.

## *Fiscalía*

- 1. Comprobar que la Asociación elabore un balance mensual de situación.
- 2. Comprobar que se lleven actas de las Asambleas de la Junta Directiva.
- 3. Vigilar el cumplimiento de las resoluciones tomadas en Asambleas Generales.
- 4. Revisar el balance anual y examinar cuentas y estados financieros y liquidación de operaciones al cierre de cada ejercicio fiscal.
- 5. Convocar a Asambleas Extraordinarias y ordinarias de Asociados en caso de omisión de los administradores.
- 6. Someter a la Junta Directiva sus observaciones y recomendaciones con relación a los resultados obtenidos en el cumplimiento de sus atribuciones, por lo menos dos veces al año.
- 7. Asistir a sesiones de la Junta Directiva con motivo de la presentación discusión de sus informes, con voz pero sin voto.
- 8. Asistir a la Asamblea General, para informar verbalmente o por escrito sus gestiones y actividades.
- 9. En general vigilar ilimitadamente y en cualquier tiempo las operaciones de la Asociación, así como las existencias en caja.
- 10. Recibir las quejas formuladas por cualquier asociado, informando de sus gestiones a la Junta Directiva.

## **2.2. Área Administrativa**

En el caso de la Asociación, su estructura se resume en las siguientes áreas: un administrador, un contador, un encargado del servicio al cliente y dos asistentes administrativos. Cabe mencionar que anteriormente el área contable se manejaba a través de un servicio externo y fue hasta marzo del 2018 que se incluyó un contador dentro de la planilla de la Asociación.

### **3. Portafolio de Productos y Servicios**

A continuación se detallan los diferentes productos y servicios ofrecidos por la Asociación.

#### **3.1. Productos y Servicios de la Asociación**

La Asociación ofrece a sus asociados servicios de créditos, ahorros, tienda, convenios y beneficios como el pago de marchamos, seguros, ferias para fechas especiales, entre otros.

La tienda cuenta con productos de consumo en el área de joyería, relojería, cuidado personal, tecnología, electrodomésticos, perfumería, vestimenta y zapatería.

Los convenios están relacionados a descuentos y financiamiento aplicables en: zapaterías, instituciones educativas, joyerías, salud, perfumería, alquiler de vehículos, restaurantes, supermercados, tecnología, electrodomésticos y turismo.

Los créditos y ahorros representan la principal actividad de la Asociación, por lo cual se amplían a continuación.

## **3.1.1.Tipos de Créditos**

*Crédito de Estudio:* Está enfocado en satisfacer necesidades de gastos de estudio de los Asociados y sus familiares en primer grado de consanguinidad (cónyuge, hijos, padres y hermanos). Los desembolsos se hacen periódicamente contra comprobantes de matrícula y se debe adjuntar certificación de las materias aprobadas del último período cancelado.

*Crédito de Salud:* Es un producto crediticio que permite financiar las necesidades de salud de los Asociados y sus familiares en primer grado de consanguinidad (cónyuge, hijos, padres y hermanos). Este incluye consulta de especialistas, medicamentos, tratamientos específicos, todo tipo de cirugías, tratamientos odontológicos, gastos de recuperación, equipo e implementos médicos necesarios para el paciente, prótesis, lentes y tratamiento de rehabilitación.

*Crédito de Pólizas:* Línea de crédito para solicitar pólizas de vehículo, vivienda o cualquier otra autoexpedible.

*Personal con o sin Unificación:* Es aquella línea que se destina a satisfacer las necesidades de consumo del asociado, sin requerir un plan de inversión como tal.

*Personal con Aval con o sin Unificación:* Es aquella línea que se destina a satisfacer las necesidades de consumo del asociado, sin requerir un plan de inversión como tal.

*Crédito Salvadita:* Es aquella que se destina a satisfacer las necesidades del asociado ante una emergencia contando con el dinero en un día. El asociado podrá tener solamente un crédito vigente a la vez.

*Ferias Especiales:* Son aquellos créditos que el asociado utiliza para adquirir artículos o servicios varios en fechas especiales durante el año.

*Compra de Saldos:* Crédito que por su naturaleza se destina exclusivamente para cancelar saldos de deudas externas de entidades fiscalizadas por la SUGEF, donde el asociado es el titular de la misma.

A continuación, un resumen de los tipos de créditos con tasas, montos y comisiones respectivas:

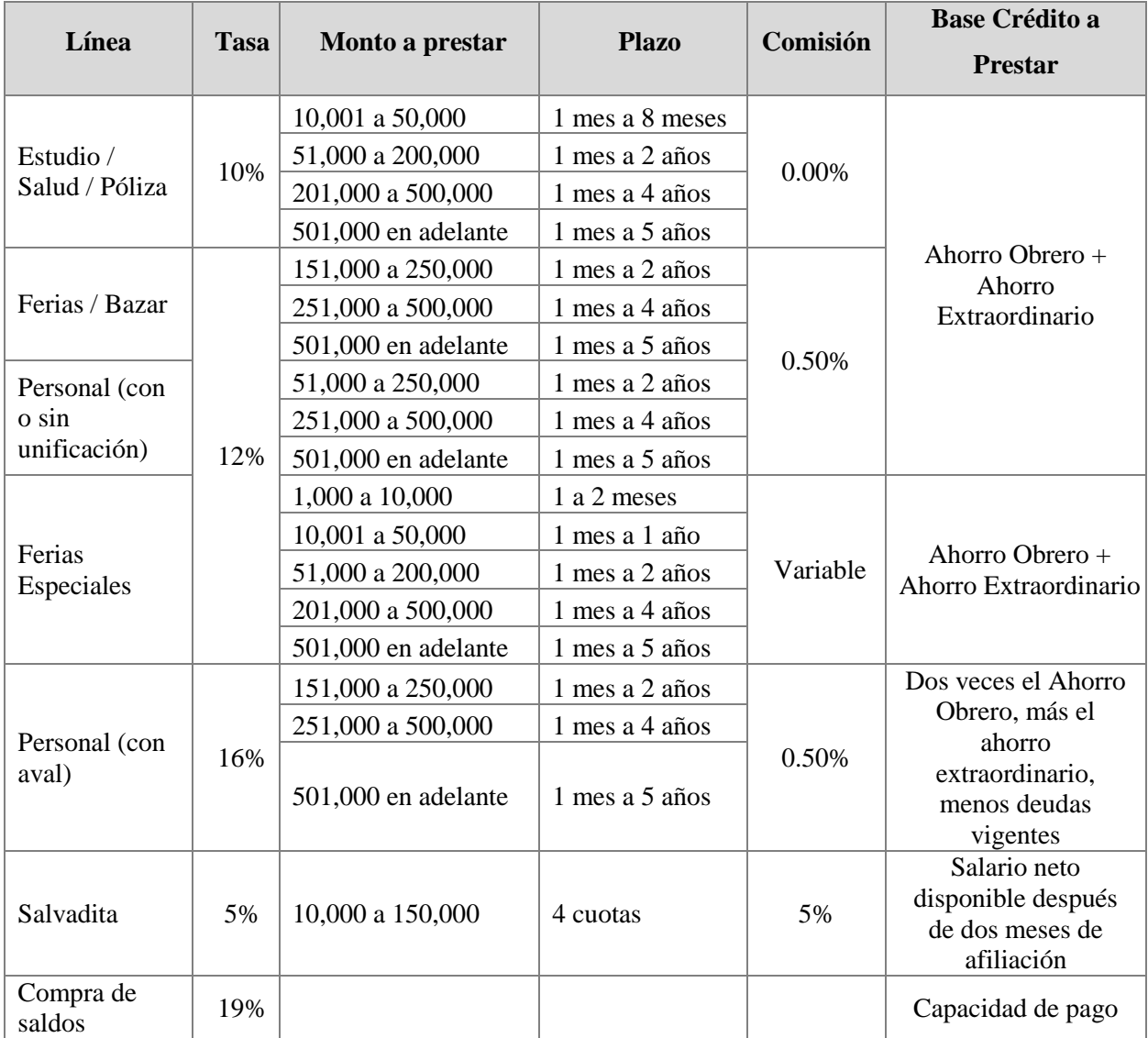

## **Tabla 6: Resumen Tipos de Créditos**

**Fuente:** Elaboración propia con base en la información suministrada por la Asociación

#### **3.1.2.Tipos de Ahorro**

*Ahorro Educativo:* El objetivo principal de este ahorro es sufragar gastos de la temporada escolar, iniciando en la primera quincena de enero y finalizando en la segunda quincena de diciembre, con un monto mínimo de mil quinientos colones quincenales.

*Ahorro Navideño*: Está diseñado como un fondo adicional para solventar gastos de la época, inicia la primera quincena de diciembre y finaliza la segunda quincena de noviembre, con un monto mínimo de mil quinientos colones quincenales.

*Ahorro Extraordinario*: Está sujeto a la capacidad de ahorro de cada asociado, con un monto mínimo de 1% del salario bruto, el mismo es por tiempo indefinido.

#### **3.2. Portafolio de Proveedores**

El portafolio de proveedores de la Asociación está compuesto por:

**Automóviles:** Adobe Rent a Car, Autopits

**Centros de Estudio:** Centro Cultural Costarricense-Norteamericano, Colegio Universitario Boston, Universidad Americana, Universidad Castro Carazo, Universidad Creativa, Universidad Fidélitas, Universidad Hispanoamericana, Universidad Latina

**Joyería y Perfumería:** Joyería Elementos AG S.A., Plata Morena, Sterling, Perfumería Pizarro, La Boutique Barbería y Salón & Spa

**Salud:** Clínica Ocular, Farmacia Su Salud, Odontología Quesada Leitón, Omnilife / Seytu, Óptica Optics, Ópticas Económicas, Ópticas Jiménez, Ópticas Münkel, Sonrisa Vital

**Turismo:** Club Playa Jacó, Hotel Punta Leona

**Tecnología y Electrodomésticos:** Compu Amersa, DLS Group, Celulares Nanda, Importadora Monge, MExpress, PriceSmart, RICESA

**Otros:** CDC Internacional, Hard Rock Café, La Cebichería, Calzado Kimberly

#### **3.3. Portafolio de contratistas**

La Asociación contrata servicios profesionales legales, contables y de mantenimiento de software. Con respecto a los servicios contables, a partir de abril del 2018, se incorporó un contador como parte de la planilla regular.

#### **4. Descripción de las actividades de control interno ejecutadas por la Asociación**

La Asociación no cuenta con una estructura definida de control interno, la mayoría de procesos se encuentran documentados de manera informal. En el momento en el que se realiza la contratación de un nuevo colaborador, parte de la capacitación consiste en que se conozcan las actividades de los módulos contables por medio de videos tutoriales creados por el proveedor del sistema y que están disponibles en la web.

Con base en esto, gran parte de la operación de la Asociación no es específica y se encuentra resguardada y documentada por terceros, cuyos tutoriales pueden ser retirados en cualquier momento, además de apuntes informales conformados por pasos a seguir para ciertos procesos, memoria y actividades diarias de la Administración y los colaboradores.

Esto significa que, las actividades no se documentan en forma de manuales de procedimientos y puestos formalmente adaptados para la Asociación. Conforme se van identificando necesidades de información de los procesos, se van diseñando posibles respuestas con base en la experiencia de la Administración y/o colaboradores.

Desde su creación, la Asociación se ha visto expuesta a una evolución impulsada principalmente por la experiencia y motivada por el crecimiento constante que ha mantenido a lo largo de los años.

Las responsabilidades son asignadas conforme al cargo estipulado y se respaldan por medio de contrato. Una vez que el colaborador firma, da por aceptado y entendido las responsabilidades, riesgos y sanciones que le correspondan.

A continuación se presentan los procedimientos ejecutados por el personal de la asociación para las actividades principales según fue consultado con la Administración.

## **4.1. Procedimientos Generales Administrativos**

## **4.1.1.Principales Políticas**

Las principales políticas corresponden en general a políticas internas de trabajo, lineamiento general para el ingreso de proveedores en relación con el proceso de facturación, almacenamiento, salida y decoración de la mercadería para las ferias, y con las líneas de crédito y la gestión de cobro. Además de procedimiento de afiliación y desafiliación de asociados, políticas de inversiones y cobro de soda. La mayoría no se encuentran documentadas, sin embargo, son de conocimiento del personal involucrado, una vez que son presentadas en forma verbal.

## **4.1.2.Asociados**

Los nuevos ingresos se pueden afiliar 3 meses después de haber iniciado la relación laboral, para ello se debe llenar un formulario en el cual se especifica la información personal, la fecha cuando se quiere iniciar y si desea afiliarse a alguno de los ahorros adicionales que posee la Asociación (ahorro extraordinario, navideño o escolar).

El asistente de gerencia recibe las solicitudes, las cuales maneja en una carpeta de pendientes por tramitar, una vez que valida el cumplimiento de requisitos, realiza los ingresos en el sistema y gestiona las nuevas deducciones de forma quincenal por medio de una plantilla de cambios enviada al patrono.

La plantilla de cambios no es exclusiva para nuevos ingresos, ésta es utilizada para reportar otros cambios en los asociados activos, como por ejemplo los aumentos o disminuciones en los productos que ofrece la asociación.

El mantenimiento de la base de datos de los asociados es realizado por medio del asistente de gerencia, por afiliación, desafiliación interna (por renuncia a la asociación), por término de relación laboral.

#### **4.1.3.Recursos humanos**

La Asociación no mantiene políticas estandarizadas para el reclutamiento y capacitación del personal. Además no se cuenta con políticas asociadas al desempeño de funciones en específico. Se tiene un documento de políticas internas que contiene disposiciones generales en forma de capítulos como la admisión del personal, derechos y obligaciones del colaborador, horario y jornada de trabajo, asistencia y puntualidad, sistema remunerativo, faltas, sanciones y permisos, terminación de la relación laboral; el cual funciona también como un contrato entre partes interesadas ya que el colaborador debe afirmar el compromiso a cumplir con las obligaciones, principios y normas descritos.

#### **4.1.4.Seguridad y salud ocupacional**

No se tienen políticas relacionadas con la seguridad ocupacional propias de la operación, consideran que el riesgo es mínimo tomando en cuenta las actividades diarias de la Asociación y que la distribución y descarga de la mercadería ofrecida en la tienda es por cuenta de los proveedores de la Asociación quienes son también los responsables del inventario.

#### **4.2. Ciclo Financiero**

#### **4.2.1.Sistema de Información**

Los registros contables se incorporan directamente por medio de diversos módulos del sistema contable CODEAS, el cual es un ERP (Enterprise Resource Planning) para asociaciones solidaristas enfocado en la gestión administrativa, financiera, contable, de ahorro y crédito, con procesos integrados, ordenados y simples. Es decir, opera por núcleos pero constituye un único programa con acceso a una base de datos centralizada.

El sistema fue adquirido en 2010, y desde entonces es utilizado con la finalidad de facilitar el registro y administración de la información operativa.

De acuerdo con la necesidad de la información, se utilizan también otras herramientas, dentro de las que destaca el uso de la hoja de cálculo Excel. Esta información es utilizada para las siguientes actividades principalmente:

- Revisión, análisis y proyección de inversiones
- Revisión y análisis de reportes de cuentas según sea necesario, por ejemplo estados de cuenta específicos, liquidación de ahorros.
- Diseño, revisión y actualización de presupuestos o flujos de caja.

## **4.2.2.Registro de transacciones**

El registro de las transacciones diarias es responsabilidad de cada Asistente Administrativo y del Contador en el caso de actividades contables. La Administración realiza la función de supervisión. El registro de las transacciones, o la ejecución de reportes de acuerdo al perfil no requieren de aprobación por parte del Administrador.

Toda la información relacionada con el ingreso de los registros es realizada por medio de los módulos disponibles, esto quiere decir no se lleva ningún control de verificación en forma periódica. Las revisiones surgen a necesidad o por criterio de la Administración en el momento de identificar algún error, ya que la información está disponible por medio de reportes o impresión del ajuste realizado en el sistema.

## **4.2.3.Módulos del Sistema Contable**

El sistema CODEAS se maneja por módulos, los cuales se encuentran disponibles para la asociación de acuerdo con su necesidad. La información en cada módulo es ingresada en forma de registros por cada usuario, así como la generación de reportes de acuerdo al análisis de la información contenida en el módulo. Los módulos que se tienen activos además del contable, son: el bancario, clientes y asociados, núcleo de productos, núcleo de créditos, cajas, planillas de asociados, cobros e inversiones.

Cada módulo administra su respectiva cartera, esta información se reporta en forma de auxiliar. No obstante, todos los módulos alimentan el núcleo contable para facilitar la presentación y análisis para efectos de cierre de libros.

Adicionalmente, cabe mencionar que se tiene a disposición de los asociados una aplicación móvil de auto consulta, la cual se abastece del mismo sistema.

#### **4.2.4.Accesos y Perfiles de Usuario**

Los accesos de registro, consulta o modificación de la información contenida en los diferentes módulos se definen mediante un perfil de usuario, asignado por el Administrador del sistema. Cada perfil debe contar con el acceso requerido de acuerdo con sus funciones y responsabilidades, de manera que se permita la ejecución de las labores competentes a los colaboradores sin restricciones.

#### **4.2.5.Mayor General**

El sistema contable no tiene integrado un proceso de aprobación, por lo que a nivel de sistema no queda ninguna evidencia. Para ejecutar la revisión de los asientos registrados por el Contador, la Administración ingresa al sistema y verifica las cuentas utilizadas y montos ingresados. A la fecha solamente imprimen la verificación y autorización de los asientos que afectan Bancos.

Todos los ajustes asociados a bancos, como depósitos y erogaciones como pagos a proveedores y otros, son realizados por el contador y revisados por la Administración. Posteriormente son sujetos a revisión por la Junta Directiva, lo cual queda documentado en el acta respectiva.

La anulación de registros contables es poco frecuente, en un dado caso, lo realiza el Contador y la Administración realiza la función de revisión. No se hacen ajustes extralibros, todo ajuste debe estar registrado en el módulo correspondiente.

#### **4.2.6.Cierre contable y preparación de Estados Financieros**

No se cuenta con actividades definidas para los cierres financieros en forma mensual. Sin embargo, esta actividad se encuentra regulada de acuerdo con las normas externas, además de contar con un proceso de ejecución de auditoría externa en forma anual.

Los estados financieros se preparan en forma mensual, elaborados por un contador en subcontratación con base en reportes con un usuario creado especialmente para él. A partir del 2018 la Asociación cuenta con un contador contratado directamente, el cual ejecuta todas las labores necesarias para la preparación y ejecución de los estados financieros.

El proceso de revisión o análisis de Estados Financieros lo realiza la Junta Directiva en forma mensual por medio del reporte "Analítico Contable" elaborado por la Administración, el cual contiene las cuentas sujetas a revisión conciliadas con los Estados y auxiliares de crédito respectivos, además de razones financieras y un comparativo de excedentes.

## **4.3. Procedimientos para la Administración del Efectivo**

## **a) Caja Chica**

La Asociación cuenta con una caja chica por un monto de  $\varphi$ 100.000, establecida para cubrir gastos menores, la cual es custodiada y administrada por la asistente administrativa. Se realizan revisiones mensuales, las cuales están a cargo de la administradora. Para el trámite y justificación de la erogación del dinero se utilizan vales provisionales o definitivos. El vale definitivo es un documento pre enumerado y autorizado por la Administración o el tesorero de la Junta Directiva. Los reembolsos se realizan en forma mensual por medio de un documento denominado "Reintegro de Caja Chica" el cual contiene un detalle de todos los vales utilizados por número, fecha, monto y concepto del gasto.

El reintegro es firmado por el responsable del fondo y para tales efectos debe ser presentado en original y copia adjuntando todos los documentos de respaldo para el respectivo trámite de revisión y autorización del pago, el cual se ejecuta por medio de la emisión de un cheque girado a nombre del funcionario responsable del fondo.

Cabe destacar que la Asociación únicamente maneja efectivo a través de la caja chica, para cualquier otra operación se utiliza la plataforma bancaria o deducciones de planilla.

## **b) Manejo de cuentas bancarias**

La Asociación maneja únicamente cuentas bancarias con el Banco Scotiabank. Se cuenta con los siguientes perfiles de usuario:

- Los asistentes administrativos, usuario de carga de archivos y consultas.
- Administrador, usuario de consulta.
- Contador, usuario de consulta.
- Junta Directiva, usuarios de aprobación.

#### **c) Administración de pagos**

Una vez que los asistentes realizan la carga de archivos, el proceso continua con la aprobación de transferencias ejecutado por la Junta Directiva, específicamente por el Tesorero, la Secretaria y el Vocal 1 quienes autorizan de forma mancomunada.

La Asociación custodia una chequera resguardada en la caja fuerte. Esta forma de pago se utiliza para excepciones como liquidación de ahorros de asociados con préstamos pendientes.

Para la emisión del cheque se utilizan los siguientes respaldos:

- Liquidación
- Estado de cuenta
- Certificación notarial
- Autorización de la emisión por parte del Presidente de la Junta Directiva

## **d) Conciliaciones**

El contador realiza una conciliación bancaria de forma mensual cotejando el estado de cuenta bancario contra la generación de un reporte del módulo de bancos. La administradora realiza la revisión, y los resultados son presentados en las sesiones de la Junta Directiva en donde se justifican las variaciones.

#### **e) Captación**

El principal medio de captación es el ahorro obligatorio (5%) y el patronal (3.5%), además se cuenta con el ahorro navideño, escolar y extraordinario con una frecuencia quincenal.

El contador realiza una conciliación de forma quincenal de las obligaciones y ahorros que maneja el sistema contra un reporte que presenta el patrono.

#### **4.4. Procedimientos Relacionados con las Inversiones**

La Asociación cuenta con una comisión de inversiones seleccionada por votación en la Asamblea General de Socios. Para el periodo 2017-2018 está conformada por siete personas de las cuales seis pertenecen a la Junta Directiva y un asociado.

Además se cuenta con una política de inversión en la cual se estipulan los lineamientos necesarios para invertir los recursos financieros de la Asociación en los diferentes productos que ofrece el mercado y de esta manera poder cubrir los gastos en los que incurre la Asociación y generar dividendos.

Las inversiones se manejan mediante un ejecutivo de ventas quien ejecuta en el puesto de bolsa las instrucciones de inversión dadas por el Tesorero de la Asociación, previo acuerdo con el comité de inversión.

Dentro de lo que estipula la política se puede observar que el rendimiento mínimo anual debe de ser equivalente a la inflación que se espera en el periodo de acuerdo al Programa Monetario del Banco Central de Costa Rica y el mismo debe ser ajustado cada seis meses.

La política permite de una forma global y consolidada una perdida máxima en un rango del 5% al 10% de forma anual. La duración máxima del portafolio de inversión debe ser de cinco años.

No existen aspectos impositivos relevantes a considerar para efectos del portafolio de inversiones de la Asociación, salvo las tasas normales del 8% sobre intereses y el 5% sobre dividendos para instrumentos de bonos y acciones, respectivamente, inscritos en la Bolsa Nacional de Valores.

El Comité de Inversión de la Asociación ha aprobado como instrumentos de inversión los siguientes:

- Bonos de Entidades Públicas y Gobierno de Costa Rica.
- Bonos de Emisores Privados con calificación de inversión de grado de inversión en la República de Costa Rica o calificación normal en SUGEF.
- Instrumentos de mercado internacional para la porción del portafolio dedicada a "trading".
- Bonos soberanos de países globales con calificación de riesgo de grado de inversión por Standard & Poor´s, Moody´s o Fitch.

Recompras en el mercado local con subyacente público y privado.

En cuanto a las concentraciones de monedas la política permite un 30% en moneda extranjera y un 70% en moneda local colones. Mientras que dentro de los diferentes instrumentos permite:

- Fondos Financieros: Hasta un 100%.
- Inversiones Alternativas (bienes raíces, fondos de cobertura): Hasta un 20%.
- Recompras: Hasta un 40%.
- Bonos e instrumentos de renta fija (certificados): Hasta un 100%.
- Acciones-Trading: Hasta un 6%.

A lo que concentraciones por emisor se refieren la política indica:

- Gobierno Central, Banco Central y Bonos Soberanos de Costa Rica: Hasta un 100%.
- Emisores Privados Grado de Inversión o Calificación Normal SUGEF para el periodo actual y periodo anterior: Hasta un 50%.
- Bonos soberanos globales: Hasta un 30% por emisor.
- Subyacente de Recompras:
- Público: Hasta un 100%.
- Privado: Hasta un 80%.

Cualquier cambio de la política debe ser aprobada por la Juntar Directiva de la Asociación, de igual forma la política es revisada en forma trimestral en los meses de Marzo, Junio, Setiembre y Diciembre con base en la evaluación de desempeño de las inversiones y la modificación a las condiciones de mercado y variables económicas.

Además, la Administración presenta mensualmente a la Junta Directiva la composición de la cartera de inversión de forma tal que se pueda analizar mensualmente que no existan desviaciones significativas a lo que establece la política.

## **4.5. Procedimiento del Ciclo de Compras y Manejo del Inventario**

En este apartado se describen los procesos relacionados al ciclo de compras y manejo de inventario.

#### **4.5.1.Adquisición de Inventario**

La Asociación no realiza compras directas de inventario. La mercadería disponible en la tienda es obligación de los proveedores autorizados por la Asociación. La asistente administrativa, como parte de sus funciones tiene a cargo la atención de la tienda y los conteos del inventario, los cuales se hacen en forma mensual en conjunto con el propietario de la mercadería quienes en su momento, se encargan también del abastecimiento periódico del bien.

No se identifica la existencia de contratos en consignación por el manejo del inventario.

#### **4.5.2.Recepción y Almacenamiento de Mercaderías**

La recepción del inventario se hace en forma mensual, por lo general durante la tercera semana del mes, para lo cual se deja una factura como control de la mercadería. Posteriormente, al momento de efectuar una venta, se realiza la facturación correspondiente al socio y se actualiza en el reporte de "Ventas tienda proveedores" del periodo.

El control de las ventas efectuadas se revisa en conjunto con el proveedor, quien al momento de efectuar el conteo del inventario verifica que las diferencias están soportadas contra las facturas emitidas al asociado. Cualquier diferencia encontrada no es responsabilidad de la Asociación.

Con respecto a la condición de almacenamiento de las mercaderías se identifica que las mismas presentan el riesgo de pérdida con respecto a su ubicación y la del personal de la Asociación. Sin embargo no se mencionan experiencias frecuentes relacionadas con la sustracción o diferencias encontradas en los inventarios.

#### **4.5.3.Administración del Inventario**

No se cuenta con un módulo activo asociado al registro de inventarios, ya que la asociación no es dueña de los bienes dispuestos para vender, por lo tanto, no está sujeta a la contabilización de los mismos en el módulo contable. Sin embargo se tiene estipulada con el proveedor el cobro de una comisión del 12% sobre el precio del bien la cual se deduce de la cuenta por pagar al proveedor en forma mensual.

El archivo de Excel "Ventas de Tienda Proveedores" se presenta en forma mensual y es utilizado para registrar el control de la mercadería vendida al asociado, el cual contiene el detalle por proveedor, producto, monto, fecha y factura emitida para efectos de verifica la cantidad y monto vendido por reembolsar al proveedor. Este archivo es actualizado por la asistente administrativa y sujeto a revisión por la Administración.

#### **4.5.4.Selección de Proveedores**

La Asociación cuenta con diversos proveedores y convenios con empresas comerciales de diversas industrias y compañías hoteleras (Apartado 3.2). La selección se realiza de ser el caso por medio de cotizaciones aprobadas finalmente por la Administración y Junta Directiva. Para realizar la selección de un proveedor usualmente se realizan los siguientes pasos:

**Búsqueda o Identificación de Oferentes:** la actividad la realiza la asistente administrativa, consiste en localizar las opciones más convenientes para el servicio buscado. Una vez identificadas se procede con la solicitud de cotizaciones-convenios.

**Recepción de Cotizaciones o Convenios:** las cotizaciones se solicitan en forma directa al proveedor ya sea por correo electrónico o por medio de llamadas telefónicas.

**Revisión de Atributos del Servicio a Ofrecer:** la Administración recibe las cotizaciones y las revisa en forma minuciosa para ejecutar la selección de las ofertas en cuanto a productos y servicios más adecuados para los socios. Estos se presentan en sesión a la Junta Directiva para realizar la selección final.

#### **4.5.5.Gestión de las Compras**

La Asociación no realiza compras en forma directa de inventario, utiliza los convenios anteriormente mencionados para ofrecer productos a los socios. Usualmente se convoca a los proveedores para la realización de ferias en fechas especiales.

Por este motivo, la Asociación agenda un espacio antes de cada feria para presentar a los nuevos proveedores sus lineamientos. Los cuales entre otras cosas, comprenden:

- El uso del parqueo
- Proceso de facturación: fechas de presentación de facturas
- Limpieza del área y decoración a utilizar
- Compras por carnet digital
- Aspectos generales: depósito del derecho de feria, recepción de datos de los asistentes, boletas y documentación, entre otros.

#### **4.6. Procedimiento de Cuentas por Cobrar**

En este apartado se describen los procesos relacionados al ciclo de cuentas por cobrar.

#### **4.6.1.Procesamiento y Administración de las Cuentas por Cobrar**

El último día de cada mes se genera un reporte de lo registrado en el módulo, el cual se concilia contra el auxiliar respectivo.

En el caso de las ventas de la tienda cada vez que se efectúan, se genera una boleta la cual es ingresada en forma diaria en la cuenta del asociado por la asistente administrativa. Otros tipos de registros de cuentas por cobrar se hacen en forma automática, por ejemplo los préstamos por cobrar.

Por otro lado las deudas por liquidación se ejecutan contra el aporte obrero y se cancela mediante la emisión de cheque.

#### **4.6.2.Ciclo de Cobro**

Se realiza en forma mensual, se aplica a planilla en cada quincena, se refleja a 30 días.

#### **4.6.3.Revisión y Análisis de la Antigüedad de Cuentas por Cobrar**

Se contabiliza una estimación de incobrables del 0.5%.

En forma mensual el Asistente administrativo prepara un reporte directamente desde el módulo de cuentas por cobrar, el cual refleja el estatus de la cartera de crédito. Este reporte es compartido con la Administración.

Se revisa el saldo total de la cartera con el objetivo de tener un control veraz de la cartera de créditos, permitiendo dar un seguimiento oportuno a algún caso en particular.

Los casos más comunes se asocian con liquidaciones para lo cual la Asistente administrativa lleva el seguimiento contra la planilla y gestiona en primera instancia la cancelación por medio de llamada telefónica para determinar la forma en que se cancelará el importe a cobrar, ya sea con la aplicación del aporte patronal o un compromiso de pago.

## **4.7. Procedimientos para la Administración del Activo Fijo**

En este apartado se describen los procesos relacionados al ciclo de activo fijo.

#### **4.7.1.Mantenimiento y Administración del Sistema de Activo Fijo**

Se lleva un registro auxiliar que contiene el inventario de activos fijos categorizados por tipo de activo. El equipo de cómputo e intangibles constituyen los más significativos para la Asociación, los cuales se llevan por medio de licencias con el proveedor, registrados al costo, contabilizando una amortización acumulada del activo y/o pérdidas por deterioro en forma mensual, todas estas actividades son realizadas por el contador de la Asociación.

No se tiene un módulo activo en el sistema contable para el activo fijo, todo ajuste o modificación lo autoriza la Junta Directiva y se realiza en forma manual. Estos registros aplican para el mobiliario, equipo de cómputo y servidores.

#### **4.7.2.Adquisiciones de Activos**

La compra de activos fijos es una actividad poco común para la Asociación. En caso de ser necesaria está sujeta al estudio y autorización de la Junta Directiva. Para compras internas de papelería básica se maneja por medio de órdenes de compra realizadas por la Asistente Administrativa y autorizadas por Gerencia.

#### **4.7.3.Bajas de Activos**

El retiro de activos lo efectúa el contador previa autorización de la Junta Directiva.

#### **4.8. Procedimientos Relacionados con Ingresos**

Los ingresos percibidos por la Asociación corresponden principalmente a diversas actividades realizadas en el año con el fin de generar mejores resultados y mayores excedentes para los socios. Entre las actividades que le generan ingreso a la Asociación están las comisiones por servicio de Soda y comisiones e intereses en ferias, bazar y préstamos además de los intereses y el diferencial cambiario derivado de las inversiones.

#### **4.8.1 Ciclo de Ingresos**

El ciclo de ingresos se refiere al conjunto de transacciones que generan los diferentes recursos financieros para las empresas, en el caso de la Asociación está compuesto por:

#### *4.8.1.1. Facturación y Registro*

De acuerdo con las actividades de la Asociación, no se efectúa un proceso de facturación, sin embargo emite una boleta numerada con la cual soporta los registros de las ventas del bazar. La factura de los productos vendidos en el bazar es emitida por el proveedor, quienes son los responsables de la garantía, dado que la asociación tiene función de intermediario en el proceso de venta.

Comisiones: Los ingresos por comisiones se obtienen del servicio de soda, las ferias, bazar y préstamos. En el primer caso se registran una vez que se realiza el corte quincenal de las compras de los asociados en la cafetería de la empresa. En lo que se refiere a las ferias, el total (12%) se calculan con base en las ventas concretadas durante cada feria. Con respecto al bazar, éste maneja un inventario en consignación y las comisiones (12%) se realizan con los cortes mensuales de las ventas realizadas. En cuanto a los préstamos, éstas son variables (ver Tabla 6: Resumen Tipos de Créditos) y se registran una vez que queda en firme la operación crediticia.

Intereses: éstos se obtienen de 2 fuentes, inversiones y préstamos. En el primer caso el ingreso se obtiene de diferentes entidades financieras donde se colocan los recursos disponibles y se registran de forma mensual durante el cierre contable. Con respecto a los préstamos los ingresos son variables dependiendo del tipo de modalidad crediticia y son registrados en el sistema de dos formas, automático por medio de la aplicación o la página web, para aquellos que no requieren aval y manuales para los que si requieran.

#### *4.8.1.2. Precios, Descuentos y Devoluciones*

Los precios, descuentos y cláusulas de devolución son suministrados por los proveedores. La asociación no es responsable por ninguno de los conceptos mencionados anteriormente, dado que su función está limitada a la intermediación y no a la comercialización.

## **4.9. Procedimientos Relacionados a los Gastos**

Los gastos se dividen en financieros (intereses sobre préstamos y diferencial cambiario), administrativos (sueldos, cargas sociales, así como provisiones para servicios profesionales, servicios informáticos y la Asamblea General) y operativos (suministros).

La Administración no cuenta con un procedimiento de autorización definido para compras por suministros. Los gastos relacionados a las provisiones se someten a discusión en Octubre de cada año en la reunión de la junta directiva y se determina por medio de información histórica el posible aumento porcentual para el nuevo año.

## **5. Situación Financiera Actual de la Asociación**

A continuación se presentan los estados financieros de la Asociación, los cuales fueron preparados por la Administración y no fueron sujetos a ninguna revisión o auditoria como parte del alcance del presente trabajo:

## **5.1. Estado de Situación Financiera al 30 de Setiembre de 2017, 2016 y 2015**

#### **CLWJ**

(Histórico) Al: 30 de Setiembre del 2017 Estado de Situacion Financiera Expresado en Colones Costarricenses

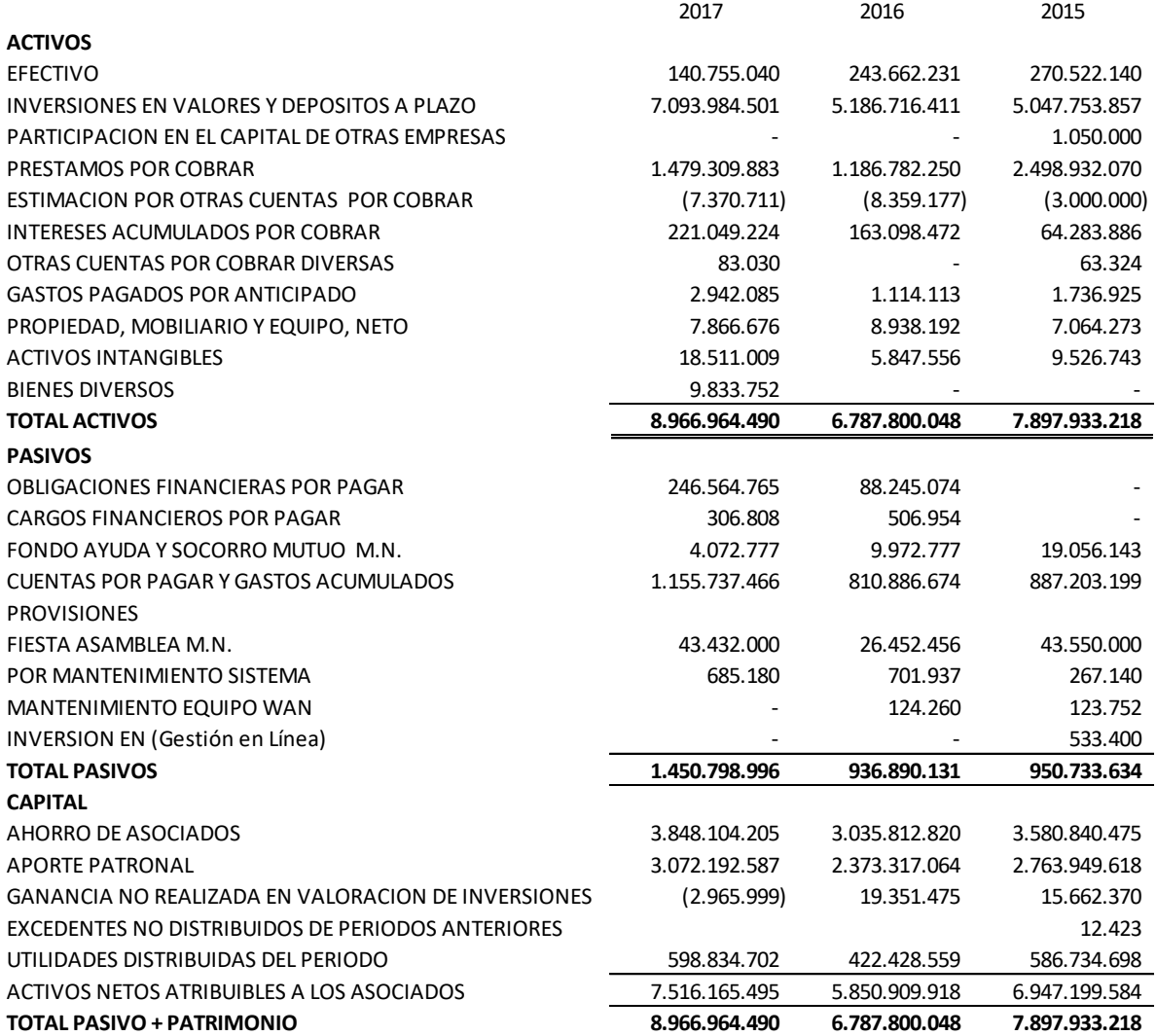

## **5.2. Estado de Resultados Integral al 30 de Setiembre de 2017, 2016 y 2015**

**CLWJ** 

Estado de Excedentes y Utilidades Integrales (Histórico) Al: 30 de Setiembre del 2017 Expresado en Colones Costarricenses

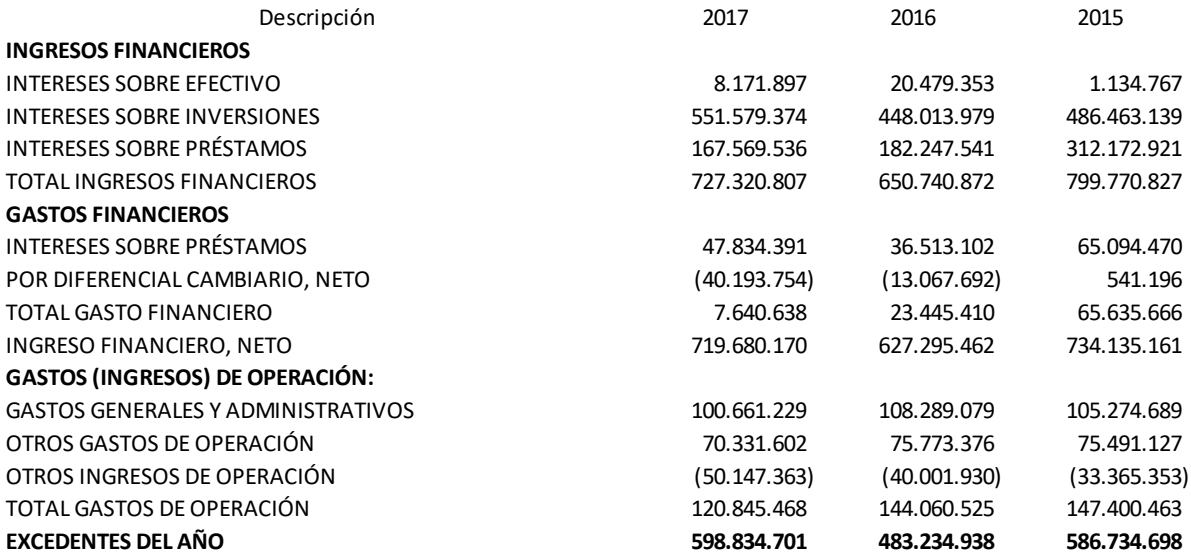

## **5.3. Flujo de Efectivo al 30 de Setiembre de 2017, 2016 y 2015**

#### CLWJ

Estado De Flujos de Efectivo (Histórico) Al: 30 de Setiembre del 2017 Expresado en Colones Costarricenses

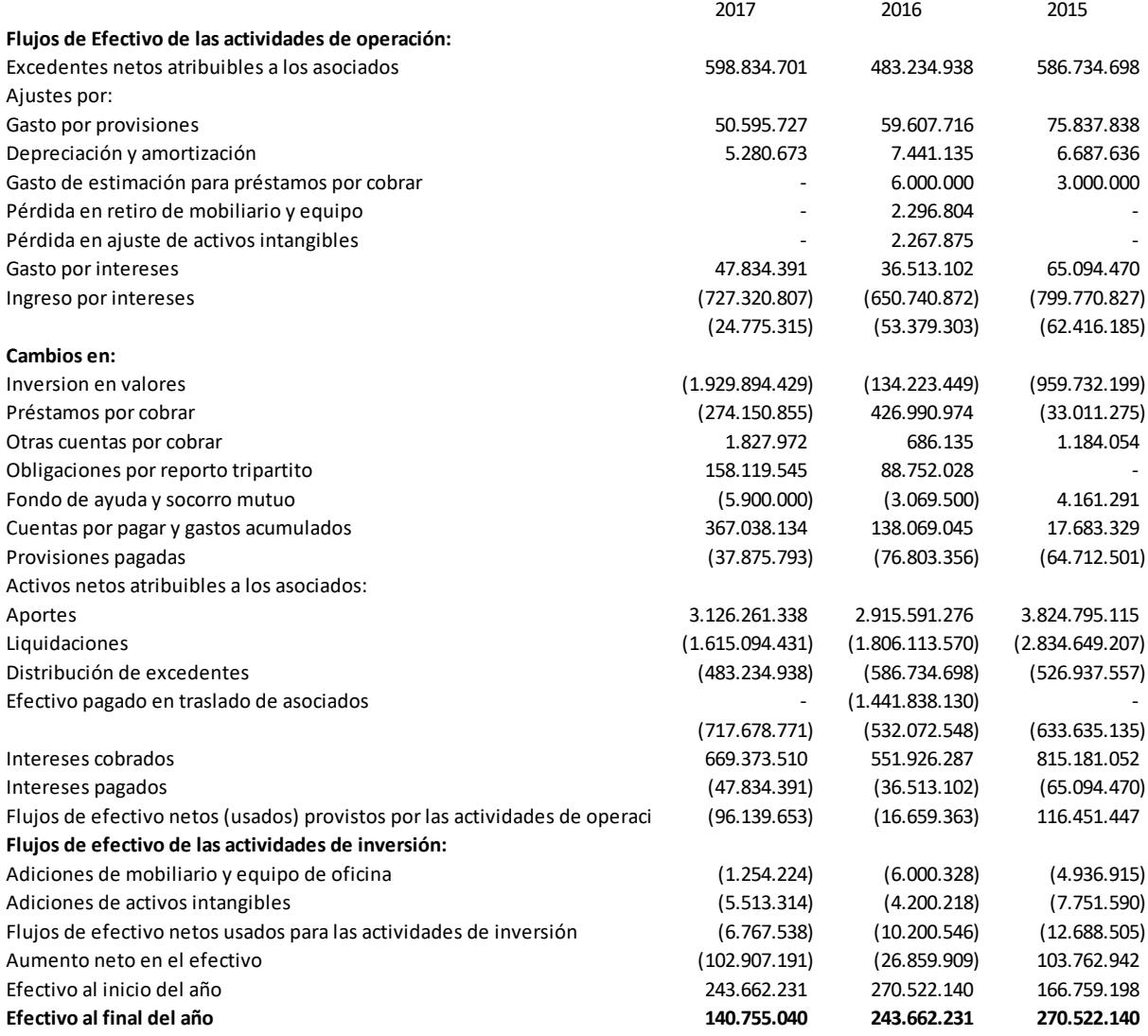

## **6. Marco Normativo y Jurídico que Aplica la Asociación**

La Asociación se fundamenta en los siguientes reglamentos:

- **Ley de Asociaciones Solidaristas No.6970:** Constituye los principios de la Asociación, así como el deber ser de la administración de los fondos, para garantizar la libertad de afiliación y desafiliación, la igualdad de derechos y obligaciones, la irrepartibilidad entre los afiliados de las reservas legales fijadas.
- **Fondo de Ayuda Mutual:** Describe la normativa y el procedimiento que se debe seguir para la aplicación del Fondo de Ayuda y Socorro Mutuo.
- **Reglamento de Inversiones:** Define, regula y delimita las transacciones de inversión, con el fin de asegurar que el destino de los fondos de los asociados sea el más adecuado según el riesgo asumido
- **Reglamento de Crédito:** Establece una manera equitativa de distribuir los fondos de la Asociación destinados al otorgamiento de los diferentes tipos de créditos y ordena los procedimientos administrativos.
- **Reglamento de Aporte Patronal en Custodia:** Describe los lineamientos de la función de la Asociación como custodio de los aportes patronales.
- **Código de Ética:** Establece las normas mínimas de conducta que deben seguir los miembros de la Junta Directiva, funcionarios y asociados en general.
- **Reglamento Interno de Junta Directiva:** Describe los derechos, obligaciones y responsabilidades de cada uno de los miembros de la Junta directiva.

## **7. Recursos e Infraestructura**

A continuación se detallan los diferentes recursos e infraestructura con que cuenta la Asociación para la ejecución de sus operaciones.

## **7.1. Recursos Tecnológicos e Intangibles**

Entre los recursos tecnológicos con los que cuenta la Asociación se encuentran equipo de cómputo, software, licencias, servidores, almacenamiento en la nube y además cuenta con una tienda virtual.

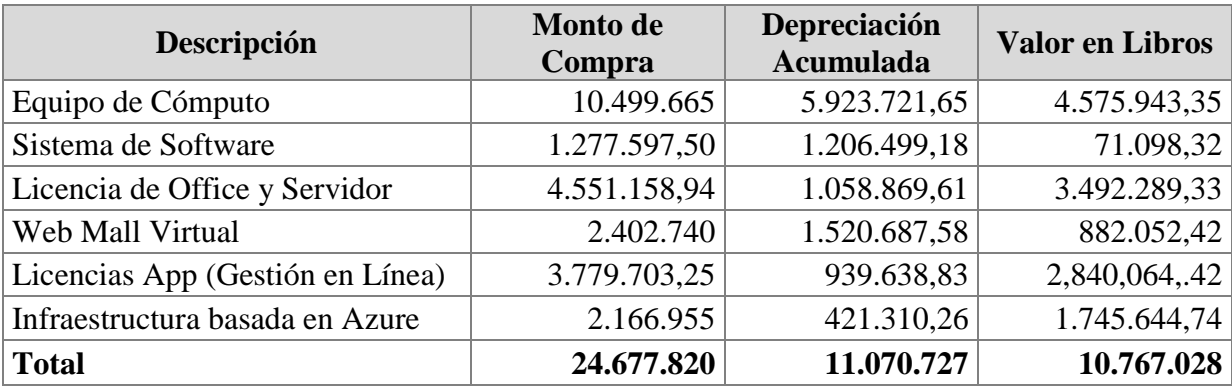

#### **Tabla 7: Recursos Tecnológicos**

**Fuente:** Elaboración propia con base en la información suministrada por la Asociación

## **7.2. Recursos Financieros**

Los recursos financieros con que cuenta la Asociación ascienden a ¢7.234.739.541 para el 2017, de los cuales el 98% corresponden a inversiones y el restante 2% a efectivo.

#### **7.2.1.Obtención y distribución de los recursos financieros**

La principal fuente de recursos de la asociación está dada por el aporte patronal y el obrero, los ahorros extraordinarios, navideño y escolar. Los mismos son colocados principalmente en certificados de inversión a plazo que generan intereses que a la postre se convertirán en los excedentes que serán distribuidos entre los asociados a final de cada periodo.

A continuación se detalla la concentración de las inversiones por moneda y entidad bancaria:

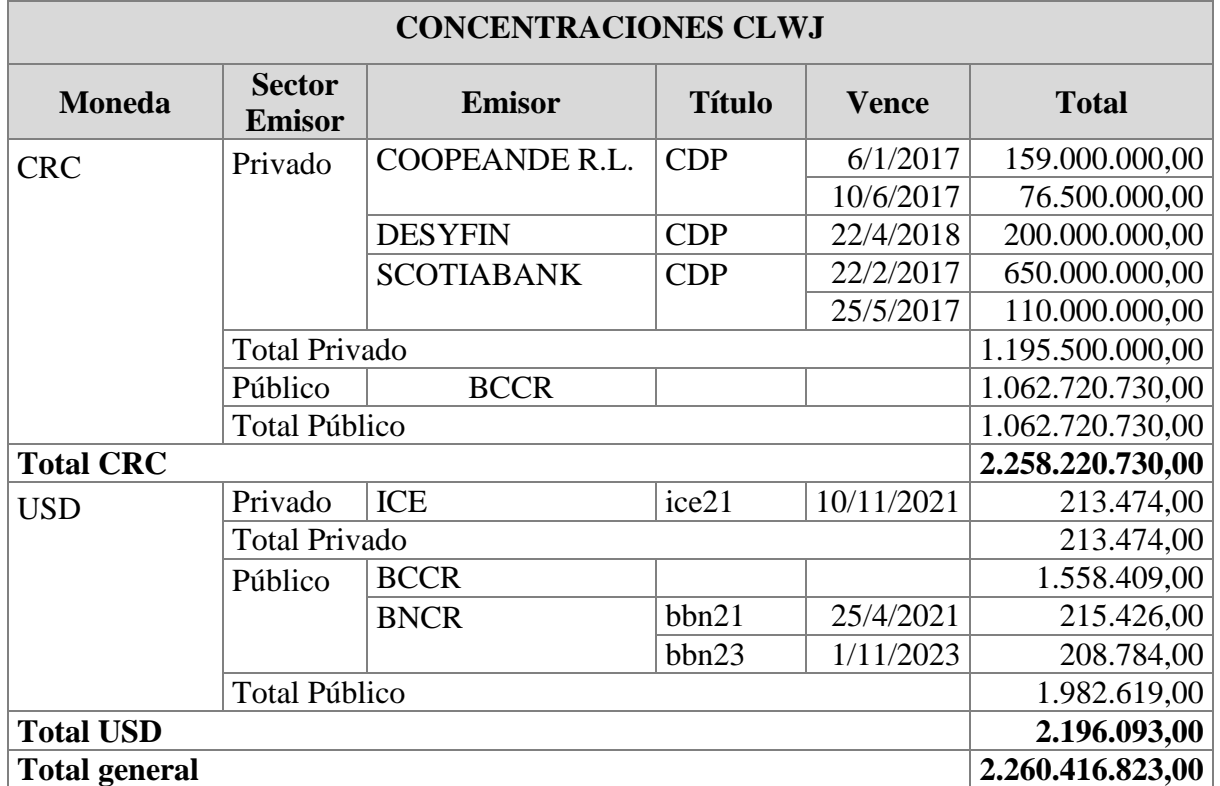

#### **Tabla 8: Concentración de las Inversiones**

**Fuente:** Elaboración propia con base en la información suministrada por la Asociación

## **7.2.2.Proyecciones**

Las proyecciones se realizan con base en la información comparativa de los estados financieros de los dos últimos periodos. Como aspectos relevantes se toman en cuenta los excedentes, la proyección de crecimiento de asociados y la colocación (cartera de inversiones y de crédito). Adicionalmente, entre las variables relevantes se consideran, el diferencial cambiario y la fluctuación de las tasas.

# **CAPITULO III: MARCO METODOLOGICO Y ANALISIS DE RESULTADOS**

## **1. Objetivos de la Investigación**

## **Objetivo General**

Ejecutar procedimientos metodológicos de investigación para obtener información que sustente la propuesta del sistema de control interno de la Asociación.

## **Objetivos Específicos**

- Determinar las fuentes de información necesarias para el desarrollo de la investigación.
- Seleccionar la metodología que permita obtener información relevante para el desarrollo de la propuesta.
- Definir el instrumento por medio del cual se darán a conocer los resultados que integran la investigación.

## **2. Justificación de la Investigación**

El proceso de investigación permite conocer con detalle la situación actual de la Asociación, además los procesos, variables y unidades que la conforman, para determinar una guía efectiva con el fin de obtener resultados satisfactorios para la propuesta a realizar.

## **3. Marco Metodológico de la Investigación**

## **3.1. Paradigma de la Investigación**

El paradigma en el que se apoya esta investigación es el Socio-Crítico, por cuanto el propósito fundamental de este estudio es analizar en forma crítica los datos y la información que se genera del proceso de revisión bibliográfica y del trabajo de campo. De esta manera, el material y conocimiento que se adquiera producto de la investigación permitirá identificar los cambios potenciales a proponer para la mejora de los procesos financieros y administrativos de la Asociación Solidarista de Empleados del CLWJ S.A.

Según comentan Zeledón y Ugalde (2017), este paradigma se interesa por conocer y comprender la realidad para transformarla; implica al sujeto a partir de la autorreflexión para lograr un fuerte compromiso por el cambio y la mejora de los entornos en donde se desarrolla el estudio.

## **3.2. Enfoque de la Investigación**

Se utilizará el enfoque mixto; por cuanto es preciso considerar tanto los aspectos de carácter cuantitativo como cualitativo para obtener una mejor comprensión y valoración de la información recopilada para sustentar la propuesta.

Ambos enfoques emplean procesos cuidadosos, metódicos y empíricos para generar conocimiento. En términos generales, estos métodos utilizan cinco estrategias similares y relacionadas entre sí:

- a. Llevan a cabo la observación y evaluación de fenómenos.
- b. Establecen suposiciones o ideas como consecuencia de la observación y evaluación realizadas.
- c. Demuestran el grado en que las suposiciones o ideas tienen fundamento.
- d. Revisan tales suposiciones o ideas sobre la base de las pruebas o del análisis.
- e. Proponen nuevas observaciones y evaluaciones para esclarecer, modificar y fundamentar las suposiciones e ideas o incluso para generar otras. (Hernández, Fernández y Baptista, 2014, p.4)

Para ejemplificar de una mejor manera la importancia de utilizar el método mixto, se citan las características, procesos y ventajas de ambos:

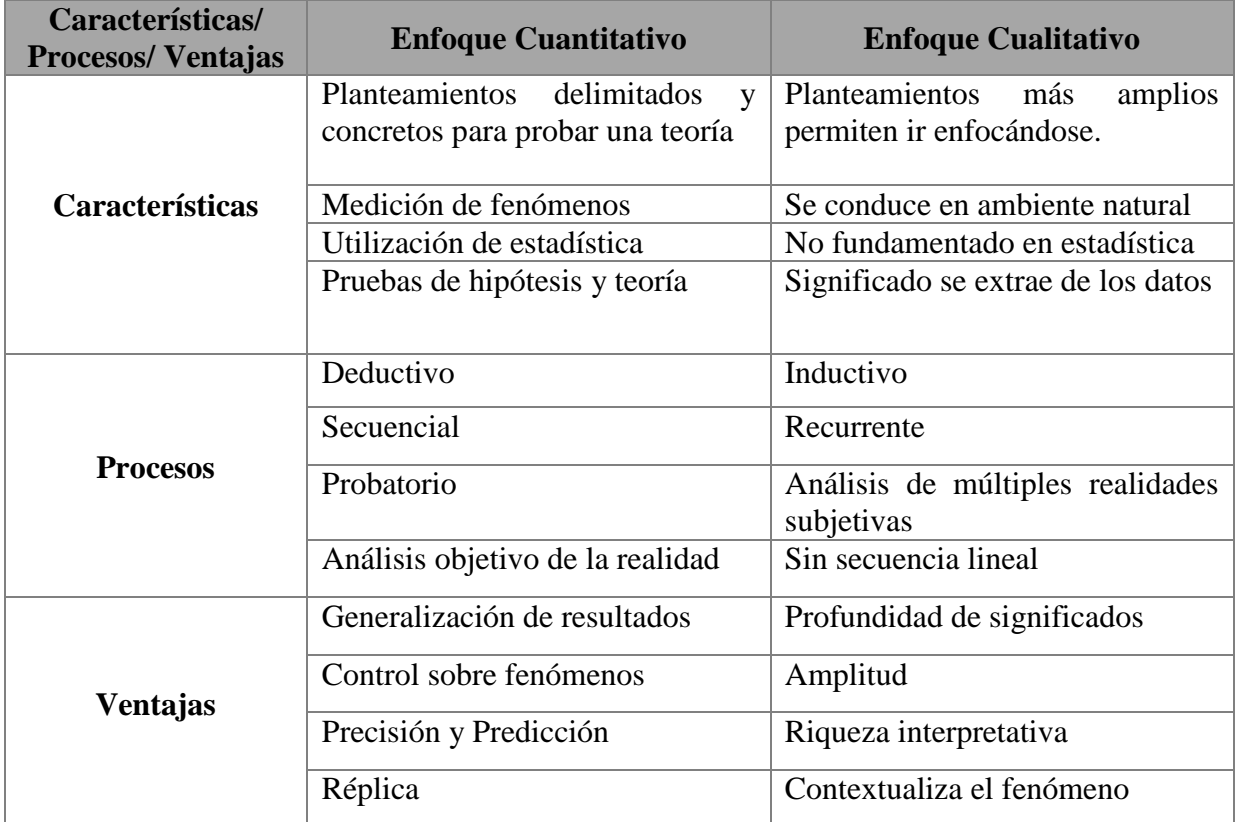

## **Tabla 9: Comparación de las Características, Procesos y Ventajas de los Enfoques Cuantitativo y Cualitativo**

**Fuente:** Metodología de la Investigación, (Hernández, Fernández y Baptista, 2014, p.8)

De esta manera, esta investigación realizará una recolección de datos, obtendrá la mayor cantidad de información en forma objetiva y establecerá como base una medición numérica por medio del análisis estadístico. Estos parámetros serán utilizados para medir el impacto de los riesgos identificados, sustentados dentro del enfoque cuantitativo.

Por otra parte, por medio del enfoque cualitativo se requiere utilizar los datos recolectados para generar nuevas interrogantes y profundizar en la comprensión del problema, a fin de sustentar de manera integral, el proceso de interpretación. Por ello, será necesario explorar, indagar y detallar los procesos mediante los resultados de las entrevistas semiestructuradas que se realizarán para poder analizar los datos obtenidos y generar conclusiones. Este proceso implica ir de lo particular a lo general para adquirir una visión global de los procesos en la Asociación que permitan sustentar la propuesta.

Según la finalidad es aplicada de carácter exploratoria, porque se parte de un problema práctico que enfrenta la Asociación Solidarista de Empleados del CLWJ S.A., que requiere fundamentar una propuesta de solución que oriente la mejora de las condiciones del control interno.

Se aplicará el uso de las características de investigación exploratoria para tener un primer conocimiento de la situación donde se piensa realizar una investigación posterior (Zeledón y Ugalde (2017, p.57). Además, según menciona Hernández, Fernández y Baptista, (2014), los estudios exploratorios sirven para preparar el terreno y, por lo común, anteceden a las demás investigaciones.

Según el marco en el que tiene lugar este estudio, será una investigación de campo bajo condiciones naturales, desarrollada por medio del contacto directo con personal de la Asociación y otros sujetos informantes que resultan claves en el abordaje del trabajo, tales como: expertos en el tema y la Administración.

## **3.3.1.Diseño de la Investigación - Mixto**

La investigación de campo generalmente implica una combinación del método de observación de participante, entrevistas y análisis. Con base en nuestro enfoque a seguir, y haciendo uso del diseño mixto, realizaremos entrevistas para la cual elaboramos cuestionarios relacionados a los diversos procesos que involucran las actividades de la asociación. Estos cuestionarios pueden encontrarse en la sección de anexos.

Por otra parte, con respecto al alcance, la temporalidad de investigación es transversal (enero a diciembre 2018). Según Zeledón y Ugalde (2017) esta clasificación estudia un aspecto de desarrollo de los sujetos en un momento dado.

## **3.4. Definición de categorías de análisis**

Para el análisis de variables de los procesos de la Asociación Solidarista de Empleados del CLWJ S.A., se identifica el riesgo como variable potencial para evaluar la población. Otras de las variables consideradas son riesgo inherente, riesgo residual y ciclo financiero contable.

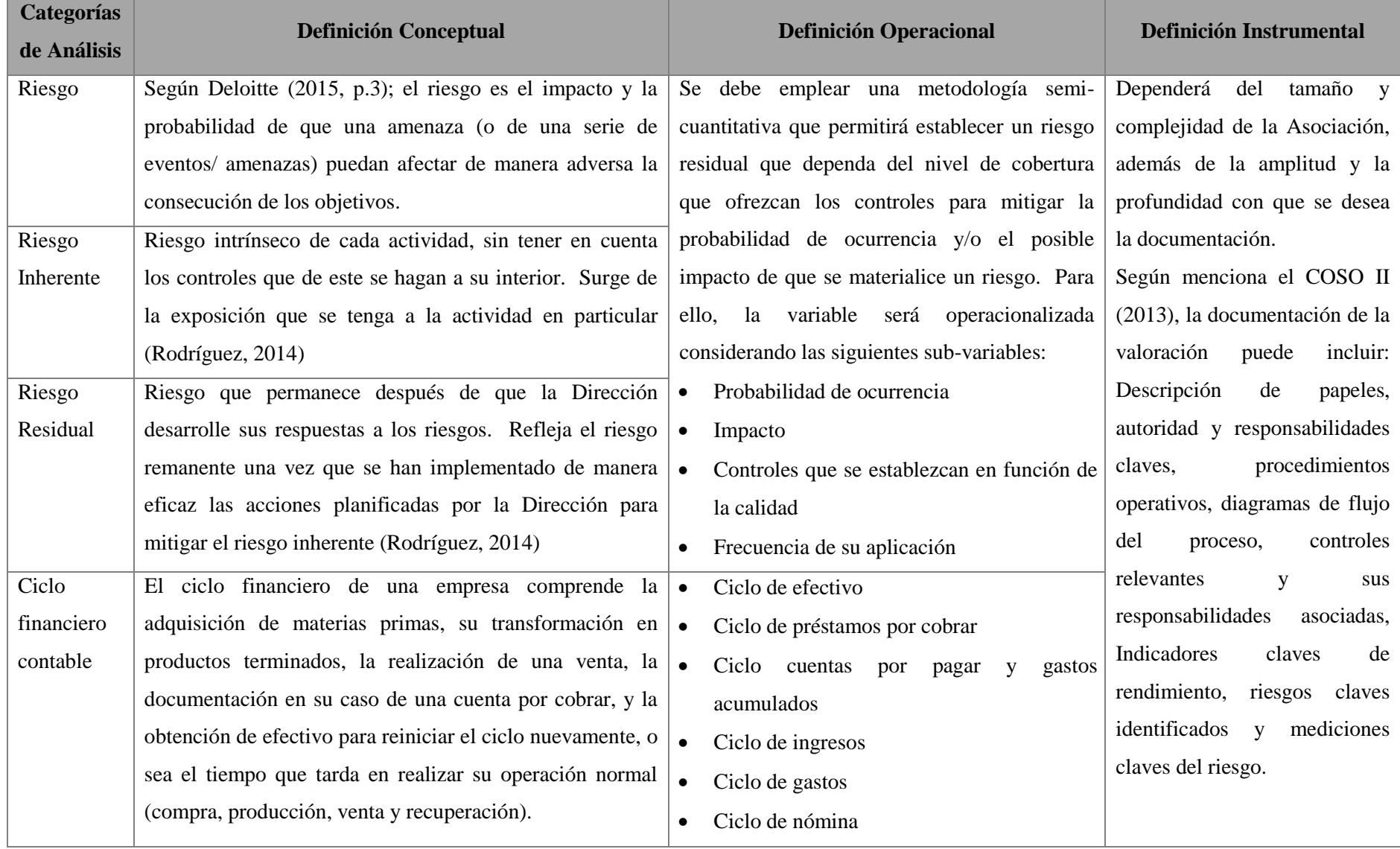

## **Tabla 10: Categorías de Análisis de Riesgo**

**Fuente:** Elaboración propia
Para valorar la criticidad del riesgo, tanto inherente como residual, se efectúa en términos de probabilidad de ocurrencia y el posible impacto utilizando una escala de 5 niveles, según se describe en la definición operacional del cuadro anterior.

Probabilidad. Se valora la probabilidad de que se materialice el riesgo de acuerdo con la frecuencia con que puede ocurrir durante un periodo determinado. Los criterios que se utilizan son los siguientes:

| Probabilidad         | <b>Valor</b>            | <b>Descripción</b>                                                                                                    |
|----------------------|-------------------------|----------------------------------------------------------------------------------------------------|
| <b>Casi Cierta</b>   | 5                       | Casi cierto, muy probable o inminente. Se espera ocurrencia del<br>evento en la mayoría de los casos.                 |
| <b>Probable</b>      | $\overline{\mathbf{4}}$ | El evento ocurrirá casi en cualquier circunstancia.                                                                   |
| <b>Posible</b>       | $\overline{3}$          | Moderada. El evento ocurrirá en algún momento.                                                                        |
| <b>Poco Probable</b> | $\overline{2}$          | El evento podría ocurrir en algún momento; hay circunstancias<br>que permiten estimar que este evento podría suceder. |
| <b>Remota</b>        | 1                       | El evento ocurre sólo en circunstancias excepcionales.                                                                |

**Tabla 11: Niveles de Probabilidad de Riesgo**

**Fuente:** Marín, Chaves, Godínez, Villalobos, 2015, p.119. Creado conforme al Sistema Específico de Valoración de Riesgos Institucionales (SEVRI).

**Impacto.** El impacto se refiere al efecto, consecuencia o gravedad de la materialización de un evento de riesgo. Se mide en términos de pérdidas financieras, así como el efecto sobre el servicio al cliente, mercado, industria, imagen o reputación. Los criterios a utilizar son los siguientes:

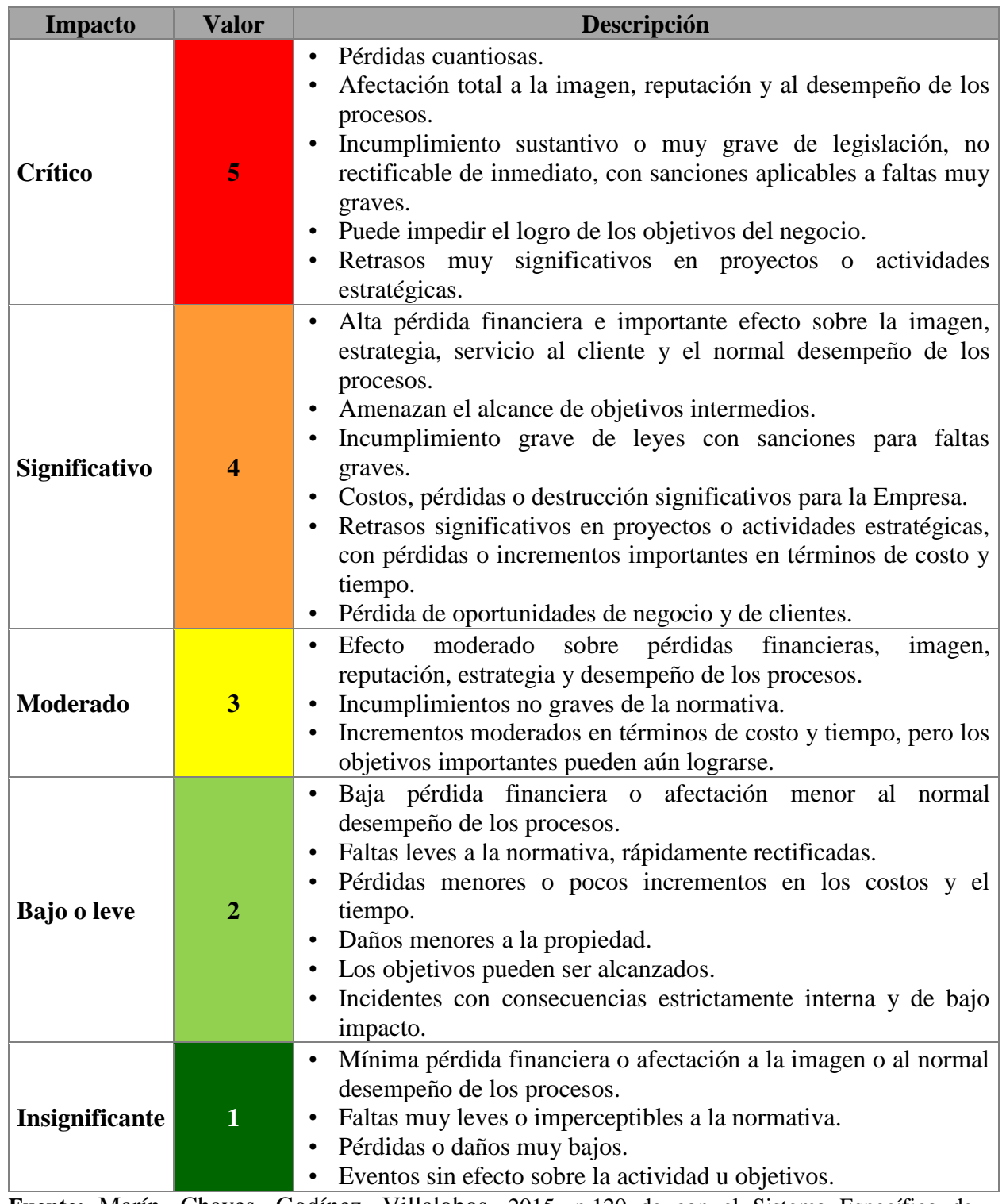

# **Tabla 12: Niveles de Impacto de Riesgos**

**Fuente:** Marín, Chaves, Godínez, Villalobos, 2015, p.120 de con el Sistema Específico de Valoración de Riesgos Institucionales (SEVRI).

#### **Límite de Tolerancia y Medidas de Gestión de los Riesgos**

Se jerarquizarán los riesgos de acuerdo con su criticidad y se definirá un límite de tolerancia, para tomar medidas relacionadas a su administración (tratamiento o monitoreo y revisión).

Como estructura de límites para efecto de aceptabilidad o tolerancia de riesgos, se pueden establecer los siguientes:

- Riesgos no aceptables: riesgos residuales extremos y altos.
- Riesgos aceptables: riesgos residuales moderados y bajos.

Los registros y transacciones contables, así como la revisión de auxiliares en general se valorarán de acuerdo con la probabilidad de ocurrencia, impacto, riesgo y criticidad inherente durante el trabajo de campo. Esto permitirá desarrollar procesos de revisión que incluyan pruebas para comprobar si los procesos cuentan con procedimientos adecuados para hacer frente a los riesgos de la Asociación.

#### **3.5. Definición de la Unidad de Estudio y de Información**

La selección de los elementos a investigar representa casos individuales, representativos no desde el punto de vista estadístico, sino más bien por sus cualidades. Primeramente se obtiene por medio de indagación directa el conocimiento sobre los procesos, que constituyan la unidad de estudio, la cual deberá ser evaluada con base en el riesgo asociado.

- a. *Unidad de análisis:* Cada base de datos, compendio de las transacciones y documentación.
- b. *Unidad de información:* Gerentes, funcionarios de la Asociación, miembros de la Asociación.
- c. *Unidad de estudio:* Asociación Solidarista de Empleados del CLWJ S.A.

#### **3.6. Recolección de Información**

**Fuentes de información.** Comprenden primarias y secundarias.

- a. *Fuentes Primarias.* Constituye la Administración de la Asociación, así como el personal involucrado en los procesos vinculados con el control interno. También, los asociados que den a conocer información de primera mano, libros y artículos científicos.
- b. *Fuentes Secundarias.* Considerando la naturaleza de la investigación y en la proporción que sea permitido; las fuentes secundarias se fundamentan principalmente en la utilización de material didáctico, documentos de la Asociación, e indagación de información detallada por medio de internet y de ser posible otros recursos como periódicos y revistas. Así mismo se considerará indagar en instituciones públicas que han implementado o publicado información relevante de sistemas de control interno y establecen normas comunes en la sociedad costarricense como la Contraloría General de la República y/o artículos o entrevistas realizados a funcionarios de estas instituciones.

**Métodos, técnicas e instrumentos para la recolección de la información.** La recolección de los datos y su conceptualización está orientada a proveer de un mayor entendimiento de los significados y experiencias de las personas. En este aspecto la conceptualización para efecto de la recolección de los datos, se materializa por medio de la observación y descripciones de los participantes, esto permite elaborar formas precisas y refinadas de los datos conforme avanza la investigación.

Para diagnosticar y profundizar la situación actual de los procesos de la Asociación y los requerimientos del sistema de control interno, se utilizarán los siguientes métodos, técnicas e instrumentos:

 **Entrevistas No Estructuradas.** Las preguntas a efectuar se ajustan al lenguaje de los participantes y a los procesos que realizan en la Asociación para poder obtener información en forma objetiva que permita la interpretación de hallazgos y el planteamiento de soluciones.

- **Cuestionario.** Para analizar los procesos, rutinas y medidas básicas, tanto las fundamentales como las secundarias con las que se llevan a cabo las actividades en la Asociación.
- **Observación Participante**. Con el soporte de una lista de cotejo o bitácora, se observará el ambiente en el que se desenvuelven los colaboradores de la Asociación, las actividades que realizan, cómo las ejecutan, herramientas utilizadas, los procesos que se llevan a cabo en conjunto o en forma individual, entre otros aspectos relevantes para la investigación.
- **Método Gráfico.** Permite evaluar los mismos aspectos, pero por medio de esquemas y representaciones gráficas, flujos operativos y cuadros para ejemplificar en forma esquemática y lograr un mayor entendimiento visual.
- **Método Mixto.** Combinación de los anteriores para interrogar mediante cuestionarios y complementar procesos y procedimientos por medio de diagramas y cuadros. (Colegio de Contadores Públicos de México, 2014)**.**

El Informe COSO (2013) menciona una variedad de metodologías y herramientas para apoyo del proceso de evaluación y documentación de aspectos específicos de la gestión de riesgo. Dentro de las que se destacan las listas de comprobación, los cuestionarios, cuadros de mando, así como técnicas de diagramas de flujo. Estos se seleccionan según la importancia al alcance dado y su adecuación a la naturaleza, y pueden ser empleadas a nivel individual o en conjunto con otras herramientas.

#### **Métodos de Contacto**

Los que se utilizarán serán: por correo, por teléfono y en forma personal.

#### **4. Criterios de Rigurosidad Científica**

- a. **Criterio de credibilidad (validez interna).** Con el fin de realizar una investigación pertinente y apropiada, garantizando la exactitud para identificar el tema y describirlo, se validará por medio de observación persistente, así como consultas a expertos en el área para obtener un juicio crítico, además se utilizará material referencial que permita comprobar la pertinencia.
- b. **Criterio de transferibilidad (validez externa).** La información para la investigación será amplia y sistemática para poder aplicar sus resultados en otros contextos, para esto se realizará una descripción y presentación apropiada y desarrollada.
- c. **Criterio de dependencia (consistencia y fiabilidad).** En este caso la investigación está sujeta a constante evaluación por parte del Comité evaluador: Director y lectores quienes tienen a cargo controlar la consistencia y fiabilidad de los procedimientos ejecutados para lograr los objetivos de la investigación. La información recopilada será analizada exhaustivamente por el equipo y será interpretada desde la perspectiva del control interno a ejecutar en los diferentes procesos identificados; para esto se realizará una evaluación de las áreas críticas, las cuales serán analizadas en función del riesgo para la Asociación, probabilidad de ocurrencia y el impacto ocasionado para determinar la respuesta al riesgo mediante procedimientos de control medibles y de calidad en función del riesgo.
- d. **Criterio de confirmabilidad (objetividad).** Para garantizar la objetividad de la investigación, en lo posible se realizará la observación pertinente con al menos dos integrantes del equipo. Esto permitirá evitar sesgos en la información recopilada, procurando la neutralidad dentro de la indagación. Así mismo se hará uso de recursos tecnológicos para garantizar que la información es recolectada en forma completa. Todos los registros obtenidos serán sujeto a un análisis objetivo, comparación con otros datos, interpretación y reinterpretación de acuerdo a criterios de confidencialidad de la unidad de estudio, siempre enfocado hacia la objetividad de la información.

#### **5. Fases del Trabajo de Campo**

#### **5.1. Fase I. Negociación de Entrada**

En Octubre del 2017 se presenta a la Junta Directiva de la Asociación, el esquema inicial para desarrollar el trabajo final de graduación con base en las necesidades identificadas por el personal clave de la Asociación. El mismo fue aprobado en firme en dicha sesión y anunciado en la Asamblea de Socios, como parte de los proyectos para el 2018.

#### **5.2. Fase II. Revisión y Análisis de Fuentes Bibliográficas**

La revisión y análisis de fuentes bibliográficas conlleva una búsqueda constante a lo largo de la propuesta del Trabajo Final del Graduación, se inicia de forma preliminar al identificar la necesidad de la Asociación y continúa durante su desarrollo. Con la finalidad de obtener las bases teóricas que sustenten la propuesta, se consultaron fuentes de Universidades Públicas, Privadas y otros materiales que se detallan en el apartado de las referencias bibliográficas.

### **5.3. Fase III. Revisión de Archivo Documental de la Asociación**

Consistió en obtener un panorama detallado de los procesos de la asociación, acercamiento general con el personal permitiendo la posibilidad de cuestionamiento de las actividades diarias e identificación de áreas de mejora.

#### **5.4. Fase IV. Diseño y Aplicación de los Instrumentos de la Investigación**

Se diseñaron una serie de cuestionarios y entrevistas, para obtener información confiable, siendo éste el insumo inicial que se va a utilizar en el desarrollo de la propuesta y que se detallan a continuación.

# **Tabla 13: Cuestionario del Proceso Financiero Contable**

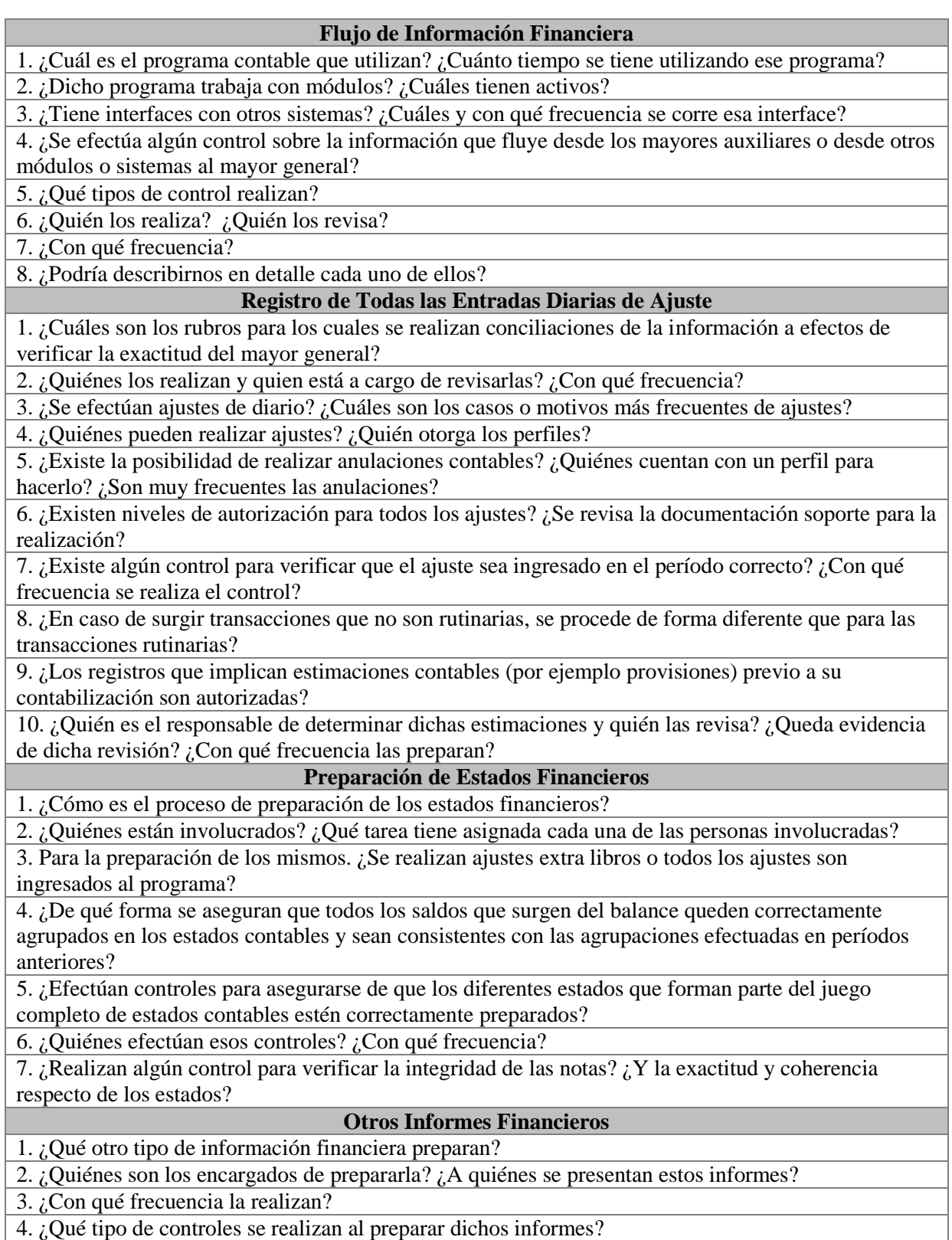

**Fuente:** Elaboración propia

# **Tabla 14: Cuestionario de Efectivo**

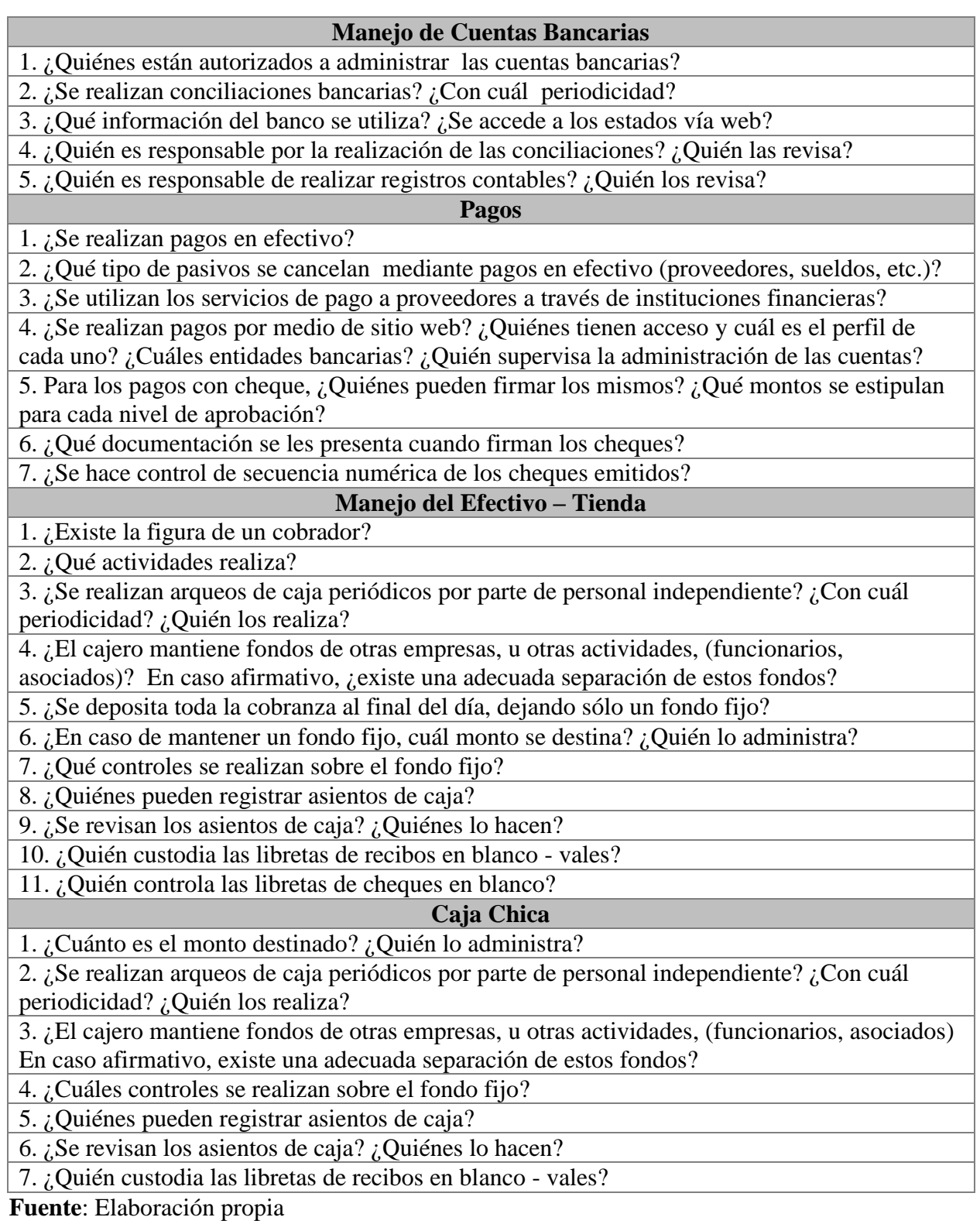

### **Tabla 15: Cuestionario de Inversiones**

#### **Manejo de Inversiones**

1. ¿La empresa tiene la política de invertir sus excedentes?

2. ¿Qué clase de inversiones realiza?

3. ¿Quiénes están autorizados a realizar inversiones?

4. ¿Existe un Comité de inversiones? ¿Cada cuánto se reúnen? ¿Existe un estatuto creado?

5. ¿Quién integra el comité?

6. ¿Cuáles son las funciones de ese Comité?

7. ¿Se lleva un registro de las reuniones por medio de actas, minutas, informes?

8. ¿Cómo se administran las inversiones? ¿Poseen algún corredor de bolsa?

9. ¿Cuál es el porcentaje de liquidez que tiene la Junta Directiva para realizar o administrar inversiones?

10. ¿Cómo se registran los intereses ganados por dichas inversiones?

11. ¿Qué controles se realizan sobre los saldos de inversiones?

12. ¿Se realizan presupuestos de flujos de efectivo? Si es así, ¿se controla luego que los mismos se cumplan en la práctica?

13. ¿Cómo se administran los diferentes tipos de ahorros (escolar, navideño, extraordinario)?

14. ¿Cuál es la política para administrar las inversiones cuando el asociado solicita exclusión o para los préstamos?

**Fuente**: Elaboración propia

# **Tabla 16: Cuestionario de Cuentas por Cobrar Tienda**

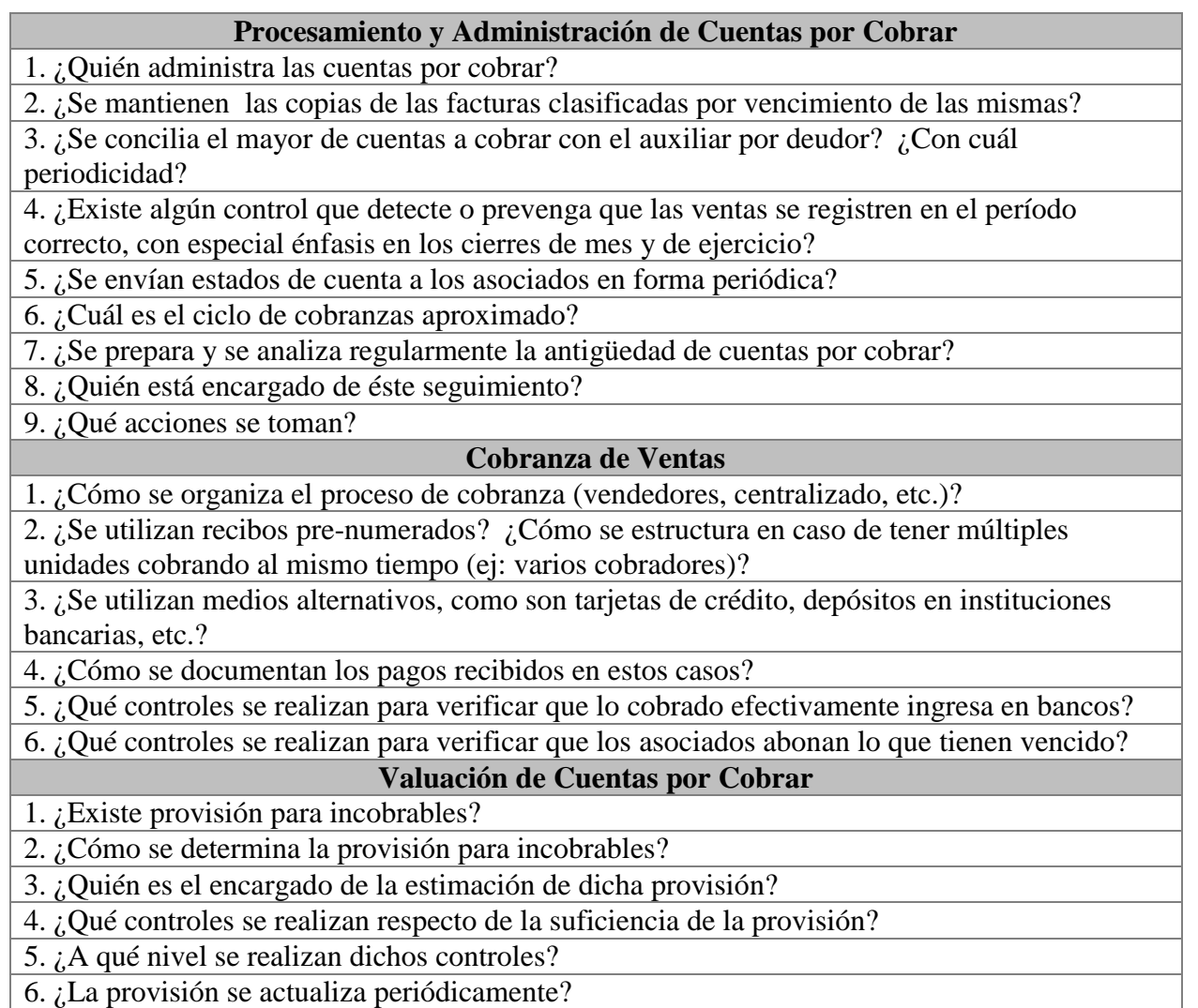

**Fuente**: Elaboración propia

# **Tabla 17: Cuestionario de Activo Fijo**

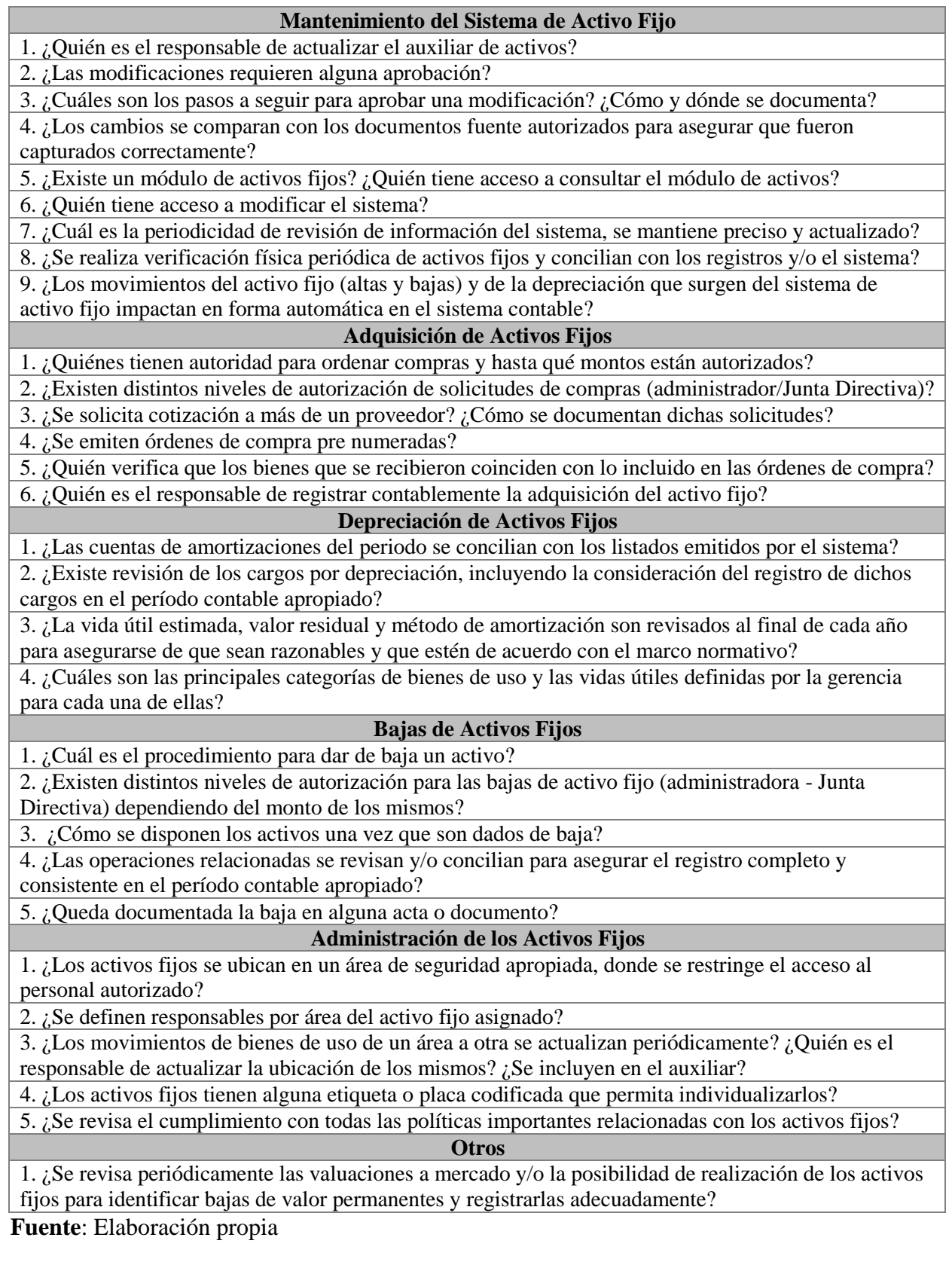

### **Tabla 18: Cuestionario de Inventario**

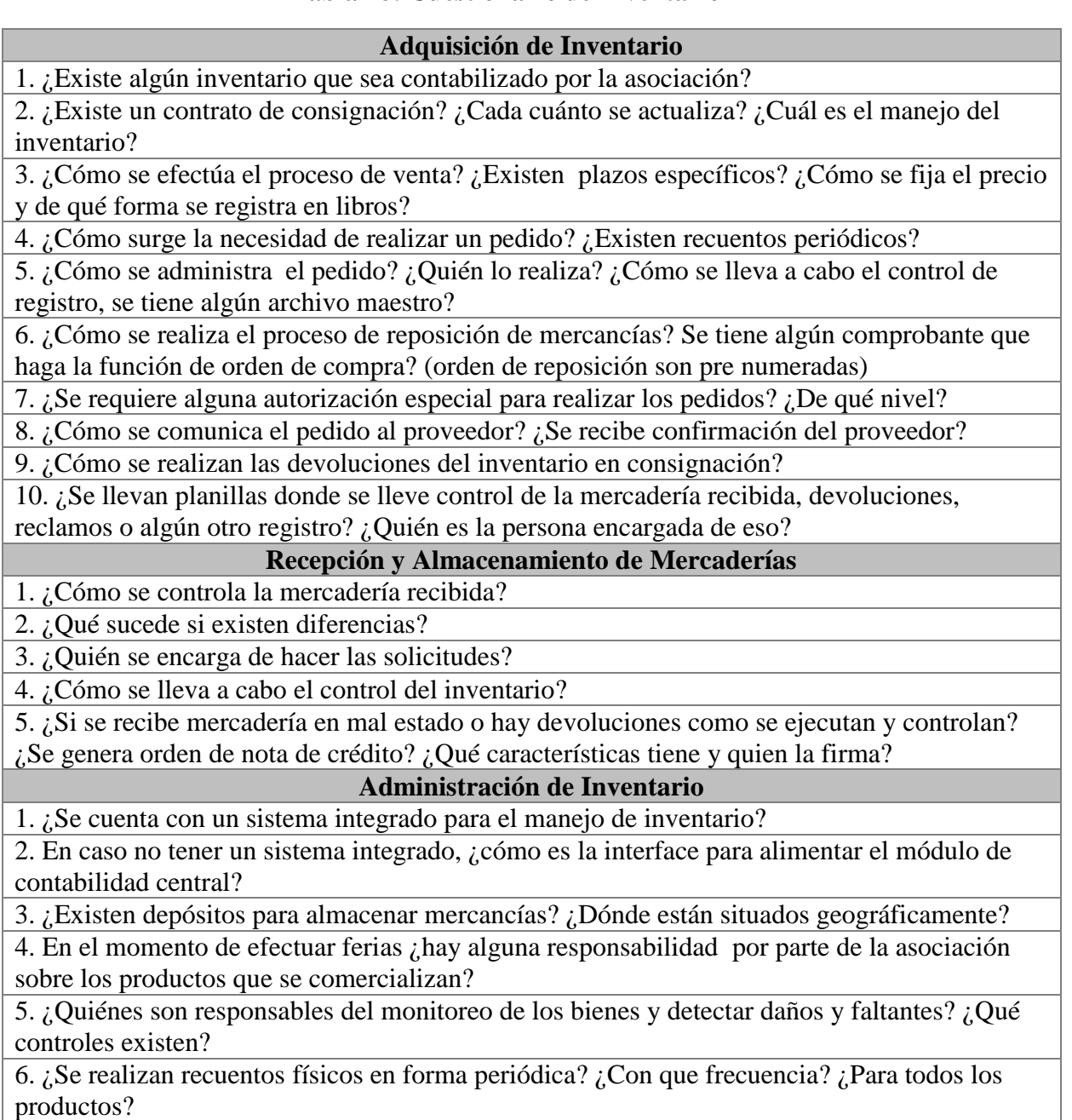

7. ¿Quiénes se encargan de ejecutarlos? ¿Se realiza rotación de equipos?

8. ¿Qué sucede en el caso de que se presenten diferencias en éstas instancias? ¿Se recuenta?

**Fuente**: Elaboración propia

# **Tabla 19: Cuestionario de Cuentas por Pagar - Captación**

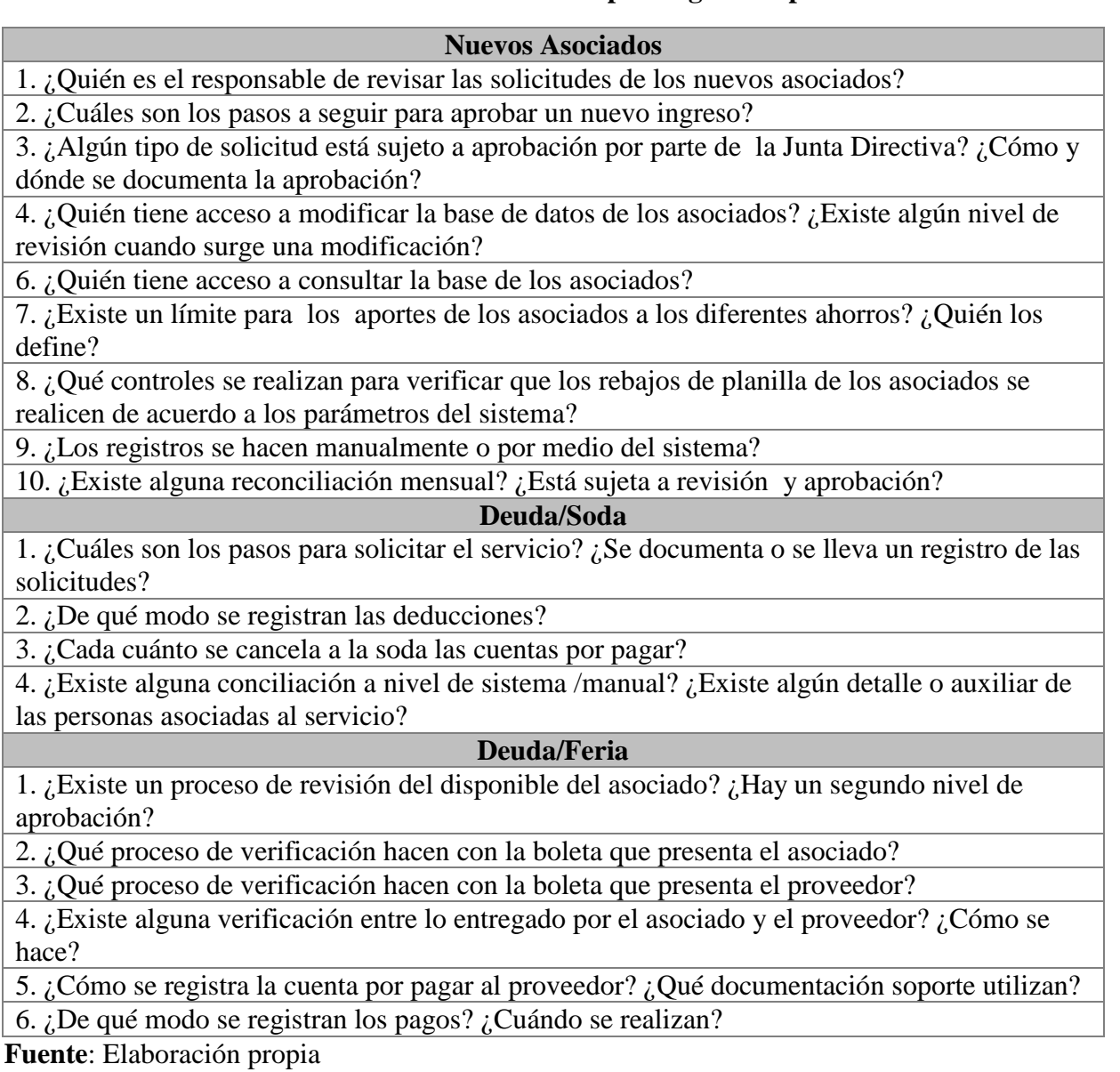

# **Tabla 20: Cuestionario de Compras/Gastos**

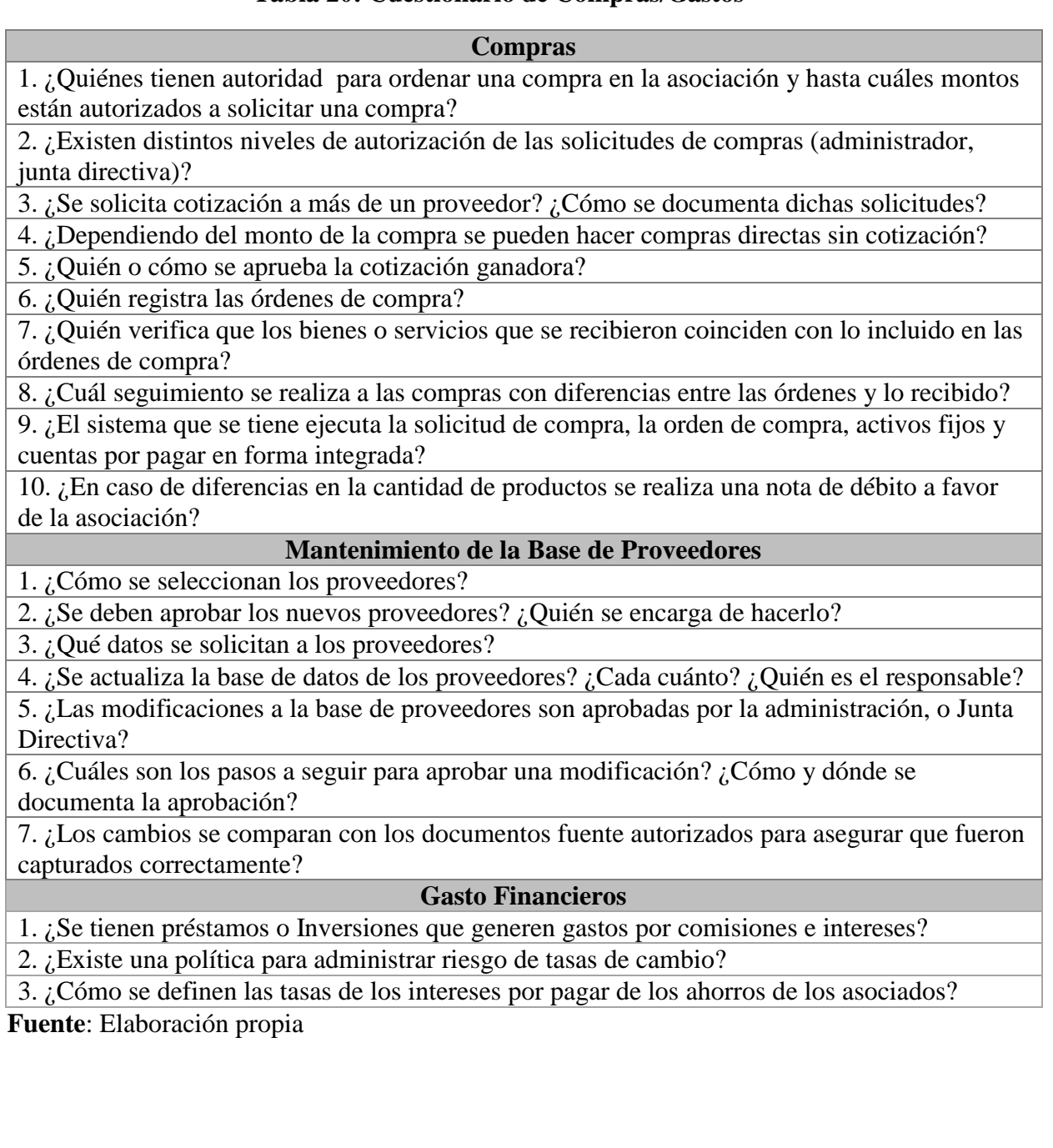

# **Tabla 21: Cuestionario de Nómina**

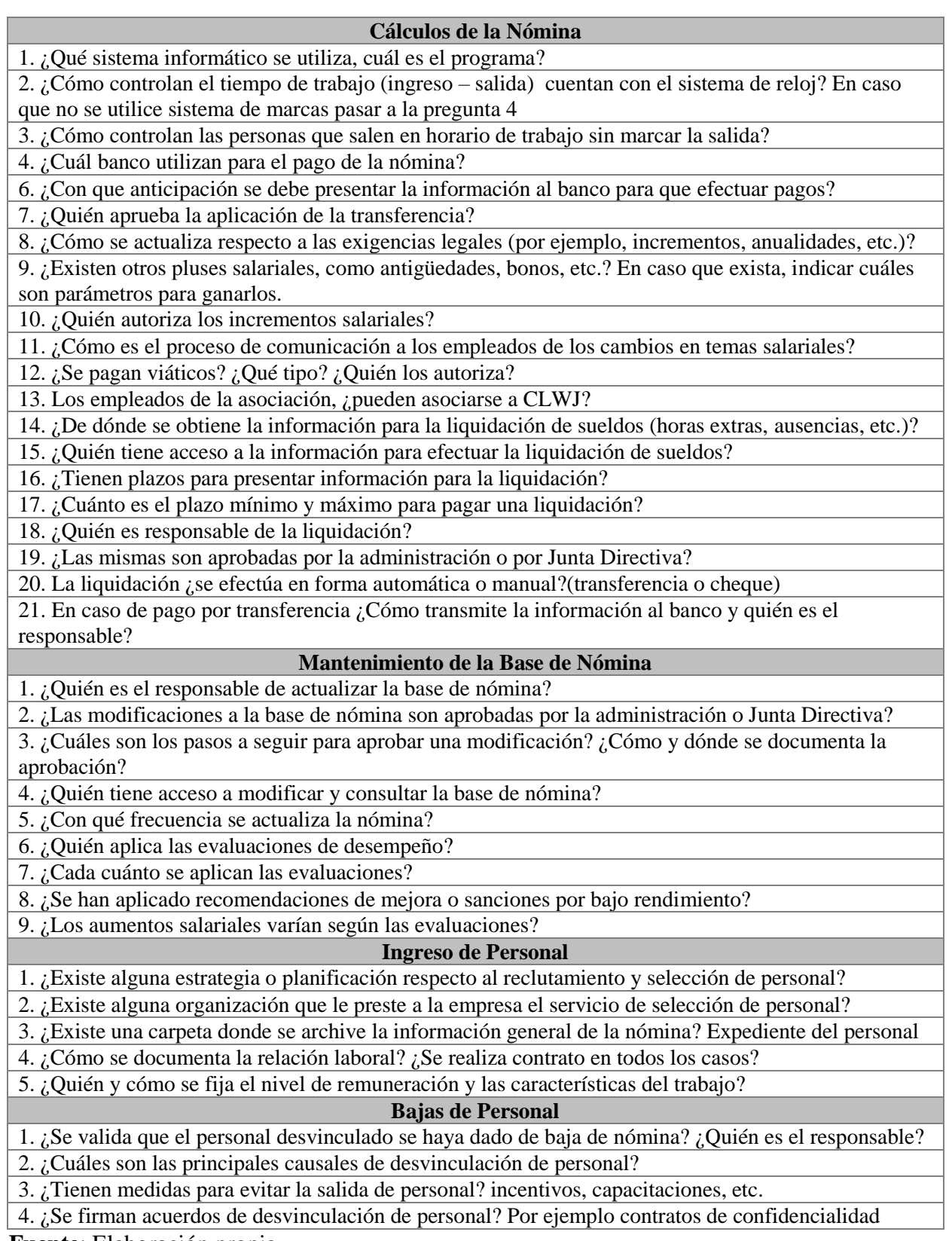

**Fuente**: Elaboración propia

#### **5.5. Fase V. Análisis de los Datos**

Con los resultados de la fase IV derivado de la aplicación de los cuestionarios y entrevistas se obtiene el conocimiento del entorno de la Asociación y sus procesos, lo cual da base para el análisis de los componentes de control interno.

Adicionalmente se aplican cuestionarios de evaluación de los componentes del control interno (Anexo 1), con el fin de obtener una visión general del desarrollo que tienen dichos componentes aplicados a las actividades de la Asociación.

A cada componente del control interno se le asignó un 20% el cual es el resultado máximo multiplicado por la sumatoria de la evaluación de cada principio. A estos a su vez se les asignó un porcentaje máximo de puntuación, de acuerdo a la criticidad de cada uno.

Para obtener la puntuación de cada principio se establecieron una serie de preguntas, evaluadas en una escala de medición la cual considera cinco niveles: Óptimo (100%), Avanzado (80%), Intermedio (60%), Inicial (40%) y Empírico (20%).

El resultado de la situación actual de la Asociación es de 36%, el cual se desglosa por componente de la siguiente manera: 8% para el ambiente de control, 5% en la evaluación de riesgos, 9% actividades de control, 10% información y comunicación y 4% actividades de monitoreo.

#### **6. Presentación y Análisis de los Resultados del Trabajo de Campo**

#### **6.1 Análisis del control interno con base en Marco Integrado COSO**

#### **6.1.1.Ambiente de Control**

La Asociación carece de políticas documentadas como manuales de procedimientos, manuales contables, manuales de puestos y definición de responsabilidad de puestos de trabajo, que normalice la ejecución de labores de los colaboradores. En consecuencia, en caso de nuevas incorporaciones laborales, las funciones básicas se comunican verbalmente por el personal activo según su conocimiento y experiencia.

Parte de la capacitación consiste en adquirir conocimiento de los módulos contables en videos tutoriales generales creados por el proveedor, por ende no existe una guía adecuada específica a los procesos de la asociación.

No se tienen políticas relacionadas con la seguridad ocupacional propias de la operación.

Se tiene un documento de políticas internas generales como la admisión del personal, derechos y obligaciones del colaborador, horario y jornada de trabajo, asistencia y puntualidad, sistema remunerativo, faltas, sanciones y permisos, terminación de la relación laboral; el cual funciona también como un contrato entre partes interesadas ya que el colaborador debe afirmar el compromiso a cumplir con las obligaciones, principios y normas descritos.

Adicionalmente, cabe mencionar que a nivel de cultura organizacional la Asociación cuenta con un Código de Ética, valores, misión y visión definidos una estructura jerárquica definida (Figura 2) y un Comité de inversiones.

Se procedió a efectuar un análisis de cada principio de ambiente de control para la Asociación:

# **Principio 1: La organización demuestra compromiso con la integridad y los valores éticos**

La visión, misión y valores institucionales organizacionales están manifiestamente establecidos.

La Asociación cuenta con un código de ética formalizado, con lo cual se puede exigir a empleados, directivos y asociados el cumplimiento de los estatutos, reglamentos, códigos y normas.

La Asociación no cuenta con un plan estratégico formal que apoye los objetivos organizacionales. Sin embargo, se realizan proyecciones con base en información de periodos anteriores, por ejemplo, para ingresos. Es importante elaborar un plan estratégico formal que establezca los objetivos, como se va a llegar a ellos, dándole un rumbo a la organización y comprometiendo a sus empleados.

# **Principio 2: El Consejo de Administración demuestra independencia de la dirección y ejerce la supervisión del desempeño del sistema de control interno.**

Adicional a la Junta Directiva y Administración, la Asociación cuenta con diversas comisiones tales como Comité de Inversiones, Comité de Crédito, Comité Electoral, Comité de Comunicación.

# **Principio 3: La Dirección establece, con la supervisión del Consejo, las estructuras, las líneas de reporte y los niveles de autoridad y responsabilidad apropiados para la consecución de los objetivos.**

El personal se encuentra a cargo de la Administradora de la Asociación, quien a su vez es responsable de los procesos de selección, inducción y capacitación.

La Asociación cuenta con estructura organizacional definida para obtener buenos resultados en sus procesos. Sin embargo, la Asociación no mantiene evidencia del proceso de revisión de sus actividades.

# **Principio 4: La organización demuestra compromiso para atraer, desarrollar y retener a profesionales competentes, alineados con los objetivos de la organización.**

La Asociación no cuenta con un manual de puestos formal que detalle las funciones de cada cargo, requisitos, condiciones, habilidades, conocimiento, características y otros necesarios para garantizar un adecuado proceso de selección y contratación de personal. Lo cual impide el cumplimiento del principio de justicia y equidad asociado a la remuneración en los diferentes puestos y funciones, repercutiendo en el clima y motivación en cuanto a un eficiente desempeño laboral. La Asociación puede poner en marcha la elaboración del Manual de Puestos Institucional basado en las necesidades.

Anualmente, se aplica una Evaluación del Desempeño con el propósito de revisar las fortalezas y áreas a mejorar del colaborador relacionadas con el trabajo que efectúa. Para hacer esta evaluación más efectiva se provee información del rendimiento actual, al igual que sugerencias para el futuro, ambas situaciones deben ser discutidos con el colaborador o colaboradora logrando con ello, si es posible, un consenso.

Es importante mantener expedientes confidenciales del personal, los cuales deben incluir información general y datos de su perfil profesional, incluyendo las evaluaciones de desempeño, ascensos, revisiones salariales, contrato laboral, entre otros.

# **Principio 5: La organización define las responsabilidades de las personas a nivel de control interno para la consecución de los objetivos.**

La Asociación cuenta con un sistema informático para registrar, controlar y almacenar sus transacciones contables. Sin embargo, en la mayoría de los movimientos, no se guarda evidencia de la segregación de funciones o controles asociados.

La Asociación no cuenta con procedimientos, que incluyan flujogramas y formularios relacionados. Es importante resaltar que los manuales de procedimientos deben contener información completa, detallada y necesaria para llevar a cabo de manera precisa las funciones asignadas. La ausencia de procedimientos evidencia oportunidades de mejora en la Asociación, ya que no se cuenta con documentación como herramienta de inducción y delimitador de responsabilidades en los procesos de la Asociación; asimismo, se incrementa la posibilidad de errores operativos por desconocimiento, desactualización y dificultad en la comprensión de la información necesaria para ejecutar las tareas con precisión. Para solventar esta situación, la Asociación puede establecer una comisión para oriente en la confección de los manuales organizacionales para los distintos procesos y funciones.

#### **6.1.2.Evaluación de Riesgos**

Es un proceso dinámico e iterativo que determina cómo se gestionan, identifican y evalúan los riesgos de cara a la consecución de los objetivos de la Asociación. Dichos riesgos deben evaluarse en relación a los niveles preestablecidos de tolerancia.

La Asociación carece de un análisis y gestión de riesgos con base en objetivos y acciones que permitan evaluar la probabilidad de ocurrencia y potenciales impactos.

Con la información obtenida se efectúa un análisis de cada principio de elemento de Control Interno en revisión contenido dentro del marco de referencia COSO 2013:

# **Principio 6: La organización define los objetivos con suficiente claridad para permitir la identificación y evaluación de los riesgos relacionados.**

Con el conocimiento obtenido de la Asociación se identificó que los objetivos definidos se centran principalmente en el fomento, participación y contribución de los principios del solidarismo.

Para que la Asociación pueda establecer un proceso de identificación de riesgo y consecuentemente una evaluación de los mismos, debe tomar en cuenta que los objetivos organizacionales deben establecerse por medio de una proyección de tiempo para poder priorizar su cumplimiento. Adicionalmente, se deben incorporar factores tanto internos como externos (detallados más adelante) a los que se ve expuesta la organización para alcanzar de estos objetivos.

# **Principio 7: La organización identifica los riesgos para la consecución de sus objetivos en todos los niveles de la entidad y los analiza como base sobre la cual determinar cómo se debe gestionar**.

Por medio de la observación, indagación e inspección de los procesos en la Asociación se determinó que no cuenta con guías o procedimientos para la identificación de riesgos.

Por lo que es importante primeramente, definir las categorías de los riesgos para su análisis, por medio de la estructura financiera contable y tomando en cuenta las siguientes variables de análisis:

- Riesgo
- Riesgo inherente
- Riesgo residual

Adicional al proceso de variables de análisis y con el objetivo de completar adecuadamente el proceso de identificación de los riesgos se deberá efectuar la evaluación de los riesgos por probabilidad e impacto.

Este proceso deberá examinar a su vez las posibles causas de su materialización, esta actividad colabora con la definición y aplicación de las actividades de control necesarias para la administración de los riesgos.

### **Identificación de Riesgos con base en los Factores Asociados para la Asociación**

Para el proceso de identificación de los riesgos a los que la Asociación se encuentra expuesta se definió establecerlos por medio de factores internos y externos, los cuales se van a ir desarrollando con forme a nuestro análisis.

**i. Factores Externos:** Los riesgos asociados con los factores externos se expondrán de acuerdo a la importancia e impacto que puede incluir en la Asociación.

Es importante mencionar que estos riesgos pueden quedar excluidos de un análisis profundo debido a poca capacidad de la Asociación de controlar o administrar los factores externos, solamente se analizará la afectación directa que puede presentar la misma al analizar los riesgos.

Se identificaron los siguientes factores externos y sus riesgos:

### **a. Regulatorio**

- Errores, omisiones o pérdida en la generación y entrega de información de datos a reguladores.
- Falta de anticipación a los cambios en leyes o regulaciones.

### **b. Competencia**

- Pérdida económica por oferta de tasas de interés más atractivas para los asociados.
- Pérdida de asociados debido a mejores productos, servicios y convenios por parte de otras entidades financieras.

### **c. Riesgo País**

- Ausencia de análisis en las decisiones políticas y económicas emitidas por el Gobierno Central.
- **ii. Factores Internos:** La Asociación tiene mayor control de los factores internos, ya que puede gestionar y administrar los procesos ligados a dichos factores.

### **a. Operacionales**

- Errores humanos por ejecución de procedimientos manuales, incorrecta o inexistente documentación.
- Alteración, manipulación o modificación de información de base de datos de la Asociación.

### **b. Administrativos**

- Ausencia en la detección y mitigación de errores y fraude.
- Deficiencias en la administración de los recursos y talento humano.
- Ausencia de actividades y herramientas de monitoreo.
- Ausencia de estructura de segregación de funciones.

### **c. Información Financiera Contable**

- **Preparación de Informes Financieros**
	- Confección de estados financieros sin un plazo establecido.
	- Análisis financiero deficiente por parte de la Junta Directiva.
	- Falta de evidencia de procesos de aprobaciones.
	- Anulaciones o ajustes contables sin un proceso formal establecido.
	- Ausencia o errores en el registro de estimaciones y provisiones en el periodo contable.

### • **Tesorería**

- Ejecución de transferencias sin autorizaciones.
- Movimientos bancarios con errores o inconsistencias.
- Falta de documentación de las transacciones ejecutadas.
- Reintegros de caja chica sin comprobantes de pagos.
- Accesos y perfiles bancarios no definidos.
- Ausencia o partidas pendientes de registro en conciliaciones bancarias, sin seguimiento adecuado en el periodo de ejecución mensual.
- Errores en la captación y asignación de producto de los asociados, en monto, periodo o tasa de intereses.

### • **Inversiones**

- Selección de inversiones fuera de los parámetros autorizados.
- Errores en asignación de permisos bancarios para concretar inversiones.
- Falta de evaluación de los rendimientos ejecutados por las inversiones.
- Asesorías de inversión deficientes o colusión para beneficios personales por parte de los encargados de firma de inversiones.

### • **Cuentas por Cobrar**

- Índices de incobrabilidad altas por falta de procesos de cobro.
- Errores o inconsistencias en los registros de las cuentas por cobrar de los Asociados.
- Ausencia o partidas pendientes de registro en la conciliación de cuentas por cobrar contra auxiliar, sin seguimiento adecuado en el periodo de ejecución mensual.

### • **Inventario**

- Acceso no autorizado del inventario en consignación que se resguarda en la tienda para la venta a los asociados.
- Inexistencia de contratos de producto en consignación que exponen a la Asociación a pérdidas por diferencias de inventarios.
- Deficiencias en la recepción, almacenamiento y administración de los inventarios que mantiene la Asociación.
- Errores en la aplicación de conciliación de inventarios mensuales producto del proceso manual.

### • **Propiedad, Planta y Equipo**

- Registro incorrecto debido a que el auxiliar se encuentra desactualizado
- Valuación incorrecta de los activos reportados en el auxiliar.
- Ausencia o falta de identificación de los activos fijos.
- Errores en los registros asociados a las adiciones, retiros y depreciaciones de los activos fijos.

### • **Gastos**

- Pago de gastos por montos no autorizados, preestablecidos.
- Aceptación tardía de la facturación electrónica para temas tributarios.

### • **Ingresos**

- Pérdida económica por errores en la definición o configuración de condiciones de los productos de la Asociación.
- Errores en asignación de comisiones que se cobran a proveedores o préstamos.

# **Principio 8: La organización considera la probabilidad de fraude al evaluar los riesgos para la consecución de los objetivos**.

La Asociación no posee un proceso específico para la evaluación de la probabilidad del riesgo de fraude, sin embargo, se observó que su estructura organizacional está diseñada con el objetivo de evitar colusión entre la administración, por medio de la creación de comités que se encargan de decisiones como las compras y ventas de inversiones, Junta Directiva y Asamblea General, entre otros.

La Asociación deberá considerar el riesgo de fraude para efectuar el análisis del mismo y las actividades necesarias para administrarlo y reducir la probabilidad de que se materialice.

# **Principio 9: La organización identifica y evalúa los cambios que podrían afectar significativamente al sistema de control interno.**

La Asociación no identifica ni evalúa los cambios. Consecutivamente al proceso de evaluación de riesgo la Asociación debería definir un proceso periódico del mismo, con el objetivo de tener una adecuada administración de los riesgos ya identificados o nuevos riesgos. Contemplando a su vez cambios o nuevos objetivos que deben efectuar un proceso de evaluación de riesgos.

#### **6.1.3.Actividades de Control**

Dado que la Asociación no cuenta con una identificación y evaluación de riesgos periódica, no posee la capacidad para definir y aplicar los controles que se adecúen a sus necesidades, lo que limita la posibilidad de mitigar la probabilidad del riesgo a un nivel aceptable.

En seguimiento al análisis de la situación actual de la Asociación con base en los principios de COSO 2013, se exponen seguidamente los relacionados con las actividades de control:

# **Principio 10: La organización elige y desarrolla actividades de control que contribuyen a la mitigación de riesgos a niveles aceptables para el logro de objetivos.**

Se determinó que la Asociación, no realiza por cuenta propia, procesos o actividades de control que mitiguen los riesgos a los que se enfrenta la Asociación.

Las actividades de control actuales son aplicadas por parámetros del sistema informático que utiliza la Asociación.

# **Principio 11: La organización elige y desarrolla actividades de control generales sobre la tecnología para apoyar el cumplimiento de los objetivos.**

Las actividades de control corresponden mayoritariamente a los controles parametrizados en el sistema informático. Adicionalmente, se determinaron los siguientes:

- Contraseñas de acceso para el personal y asociados
- Validación de las gestiones realizadas por medio de la página web y/o la aplicación
- Revisión periódica de perfiles de acceso a sistemas o plataformas de asociados
- Perfiles otorgados según segregación de funciones

# **Principio 12: La organización despliega actividades de control a través de políticas que establecen lo que se espera y procedimientos que ponen dichas políticas en acción.**

De acuerdo con lo especificado en el Capítulo 2, apartado Principales Políticas, se aplican políticas internas de trabajo, lineamiento general para el ingreso de proveedores en relación con el proceso de facturación, almacenamiento, salida y decoración de la mercadería para las ferias, y con las líneas de crédito y la gestión de cobro, procedimientos de afiliación y desafiliación de asociados, políticas de inversiones y cobro de soda. Sin embargo, los procedimientos y actividades de control asociados a estas políticas en su mayoría no se encuentran documentados.

#### **6.1.4.Información y Comunicación**

La Asociación carece de políticas y procedimientos documentados para consulta del personal, por lo cual son transmitidas verbalmente a los colaboradores durante el proceso de inducción. Adicionalmente existen actividades que carecen de políticas asociadas.

En seguimiento al análisis de la situación actual de la Asociación con base en los principios de COSO 2013, se exponen seguidamente los relacionados con información y comunicación:

# **Principio 13: La organización obtiene o genera y utiliza información relevante y de calidad para apoyar el funcionamiento del control interno.**

Se determinó que el diseño y desarrollo de la información en la Asociación, no se encuentra debidamente fundamentado en una estrategia formal orientada a sus objetivos organizacionales.

A pesar de que cuenta con sistemas que generan información integral para la mayor parte de las actividades que se realizan, es necesaria una utilización funcional para efectos de control interno de la información generada en forma operativa y técnica.

**Principio 14: La organización comunica la información internamente, incluidos los objetivos y responsabilidades que son necesarios para apoyar el funcionamiento del sistema de control interno.**

En este aspecto, la Asociación debe asegurarse de comunicar a los usuarios pertinentes, en lo que respecta a forma y tiempo adecuado, enfocado en la efectividad y mejoramiento continuo de los canales y medios utilizados para que a la vez se garantice que sean oportunos y seguros para su adecuada función.

Se genera información necesaria para la atención de ciertos requerimientos específicos pero no orientados a un control interno de la misma.

# **Principio 15: La organización se comunica con los grupos de interés externos sobre los aspectos clave que afectan al funcionamiento del control interno.**

Se han definido ciertos canales de comunicación para enviar la información requerida por la Asociación, de manera ágil, oportuna y correcta, sin embargo se deben desarrollar métodos de gestión y organización para garantizar la rendición de cuentas.

Así como el establecimiento de un canal formal para atender requerimientos de información tanto internos como externos, en este momento se enfoca en la Administración, pero no establecido como un procedimiento formal.

La información se comunica oportunamente a los usuarios pertinentes mediante convocaciones específicas; por ejemplo: Asamblea General de Socios anual, reuniones periódicas de Junta Directiva, comunicados periódicos de nuevos convenios, productos. Sin embargo no se cuenta con regulaciones precisas sobre la comunicación de información confidencial, tampoco se comunica un informe periódico de gestión sino por canales internos dentro de los Comités aprobados por la Junta Directiva.

No se tienen procesos establecidos para un seguimiento constante y oportuno que garantice la efectividad de la comunicación de la información, y consecuentemente la toma de acciones sobre la incorporación de las mejoras identificadas.

#### **6.1.5.Actividades de Monitoreo**

Una de las principales características que se puede encontrar en las actividades de monitoreo, es el mejoramiento continuo, es por ello que su finalidad es la supervisión y evaluación constante de los diferentes componentes y principios que están presentes en los controles ejecutados por la organización.

Con la información obtenida se efectuó un análisis de cada principio de elemento de Control Interno en revisión y se determinó lo siguiente:

**Principio 16: La organización selecciona, desarrolla y realiza evaluaciones continuas y/o independientes para determinar si los componentes del sistema de control interno están presentes y en funcionamiento.**

La Asociación no tiene documentadas ni implementadas actividades de monitoreo que permitan comprobar el funcionamiento de los componentes del control interno. No se logró determinar dentro de las entrevistas ningún elemento que indicara que los miembros de la Asociación ejecuten acciones relacionada a esta actividad.

**Principio 17: La organización evalúa y comunica las deficiencias de control interno de forma oportuna a las partes responsables de aplicar medidas correctivas, incluyendo la alta dirección y el consejo, según corresponda.**

Dado que en las actividades anteriores se determinó que la Asociación no posee actividades de control en su estructura, también se determinó que carece del monitoreo el cual es utilizado para poder proporcionar la evaluación y comunicación de las deficiencias que se deriven de la administración y operación del negocio.

Debido a lo anterior, la Junta Directiva no cuenta con información suficiente para poder tomar acciones correctivas en los casos que se requieran. Adicionalmente existe la limitante de comunicar a sus asociados casos que requieran someterse a discusión en la Asamblea General.

# **CAPITULO IV: PROPUESTA DEL SISTEMA DE CONTROL INTERNO PARA LA ASOCIACION SOLIDARISTA DE EMPLEADOS DEL CLWJ S.A.**

Con base en la información suministrada por la Asociación y el análisis efectuado en el capítulo III, en esta sección se presenta la propuesta del sistema de control interno para la Asociación Solidarista de Empleados del CLWJ S.A. basado en el marco integral de Control Interno COSO, con el fin de presentar mecanismos que soporten su gestión del control interno y desempeño organizacional.

### **1. Objetivos del Sistema de Control Interno**

### **1.1. Objetivo General**

Elaborar mecanismos que soporten la gestión del control interno y desempeño organizacional de la Asociación, basado en el marco integral de Control Interno COSO.

#### **1.2. Objetivos Específicos**

- Determinar estándares, procesos y estructuras necesarias que permitan a la Asociación implementar controles internos en la organización.
- Identificar y evaluar los riesgos asociados al cumplimiento de los objetivos de la Asociación.
- Proporcionar procedimientos que permitan mitigar la materialización de los riesgos en la Asociación.
- Definir la estructura de la información y los canales de comunicación necesarios que permita la interacción entre las diversas jerarquías de la Asociación.
- Establecer un mecanismo de monitoreo y evaluación de las actividades de control interno para garantizar la vigencia de los mismos.

#### **2. Justificación y Alcance del Sistema de Control Interno**

El sistema de control interno permite a la Asociación, contar con un método de mejora continua. Aplicando los componentes del COSO, en una estructura definida que identifique, evalúe y monitoree los riesgos a los que se enfrenta la Asociación, para minimizar la materialización y su posible impacto. Adicionalmente, proporciona a la Administración y Junta Directiva de la Asociación mecanismos para la toma de decisiones.

El sistema de control interno abarca los objetivos operacionales, de reporte y cumplimiento de la estructura administrativa de la Asociación Solidarista de Empleados del CLWJ S.A.

La propuesta se limita a los componentes del Control Interno del COSO 2013, por lo que no implica la presentación de una estructura informática como base de referencia.

#### **3. Componentes del Marco Integrado COSO 2013**

#### **3.1. Ambiente de Control**

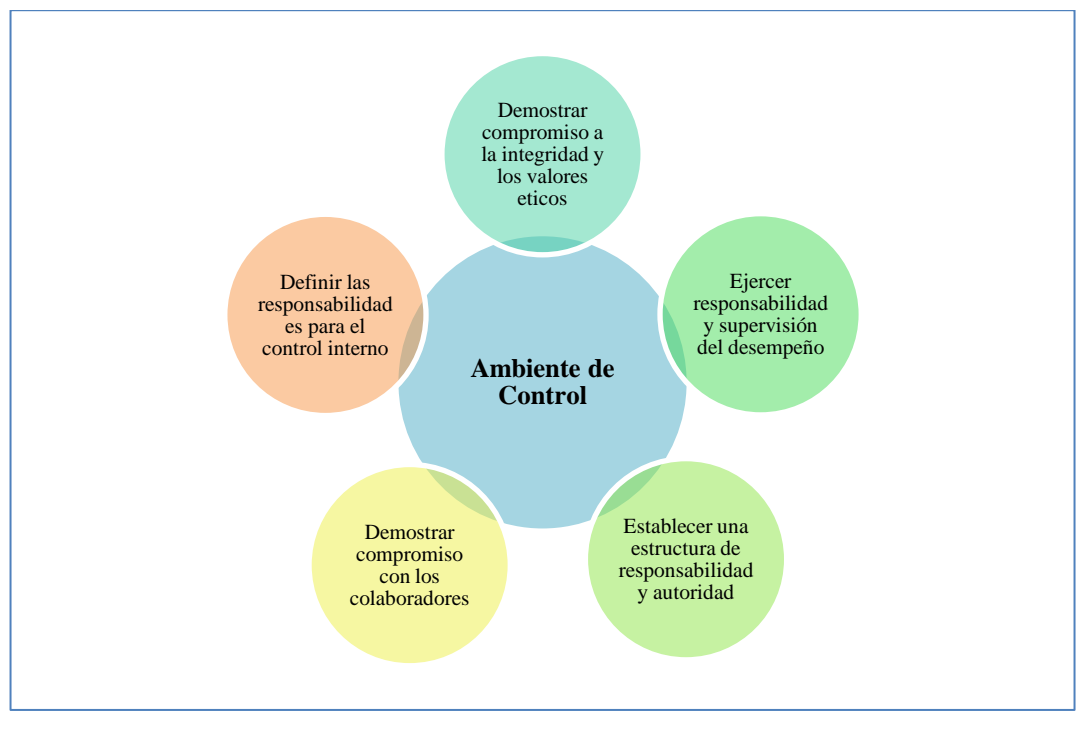

#### **Figura 2: Principios del Ambiente de Control**

**Fuente:** Elaboración propia con base en los principios COSO 2013

La integridad y los valores éticos son esenciales para el bienestar de la Asociación, un clima ético contribuye a la eficiencia de las políticas internas. En consecuencia, la Administración y Junta Directiva deben velar por una cultura organizacional, que promueva los principios y valores éticos que regulen la conducta de los funcionarios, asociados y directivos.

A su vez, la Administración y Junta Directiva deben comunicar eficazmente su compromiso con el correcto comportamiento e integridad moral, consideradas claves para el complimiento de los objetivos de la Asociación.

El personal debe contar con competencia profesional necesaria que le permita ejecutar las funciones y responsabilidades asignadas. Se requiere de una serie de conocimientos y habilidades específicos que se adquieren a nivel académico, por medio de certificaciones, formación o experiencia profesional.

La Junta Directiva es la responsable del diseño, implementación y seguimiento del sistema del control interno de la Asociación; sin embargo, cada dependencia de la estructura organizacional tiene un grado de responsabilidad del entendimiento y ejecución de las actividades asociadas al control interno así como el cumplimiento de los objetivos de la Asociación.

Por lo tanto, se deben de considerar las siguientes actividades:

- Implementar un plan estratégico formal que apoye los objetivos organizacionales.
- Difundir el código de ética implementado.
- Documentar acciones disciplinarias asociadas a faltas éticas.
- Establecer un canal anónimo y confidencial para reportar hechos contrarios a la ética.
- Implementar matrices para gestionar riesgos asociados a los principios y valores éticos.
- Establecer reuniones periódicas entre la Junta Directiva, comités y la Administración para la revisión de objetivos y toma de decisiones, las cuales deben quedar documentadas en actas.
- Definir acciones correctivas sobre las deficiencias de control interno identificadas.
- Crear un manual de funciones en donde se reflejen todas las actividades que se realizan en la Asociación, así como la autoridad y responsabilidad de cada una de ellas.
- Elaborar manuales de procesos que incluyan, la segregación de funciones y los respectivos flujos de trabajo.
- Implementar programas de capacitación al personal que permitan el desarrollo de conocimientos y destrezas.
- Desarrollar un plan de rotación y sucesión de personal.
- Reforzar de forma continua, los valores y objetivos de la Asociación a cada uno de los colaboradores, para involucrarlos más en alcanzar las metas de la organización.
- Realizar actividades de integración y trabajo en equipo que permita generar sinergia.
- Evaluar periódicamente las remuneraciones e incentivos del personal para que desempeñen de forma eficiente sus funciones.
- Ejecutar evaluaciones de desempeño y retroalimentación hacia los colaboradores.
- Establecer una estructura jerárquica donde se muestren diferentes niveles de autoridad.

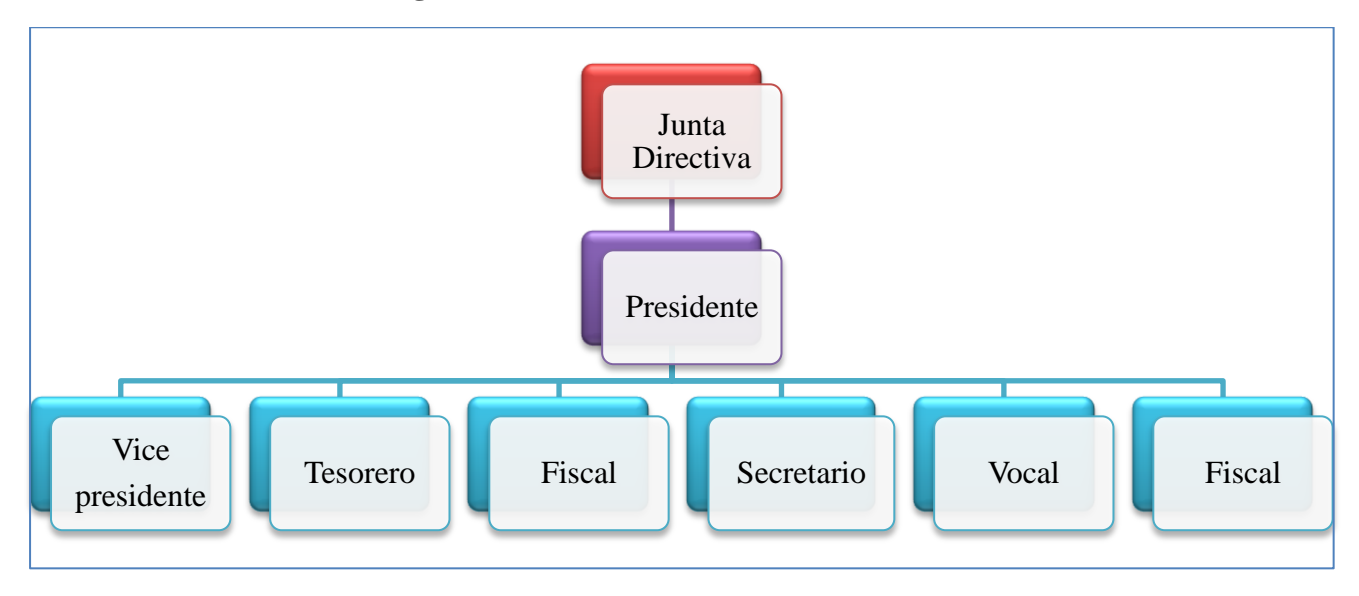

**Figura 3: Estructura de la Junta Directiva**

**Fuente:** Elaboración propia

• Implementar una estructura organizacional basada en niveles de ejecución que apoyen el control interno ajustable a los riegos relevantes y a la dinámica de la Asociación.

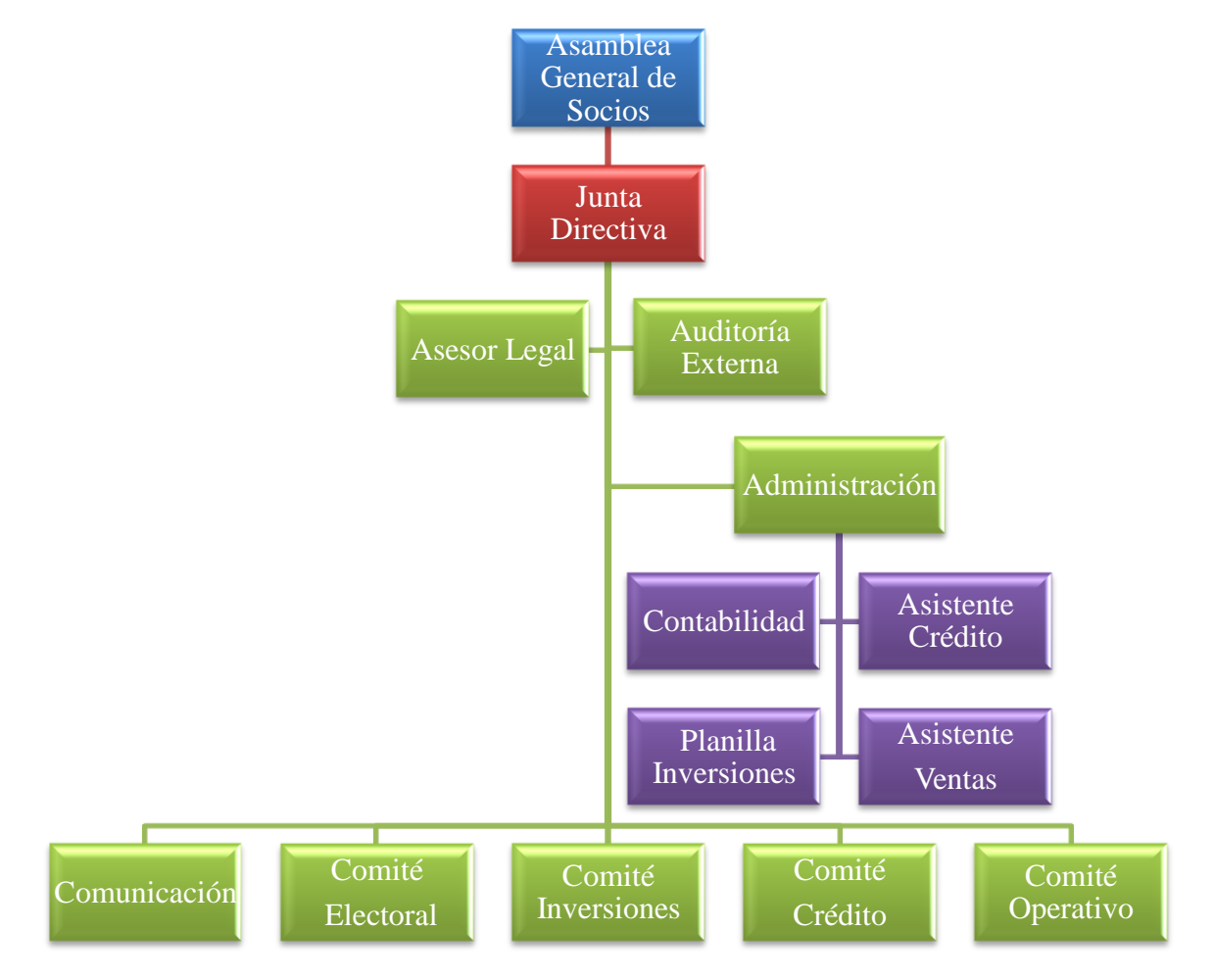

**Figura 4: Estructura Organizacional Propuesta**

**Fuente:** Elaboración propia

# **3.2. Evaluación de Riesgos**

La Asociación deberá considerar para el proceso de evaluación de riesgos las etapas detalladas a continuación:

# **3.2.1.Establecimiento de Objetivos**

El proceso de establecimiento de objetivos de la Asociación debe:

• Enfocar los objetivos a los riesgos a que la Asociación se encuentra expuesta.

- Considerar las fortalezas y limitaciones de la Asociación.
- Integrar y alinear los objetivos con su misión y visión, así también con las facilidades y servicios que la Asociación brinda a sus asociados.
- Establecer objetivos específicos, que incorporen variables de tiempo, recursos a necesitar y secuencia de cumplimiento.
- Reconocer los tipos de objetivos según su naturaleza: operacional, cumplimiento, reporte, administrativo o financiero.

### **3.2.2.Identificación de Riesgos**

El proceso de identificación de riesgos debe considerarse como una actividad constante en la Asociación que provea de insumos a la Administración para la gestión del control interno, facilitando la toma de decisiones preventivas, correctivas o de detección para los eventos identificados.

Riesgos identificados:

- *Factores externos:* Los riesgos externos deben ser analizados para la toma de decisiones gerenciales; por su naturaleza la Asociación no puede administrarlos, pero si mantener medidas que permitan que el impacto no influya significativamente en el logro de los objetivos.
- *Factores internos:* Los riesgos identificados en los factores internos, se refieren a aquellos que la Asociación puede administrar para mitigar su posible materialización.

### **3.2.3.Evaluación de Riesgo - Matriz de Riesgo**

Con base en los riesgos identificados, la Asociación debe efectuar la evaluación de los mismos, esta acción se realiza por medio del análisis de la probabilidad e impacto.
## *Evaluación de la Probabilidad:*

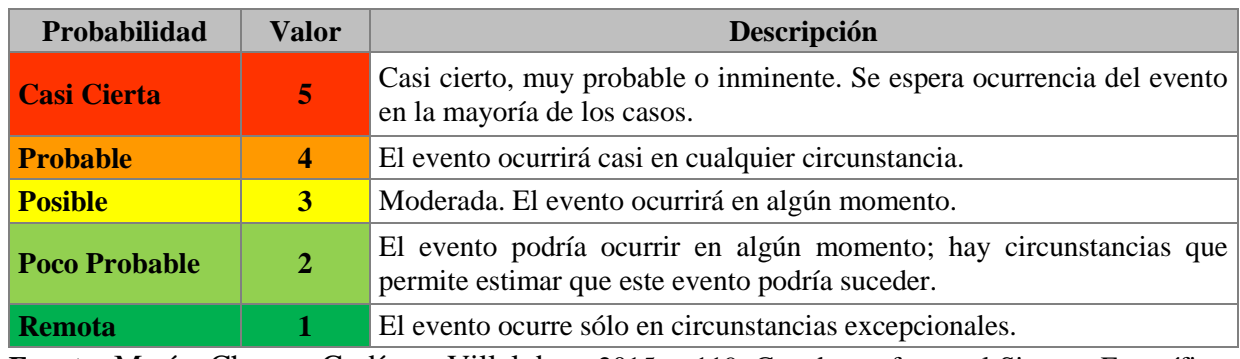

## **Tabla 22: Niveles de Probabilidad de Riesgo**

**Fuente:** Marín, Chaves, Godínez, Villalobos, 2015, p.119. Creado conforme al Sistema Específico de Valoración de Riesgos Institucionales (SEVRI).

## *Evaluación de Impacto:*

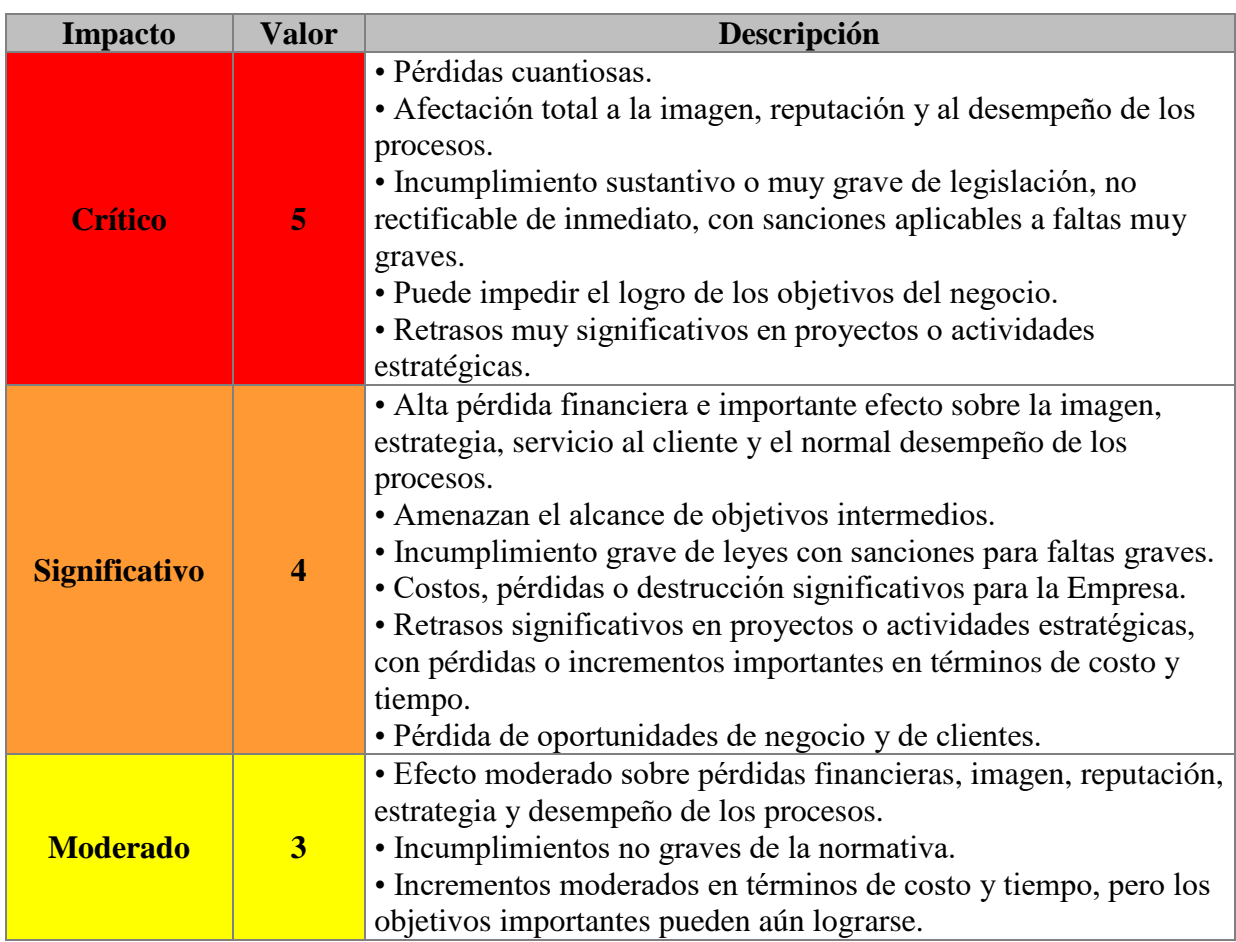

# **Tabla 23: Niveles de Impacto de Riesgos**

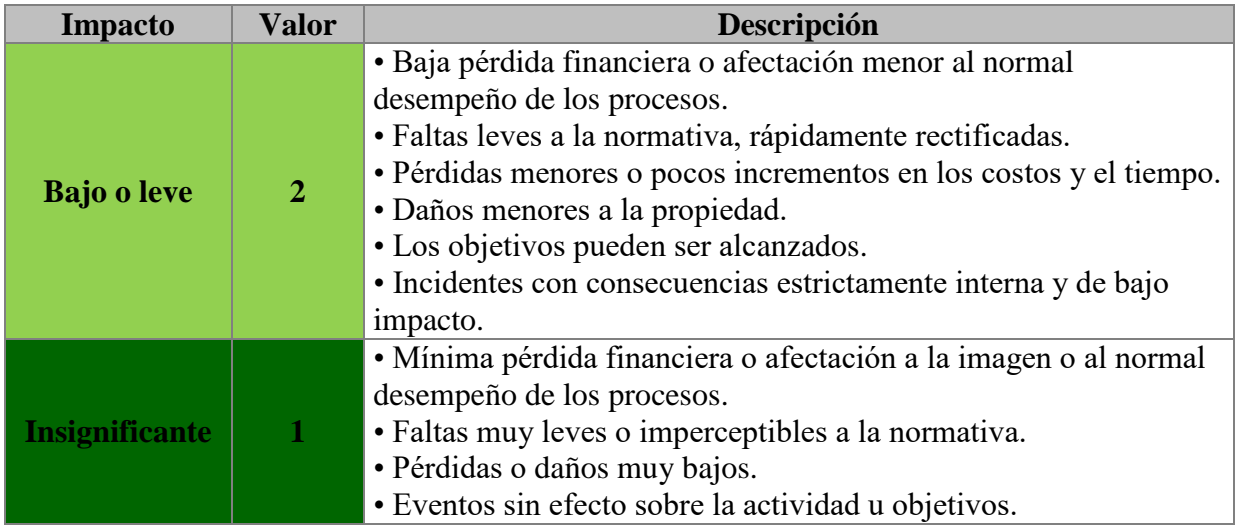

**Fuente:** Marín, Chaves, Godínez, Villalobos, 2015, p.120 de con el Sistema Específico de Valoración de Riesgos Institucionales (SEVRI).

Con base en los niveles de probabilidad e impacto de los riesgos, se debe efectuar el análisis de ponderación de los riesgos para su clasificación:

**Probabilidad Casi Cierta 5 6 7 8 9 10 Probable 4 5 6 7 8 9 Posible 3 4 5 6 7 8 Poco Probable <sup>2</sup> <sup>3</sup> <sup>4</sup> <sup>5</sup> <sup>6</sup> <sup>7</sup> Remota 1 2 3 4 5 6 Insignificante Bajo o leve Moderado Significativo Crítico 1 2 3 4 5 Impacto**

**Tabla 24: Mapa de Calor**

**Fuente:** Elaboración propia, información base: Marín, Chaves, Godínez, Villalobos, 2015,

p.120 de con el Sistema Específico de Valoración de Riesgos Institucionales (SEVRI).

## **Tabla 25: Escala de Riesgo**

| <b>Riesgo</b> | Valor |
|---------------|-------|
| Alto          | 8-10  |
| <b>Medio</b>  | 5-7   |
| <b>Bajo</b>   | 1-4   |

**Fuente:** Elaboración propia

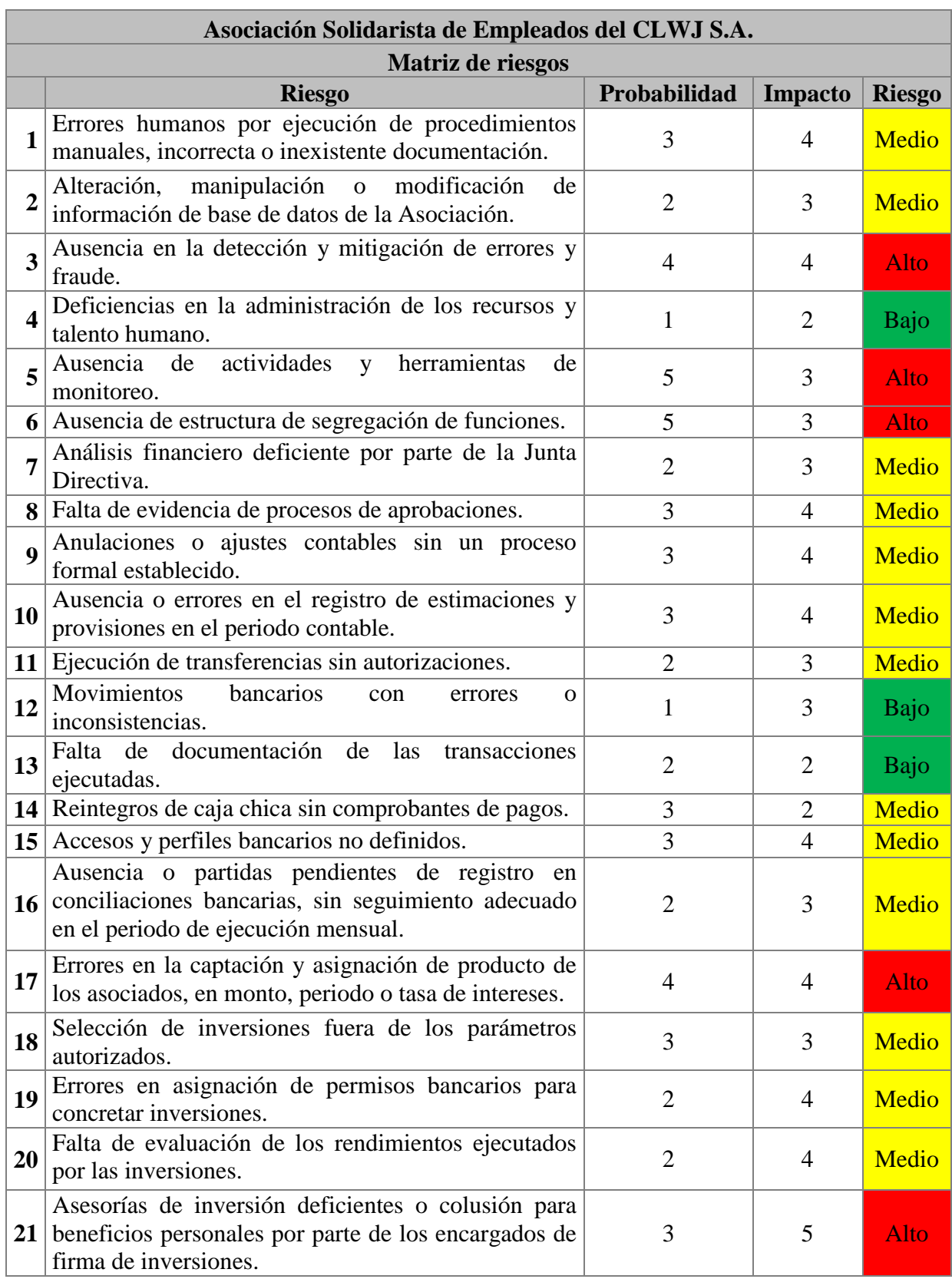

# **Tabla 26: Matriz de Riesgos**

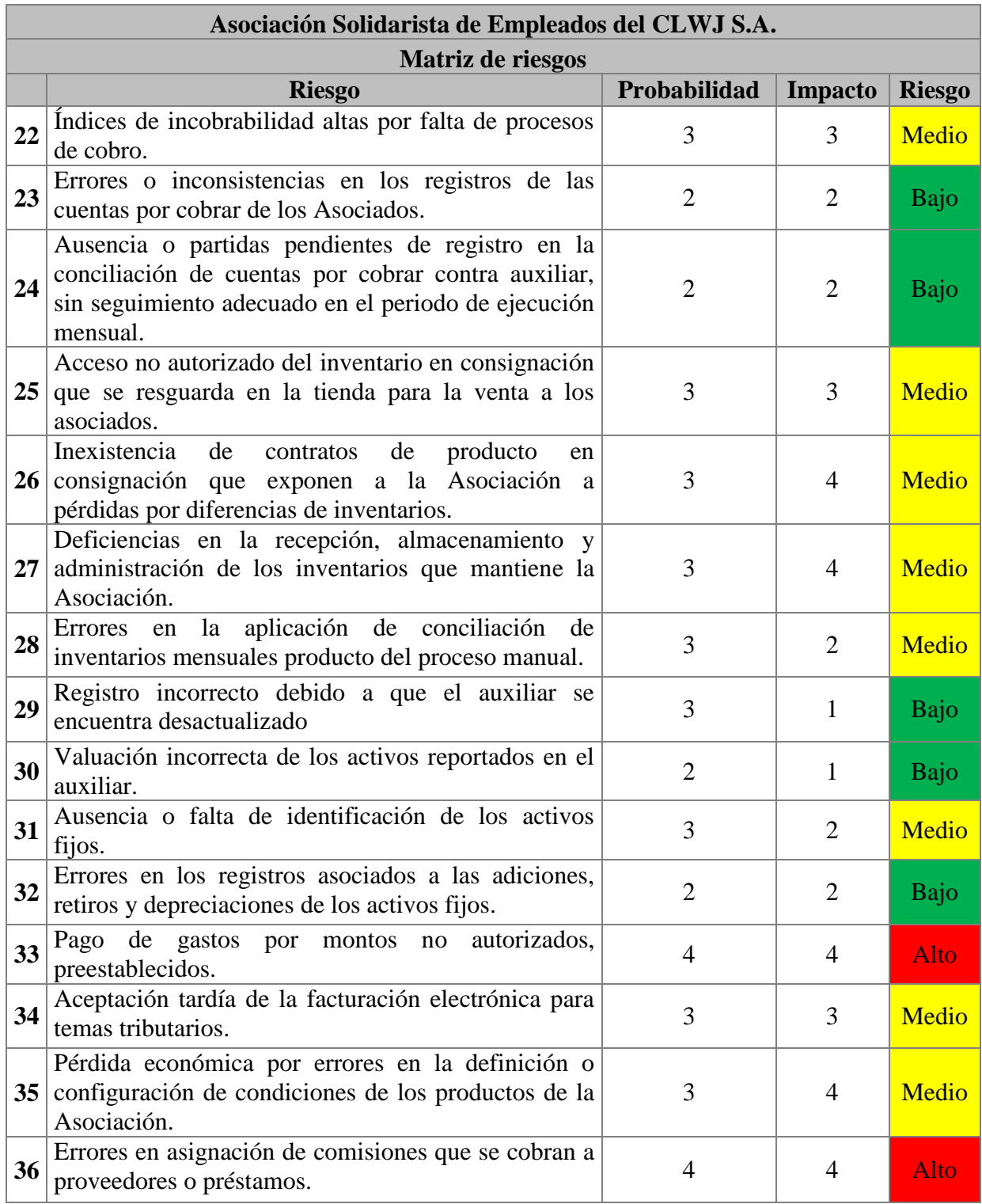

**Fuente:** Elaboración propia

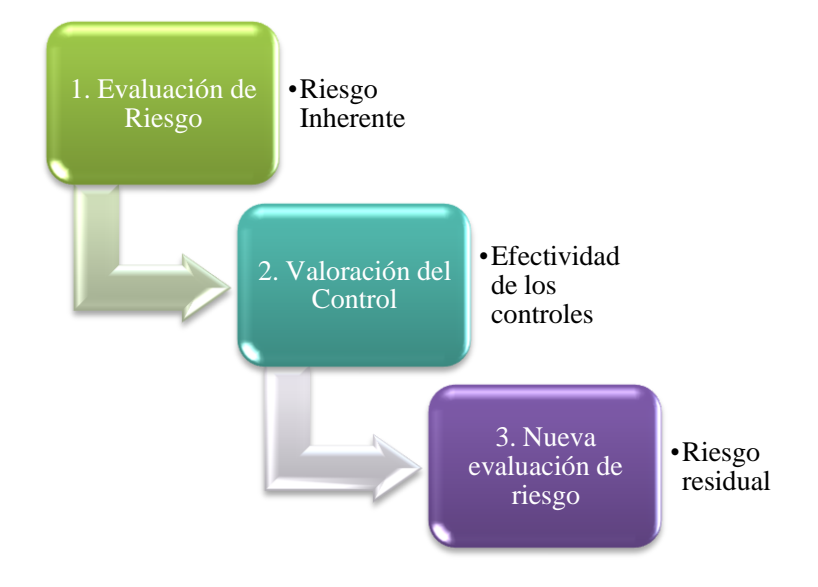

## **Figura 5: Determinación de Riesgo Residual**

**Fuente**: Elaboración propia

Para la valorización de la efectividad del control se consideran los siguientes atributos:

- El control se encuentra diseñado y documentado.
- El control se encuentra implementado y comunicado al personal necesario para su ejecución.
- El control se ejecuta en consistencia a su objetivo planeado.

Tomando en cuenta que cada uno de los atributos está valorado en 1 punto, el nivel de efectividad se presenta así:

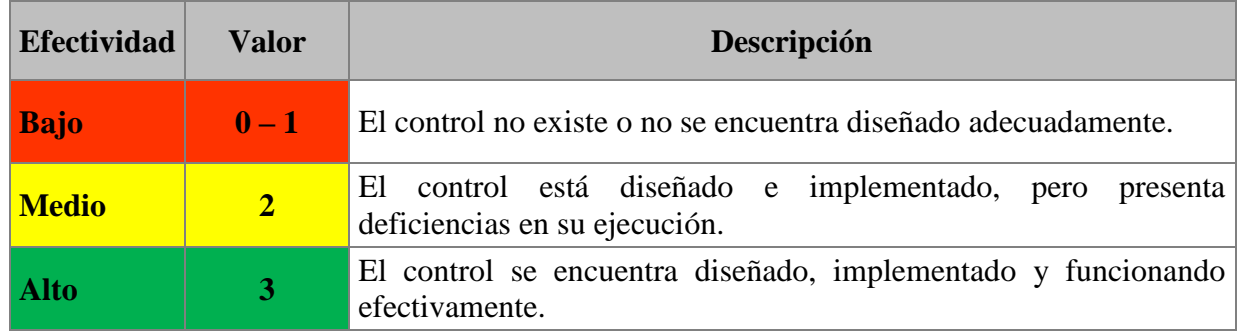

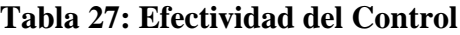

**Fuente:** Elaboración propia, creado de conformidad con el Sistema Específico de Valoración de Riesgos Institucionales (SEVRI)

La determinación del riesgo residual, se debe efectuar considerando:

- La valoración de riesgo.
- La efectividad del control.

Los puntos anteriores se restan y el nuevo valor se considera el riesgo residual. Por ejemplo, un riesgo valorado como riesgo medio con una ponderación de 6 puntos y un control alto valorado en 3 puntos, el riesgo residual sería bajo.

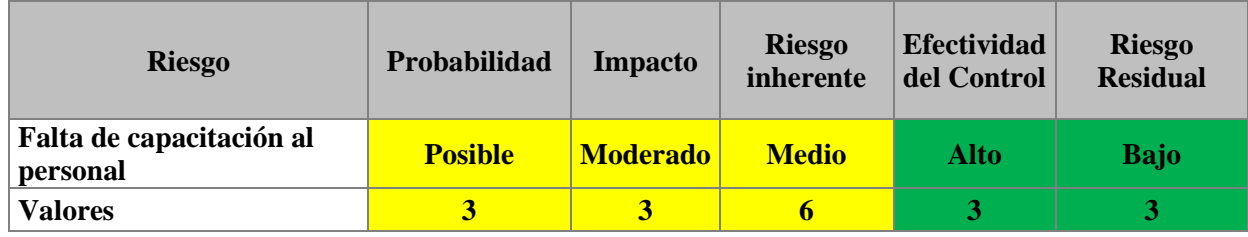

## **Tabla 28: Ejemplo del cálculo de riesgo residual**

 **Fuente:** Elaboración propia

La Asociación debe efectuar este proceso para cada riesgo identificado que posea medidas de mitigación de su materialización. En el Anexo 2 se detalla la propuesta de la matriz de riesgos con las actividades de control valoradas.

El proceso total de evaluación de riesgo, debe de efectuarse periódicamente con el fin de mantener actualizados los riesgos de conformidad con los cambios que puedan presentarse en la Asociación y a su vez que sea fuente de información para la toma de decisiones gerenciales y de Junta Directiva.

## **3.3. Actividades de Control**

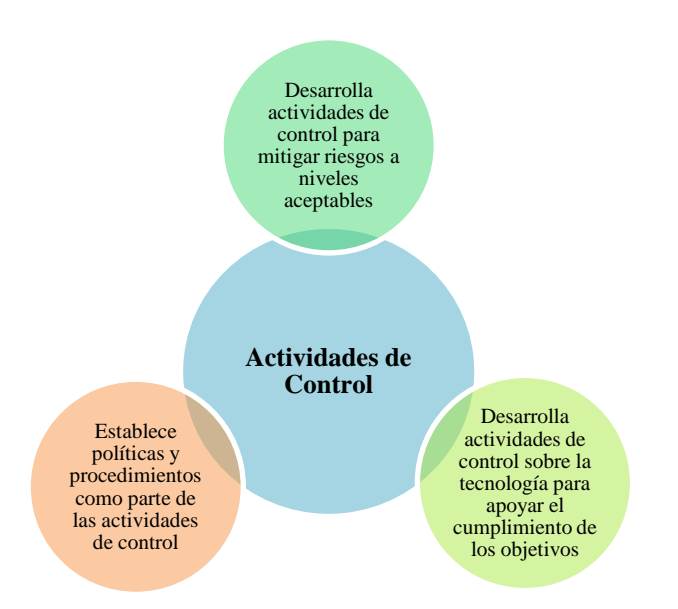

## **Figura 6: Principios de las Actividades de Control**

**Fuente:** Elaboración propia con base en los principios COSO 2013

La Asociación deberá considerar, para la constitución de actividades de control interno, la confección de políticas y procedimientos del negocio y las operaciones que se efectúan. En el Anexo 3 se detalla la propuesta de las políticas y procedimientos de la Asociación.

Como parte de la implementación de medidas de control interno la Asociación debe elegir y realizar actividades que mitigan los riesgos asociados a la tecnología y a su proceso de cambio continuo, dentro de estas se proponen los siguientes procedimientos:

- Establecer un programa de revisión de los equipos electrónicos, con el objetivo de evitar mantener activos obsoletos.
- Proporcionar capacitaciones al personal del adecuado uso de los equipos electrónicos, uso de *software*, mantenimiento de página web, configuración de aplicaciones a dispositivos móviles.
- Implementar políticas de seguridad que incluya:
	- Parámetro para el establecimiento de contraseñas: incluir mínimo 8 caracteres, que posea letras (mayúsculas y minúsculas), números y caracteres especiales.
	- Establecer periodos máximos de tiempo para uso de contraseñas.
	- Los dispositivos electrónicos deben de estar identificados, codificados e inventariados.
	- Implementar uso de dispositivos de seguridad como candados o muebles con seguros para los equipos electrónicos que mantengan información restringida o de alto valor adquisitivo.
- Capacitar al personal de las políticas de seguridad.
- Desarrollar procedimientos sobre la vigilancia, atención y mantenimiento de las gestiones presentadas por los asociados por medio de la página web y/o la aplicación móvil.
- Establecer los perfiles de accesos necesarios de la Asociación y efectuar la evaluación de asignación al personal, tomando en cuenta la segregación de funciones.
- Efectuar revisiones periódicas de perfiles de acceso a sistemas con el objeto de administrar los ingresos o salidas del personal de la Asociación.
- Efectuar revisión periódica de perfiles de acceso a la página web y a la aplicación móvil con el objeto de administrar los ingresos o salidas de los asociados.
- Realizar pruebas de vulnerabilidad en forma aleatoria para comprobar que los perfiles estén alineados de acuerdo al puesto.

Con base en la propuesta de riesgos identificados se detallan las actividades de control por cada área.

## **a. Gestión Administrativa**

- Aplicación de los procedimientos detallados de los manuales de procesos de la Asociación.
- Evaluación del desempeño de labores del personal.
- Revisiones periódicas de la asignación de perfiles de acceso.
- Verificación del cumplimiento de código de ética por parte del personal.
- Establecer indicadores de desempeño de administración de recursos.
- Verificación del cumplimiento del principio de segregación de funciones en las actividades de la Asociación.

## **b. Gestión Financiera Contable**

## **Confección de Informes Financieros**

- Efectuar indicadores de análisis financieros para la revisión, verificación y comunicación de los resultados financieros a la Junta Directiva.
- Definir acciones y responsabilidades del contador en la revisión y presentación de los estados financieros para su aprobación a la Junta Directiva.
- Documentar el proceso de confección, documentación y aprobación de los registros considerados como anulaciones, ajustes o reclasificaciones.
- Establecer un proceso para la confección, documentación, cálculo y aprobación de estimaciones y provisiones.

## **Tesorería**

- Definir responsabilidades y procesos para la confección, documentación y registros de los movimientos bancarios.
- Establecer procesos y jerarquías de aprobación para la ejecución de transferencias electrónicas.
- Definir los perfiles bancarios, así como evaluar la asignación y responsabilidades de las transacciones bancarias.
- Establecer lineamientos de caja chica que incluyan límites de pago, respaldo de comprobantes de gastos y reintegros.

• Implementar proceso de conciliaciones bancarias, para el control de partidas conciliatorias y seguimiento del registro mensual de las mismas.

## **Inversiones**

- Establecer políticas y responsables del uso de los recursos designados para la compra y venta de inversiones.
- Definir el personal autorizado y responsable para la ejecución de las compras y ventas de inversiones.
- Definir indicadores que permitan la presentación del rendimiento de las inversiones.
- Establecer los parámetros necesarios que deben cumplir las asesorías de inversión.
- Verificar el cumplimiento con el Marco Contable aplicable a la Asociación en cuanto a registro, valuación y revelación.

## **Cuentas por Cobrar**

- Definir responsabilidades y procesos para la confección, documentación y registros de cuentas por cobrar.
- Establecer una política de incobrabilidad y el proceso de cálculo.
- Comprobar que el otorgamiento de las cuentas por cobrar cumpla con las políticas de crédito establecidas.
- Implementar proceso de conciliación de cuentas por cobrar contra auxiliar, para el control de las partidas conciliatorias y seguimiento del registro mensual de las mismas.
- Verificar el cumplimiento con el Marco Contable aplicable a la Asociación en cuanto a registro, valuación y revelación.

## **Inventario**

- Definir responsabilidades y procesos para la confección, documentación y registros de inventarios.
- Definir políticas y responsabilidades de los inventarios en consignación.
- Establecer medidas de seguridad física sobre los inventarios en consignación.
- Establecimiento de procesos de recepción, almacenamiento y administración de los inventarios.
- Establecer contratos con los proveedores que mantienen productos en consignación que faciliten definir responsabilidades y derechos sobre los productos y el proceso de inventarios en consignación.
- Implementar un proceso de conciliación de inventarios contra auxiliar, para el control de las partidas conciliatorias y seguimiento del registro mensual de las mismas.
- Verificar el cumplimiento con el Marco Contable aplicable a la Asociación en cuanto a registro, valuación y revelación.

## **Propiedad, Planta y Equipo**

- Definir responsabilidades y procesos para la confección, documentación y registros de los activos considerados como propiedad, planta y equipo, incluyendo adiciones, retiros, ajustes y depreciaciones.
- Establecer procesos sobre la confección, modificación y actualización del auxiliar de propiedad, planta y equipo.
- Implementar medidas de identificación, cálculo y registro de la valoración de los activos fijos.
- Establecer medidas de seguridad para identificación, codificación y registro de los activos fijos.

• Verificar el cumplimiento con el Marco Contable aplicable a la Asociación en cuanto a registro, valuación y revelación.

## **Gastos**

- Definir responsabilidades y procesos para la confección, documentación y registros de gastos.
- Establecer políticas de uso de recursos y aceptación de gastos que incluya los niveles de autorización de gastos y los límites por conceptos.
- Efectuar las transacciones tributarias de aceptación de gastos en el tiempo preestablecido para poder mantenerlos como gastos deducibles.
- Verificar el cumplimiento con el Marco Contable aplicable a la Asociación en cuanto a registro, valuación y revelación.

## **Ingresos**

- Definir responsabilidades y procesos para la confección, documentación y registros de ingresos.
- Establecer políticas de las definiciones y establecimientos de las condiciones de los productos.
- Verificar que las condiciones establecidas para los productos de la Asociación se encuentren parametrizados en el sistema de conformidad a lo establecido.
- Implementar medidas de supervisión sobre la asignación de comisiones a proveedores o préstamos se encuentren parametrizadas según lo establecido.
- Verificar el cumplimiento con el Marco Contable aplicable a la Asociación en cuanto a registro, valuación y revelación.

#### **Administración de Riesgos Altos**

Es importante incluir en el proceso de implementación de actividades de control la revisión del cubrimiento de los riesgos, tomando en cuenta que los controles pueden contribuir a prevenir y detectar su ocurrencia, también así a corregir el impacto producto a su materialización.

Con base en esto se basa la administración de los riesgos altos identificados para la Asociación, en vista que su materialización puede traer consecuencias significativas para la organización.

## *Riesgos Altos Identificados*

Ausencia en la detección y mitigación de errores y fraude:

- Asignación de accesos de los sistemas: Revisiones periódicas de los roles, accesos y permisos de uso de la información de los sistemas que posee la Asociación.
- Monitoreo de bitácoras de acceso: Revisiones periódicas del uso de los usuarios autorizados.
- Monitoreo de bitácora de eventos: Revisiones de registro de eventos que ocasionan o podrían ocasionar pérdidas operativas, analizar la ocurrencia y la materialización de los eventos
- Canales de reporte: Establecer una línea confidencial para el reporte de fraudes o incidentes de seguridad, que colabore con la Asociación, para conocer si existen posibles intentos de cometer fraudes por parte de empleados o asociados.

Ausencia de actividades y herramientas de monitoreo:

- Roles de monitoreo: definir los roles y responsabilidades del personal que va a poseer funciones de supervisión de los controles establecidos.
- Monitoreo de indicadores de riesgo: Revisiones periódicas de los indicadores de desempeño de las áreas de la Asociación que posean riesgos altos.

• Canales de reporte: Establecer una línea confidencial para el reporte de fraudes o incidentes de seguridad, que colabore con la Asociación, para conocer si existen posibles intentos de cometer fraudes por parte de empleados o asociados.

Ausencia de estructura de segregación de funciones:

- Actualización de manuales de puestos: Efectuar revisiones sobre las funciones desempeñadas por los funcionarios de cada área de la Asociación para verificar si es necesario realizar cambio o modificaciones en la asignación de funciones
- Monitoreo de indicadores de desempeño: Revisiones periódicas del desempeño de cada funcionario con el objetivo mantener una correcta ejecución de los procesos de cada área de la Asociación.
- Segregación de funciones: Establecer con base en la estructura organizacional las funciones separadas de responsabilidad y aprobación de la Asociación en las diferentes operaciones.

Errores en la captación y asignación de producto de los asociados, en monto, periodo o tasa de intereses:

- Revisiones de reporte de producto: Efectuar revisiones periódicas de productos proporcionados y desembolsados a los asociados, con el objetivo de verificar la aplicación consistente con los parámetros autorizados.
- Segregación de funciones: Establecer con base en la estructura organizacional las funciones separadas de responsabilidad y aprobación de la Asociación en las diferentes operaciones.

Asesorías de inversión deficientes o colusión para beneficios personales por parte de los encargados de firma de inversiones:

• Monitoreo de inversiones: Revisiones periódicas de las inversiones vigentes donde se evalúe el personal que autorizó y las políticas autorizadas de compra y venta.

- Segregación de funciones: Establecer con base en la estructura organizacional las funciones separadas de responsabilidad y aprobación de la Asociación en las diferentes operaciones.
- Monitoreo de indicadores de rendimiento: Mantener una evaluación periódica de los resultados de los procesos de compra y venta de inversiones, con el objetivo de analizar posibles cambios en las políticas inversiones o funciones de los encargados.

Pago de gastos por montos no autorizados, preestablecidos:

- Monitoreo de aplicación de gastos: Revisiones periódica de aplicación de gastos en los parámetros autorizados.
- Confirmación de gastos: Verificar periódicamente que los gastos deducibles se hayan asignado en tiempo y concepto ante las instancias tributarias.
- Segregación de funciones: Establecer con base en la estructura organizacional las funciones separadas de responsabilidad y aprobación de la Asociación en las diferentes operaciones.

Errores en asignación de comisiones que se cobran a proveedores o préstamos:

- Revisiones de reporte de comisiones: Efectuar revisiones periódicas de las comisiones ganadas, con el objetivo de verificar la aplicación consistente con los parámetros autorizados.
- Segregación de funciones: Establecer con base en la estructura organizacional las funciones separadas de responsabilidad y aprobación de la Asociación en las diferentes operaciones.

## **3.4. Información y Comunicación**

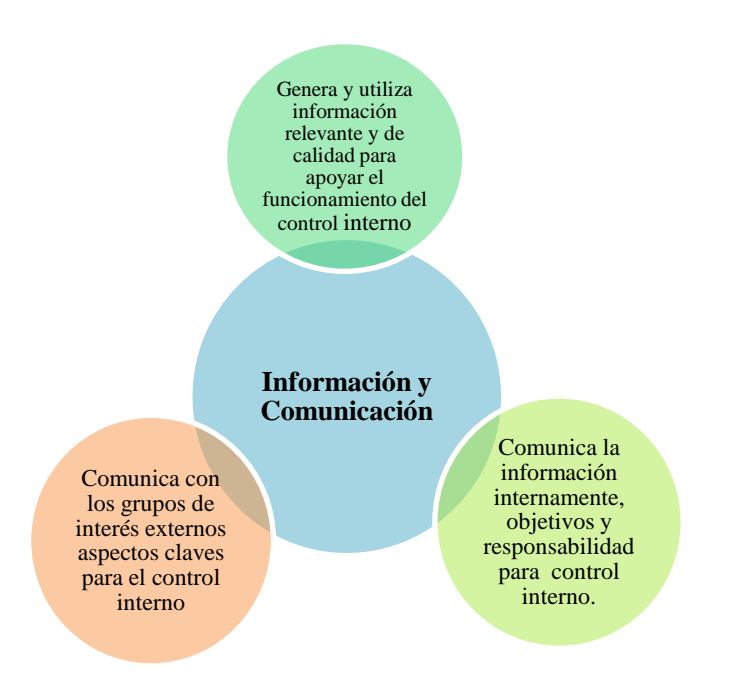

## **Figura 7: Principios de Información y Comunicación**

**Fuente**: Elaboración propia con base en los principios COSO 2013

- Obtener información externa e interna operativa de manera que se puedan emitir informes del desempeño en relación con los objetivos de la Asociación
- Revelar información suficiente y oportuna para las partes interesadas de acuerdo a las responsabilidades y comunicación de cambios organizacionales en espacios de tiempo aceptables.
- Establecer parámetros de información a comunicar tales como naturaleza, cantidad y precisión de la información y los canales necesarios para desarrollar sus sistemas de información.
- Difundir responsabilidades y tareas relacionadas a las actividades de control a las áreas involucradas en forma oportuna.
- Establecer canales de comunicación específicos para reportar irregularidades encontradas en los controles.
- Establecer un buzón de sugerencias y comentarios que permitan a la administración obtener sugerencias sobre el funcionamiento de la Asociación, en cuanto a productividad, calidad y mejora.
- Desarrollar encuestas de satisfacción del cliente para conocer las perspectivas y opiniones acerca de los productos y servicios ofrecidos, comunicar y analizar los resultados en términos de mejora de la competitividad en actividades similares.
- Implementar sistemas de información que permitan procesar y transformar datos en información relevante que posea las siguientes características: oportuna, suficiente, completa, actual, accesible, verificable y de calidad para los interesados, así como que la misma cuente con los parámetros de confidencialidad y protección para personal no autorizado.
- Desarrollar métodos de comunicación como pizarras informativas, entrenamientos enfocados a objetivos de aprendizaje específicos, memorandos, así como hacer uso de las herramientas tecnológicas actuales como webcasts, blogs, entre otros.
- Establecer políticas de comunicación de los resultados de auditorías externas realizadas, resultados de cumplimiento, además de cambios en leyes, Normas y estándares de regulación relacionados a sus funciones.

## **3.5. Actividades de Monitoreo**

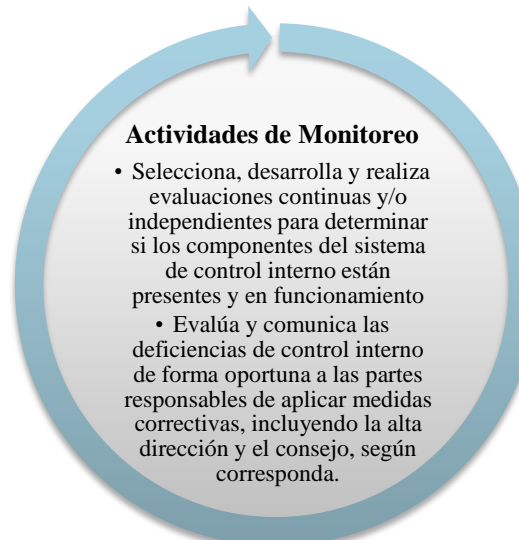

#### **Figura 8: Principios de Monitoreo**

#### **Fuente:** Elaboración propia con base en los principios COSO 2013

Las acciones que se deben considerar dentro de las actividades de monitoreo deben ir enfocadas en el mejoramiento continuo de los controles, a su vez debe evaluar que cada uno de los componentes y principios estén funcionando correctamente dentro de la Asociación, es por ello que se debe:

- Determinar medidas de supervisión de las actividades establecidas para cada componente del sistema de control interno (Anexo 4).
- Definir los roles y responsabilidades de supervisión para los controles.
- Establecer el alcance y la frecuencia del monitoreo de los controles establecidos.
- Establecer indicadores de supervisión de las áreas que poseen riesgos altos.
- Revisar periódicamente el proceso de evaluación de riesgos con el objetivo de conocer la necesidad de cambio de las actividades de control.
- Documentar y difundir los hallazgos producto de las evaluaciones del control interno, así como, establecer las recomendaciones y el seguimiento oportuno para solventar las deficiencias identificadas.
- Mantener una comunicación constante de cualquier desviación identificada con relación al monitoreo de las actividades de control, en periodos razonables.
- Realizar evaluaciones periódicas de competencia, para garantizar que los empleados que ejecutan actividades de revisión y aprobación cuentan con el conocimiento y han sido debidamente entrenados para ejecutar las actividades diseñadas.

#### **4. Análisis Comparativo basado en los Componentes de Control Interno**

Utilizando la evaluación de los componentes del control interno propuesta en el Anexo 1 y con base en los resultados del capítulo anterior relacionados a la situación actual de la Asociación, se presenta un análisis comparativo que incluye el escenario ideal y el propuesto; siendo que el ideal será el más alejado del punto medio y, por lo tanto, el más efectivo.

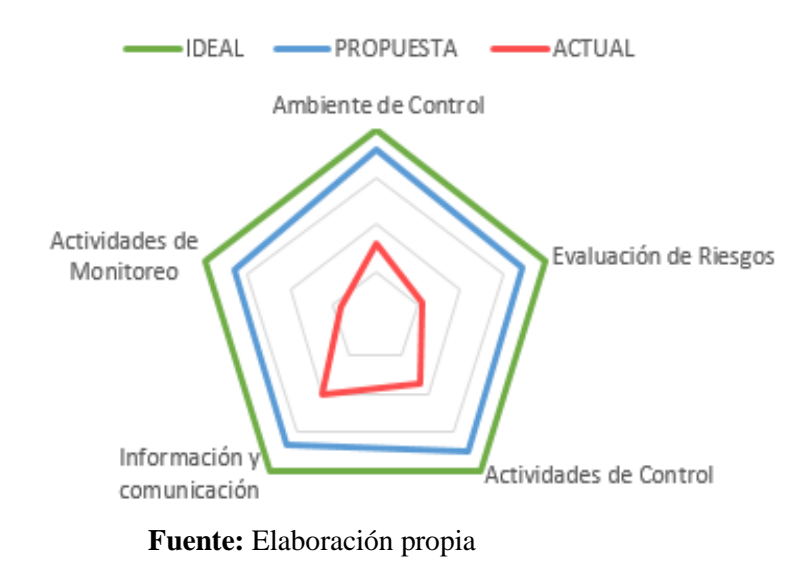

#### **Gráfico 2: Gráfico Radial**

El escenario ideal representa un sistema de control funcionando según lo establecido por el marco de referencia COSO 2013 y en el cual todos sus componentes están a un nivel Óptimo (100%). El escenario actual refleja la situación de los controles ejecutados por la Asociación el cual se encuentra en una escala de madurez entre empírico e inicial (36%). El escenario propuesto determina el impacto esperado con la implementación del sistema de control interno elaborado en este trabajo, elevando el grado de madurez entre avanzado y óptimo (86%).

En conclusión, se observa que el escenario actual difiere del ideal establecido por COSO 2013, mientras que la propuesta del sistema de control interno evidencia el potencial fortalecimiento dentro de la Asociación y sus procesos.

# **CAPITULO V: CONCLUSIONES Y RECOMENDACIONES**

En este capítulo se describen las recomendaciones y conclusiones derivadas del análisis completo de la información recopilada y presentada en capítulos anteriores acerca del control interno en la Asociación Solidarista de CLWJ S.A., con base en los componentes del marco integral de Control Interno COSO 2013.

## **1. Conclusiones**

## **Ambiente de Control**

- La Asociación cuenta con elementos organizacionales como misión, visión, valores, código de ética; sin embargo, no cuenta con un ambiente de control robusto debido a falencias como ausencia de procedimientos, documentación de controles automatizados y asignación de responsabilidades, controles referentes a la evaluación, capacitación y selección del personal.
- El cumplimiento de los objetivos organizacionales no se encuentra respaldado por un sistema de control interno que identifique y ayude a mitigar los riesgos significativos que podrían impactar a la Asociación.

## **Evaluación de Riesgos**

- La Asociación tiene identificados sus objetivos basados en el fomento, participación y contribución de los principios solidarios, sin embargo, no cuenta con objetivos estratégicos establecidos.
- La Asociación no cuenta con un sistema de control interno que le permita identificar y administrar los riesgos que podrían impactar significativamente sus operaciones.
- Se determinó la ausencia de evaluación de riesgos, incluyendo matrices de riesgos, valoración de probabilidad, impactos de riesgos, controles asociados y riesgos residuales.

## **Actividades de Control**

- Al analizar las políticas de control interno aplicadas por la Asociación de forma empírica, se identificaron áreas de oportunidad en el control interno como el establecimiento de procedimientos, creación de un plan estratégico y manejo de la información.
- La Asociación no cuenta con una evaluación de riesgos que le permita analizar, valorar y administrar los riesgos. En consecuencia, no es posible determinar actividades de control que generen valor.

## **Información y Comunicación**

 Las Asambleas Generales, establecidas anualmente, son el principal canal de comunicación de la Asociación, donde se informa su situación actual y asuntos relevantes.

## **Monitoreo**

 Según los puntos cubiertos anteriormente, donde se evidencia la carencia de controles, se determinó que no existe un seguimiento asociado a los mismos.

## **2. Recomendaciones**

## **Ambiente de Control**

- Incorporar indicadores de rendimiento del personal de la Asociación.
- Elaborar manuales de funciones y responsabilidades a cada puesto de la organización.
- Establecer controles para evaluar el funcionamiento de las actividades de cada área.
- Actualizar el organigrama con la estructura jerárquica propuesta en el Capítulo IV, Figura 4.
- Difundir el Código de Ética para que rija las actividades y comportamiento de empleados, asociados y Junta Directiva.
- Implementar un compromiso escrito anual que manifieste el cumplimiento y entendimiento del Código de Ética por parte de los funcionarios (Anexo No.2).
- Crear buzones para sugerencias y/o denuncias para que los asociados pueden dejar sus inquietudes.
- Conformar un comité de ética que se encargue mensualmente de la revisión de las denuncias.
- Implementar procedimientos para los procesos críticos detallados en el Anexo 6.
- Crear un plan estratégico formal que establezca los objetivos a corto, mediano y largo plazo, como se va a llegar a ellos, dándole un rumbo a la organización y comprometiendo a sus empleados.

## **Evaluación de Riesgos**

 Evaluar la implementación de la propuesta de evaluación de riesgos basado en el marco integral de Control Interno COSO, presentada en el Capítulo IV, con el fin de mitigar y reducir los riesgos que amenazan el cumplimiento de los objetivos planteados por la Asociación.

## **Actividades de Control**

- Elaborar actividades de concientización acerca de la importancia del control interno.
- Ejecutar revisiones periódicas para evaluar el funcionamiento de las actividades establecidas para mitigar los riesgos con impacto potencial en los objetivos de la Asociación.
- Verificar periódicamente la ejecución del presupuesto como herramienta para validar el cumplimiento de los objetivos estratégicos.

## **Información y Comunicación**

- Documentar y difundir el código de ética, los manuales de procedimientos y puestos.
- Desarrollar e implementar informes periódicos para ser utilizados en la toma de decisiones de la Junta Directiva; así como el análisis de la situación actual por parte de los asociados.
- Documentar los procedimientos y controles automatizados para garantizar el adecuado manejo de la información y su comunicación.

## **Actividades de Monitoreo**

- Definir personal responsable para la evaluación y seguimiento del control interno.
- Establecer actividades que garanticen la supervisión constante del desarrollo y desempeño del sistema de control interno por parte de la Junta Directiva.
- La Junta Directiva debe promover y fortalecer el control interno con base en evaluaciones periódicas para identificar y abordar las falencias que puedan afectar el cumplimiento de los objetivos estratégicos.

# **Referencias Bibliográficas**

#### **Libros**

Arens, A., Elder, R. y Beasley, M. (2007). Auditoría Un Enfoque Integral. México: Prentice Hall

Barrantes, R. (2012). *Investigación. Un camino al conocimiento. Un enfoque cuantitativo y cualitativo.* Vigésima reimpresión. San José. EUNED.

Bernal, C. (2010). *Metodología de la Investigación para Administración, Economía, Humanidades y Ciencias Sociales.* México: Pearson.

Burgos, J., & Bonisoli, L. (2016). *La investigación contable un aporte predictivo para las finanzas empresariales: competencias y razonabilidad para su tratamiento.* Revista Caribeña de Ciencias Sociales, 7.

Cañibano, L (1996). Curso de auditoría contable. Madrid, España: Pirámide

Cepeda, G. (1997). Auditoría y Control Interno. Colombia: Mc Graw Hill Interamericana, S.A.

Gil Estallo, M. & Celma, M. Dolors. (2002). *Concepto, contenido y objeto de la administración de empresas.* España: UOC publicaciones.

Day, R. (2005). *Cómo escribir y publicar trabajos científicos*. Tercera edición. Washington: Publicación Científica y Técnica.

Díaz Muñoz, G. (2011). *Las economías solidarias latinoamericanas como construcción de alternativas de resistencia y liberación desde abajo: un estudio comparado de casos micro y macro de México, Argentina, Brasil y Bolivia (1989-2009).* Tesis doctoral, Doctorado en Estudios Científico Sociales. Guadalajara, México: ITESO

Editorial Costa Rica (s.f), Bibliografía Alberto Martén, Recuperado de: https://www.editorialcostarica.com/escritores.cfm?detalle=1184

Fernández, F., (2012). *La Solidaridad como principio constitucional*, Costa Rica: UNED.

Flick, U. (2014). *La gestión de la calidad en Investigación Cualitativa*. Madrid: Morata. García Fronti I. (2013), Introducción a las normas internacionales de información financiera, Alfaomega, México.

Hernández, R., Méndez, S., Mendoza, C. y Cuevas, A. (2017). *Fundamentos de investigación*. México: Mc Graw-Hill.

Hernández, R., Fernández, C. & Baptista, P. (2014). *Metodología de la Investigación*. (Sexta Edición). México: McGraw-Hill.

Instituto Mexicano de Contadores Públicos (2013), *Normas Internacionales de Auditoría y Control de Calidad.*

Instituto Nacional de Fomento Cooperativo, (2012). *Programa Estado de la Nación IV Censo Nacional Cooperativo.* Recuperado: http://www.infocoop.go.cr/cooperativismo/estadistica/censo\_cooperativo\_2012.pdf

Lind, D. (2008). *Estadística Aplicada a los Negocios y a la Economía.* Décimo Tercera edición, China, Editorial Mc Graw Hill.

Mantilla, S., (2008). *Control Interno Informe COSO.* Colombia: Kimpres LTDA.

Martínez A, Muñoz J., Pascual A., (2004) Tamaño de muestra y precisión estadística, Universidad de Almería, España.

Muñoz Razo, C., (2002). *Auditoría en sistemas computacionales.* México: Pearson Education de México S.A. de C.V.

Ramírez, C. (2009). *Fundamentos de administración*. 3a. ed. - Bogotá: Ecoe Ediciones.

Ray Whittinton, O. y Kurt Pany. (2003). Auditoría Un Enfoque Integral. Colombia: Mc Graw Hill Interamericana, S.A.

Tapia, C., Guevara, E., Castillo, S., Tamayo, M. y Salomón, L. (2013). Fundamentos de Auditoría. Aplicación Práctica de las Normas Internacionales de Auditoría. México. IMCP (Instituto Mexicano de Contadores Públicos)

Thompson, A. A., Strickland, A. J., & Gamble, J. E. (2008). Administración Estratégica. México, D.F, México: McGraw Hill

Vilches Troncoso, R. (2005). Apuntes del estudiante de Auditoría, El Cid Editor. ProQuest Ebook Central.Bases de Datos Universidad de Costa Rica. Recuperado de: <http://ebookcentral.proquest.com/lib/sibdilibrosp/detail.action?docID=3161606>

Zeledón, M. y Ugalde, N. (2017) ¿Cómo diseñar un proyecto de investigación? Costa Rica

#### **Trabajos Finales de Graduación**

Alfaro-Cordero, Ivania, (2008). Tesis de Grado, *Elaboración de una Auditoría Operativa y un Manual de Procedimientos para la Asociación Solidarista de Empleados de COOPELESCA R.L.*, San José, Costa Rica: Instituto Tecnológico de Costa Rica.

Alfaro, T. Navarro, L., Redondo, J., Vargas, A. (2008*).* Tesis de Grado. *Propuesta de una metodología de autoevaluación del control interno bajo el enfoque COSO: Caso práctico Sol Caribe, S.A.* San Pedro, Costa Rica: UCR.

Arias Rojas, L. D. (2013). *Propuesta de mejora de la gestión de la cartera de inversión, basado en la medición del riesgo y rentabilidad en la Asociación Solidarista de Empleados de Ernst & Young, S.A. (ASEEY).* Sistema de Estudios de Posgrado, en Administración y Dirección de Empresas para el grado y título de Maestría Profesional en Administración y Dirección de Empresas con Énfasis en Finanzas, Costa Rica: UCR.

Barquero, A. Vásquez, F., Víquez, A. (2017). Tesis de Grado. *Propuesta de un sistema de control interno basado en el marco integral de gestión de riesgos corporativos formulado por el Comité de Organizaciones Patrocinadores de la Comisión Treadway COSO*, San Pedro, Costa Rica: UCR.

Jara Mora, P. (2016). *Propuesta para el mejoramiento de la gestión de la cartera de inversiones de la Asociación Solidarista de la empresa ABC, S.A.* Sistema de Estudios de Posgrado, en Administración y Dirección de Empresas para el grado y título de Maestría Profesional en Administración y Dirección de Empresas con Énfasis en Finanzas San Pedro, Costa Rica: UCR.

Marín M., Chaves, B., Godínez, V., Villalobos, G. (2015). Tesis de Grado. *Propuesta de una estructura de Control Interno para la Distribuidora Comercial Hermanos Marín, S.A., basada en el Informe COSO II*, San Pedro, Costa Rica: UCR.

Naranjo, I. Rodríguez, V., Soto, E., Zúñiga, L. (2013). Tesis de Grado. Pr*opuesta de un sistema de control interno para mejorar la gestión de los recursos de la Asociación Aldeas Infantiles SOS Costa Rica*, San Pedro, Costa Rica: UCR.

#### **Leyes**

Banco Central de Costa Rica, (1995), *Ley Orgánica del Banco Central de Costa Rica N°7558*, Recuperado de:

[http://www.pgrweb.go.cr/scij/Busqueda/Normativa/Normas/nrm\\_texto\\_completo.aspx?para](http://www.pgrweb.go.cr/scij/Busqueda/Normativa/Normas/nrm_texto_completo.aspx?param1=NRTC&nValor1=1&nValor2=40928) [m1=NRTC&nValor1=1&nValor2=40928](http://www.pgrweb.go.cr/scij/Busqueda/Normativa/Normas/nrm_texto_completo.aspx?param1=NRTC&nValor1=1&nValor2=40928)

Contraloría General de la República (2009), *Normas de Control Interno para los Sujetos Privados que custodien o administren, por cualquier título, Fondos Públicos (N-1-2009-CO-DFOE),* Recuperado de:

[http://www.pgrweb.go.cr/scij/Busqueda/Normativa/Normas/nrm\\_texto\\_completo.aspx?para](http://www.pgrweb.go.cr/scij/Busqueda/Normativa/Normas/nrm_texto_completo.aspx?param1=NRTC&nValor1=1&nValor2=64827&nValor3=75406&strTipM=TC) [m1=NRTC&nValor1=1&nValor2=64827&nValor3=75406&strTipM=TC](http://www.pgrweb.go.cr/scij/Busqueda/Normativa/Normas/nrm_texto_completo.aspx?param1=NRTC&nValor1=1&nValor2=64827&nValor3=75406&strTipM=TC)

Contraloría General de la República, (2017), *Ley de Control Interno N°8292*, Recuperado de: http://www.pgrweb.go.cr/scij/Busqueda/Normativa/Normas/nrm\_articulo.aspx?param1=NRA &nValor1=1&nValor2=11734&nValor3=74134&nValor5=67743

La Gaceta, (octubre 2005). Asamblea Legislativa de la República de Costa Rica. *Ley de Certificados, Firmas Digitales y Documentos Electrónicos N°8454*, Recuperado de: http://www.firmadigital.go.cr/Documentos/ley%208454.pdf

Ministerio de trabajo y seguridad social MTTS (1984), *Ley de Asociaciones Solidaristas N°6970*, Recuperado de: <https://www.sugef.fi.cr/asobacen/maco-legal/Ley-6970.pdf>

Sistema Costarricense de Información Jurídica, (2017), *Ley de Asociaciones Solidaristas N°6970*, Recuperado de: http://www.pgrweb.go.cr/scij/Busqueda/Normativa/Normas/nrm\_articulo.aspx?param1=NRA &nValor1=1&nValor2=11734&nValor3=74134&nValor5=67743

Sistema costarricense de información jurídica, (2017). *Ley de Protección al Trabajador.* Recuperado de: http://www.pgrweb.go.cr/scij/Busqueda/Normativa/Normas/nrm\_norma.aspx?nValor1=1&n Valor2=43957&nValor3=86104&param2=1&strTipM=FN&lResultado=3&strSim=simp

#### **Revistas**

Jimenez, R (octubre-noviembre, 2011). Ideas, Gente & Empresas: Especial de Asociaciones Solidaristas: Miniranking de Asociaciones Solidaristas. Revista Empresarial EKA, (316), 30-36. Recuperado de: https://issuu.com/ekaenlinea.com/docs/eka316

García, J y Lorca, P. La armonización contable a través de las normas internacionales de contabilidad. Revista Contador N°10, Abril-Junio 2002. P. 17.

#### **Manuales**

Comisión de Trabajos Finales de Graduación, Facultad de Ciencias Económicas, Escuela de Administración de Negocios, Universidad de Costa Rica. (Marzo, 2015) *Disposiciones Generales para el proceso de trabajos finales de Graduación*. Recuperado de: https://ecoaula.fce.ucr.ac.cr/mod/assign/view.php?id=36643

Committee of Sponsoring Organizations of the Treadway Comission – COSO Guidance, (2013) Recuperado de: https://www.coso.org/Pages/default.aspx

Committee of Sponsoring Organizations of the Treadway Commission (COSO). (Comite de Organizacion Patrocinadora de la Comision Treadway- (1994). Control Interno, Informe COSO. Colombia: ECOE Ediciones.

Deloitte, *(2015). COSO - Marco de referencia para la implementación, gestión y control de un adecuado Sistema de Control Interno.* Recuperado de: https://www2.deloitte.com/content/dam/Deloitte/mx/Documents/risk/COSO-Sesion1.pdf

Deloitte, *(2015*) *COSO – Evaluación de Riesgos. (2013)* Recuperado de: https://www2.deloitte.com/content/dam/Deloitte/mx/Documents/risk/Evaluacion-Riesgos-COSO.pdf

International Federation of Accountants IFAC, (2018). The International Auditing and Assurance Standards Board IAASB - Consejo de Normas Internacionales de Auditoría. Auditing & Assurance. Recuperado de:<https://www.iaasb.org/>

#### **Internet**

Asociación Solidarista de Empleados de Citibank, (2017). Recuperado de: ASDECITI:http://www.asdeciti.com/

Asociación Solidarista de Empleados de la Compañía Nacional de Fuerza y Luz, (2017). Recuperado de: ASEFYL: [http://www.asefyl.or.cr](http://www.asefyl.or.cr/)

ASOMINAE, A. S. (2014). *Código de Ética.* Recuperado de: ASOMINAE Reglamentos: [http://www.asominae.org/Downloads/Reglamentos/REGLAMENTO\\_INTERNO\\_Y\\_CODIGO\\_DE\\_](http://www.asominae.org/Downloads/Reglamentos/REGLAMENTO_INTERNO_Y_CODIGO_DE_ETICA_JD_2014.pdf) [ETICA\\_JD\\_2014.pdf](http://www.asominae.org/Downloads/Reglamentos/REGLAMENTO_INTERNO_Y_CODIGO_DE_ETICA_JD_2014.pdf)

Ballesteros, L. (2013). Nociones Generales de Control Interno. Control Interno. Recuperado de https://lballesteroscontrolinterno.wordpress.com/2013/12/29/antecedentes/

Casals & Associates (2004), Marco de Integrado de Control Interno para Latinoamérica MICIL. Recuperado de: https://controlinterno.poder-judicial.go.cr/index.php/marco-integrado-decontrol-interno-para-latinoamerica

Colegio de Contadores Públicos de Costa Rica, (2017). Circular N°06-2014. Recuperado de: [http://ccpa.or.cr/wp-content/themes/maximus/pdf/normativa-vigente/circulares](http://ccpa.or.cr/wp-content/themes/maximus/pdf/normativa-vigente/circulares-vigentes/Circular06-2014.pdf)[vigentes/Circular06-2014.pdf](http://ccpa.or.cr/wp-content/themes/maximus/pdf/normativa-vigente/circulares-vigentes/Circular06-2014.pdf)

Colegio de Contadores Públicos de Costa Rica, (2017). Circular N°03-2014. Recuperado de: [http://ccpa.or.cr/wp-content/themes/maximus/pdf/normativa-vigente/circulares](http://ccpa.or.cr/wp-content/themes/maximus/pdf/normativa-vigente/circulares-vigentes/Circular03-2014.pdf)[vigentes/Circular03-2014.pdf](http://ccpa.or.cr/wp-content/themes/maximus/pdf/normativa-vigente/circulares-vigentes/Circular03-2014.pdf)

Colegio de Contadores Públicos de México, Comisión de Auditoría, (2014). El Control Interno, sus Elementos, su Evaluación por el Auditor Externo y su Efecto en el Trabajo de Auditoría de Estados Financieros. Boletín N°3 11 de Noviembre de 2014. Recuperado de: <https://www.ccpm.org.mx/avisos/boletines/boletinauditoria3.pdf>

Confederación Costarricense de Asociaciones Solidaristas, CONCASOL (2017). Federación Costarricense de Asociaciones del Sector Privado. Recuperado de: <http://concasolcr.com/federaciones/fecasep/>

Consejo Profesional de Ciencias Económicas (2013). *COSO II Internal Control Integrated Framework.* Consejo Profesional de Ciencias Económicas de la Ciudad Autónoma de Buenos Aires. Recuperado de: [http://www.consejo.org.ar/comisiones/com\\_43/files/coso\\_2.pdf](http://www.consejo.org.ar/comisiones/com_43/files/coso_2.pdf)

Consejo Nacional de Supervisión del Sistema financiero (2017), CNS-1375/09, Recuperado de: [http://www.conassif.fi.cr/acuerdos/2017/88\\_1375\\_09\\_LCD.pdf](http://www.conassif.fi.cr/acuerdos/2017/88_1375_09_LCD.pdf) Cumbal J. (2015). *Control Interno COSO II.* Recuperado de:<http://coso2.blogspot.com/>

Campos A., Castañeda R., Holguín F., López A., Tejero A. (2018). Auditoría de estados financieros y su documentación: con énfasis en riesgos. México: Instituto Mexicano de Contadores Públicos Recuperado de: ProQuest Ebook Central, A.C. https://ebookcentralproquest-com.ezproxy.sibdi.ucr.ac.cr/lib/sibdilibrosp/reader.action?docID=5635959

Definición de auditor, ORG (2018). Recuperado de: <http://www.definicion.org/auditor>

Gobierno de Chile, (2014). Consejo de Auditoría Interna. Recuperado de: <http://www.auditoriainternadegobierno.gob.cl/wp-content/upLoads/2014/12/COSO-2013.pdf>

Fundación IFRS. (2017). Recuperado: https://www.ifrs.org/

La enciclopedia de las Inversiones. (2014). Recuperado el 3 de Setiembre de 2017, de Revista E&L: /http://www.inversion-es.com/contrato/contrato-mercantil.html

McGraw-Hill Interamericana de España SL. Education. La auditoría: concepto, clases y evolución. Recuperado de: <https://www.mheducation.es/bcv/guide/capitulo/8448178971.pdf> Ministerio de Ciencia, Tecnología y Telecomunicaciones de Costa Rica, (2017). Estrategia Nacional de Ciberseguridad; MICIT. Recuperado de: [https://micit.go.cr/index.php?option=com\\_content&view=article&id=10245:pais-contara-con](https://micit.go.cr/index.php?option=com_content&view=article&id=10245:pais-contara-con-una-estrategia-en-ciberseguridad&catid=40&Itemid=630)[una-estrategia-en-ciberseguridad&catid=40&Itemid=630](https://micit.go.cr/index.php?option=com_content&view=article&id=10245:pais-contara-con-una-estrategia-en-ciberseguridad&catid=40&Itemid=630)

Ministerio de Economía, Industria y Comercio, (2017). Tarjetas Adicionales corresponden a un 32% del mercado. Recuperado de: [http://www.meic.go.cr/comunicado/882/tarjetas](http://www.meic.go.cr/comunicado/882/tarjetas-adicionales-corresponden-a-un-32-del-mercado.php)[adicionales-corresponden-a-un-32-del-mercado.php](http://www.meic.go.cr/comunicado/882/tarjetas-adicionales-corresponden-a-un-32-del-mercado.php)

Movimiento Solidarista Costarricense, CONASOL (2018), Antecedentes del Solidarismo, Recuperado de: <http://www.solidarismo.or.cr/que-es-solidarismo>

Normas Internacionales de Contabilidad (2018, mayo 7). En Wikipedia. Recuperado de: [https://es.wikipedia.org/wiki/Normas\\_Internacionales\\_de\\_Contabilidad](https://es.wikipedia.org/wiki/Normas_Internacionales_de_Contabilidad)

Olmos, R (2015) NIA 315 Identificación y valoración de los riesgos de Incorrección Material. Recuperado de: [http://www.ccpq.com.mx/Comisiones/NormasAuditoriayAseguramiento/2\\_2015NIA315.pdf](http://www.ccpq.com.mx/Comisiones/NormasAuditoriayAseguramiento/2_2015NIA315.pdf)

Pickers Simeon, (2015), Psyma Group, Latina, ¿Cómo determinar el tamaño de una muestra? Recuperado de: [http://www.psyma.com/company/news/message/como-determinar-el-tamano](http://www.psyma.com/company/news/message/como-determinar-el-tamano-de-una-muestra)[de-una-muestra](http://www.psyma.com/company/news/message/como-determinar-el-tamano-de-una-muestra)

Presidencia de la República de Costa Rica, (2017). Archivo Etiqueta: Carbono Neutralidad. Recuperado de:<http://presidencia.go.cr/temas/carbono-neutralidad/>

Presidencia de la República de Costa Rica, (2017). Meta de Carbono Neutralidad para el 2021 se mantiene y fortalece. Recuperado de: [http://presidencia.go.cr/comunicados/2016/09/meta-de-carbono-neutralidad-para-el-2021](http://presidencia.go.cr/comunicados/2016/09/meta-de-carbono-neutralidad-para-el-2021-se-mantiene-y-fortalece/) [se-mantiene-y-fortalece/](http://presidencia.go.cr/comunicados/2016/09/meta-de-carbono-neutralidad-para-el-2021-se-mantiene-y-fortalece/)

Procuraduría General de la República de Costa Rica. Recuperado de <https://www.pgr.go.cr/transparencia/control-interno/sevri-pgr/>

163

Quiroga M. (2016). La Importancia de un Sistema de Gestión Documental, *Revista E&L.* Recuperado de: [https://revistaempresarial.com/actualidad-empresarial/novedades/la](https://revistaempresarial.com/actualidad-empresarial/novedades/la-importancia-de-un-sistema-de-gestion-documental)[importancia-de-un-sistema-de-gestion-documental](https://revistaempresarial.com/actualidad-empresarial/novedades/la-importancia-de-un-sistema-de-gestion-documental)

Real Academia Española. (2017). Diccionario de la Lengua Española. Recuperado de: <http://dle.rae.es/?id=H3y8Ijj|H3yay0R>

Rodríguez, Iván (2014), ¿Qué es el riesgo, riesgo inherente y riesgo residual?, recuperado el 10 de noviembre de 2017, de [https://www.auditool.org/blog/control-interno/3073-que-es-el](https://www.google.com/url?q=https://www.auditool.org/blog/control-interno/3073-que-es-el-riesgo-riesgo-inherente-y-riesgo-residual&sa=D&source=hangouts&ust=1548005026483000&usg=AFQjCNHachAP0oWGLaTgfvIhjILTvKU6UA)[riesgo-riesgo-inherente-y-riesgo-residual](https://www.google.com/url?q=https://www.auditool.org/blog/control-interno/3073-que-es-el-riesgo-riesgo-inherente-y-riesgo-residual&sa=D&source=hangouts&ust=1548005026483000&usg=AFQjCNHachAP0oWGLaTgfvIhjILTvKU6UA).

Rodriguez, O. (28 de marzo de 2017). Solidarista le compró crédito malo al BN en negociación relámpago. *La Nación, Sección Economía.* Recuperado de: http://www.nacion.com/economia/banca/BN-negociacion-relampago-Casa-Blanca\_0\_1624037647.html

Rodriguez, O. (15 de febrero de 2017). Banco Nacional vendió crédito malo a su asociación solidarista. *La Nación, Sección Economía:* Recuperado de: [http://www.nacion.com/economia/banca/Banco-Nacional-credito-asociacion](http://www.nacion.com/economia/banca/Banco-Nacional-credito-asociacion-solidarista_0_1616038396.html)[solidarista\\_0\\_1616038396.html](http://www.nacion.com/economia/banca/Banco-Nacional-credito-asociacion-solidarista_0_1616038396.html)

Ruiz R.F (2001). Evolución histórica del control. Revista Internacional Legis de Contabilidad & Auditoría, Revista Nº 5. Recuperado de [http://legal.legis.com.co/document?obra=rcontador&document=rcontador\\_7680752a7d50404](http://legal.legis.com.co/document?obra=rcontador&document=rcontador_7680752a7d50404ce0430a010151404c) [ce0430a010151404c](http://legal.legis.com.co/document?obra=rcontador&document=rcontador_7680752a7d50404ce0430a010151404c)

Velásquez, J., (2018). Scribd Inc Origen de las NIA´s. Recuperado de: <https://es.scribd.com/document/133446959/Origen-de-la-NIA-s>

Villalobos, O. (1981). 30 aniversario del movimiento Solidarista Costarricense. *La Nación. N°12.719/XXXVI.* 19A-22ª. Recuperado de:

164

[https://news.google.com/newspapers?nid=1757&dat=19811114&id=NaAmAAAAIBAJ&sjid=xt](https://news.google.com/newspapers?nid=1757&dat=19811114&id=NaAmAAAAIBAJ&sjid=xtAEAAAAIBAJ&pg=7018,559301&hl=en) [AEAAAAIBAJ&pg=7018,559301&hl=en](https://news.google.com/newspapers?nid=1757&dat=19811114&id=NaAmAAAAIBAJ&sjid=xtAEAAAAIBAJ&pg=7018,559301&hl=en)

# **ANEXOS**
# **ANEXO N°1: CUESTIONARIO DE EVALUACION DE LOS COMPONENTES DE CONTROL**

**Objetivo**: Determinar el grado de madurez del sistema de control interno de la Asociación.

**Alcance**: Permite a la dirección de la Asociación conocer la madurez de los procesos de las Asociación de acuerdo a un sistema de control interno desarrollado.

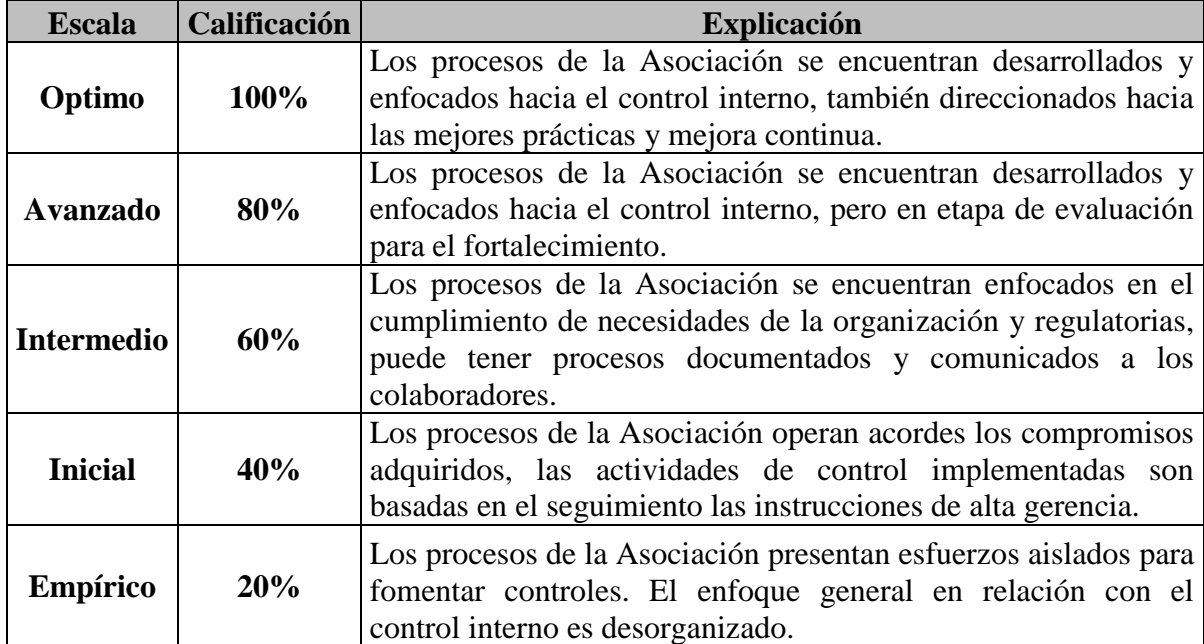

La escala de calificación del sistema de control interno es el siguiente:

Para la obtención de la calificación se efectúa la ponderación de los componentes de control interno:

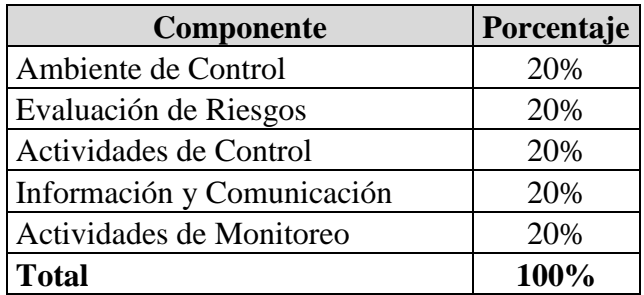

El cuestionario se encuentra estructurado en cinco secciones, asociado a cada uno de los componentes de control interno COSO. Cada sesión permite evaluar los principios y actividades necesarias para que la Asociación cuente con un sistema de control interno óptimo.

El interrogatorio posee un total de 84 preguntas, cada pregunta relacionada a los procesos de la Asociación debe calificarse por medio del grado de madurez anteriormente descrito.

### **Instrucciones:**

Paso 1: Abrir el cuestionario en Excel. Solo incluir los datos solicitar.

Paso 2: Leer las generalidades del cuestionario y las instrucciones antes de aplicarlo.

Paso 3: Contestar las preguntar en el orden establecido, por cada componente de control interno.

Paso 4: Al finalizar el cuestionario, observar al final los resultados obtenidos.

Paso 5: Asociar el resultado obtenido con la escala de madurez del sistema de control interno de la Asociación.

## **Optimo Avanzado Intermedio Inicial Empírico 1** ¿La dirección tiene interés por la integridad y los valores éticos de todos sus funcionarios? **2** ¿La Asociación posee establecido código de ética? **3** ¿Todos los colaboradores conocen el código de ética? **4** ¿Todos los asociados conocen el código de ética? **5** ¿La Administración mantiene establecidas acciones disciplinarias en respuesta a las desviaciones de políticas y procedimientos aprobados en el Código de Ética de la Asociación? **Subtotal 0 0 0 0 0 ESTRUCTURA ORGANIZACIONAL Optimo Avanzado Intermedio Inicial Empírico 6** ¿La Asociación cuenta con un plan estratégico? **7** ¿El plan estratégico se constituye con los objetivos organizacionales de la Asociación? **8** ¿La Asociación cuenta con un organigrama y la descripción de los puestos? **9** ¿La Asociación ha establecido manuales de puestos? **Subtotal 0 0 0 0 0 RESPONSABILIDADES Optimo Avanzado Intermedio Inicial Empírico 10** ¿La Asociación ha establecido la responsabilidad para la toma de decisiones sobre la base de los niveles de autoridad? **11** ¿Se posee el proceso de evaluación de desempeño de los funcionarios? **12**|ذ1 proceso de evaluación permite a la Asociación tomar decisiones y medidas correctivas para los<br>12|محمد المعدل funcionarios? **13** ¿Se efectúan y documentan la asignación de autoridades y responsabilidades de los funcionarios? **Subtotal 0 0 0 0 0 ADMINISTRACIÓN DE TALENTO HUMANO Optimo Avanzado Intermedio Inicial Empírico 14** ¿Se tiene establecido un proceso de selección e inducción de personal en la Asociación? **15** ¿Se efectúa un análisis de la dependencia de personal clave? **16** ¿Se analizan y evalúan periódicamente los puestos de la Asociación? **17** ¿La Asociación tiene establecido un programa de capacitaciones? **18** ¿La Asociación tiene establecido un programa de incentivos y remuneraciones? **19** ¿La Asociación mantiene establecido canales de comunicación para el personal? **Subtotal 0 0 0 0 0 AMBIENTE DE CONTROL INTEGRIDAD Y VALORES ÉTICOS**

#### **CUESTIONARIOS DE CONTROL INTERNO POR COMPONENTE**

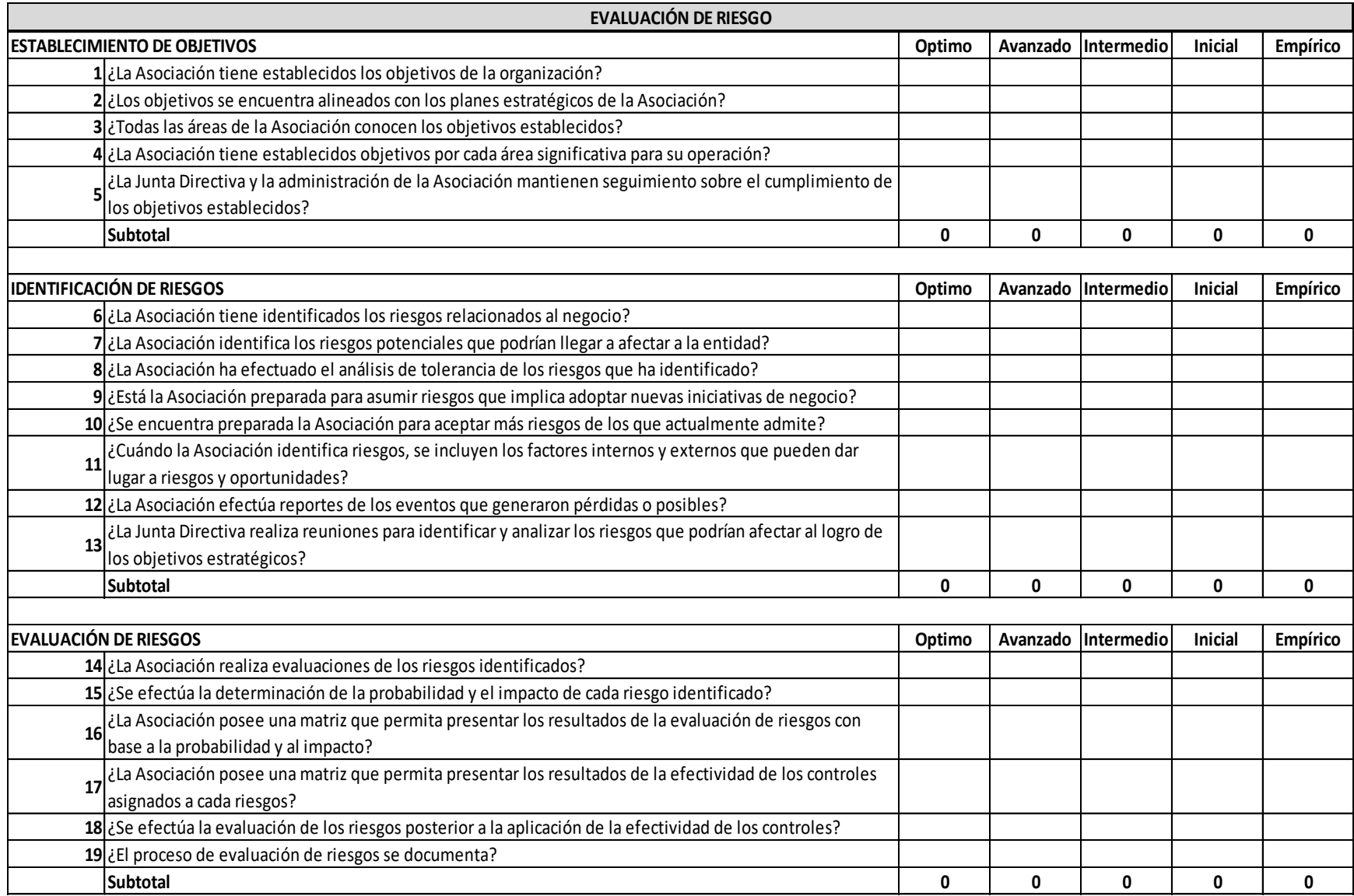

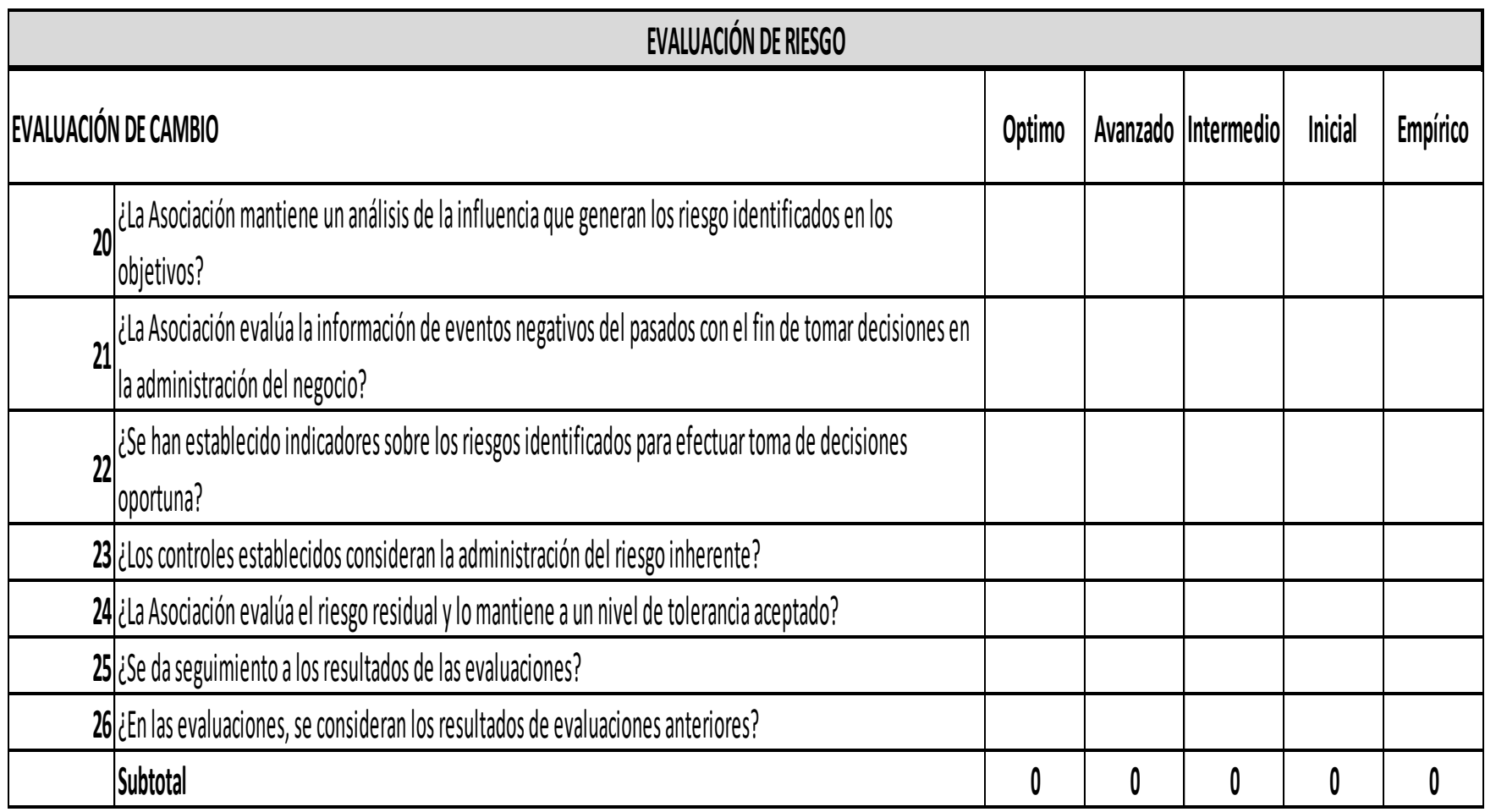

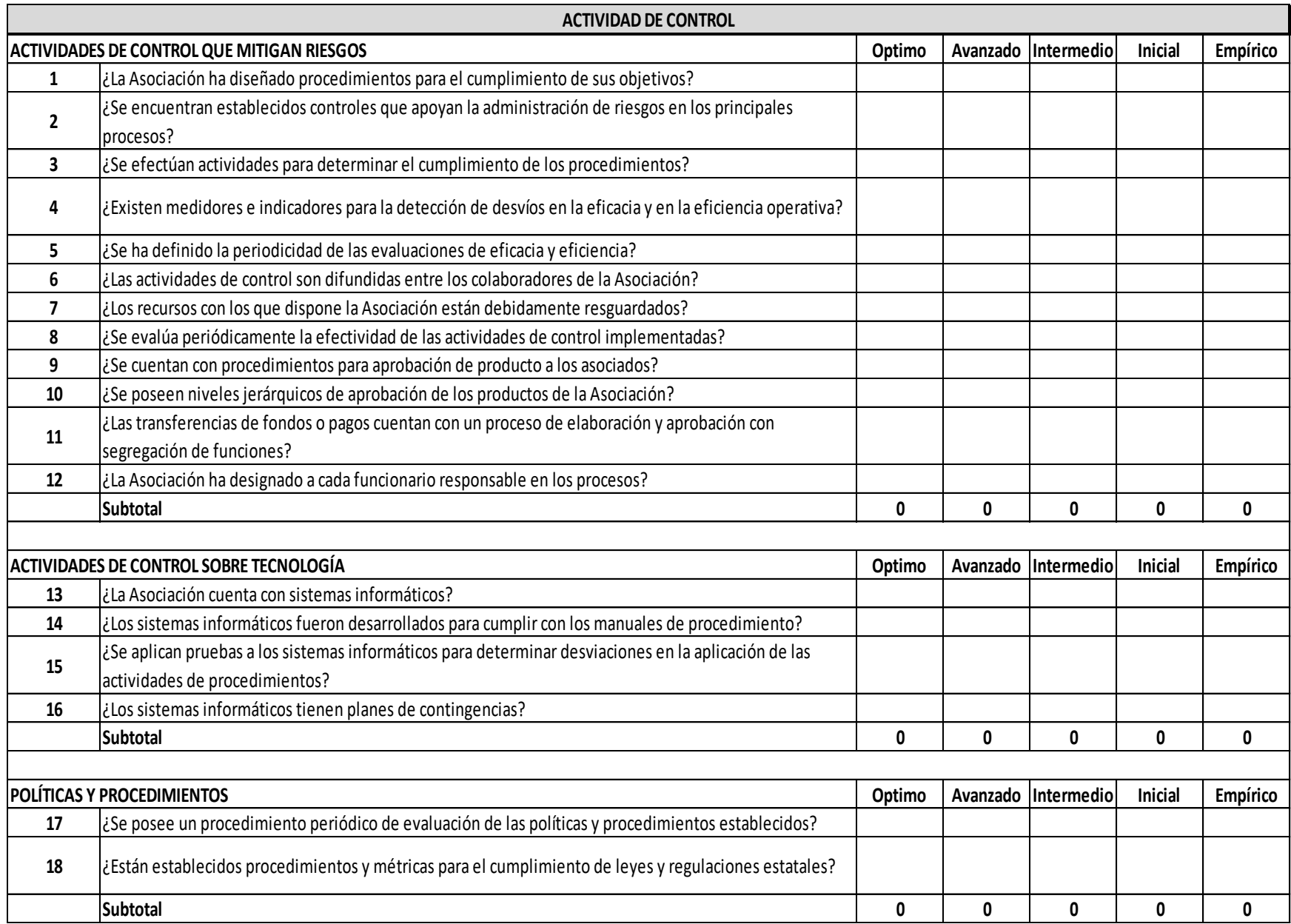

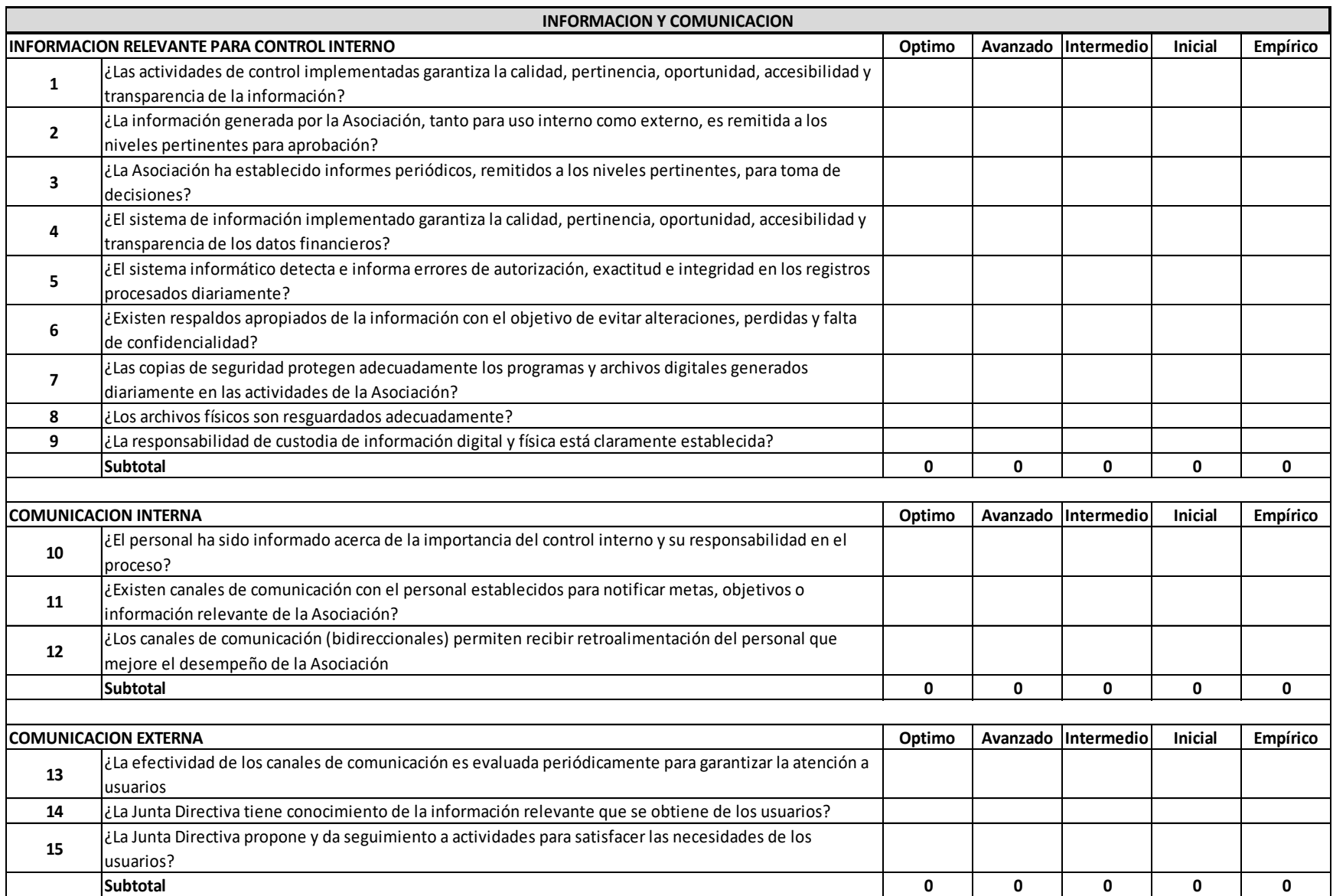

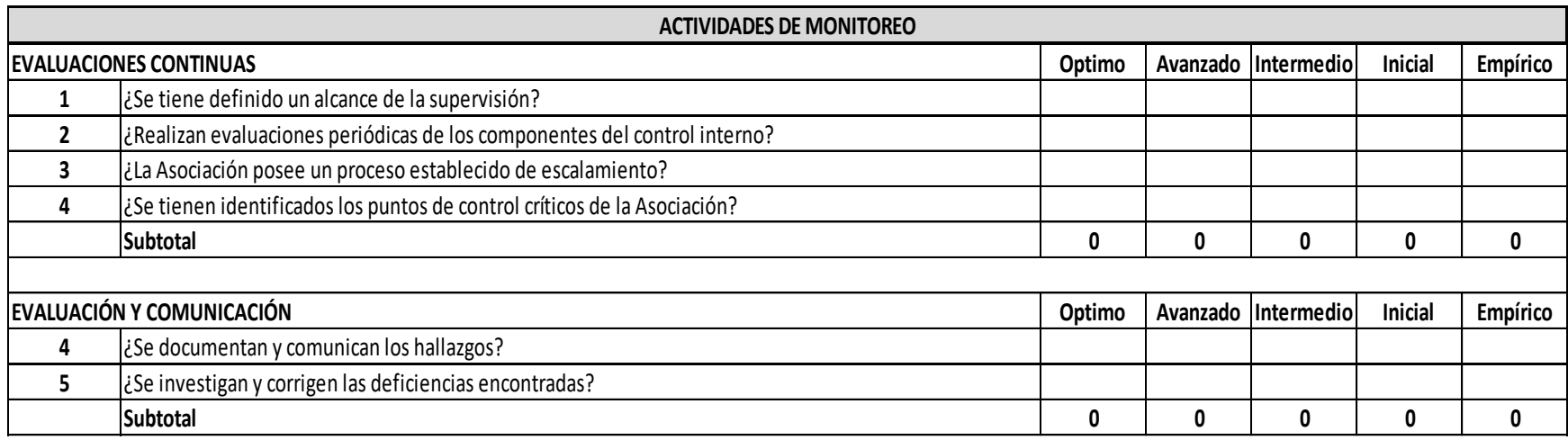

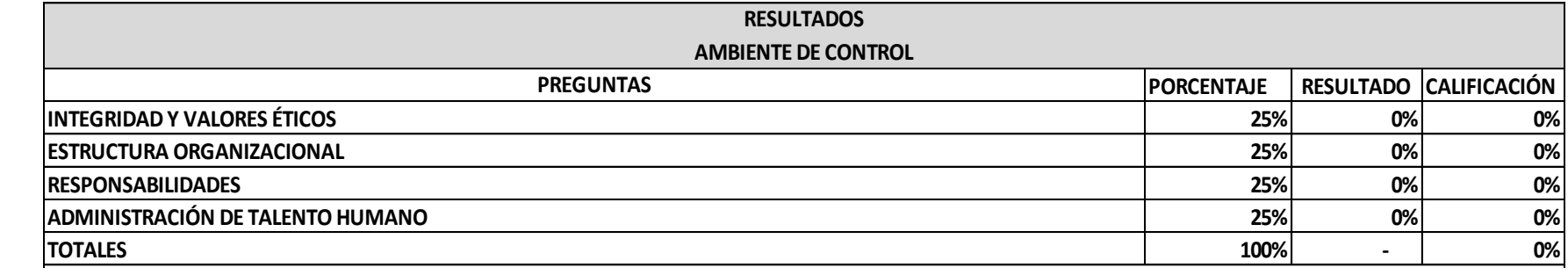

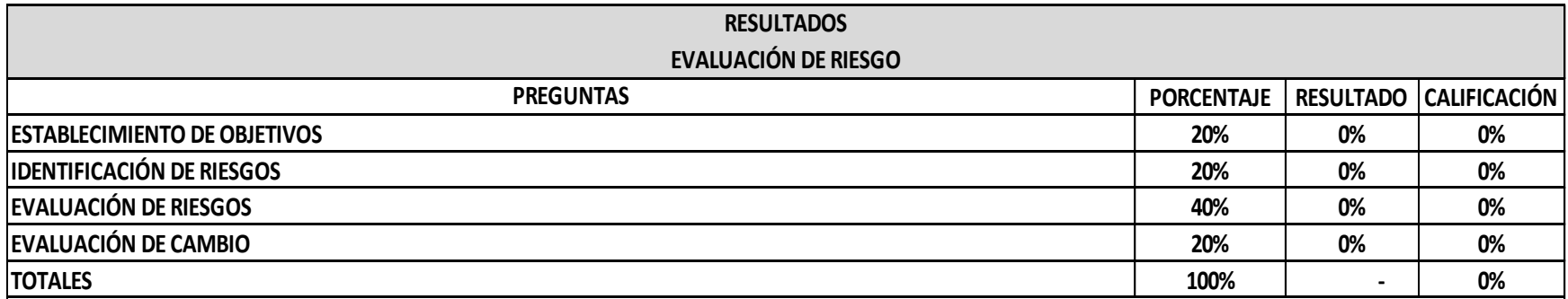

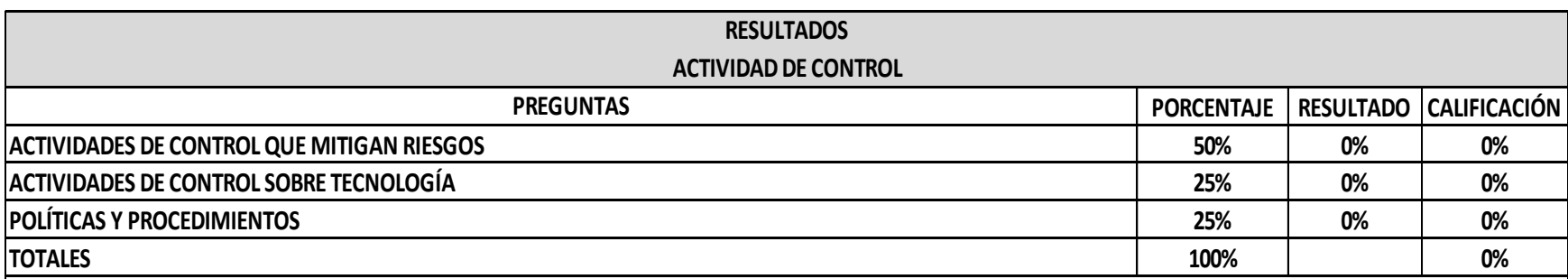

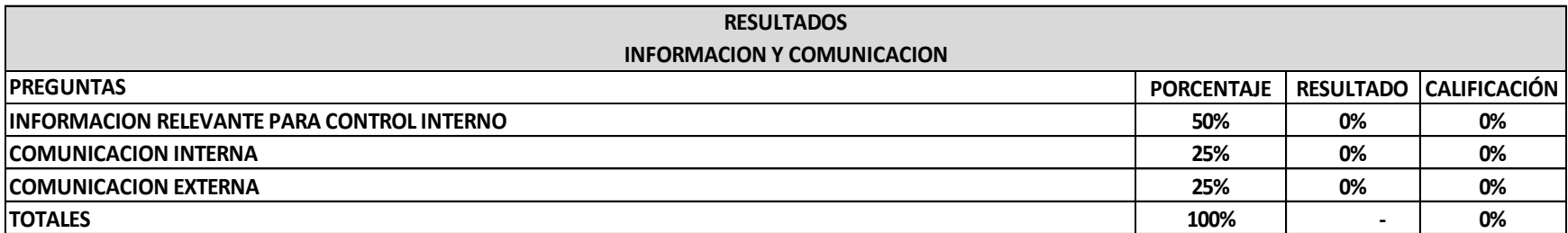

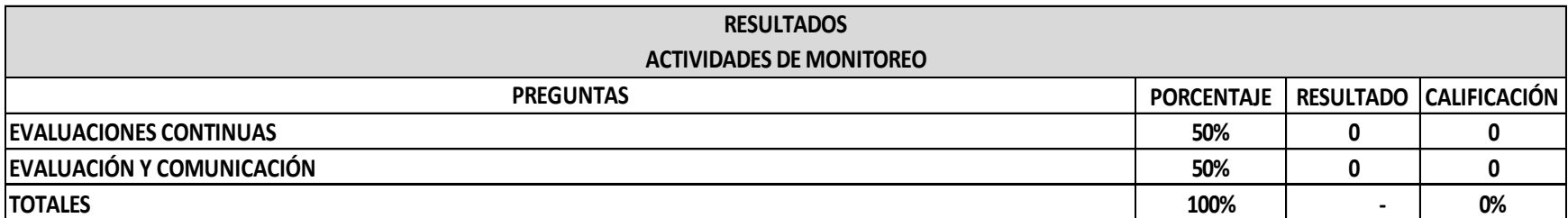

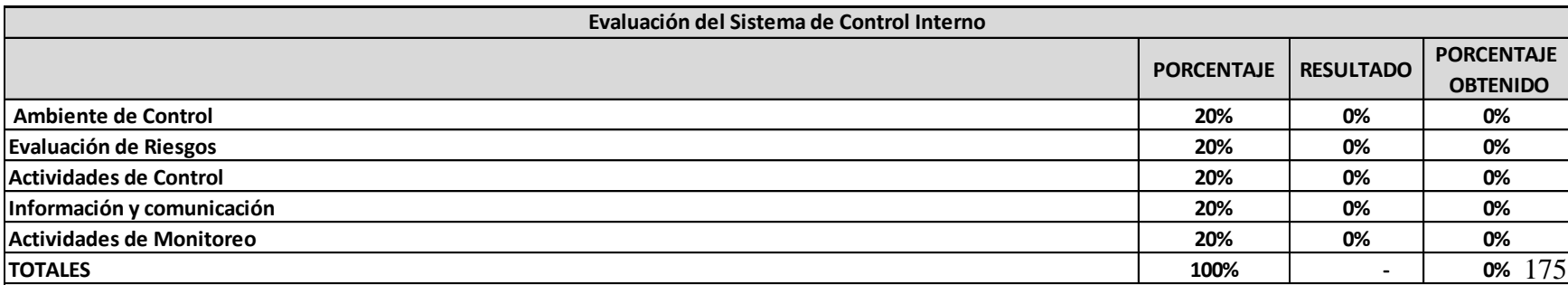

### **Evaluación del escenario actual**

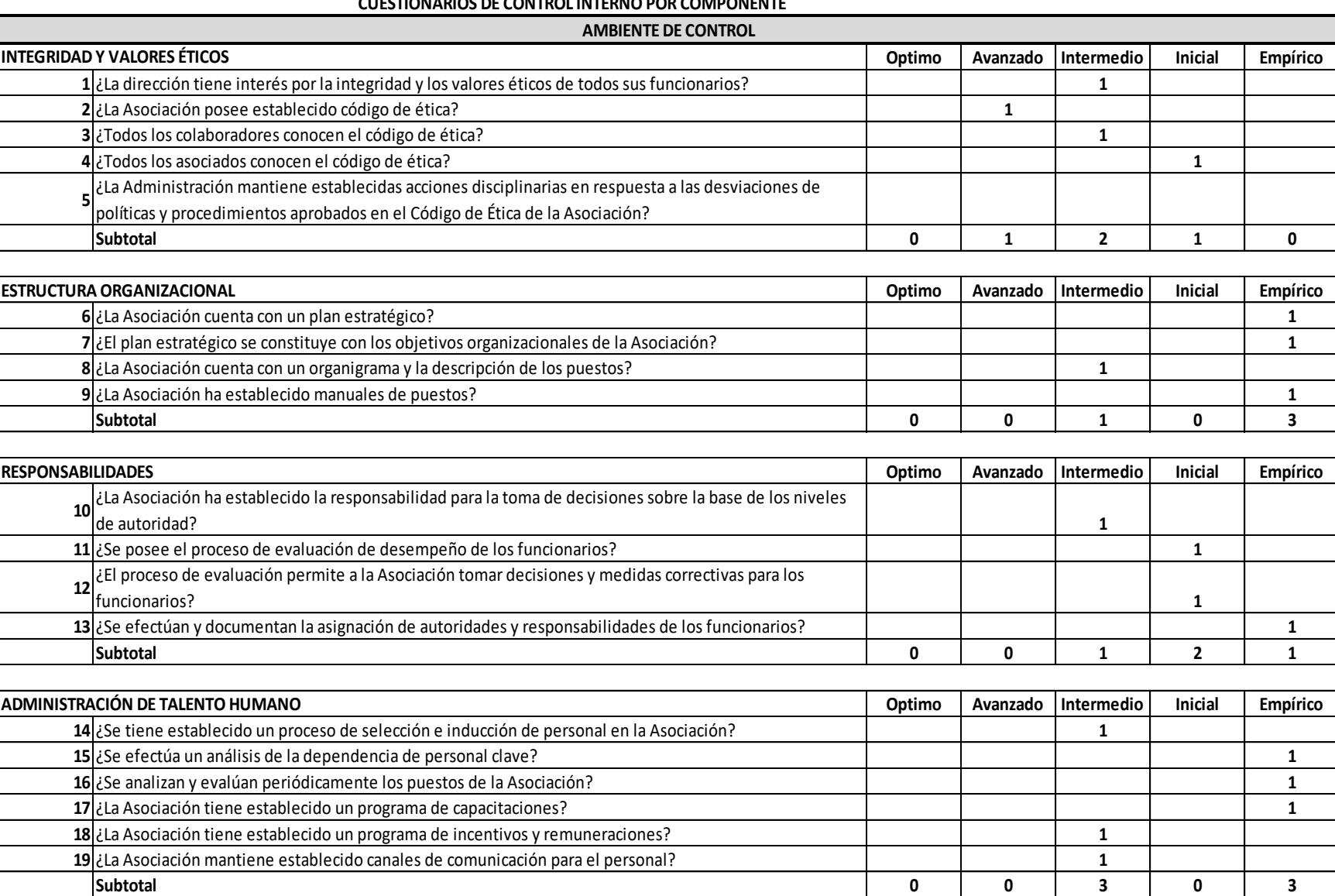

### **CUESTIONARIOS DE CONTROL INTERNO POR COMPONENTE**

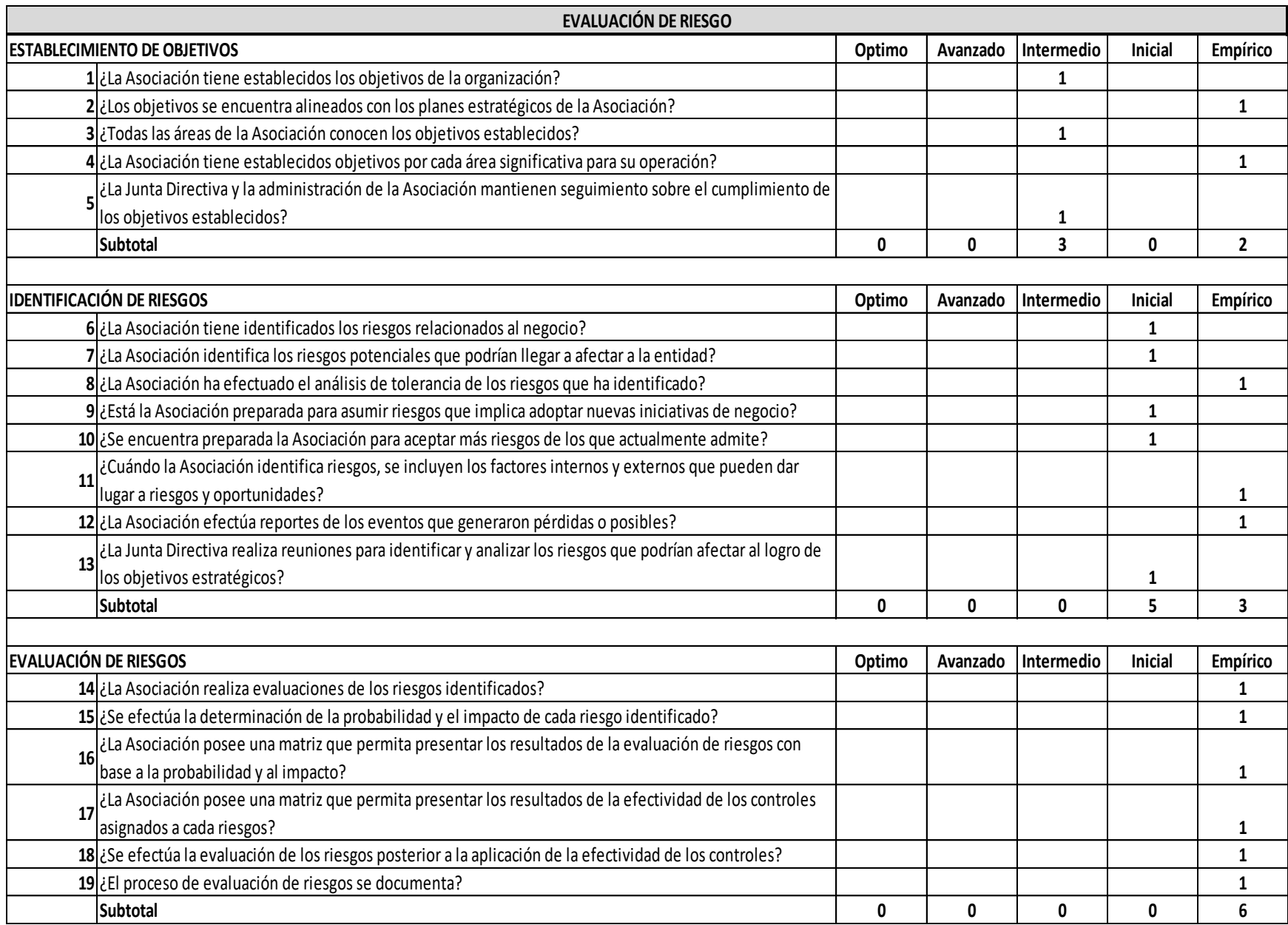

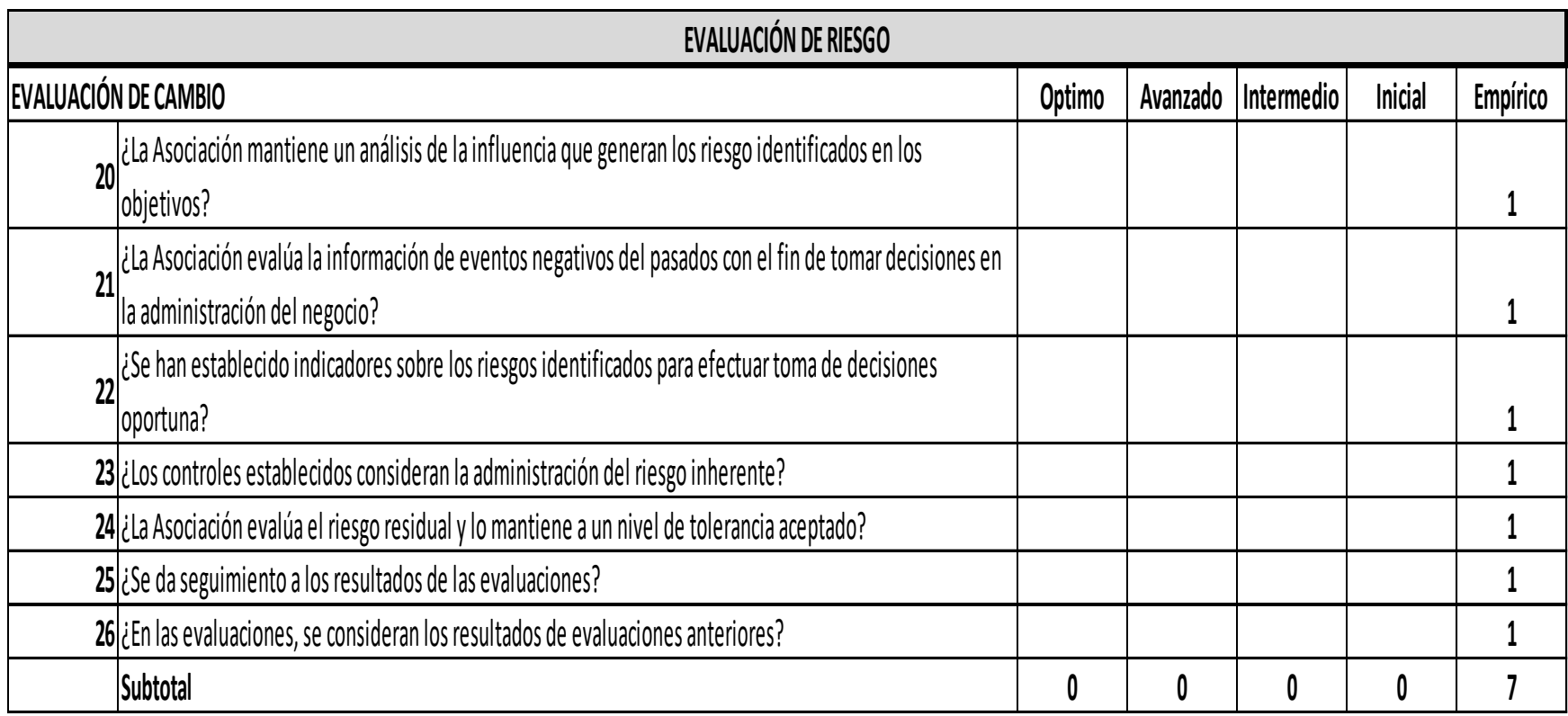

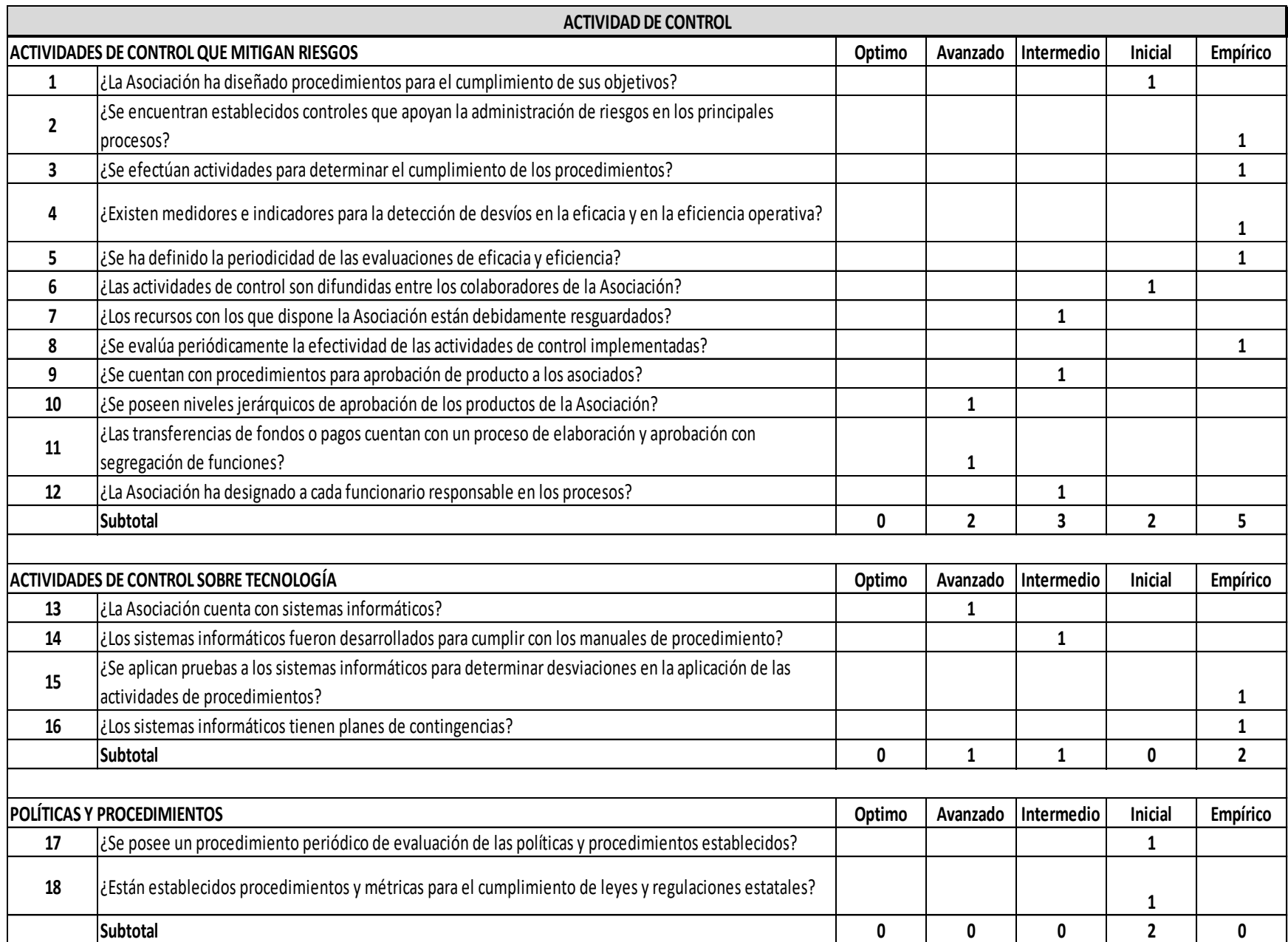

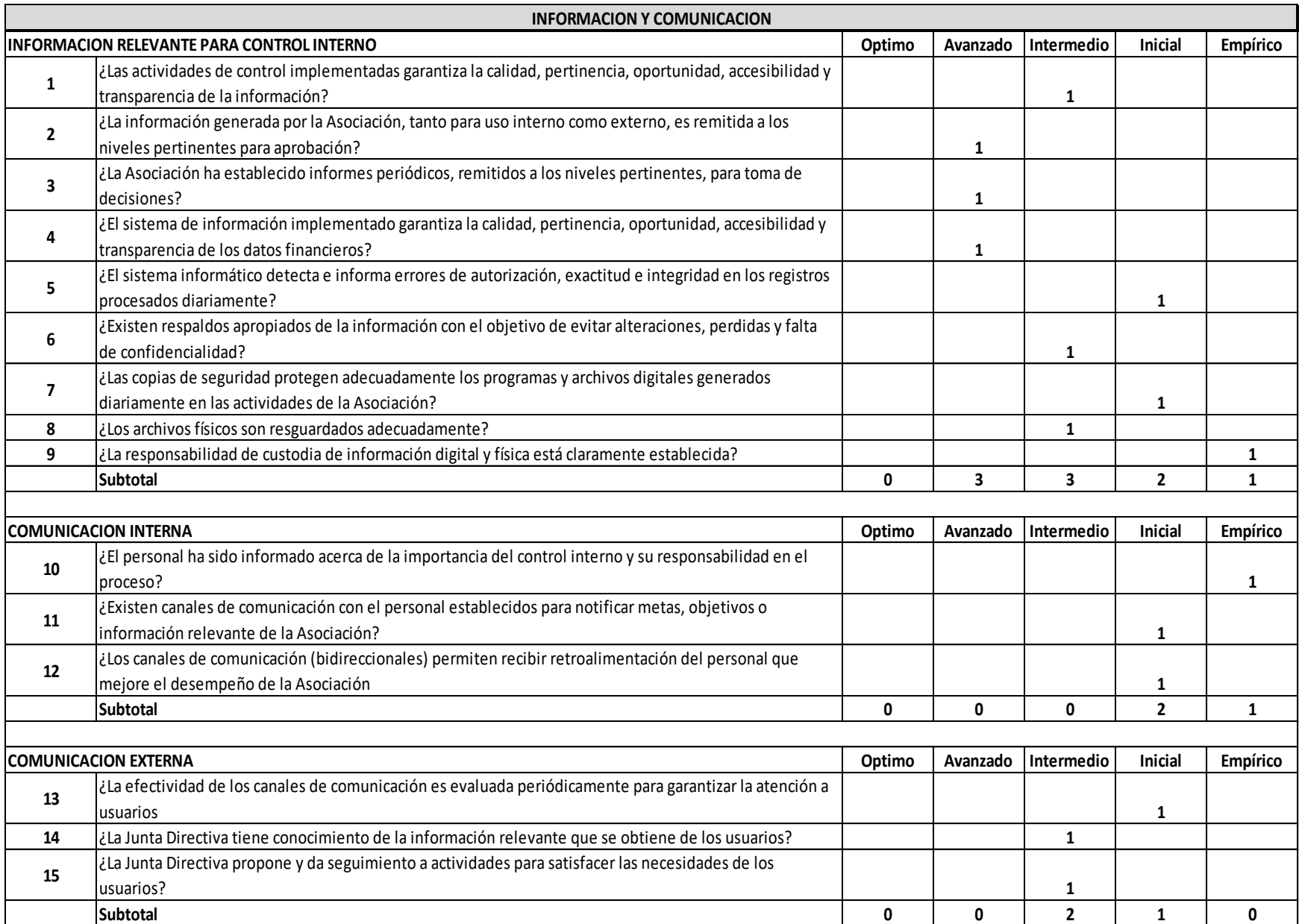

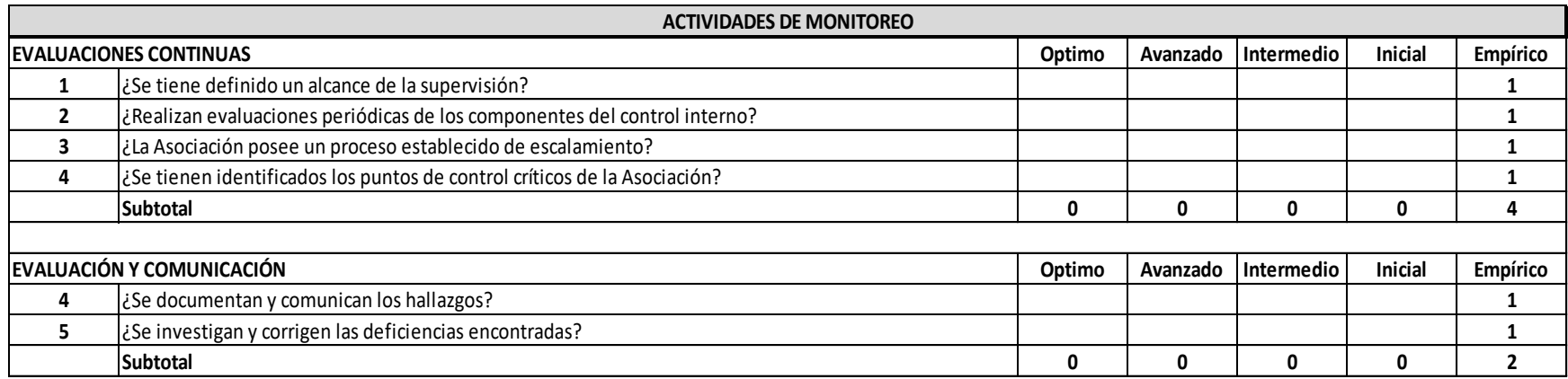

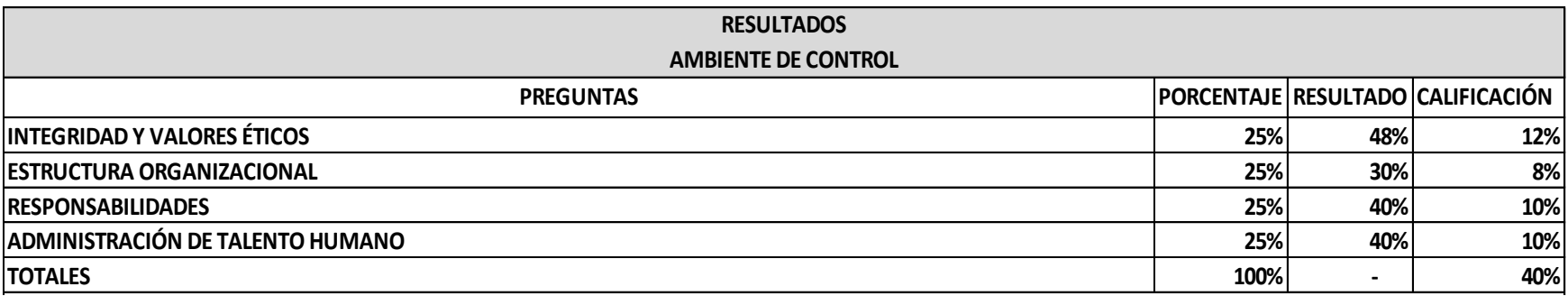

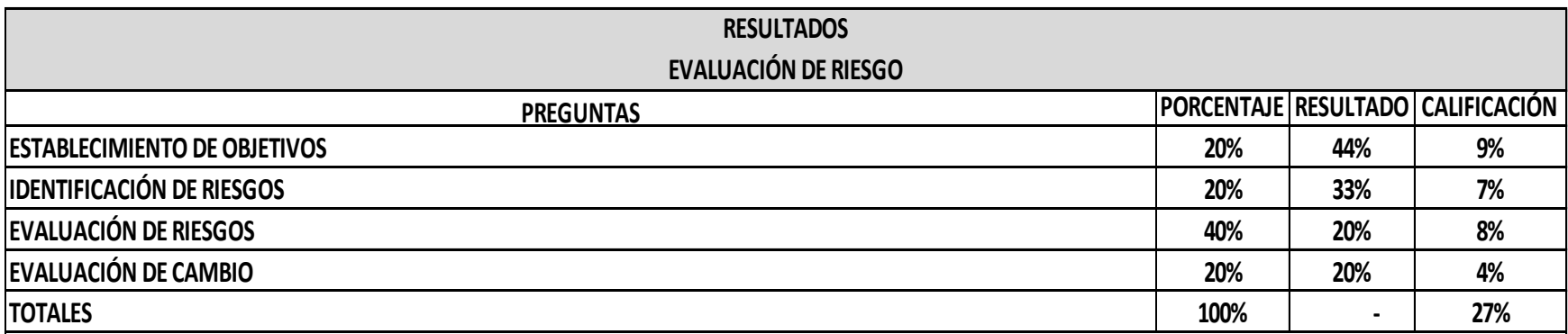

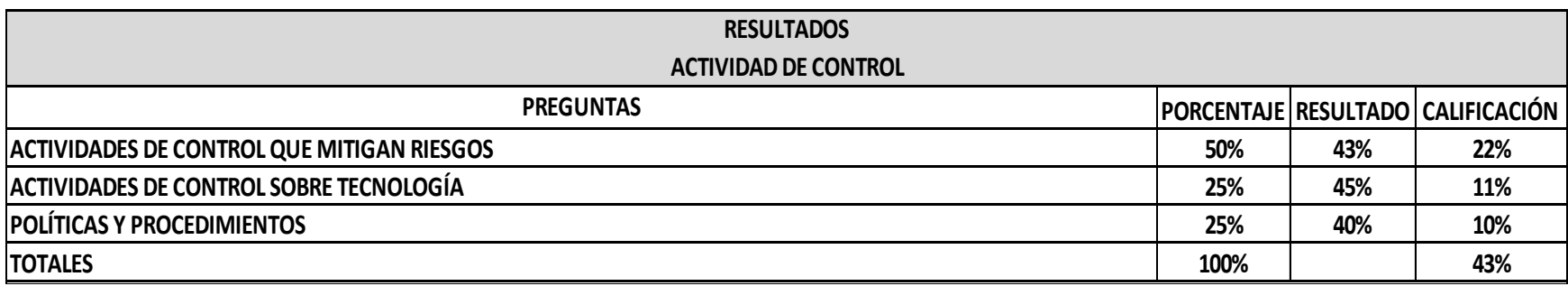

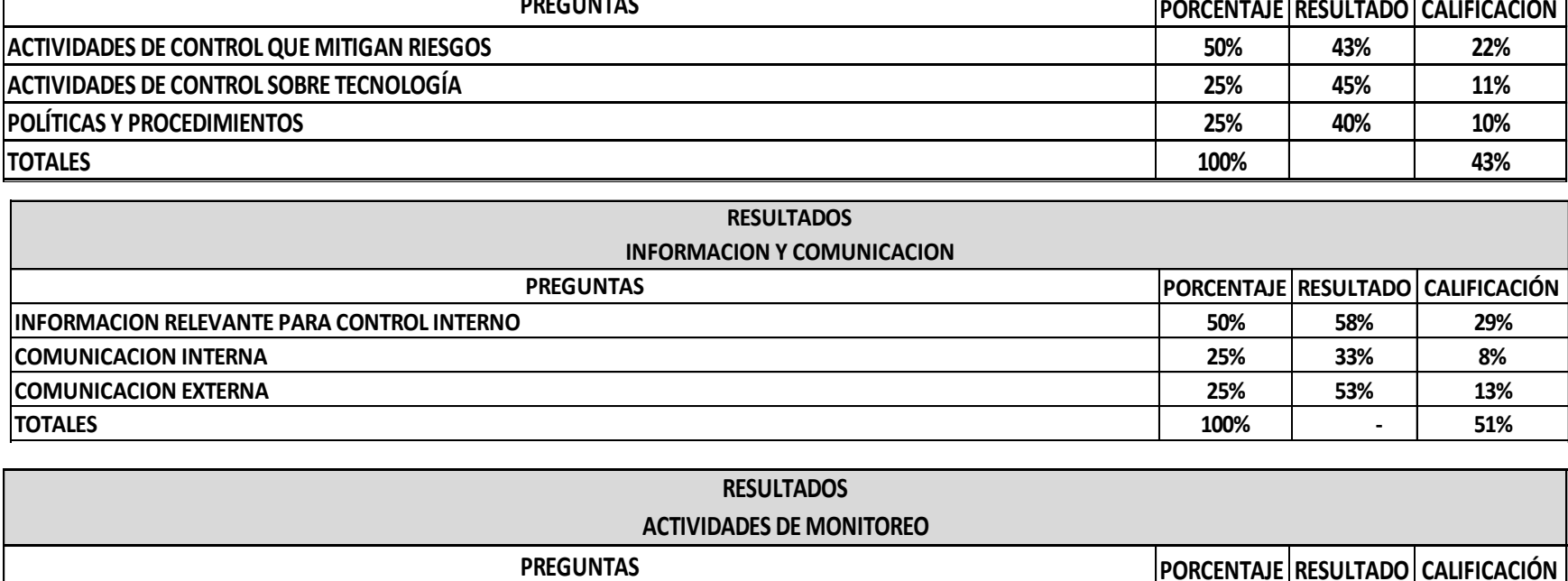

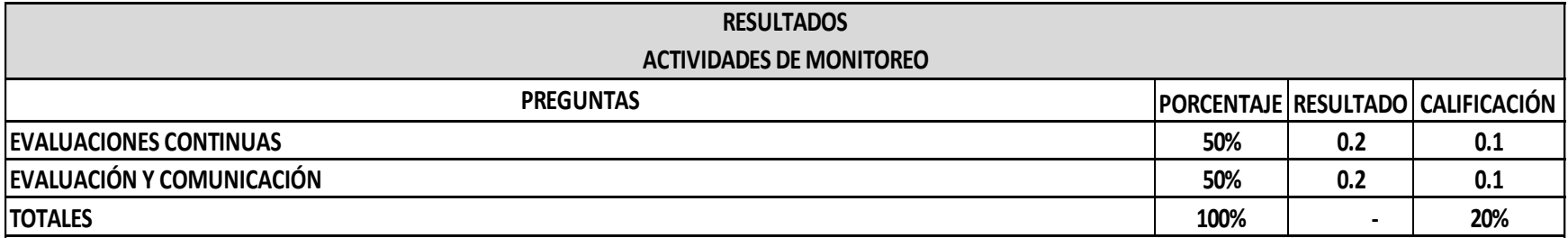

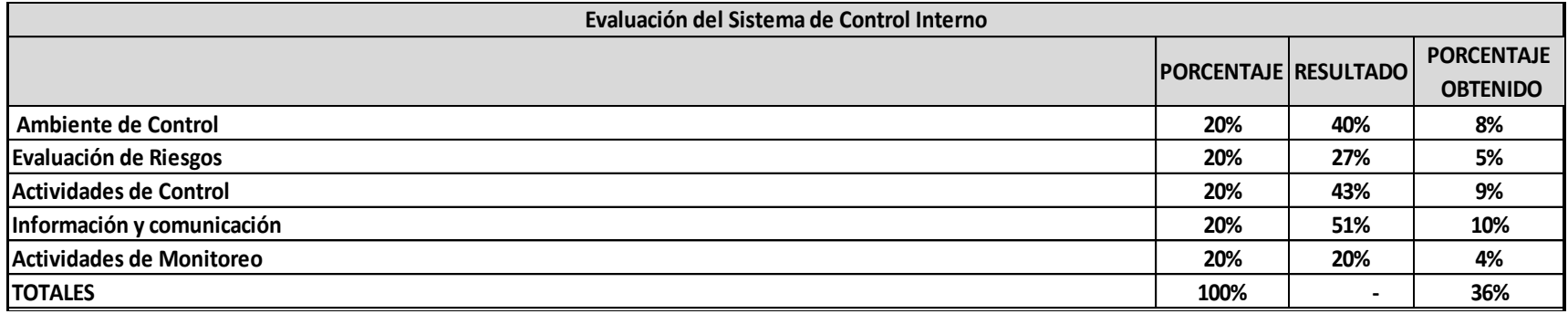

## **Evaluación del escenario propuesto**

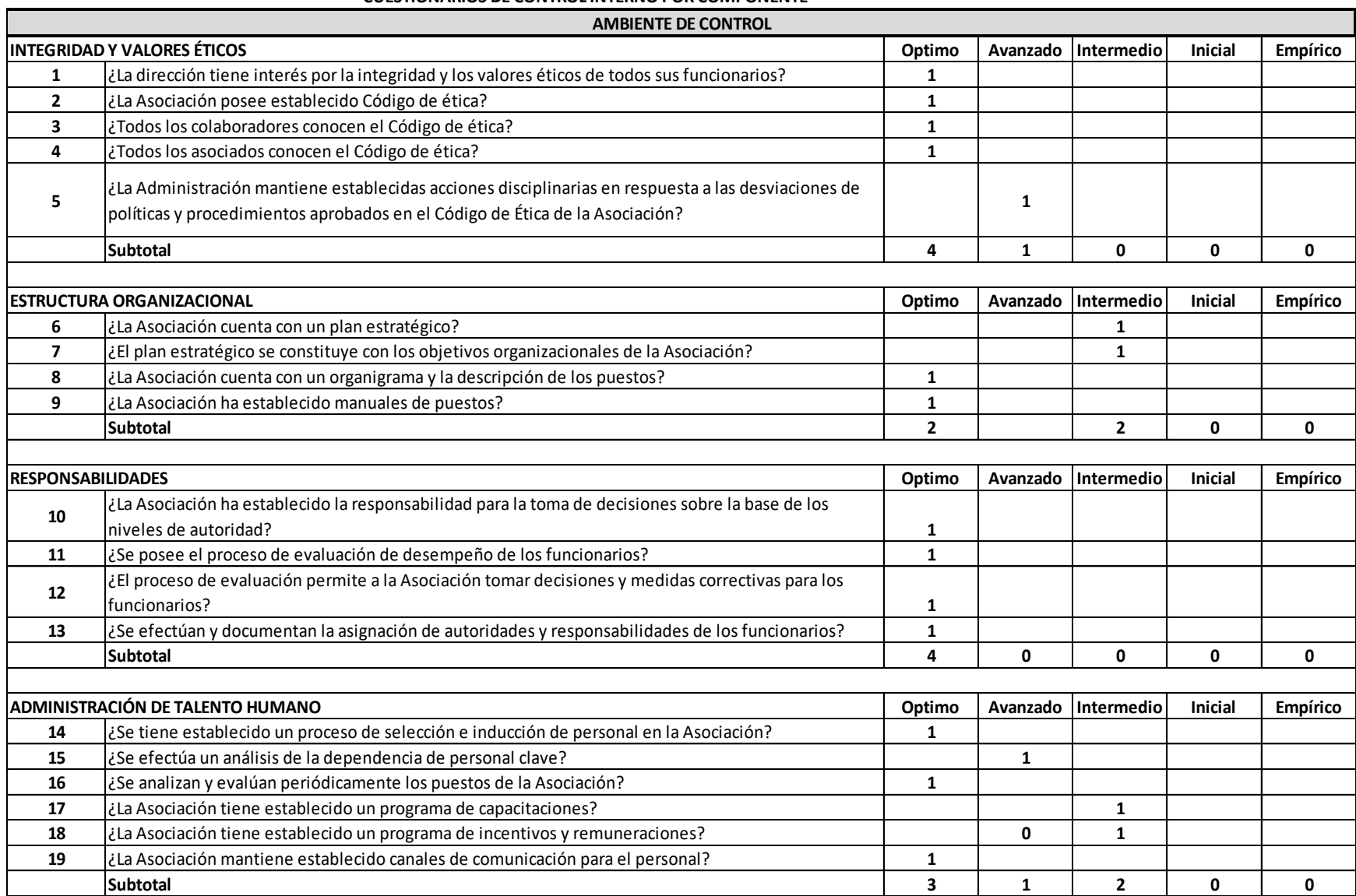

#### **CUESTIONARIOS DE CONTROL INTERNO POR COMPONENTE**

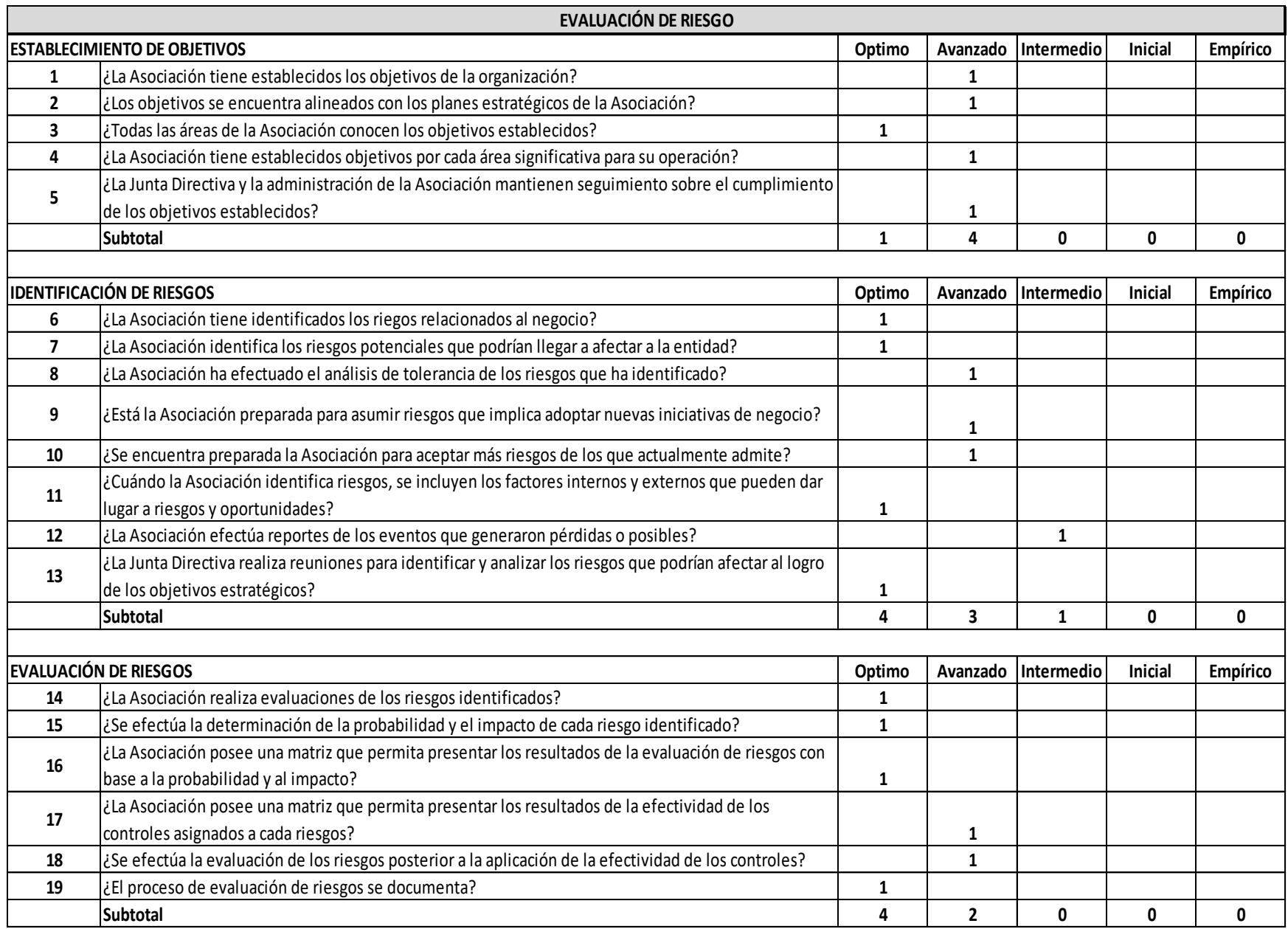

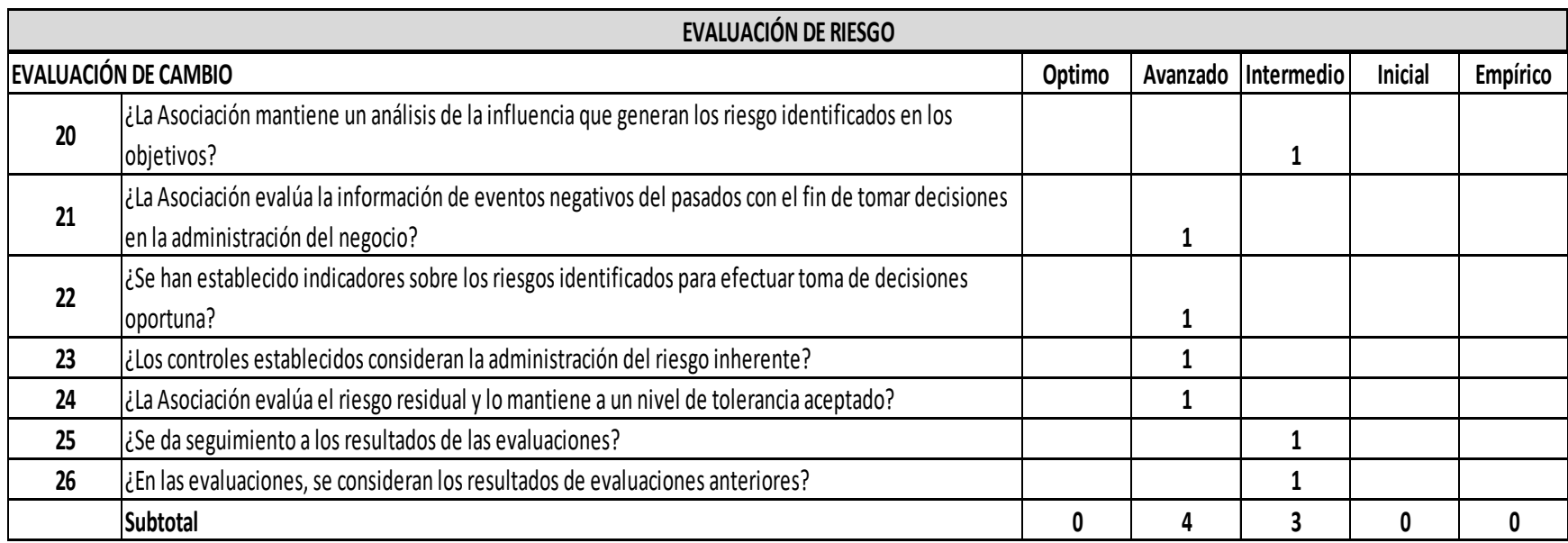

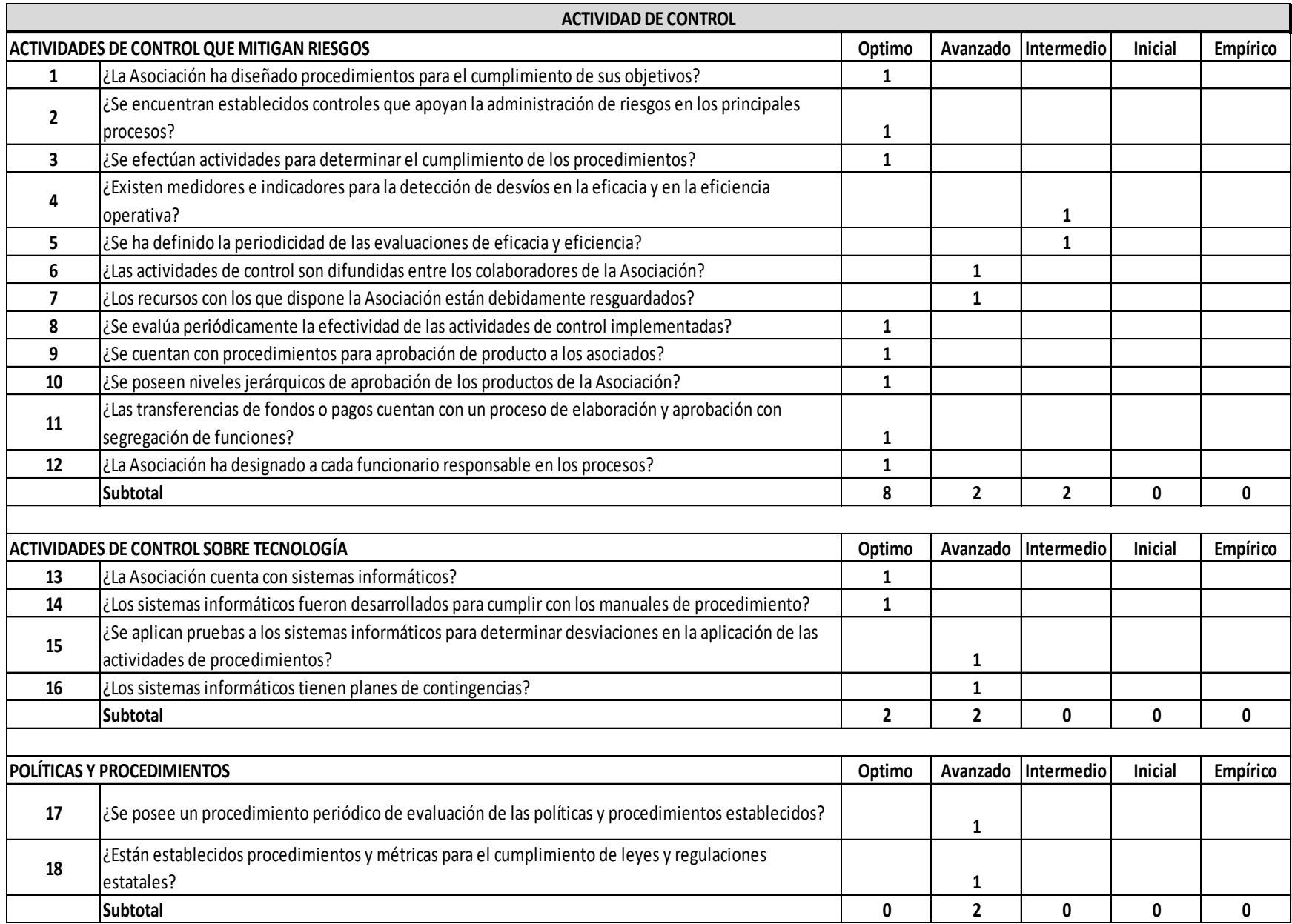

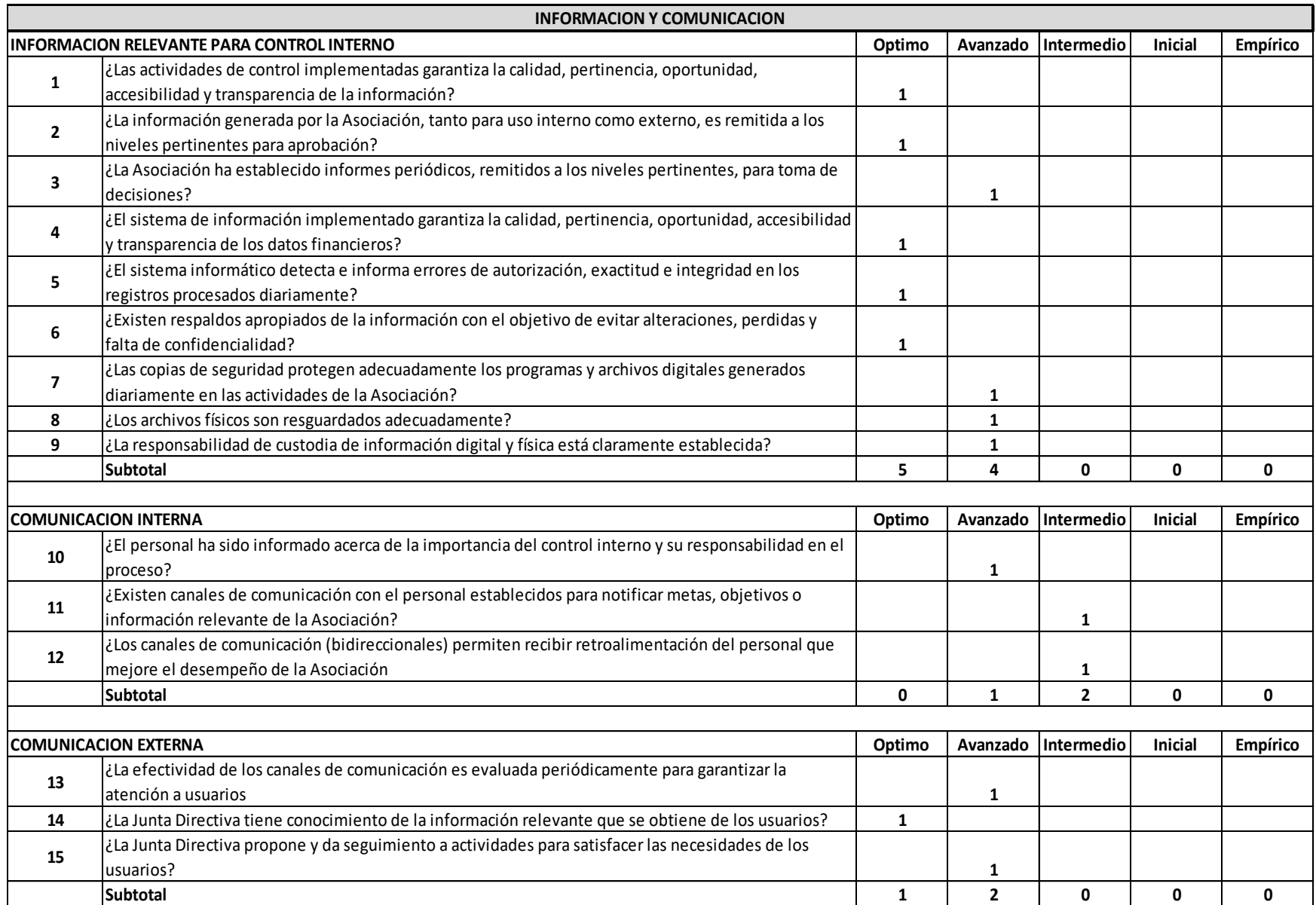

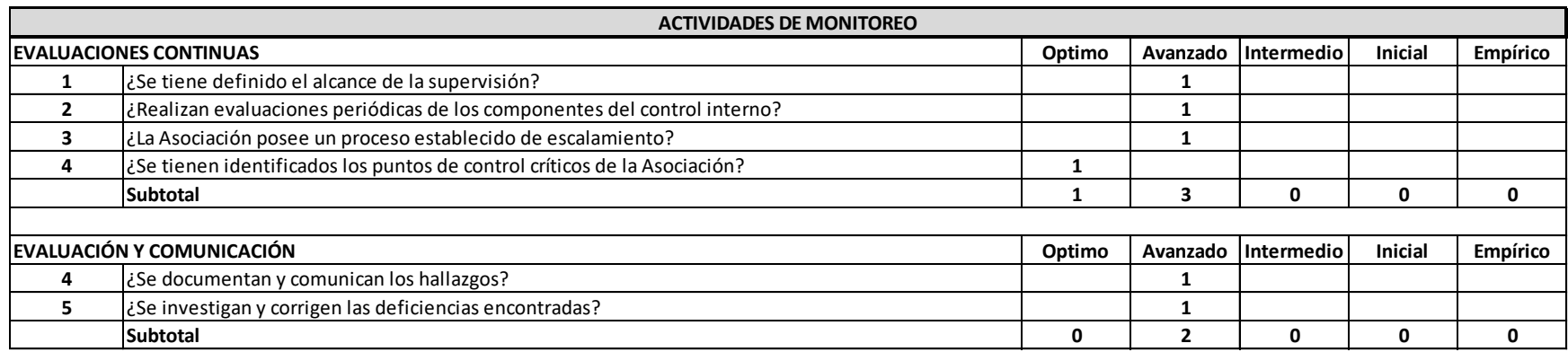

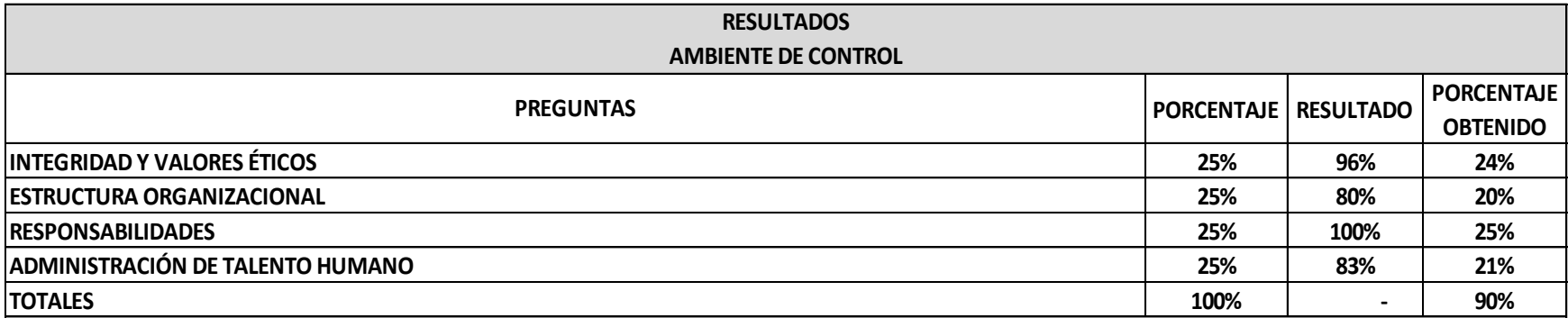

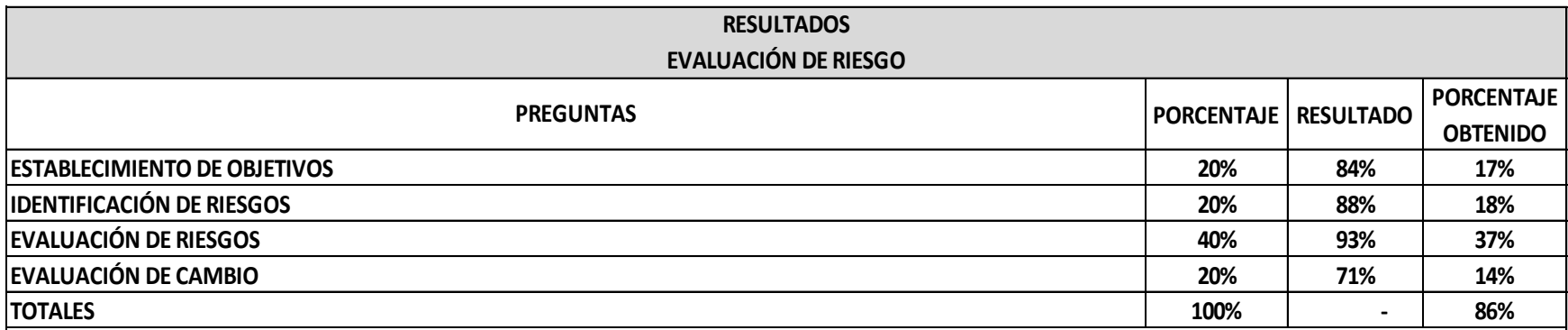

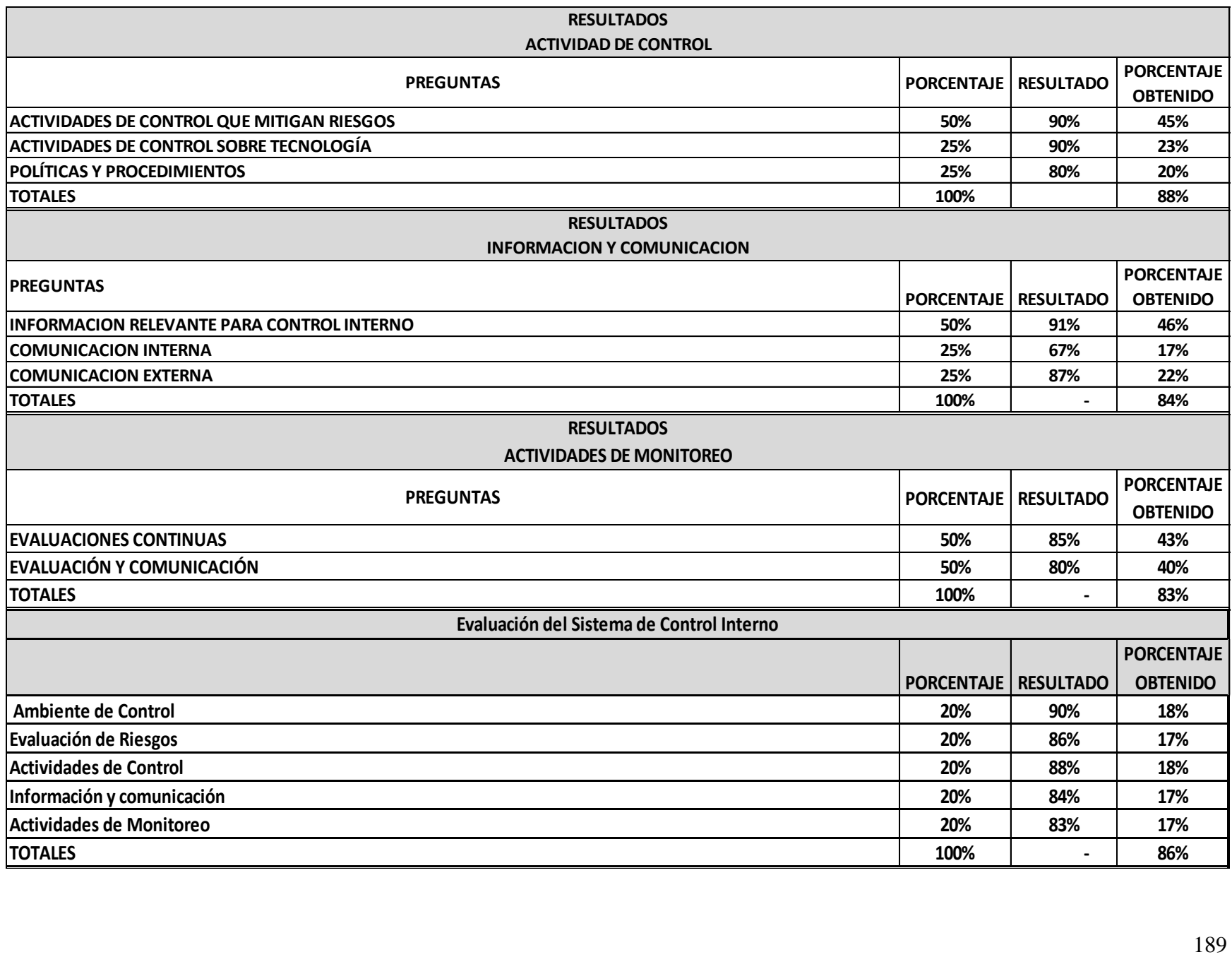

## **ANEXO N° 2: MATRIZ DE RIESGOS**

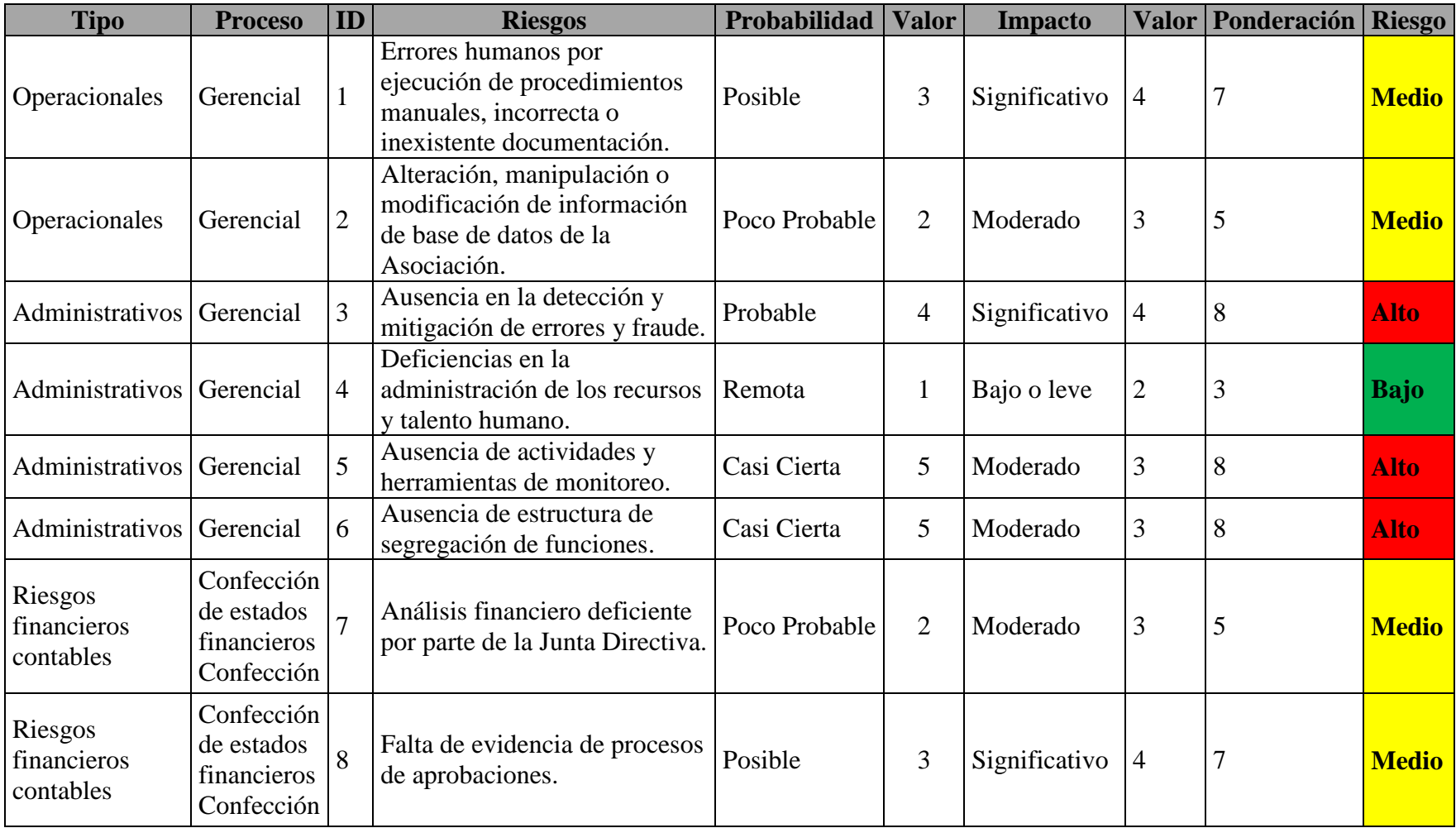

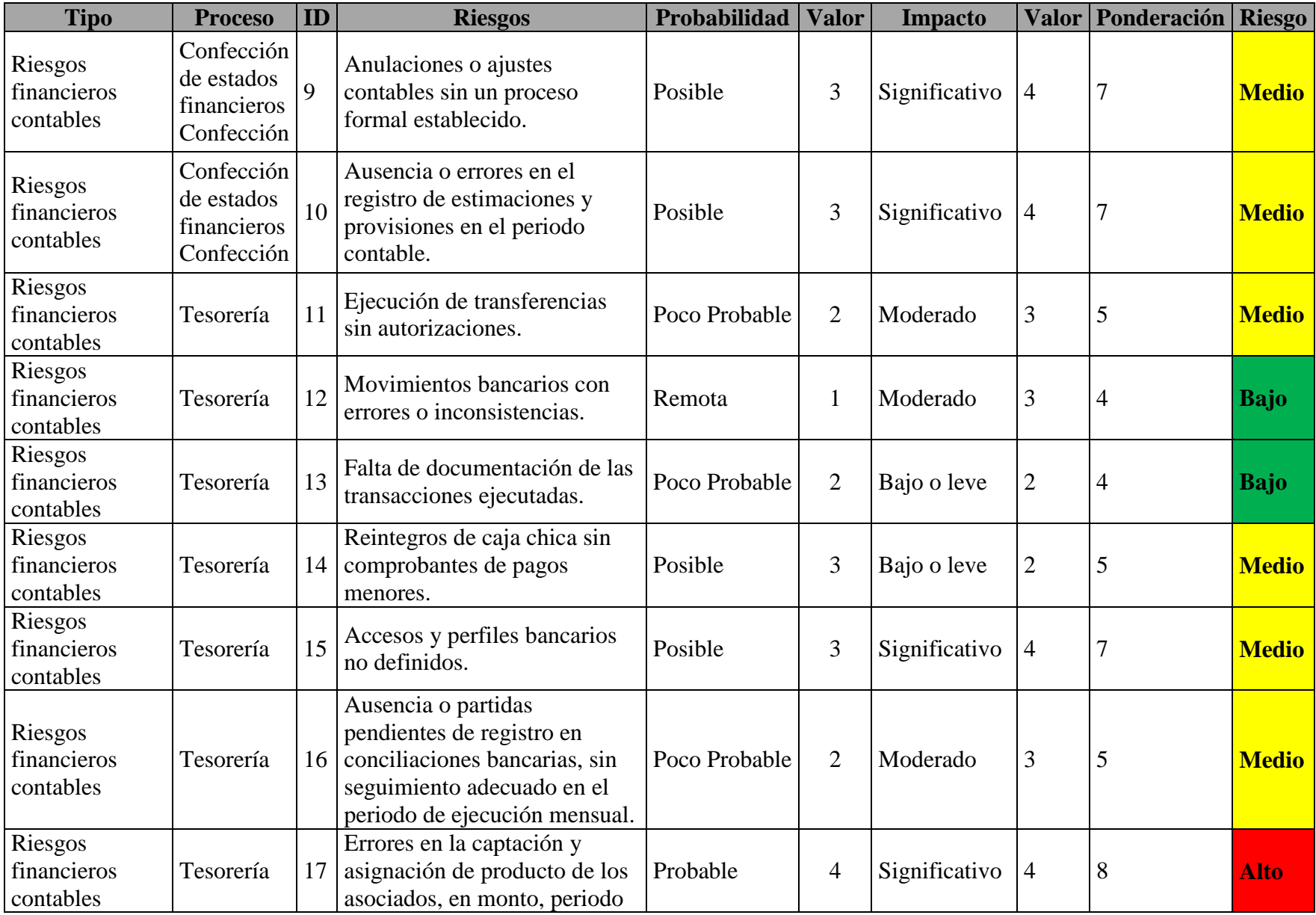

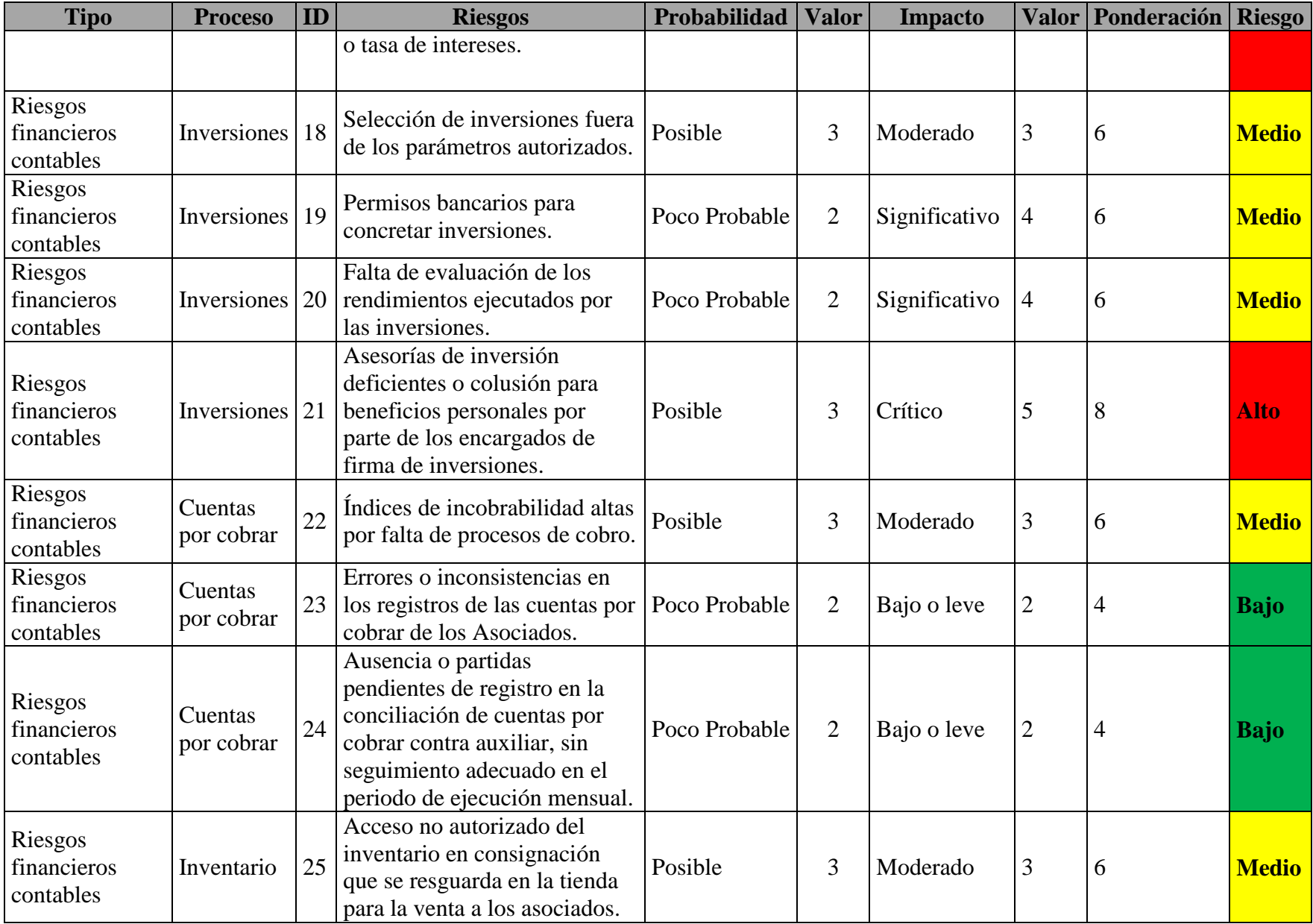

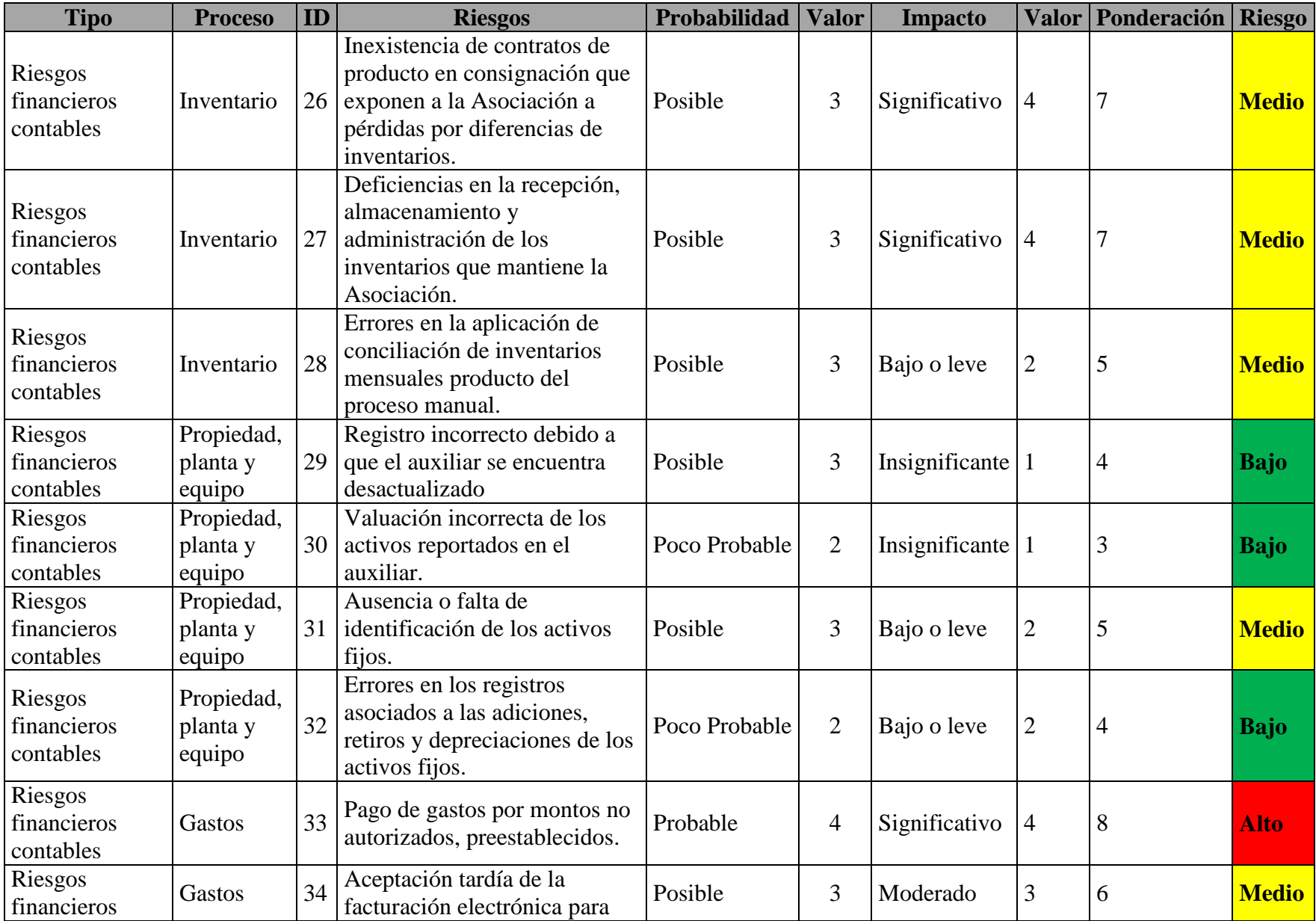

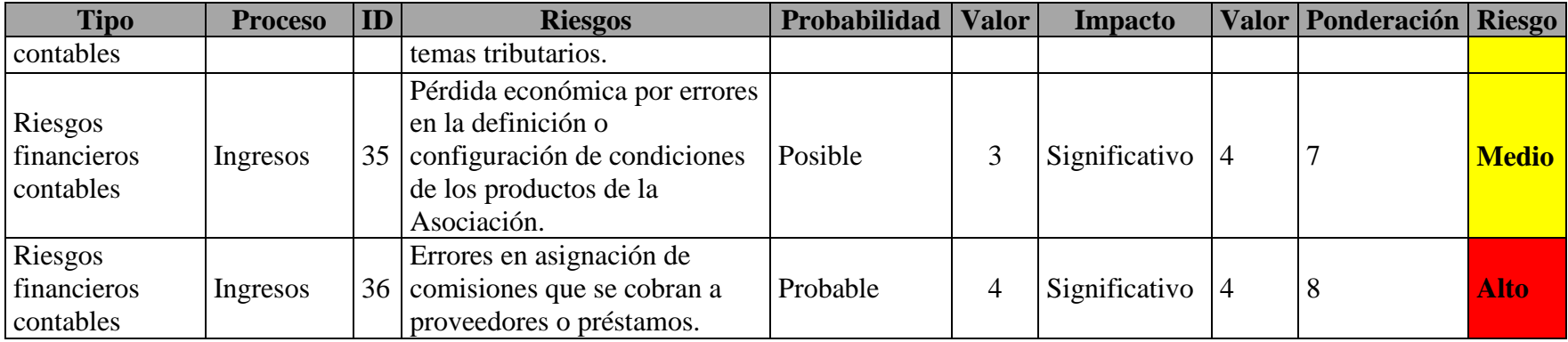

## **ANEXO N° 3: POLITICAS Y PROCEDIMIENTOS**

# Asociación Solidarista de Empleados del CLWJ S.A. MANUALES DE PROCEDIMIENTOS

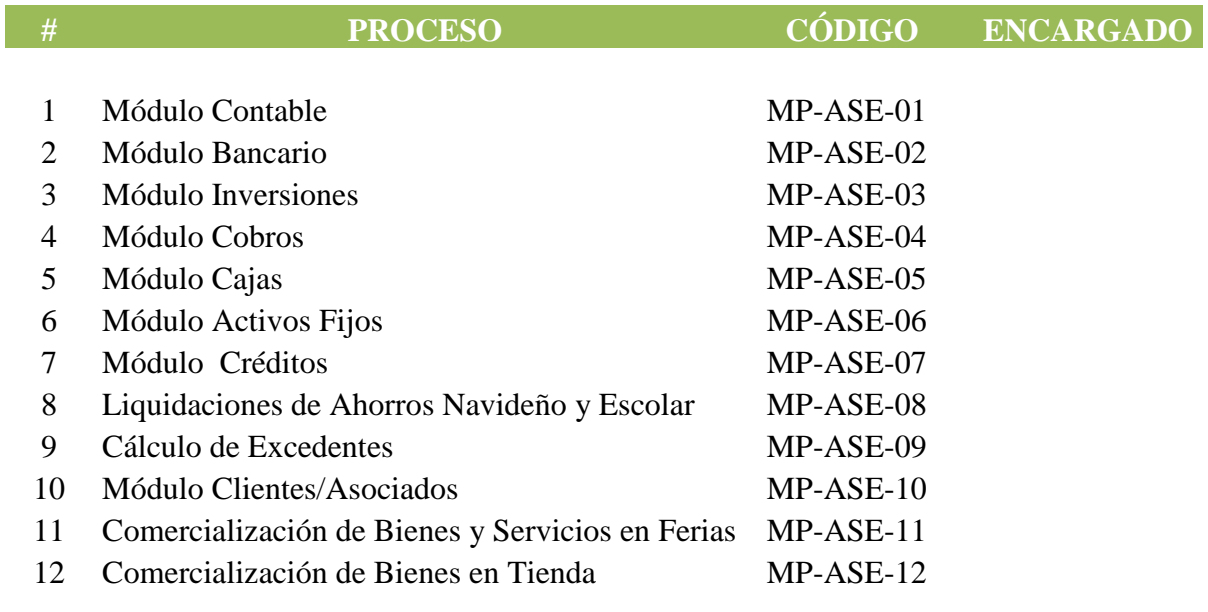

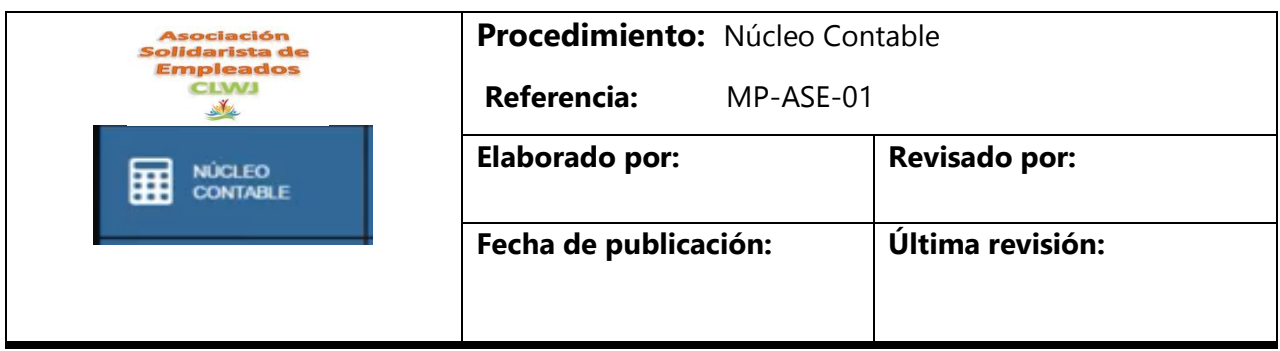

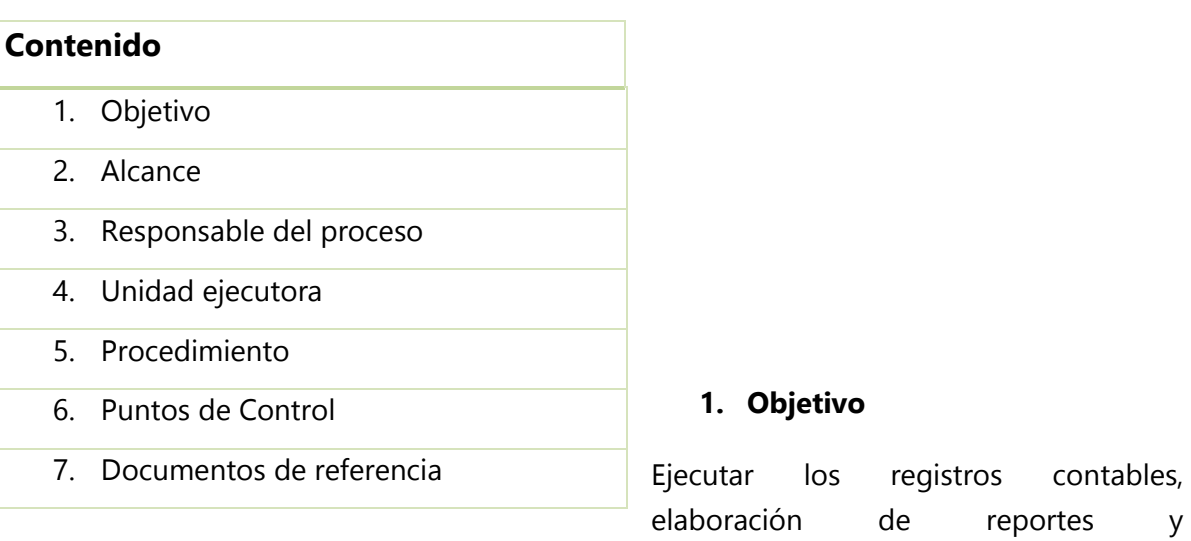

mantenimientos de cuentas necesarios para procesar la contabilización, conformación y manejo de los Estados Financieros de la Asociación.

contables,

### **2. Alcance**

Este procedimiento aplica para el proceso contable a una fecha o periodo determinado para la Asociación Solidarista.

### **3. Responsable del proceso**

Contador

### **4. Unidad ejecutora**

Contador

Administración

### **5. Procedimiento**

5.1 Actividades realizadas por el personal de la Asociación para este proceso.

5.2 Instructivo de CODEAS

### **Actividades realizadas por el personal de la Asociación:**

- El cierre contable mensual se realiza a más tardar el día 15 del mes posterior.
- Personero facultado realiza registro de datos contables (ingresos, egresos e inversiones) en sistema CODEAS. Este sistema es parametrizado con los códigos contables requeridos para la operación.
- El Contador realiza la aplicación definitiva contable y genera el "Cierre Contable" una vez conciliadas las cuentas.
- El Contador genera en sistema CODEAS los Estados Financieros, los revisa conjuntamente con el Gerente Administrativo y los remite a la Junta Directiva para su aprobación final.
- El Contador realiza las declaraciones de impuestos ante SUGEF en los meses de julio y enero y ante Tributación en el mes de noviembre.
- El núcleo contable se compone de cuatro secciones: Mantenimientos, procesos, reportes y el sub núcleo de presupuesto.

En este módulo se presentan diferentes opciones como las siguientes para procesar la contabilización de la asociación:

- 1. Editor de Asientos.
- 2. Autorizar Modificación de Movimientos Foráneos
- 3. Resumen de Asientos Históricos
- 4. Generación de Asiento por Diferencial Cambiario
- 5. Generación de Cierre Mensual
- 6. Aplicación para Asientos Preliminares
- 7. Emisión del balance de comprobación de forma preliminar
- 8. Aplicación de Asientos en Bloque

9. Generación del Cierre Fiscal

### **1. Editor de Asientos:**

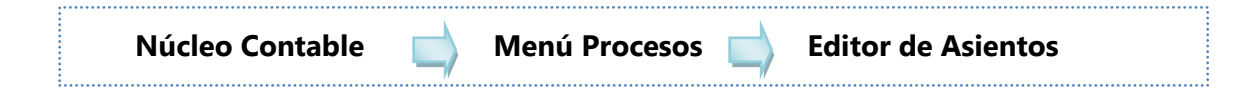

Permite realizar el registro de las transacciones contables y consultar diferentes asientos contables que se generaron producto de transacciones en otros módulos de la plataforma.

Los asientos pueden clasificarse en: asientos foráneos y asientos no foráneos.

- a. **Los asientos foráneos:** son todos aquellos asientos contables que provienen de procesos realizados en otros módulos, llamados módulos auxiliares. Por ejemplo, asientos generados por el desembolso de un crédito, por la liquidación de un asociado, por la aplicación de una proyección de movimientos, por el retiro de un ahorro, por el pago a un proveedor, entre otros.
- b. **Los asientos contables no foráneos**: son los asientos contables que se registran directamente en el módulo contable es decir, se registran en el editor de asientos del núcleo.

Para realizar las búsquedas se tienen las siguientes opciones:

- 1. *Por orden de búsqueda:* se puede realizar por tipo de asiento, número de asiento, fecha, descripción o estado del asiento.
	- a. Tipo de asiento: Es un catálogo creado previamente como parte del mantenimiento del módulo contable el cual facilita por medio de filtros la realización de búsquedas de forma más específica de acuerdo a la necesidad. Por ejemplo, al escoger la opción de orden, se pueden seleccionar diferentes tipos de asientos: todos, activo fijo, asientos de inversiones, de bancos, de proveedores, gasto diferido, crédito, asientos de cierre, cálculos de intereses, asientos de diario, cierre de cajas, liquidaciones, excedentes, anulaciones, entre otros.
- b. Estados: Los asientos contables a nivel de sistema cuentan con tres estados:
	- 1. No aplicado: Corresponde a todos los asientos contables que se crearon en el sistema pero que no han sido mayorizados; es decir, ya están registrados, pero no han afectado contablemente ningún saldo.
	- 2. Aplicados: Son todos aquellos asientos contables que cuentan con mayorización; es decir ya afectaron los saldos de las cuentas contables.
	- 3. Asientos contables históricos: Son todos aquellos que además de haber afectado los saldos de las cuentas contables, se encuentran en un mes cerrado contablemente.
- c. Expresión a buscar. Esta opción permite agregar cualquier otro parámetro o dato específico para buscar. Por ejemplo: se puede agregar el número de asiento para buscar un número de asiento específico.
- d. Rango de fechas: Se utiliza para consultar asientos contables de un periodo en específico, se marca la casilla y se escoge entre los rangos de fechas que se presentan, los rangos que se desea buscar.
- 2. *Operador:* Se puede utilizar como un filtro para que contenga, si es igual o distinto, mayor o igual que, es decir que tenga otra variable diferente que permita hacer la búsqueda de forma más específica de acuerdo al orden seleccionado.

Una vez que se tiene ubicado el asiento que cumple con los criterios buscados, se procede a seleccionarlo en el recuadro de la izquierda para que se despliegue en la parte inferior diferentes botones para trabajar, estos van a permitir: agregar, modificar, eliminar, mostrar el detalle o generar un reporte del respectivo asiento.

### **Imprimir el comprobante o el detalle de un asiento:**

Se selecciona el asiento, se presiona el botón de reporte y de inmediato se genera el reporte con el detalle. Sin embargo, el reporte de asientos contables indica si se desea imprimir el detalle de las líneas del asiento, o si solamente se desea mostrar el reporte resumido del asiento contable general, se escoge la opción más conveniente según corresponda.

Si son asientos contables que se generan por procesos automáticos, la descripción que va a contener ese asiento es definida automáticamente por el sistema de acuerdo al origen de la información del proceso que se esté realizando, también indica el número de asiento contable y el estatus del asiento, así como su descripción y el efecto para el debe y el haber y las diferencias que existan. Se tienen espacios correspondientes para las firmas de autorización necesarias para el asiento.

### **2. Autorización de Modificación de Movimientos Foráneos**

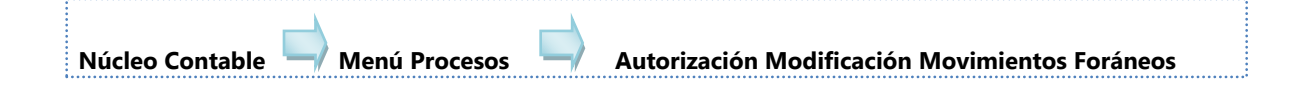

Se utiliza para autorizar modificaciones a un asiento contable, ya que para hacerlo es necesario contar con una autorización previa si se trata de un asiento contable que proviene de otro módulo. Es decir, si se necesita modificar un asiento contable por la aplicación de una planilla, se debe ir a la opción "Autorización de Modificación de Movimientos Foráneos".

Esta autorización es necesaria debido a que según el tipo de modificación que se realice al asiento, puede afectar el cuadre que se tenga con los módulos auxiliares por esto, la autorización permite la supervisión para efectos de control de los montos que se van a procesar o de cualquier otro dato adicional que se vaya a cambiar.

Para solicitar la autorización, se debe buscar el asiento contable que se desea modificar seleccionando el número, se marca y se ejecuta el botón de procesar, el sistema confirma que la operación se realizó con éxito.

Para proceder con el proceso de autorización de modificación del asiento contable en la opción del Editor de asientos, se busca el número de asientos que se autorizaron para modificar para lo cual se da el orden de búsqueda del número de asientos y se procesa en el botón de buscar, se selecciona el asiento contable, en la opción modificar, se despliega en la pantalla con el detalle de cómo está compuesto el asiento contable que se puede modificar.

La fecha del asiento contable es uno de los principales cambios que se realizan en los asientos, debido a que en ocasiones los asientos contables deben quedar con una fecha diferente a la que fue registrada ya sea por algún proceso que se ejecute

a nivel de auxiliar con una fecha del mes anterior y se requiere que el asiento contable también quede con esa fecha.

Otro dato que se puede modificar es el detalle del contenido del asiento contable, este detalle es definido automáticamente por el sistema según el proceso que esté generando.

En caso que sea una variación a las cuentas contables del asiento, se debe seleccionar la cuenta o línea del asiento que se requiere afectar. Es decir, la segunda línea del asiento la cual indica el detalle de la cuenta contable y en los botones de la parte inferior se puede modificar la cuenta contable, direcciona a una nueva pantalla para digitar la cuenta contable diferente o se puede ingresar a la opción de búsqueda para buscar directamente desde el catálogo la cuenta contable que se requiere. También se pueden modificar los montos que se están afectando para el asiento contable seleccionado y el cargo a realizar ya sea al debe o al haber, así como también el número de documento y cualquier otro detalle específico de esta línea del asiento contable.

Una vez que se cuenta con la información actualizada en el asiento se le da aceptar y con esto se va a emitir la confirmación de que el cambio fue realizado satisfactoriamente.

También se pueden eliminar líneas del asiento contable para esto se marca la línea del asiento contable y se presiona el botón eliminar. El sistema despliega un mensaje para confirmar que se desea el eliminar la línea, además el mensaje de confirmación que solicita la aplicación indica que la cuenta va a ser eliminada y el efecto en el asiento quedaría descuadrado.

De esta forma se puede agregar una nueva cuenta contable, se ingresa a agregar cuenta buscamos la cuenta contable, se puede digitar el monto y se le da aceptar, si el monto previamente definido no cuadra, no permite realizar la asignación por lo que se selecciona nuevamente la cuenta contable y se asigna de nuevo el monto, se agrega algún documento y un detalle específico para esta línea de la cuenta contable, y finalmente se da aceptar.

El sistema lleva el control de las diferencias y demás en caso de algún error al momento de crear algún registro en el detalle contable presenta la cuenta cuadrada y el asiento cuadrado con monto tanto al debe como al haber sumado de forma correcta con cero diferencias.

### **Crear un nuevo asiento contable**:

Se presiona el botón que indica agregar y de esta manera el sistema facilita los diferentes tipos de asientos contables que pueden utilizarse desde el editor de asientos. Este es un parámetro que se encuentra en la opción de mantenimientos en clases o tipos de asientos contables que al marcarlo permite que el asiento seleccionado se pueda utilizar no solamente a nivel de auxiliar, sino también para registros directamente en el módulo contable.

Se selecciona el tipo de asientos de diario y se tiene otro parámetro que indica si desea importar el asiento, si se marca la opción, el sistema procede a buscar un asiento contable previamente registrado con el fin de cargar ese mismo asiento y a partir de esa información crear uno nuevo.

Esto se puede utilizar en casos que se tenga por asiento a crear un registro de depreciación de un activo que se hace en forma recurrente cada mes; de esta forma cada mes que se importe se pueden registrar únicamente las variaciones del asiento, como la fecha, monto, detalle del asiento.

En caso que se cree un asiento contable, sin marcar la opción importar se da aceptar y se procede con los siguientes pasos:

- Asignar la fecha
- Número del asiento: es un consecutivo de asiento contable asignado en forma automática, que se muestra en la definición de tipos de asiento.

El consecutivo controla los asientos contables por tipo de asiento contable, de esta forma el número asiento contable siempre va a ser automático para efectos de evitar manipulación por el usuario.

- Detalle del asiento: se puede agregar cualquier descripción u observación necesaria para hacer referencia al asiento contable, definir el tipo de asiento si es de ajuste o de reclasificación.
- Estatus del asiento: el sistema muestra el estatus para saber si se encuentra aplicado o no y también indica el año.
- Cuenta contable: Para escoger la cuenta que se quiere afectar, en la opción de búsqueda para la cuenta contable, se asigna la cuenta y el monto que debe de afectarse y si tiene algún número de documento de referencia se puede asignar o puede quedar en blanco. También se puede agregar un detalle específico para la línea del asiento contable y se da aceptar
- Para asignar la contrapartida del asiento se presiona de nuevo agregar, opción búsqueda, para localizar la cuenta y el monto que debe ser afectado, número de documento y un detalle especial.
- Presionar el botón aceptar para dejar registrado a nivel de aplicación el asiento contable, el sistema confirma el registro satisfactorio y en forma inmediata envía la notificación si se desea imprimir y si se desea ver el asiento con el detalle.

#### **3. Proceso Resumen de Asientos Históricos:**

Este proceso permite realizar un resumen de todos los asientos contables de un periodo en el que se pueden definir para generar a partir de todos esos asientos un solo asiento, permite realizar un asiento contable resumen que contenga todas las líneas de asientos contables de los meses que se escojan y que ya están creados, pueden ser asientos que estén con estatus de histórico o no aplicados, esto para minimizar la cantidad de registros que a nivel de base de datos y el tiempo de respuesta en la consulta de estos movimientos. Una vez seleccionados estos parámetros se procede a realizar la búsqueda en el botón aceptar.

Es importante considerar que se debe realizar un respaldo de la base de datos antes de ejecutarlo; ya que este proceso no tiene reversión, tampoco se podrán ejecutar anulaciones de procesos relacionados con los asientos resumidos y una vez ejecutado el proceso el analítico contable se verá también de forma resumida este grupo de asientos contables resumidos.

#### **4. Proceso para generar Asiento por Diferencial Cambiario:**

Este proceso se realiza en los casos en que se trabajan registros o transacciones con moneda extranjera, al final del mes antes de realizar el cierre contable el sistema solicita que se genere el proceso de asiento por diferencial cambiario si no se trabaja con moneda extranjera se indica en el mensaje que no es requerido.

El asiento por diferencial cambiario se realiza de forma automática y se ejecuta antes de proceder con el cierre contable del mes.

## **5. Generación del Proceso de Cierre:**

Este proceso se ejecuta por medio de los siguientes pasos:

- 1) Sección Procesos Aplicación para asientos preliminares
- 2) Sección Reportes Emisión del balance de comprobación de forma preliminar
- 3) Sección Procesos Aplicación de Asientos en Bloque
- 4) Sección Procesos Generación del cierre mensual (traslado a los registros históricos)

## **1) Aplicación para Asientos Preliminares:**

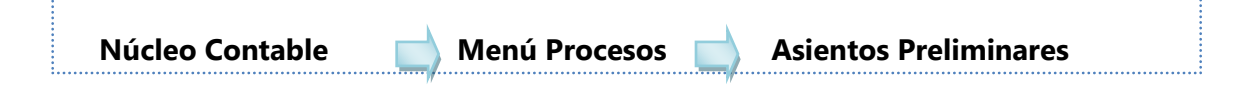

En esta opción se observan todos los asientos contables del mes sujetos al cierre. En la parte superior de la aplicación indica el mes contable actual, por tanto todos los asientos contables que se presentan en la vista preliminar son de fecha actual.

La aplicación de asientos preliminares es una simulación de la mayor acción de la contabilidad de esta manera se puede ver antes de cerrar en firme cuales son los resultados y los saldos con los que quedan las cuentas contables.

Para ejecutarlo se seleccionan todos los asientos, si existe algún asiento contable que no se desea considerar dentro de esta aplicación preliminar simplemente no se selecciona, se proceder a ejecutar el botón que indica procesar, se confirma que se desea hacer una simulación de la mayorización, al finalizar confirma que el proceso fue realizado satisfactoriamente.

## **2) Emitir el Estado Balance de Comprobación**

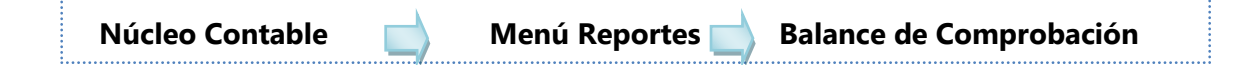

Se emite en forma preliminar, se utiliza como filtro el origen de la información preliminar de la simulación realizada en la aplicación de asientos preliminares. Por tanto, la información del estado financiero generado también debe ser simulado, se ejecuta el proceso presionando el botón de reportes con lo que se generar el informe con los saldos de cierre de las cuentas contables e indica el valor de comprobación preliminar al cierre del mes de la fecha en la que se está ejecutando así como todo el detalle del catálogo contable con las respectivas cuentas y saldos, nombre de la cuenta, el saldo inicial, monto del débito, monto de crédito, saldo de mes y el saldo acumulado, el cual corresponde al saldo actual o final esto sirve para validar si los montos que están cerrando son los correctos o si es necesario realizar algún tipo de ajuste.

Si se requiere realizar un nuevo asiento contable de ajuste o de reclasificación para realizar las correcciones identificadas, es necesario volver a realizar la aplicación de asientos preliminares y posteriormente generar de nuevo el estado de comprobación de forma preliminar de esta forma ya se puede verificar nuevamente si el resultado ahora es el correcto. El proceso preliminar se puede correr las veces que sean necesarias ya que el propósito es realizar las revisiones y correcciones que correspondan antes de aplicar el cierre en firme.

## **3) Aplicación de Asientos en Bloque:**

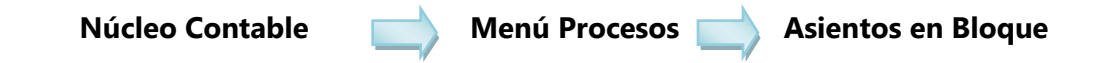

A diferencia de los asientos preliminares, esta opción mayoriza en firme los saldos de las cuentas contables cambiando de estatus no aplicado a aplicado.

Adicionalmente a mostrar los asientos contables del mes a cerrar en la parte inferior también se pueden mostrar asientos sin cuadrar lo cual es totalmente permisible en el módulo contable en el sentido de que se puede registrar un asiento contable directamente, guardarlo sin cuadrar para posteriormente retomar ese asiento contable y continuar registrándolo.

Es importante mencionar que si el asiento contable se encuentra descuadrado y se trata de hacer el cierre contable, este asiento contable no va a ingresar dentro del cierre es decir no va a afectar los saldos contables.

Para ejecutar la aplicación de asientos en bloque, se seleccionan todos los asientos contables a mayorizar y se le da ejecutar al proceso, se confirma y una vez completado se confirma el resultado satisfactorio.

Una vez ejecutado, los asientos contables ya no se van a mostrar debido a que su estatus ya cambió, tampoco van a estar disponibles para ser aplicados en preliminar nuevamente. Sin embargo hasta este momento todavía se puede registrar algún asiento que haga falta para poder hacer el cierre contable.

#### **4) Generación de Cierre Mensual:**

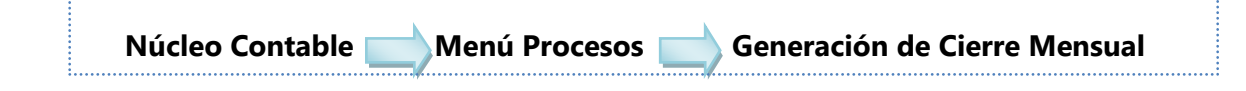

Este proceso no tiene reversión por lo tanto es importante que antes de realizarlo en firme se hayan hecho todas las revisiones preliminares que facilita la aplicación y además si es posible que se realice un respaldo de la base de datos en caso de que se necesite posteriormente realizar la reversión del cierre.

Algunas consideraciones importantes es que la fecha del cierre mensual corresponde al último día del mes que se está cerrando. Se da ejecutar el proceso y a medida que va avanzando, el sistema genera una serie de alertas que se deben de considerar en caso de que no se haya realizado alguno de los procesos de los diversos auxiliares asociados y que sea importante tenerlos en cuenta; por ejemplo se indica que se realiza un cierre de créditos posterior a la fecha del cierre contable y que tienen días de adelanto lo cual significa que al día de hoy se están trabajando días adelante a nivel de auxiliares pero la contabilidad está atrasada es decir, que viene cerrándose varios meses atrás.

Esto no tiene ninguna afectación, se puede seguir trabajando en el día a día a nivel de otros procesos. También indica al final se realizó un cierre de productos posterior a la fecha de cierre contable tienen días de adelanto, la cual es exactamente la misma validación inicial. Se da iniciar el proceso de cierre contable el cual va a hacer que los asientos contables pasen de un estatus "aplicado" a un estatus "histórico".

Algunas de las razones por las cuales el cierre mensual no se puede realizar es:

- Si no se ha generado alguno de los otros procesos complementarios, como por ejemplo si para las cuentas de gastos diferidos no se ha realizado el cierre el sistema no continúa con el proceso de cierre al estar parametrizados con ese núcleo.
- Si se tiene también activado el núcleo de presupuesto, según la parametrización que tenga definida también va a impedir realizar el cierre de contabilidad hasta que no se realicen la actualización del presupuesto.

Cuando el proceso de cierre termina de procesar, finalmente envía el mensaje en donde indica que por estar en el último mes del periodo anual no se trasladarán los saldos al siguiente mes, lo cual es una validación que contiene el cierre contable asociada a la parte de presupuesto. Con lo cual si quedaron partidas de alguna cuenta que presupuesta con saldo positivo esas partidas se trasladan al siguiente mes contable, sin embargo si se encuentra en el último mes del periodo anual no se realizará este traslado de partidas.

Al presionar el botón aceptar se finaliza el cierre y al aplicarse en forma correcta el mes contable se traslada al siguiente mes.

## **Generación del Cierre Fiscal:**

Al ingresar a esta opción, si no estamos en el período de cierre fiscal, el sistema genera un mensaje que no permite el acceso debido a que la aplicación se encuentra parametrizada para sólo correrse dentro del período de cierre fiscal.

En caso que se encuentre dentro del periodo fiscal, indica la cuenta que se va a afectar, así como el tipo y número asiento contable, se confirma la aplicación del proceso y se genera el asiento contable de cierre del periodo automáticamente, el cual tiene como objetivo limpiar los ingresos y los gastos contra la cuenta de utilidad.

#### **Generación de Reportes:**

Los principales reportes que se generan en el modulo contable son los estados financieros y la balanza de comprobación.

**El balance de comprobación:** se puede generar en forma preliminar y en forma actual. Si se genera en forma actual va a mostrar los saldos con la mayor acción que existe; si se marca para generar en forma preliminar muestra el balance de comprobación con la simulación del cierre para ese mes contable tomando en cuenta que se debe hacer previamente la aplicación de asientos preliminares.

En último caso tenemos el origen de información histórico el cual permite seleccionar el balance de comprobación de un mes contable ya cerrado. Otros parámetros que se pueden seleccionar en el balance de comprobación son los niveles de cuentas a considerar es decir si se requieren observar en forma completa o por niveles.

También se puede seleccionar si se quieren incluir las firmas autorizadas para este tipo de documento. Se pueden emitir también las cuentas solo con el saldo final o hacer que se incluyan dentro del balance las cuentas de orden, el reporte también se puede generar de manera que los gastos se muestren antes que los ingresos o emitirlo también en forma comparativa con otro periodo que ya se encuentre cerrado para esto se deben seleccionar ambos periodos. También se puede colocar algún título al reporte, una vez que se genera se puede exportar a PDF o Excel, se puede exportar histórico si se escogió un período cerrado contablemente.

#### **Estados Financieros:**

El estado de resultados y Balance general se pueden generar comparativo con otro periodo y calcular el porcentaje de variación sobre el periodo comparativo.

**Reporte de asientos contables:** si se requiere realizar una revisión detallada de los asientos contables se puede generar el reporte y filtrar por algún tipo de asiento en específico por ejemplo: asientos de bancos, asientos de activos fijos, asientos de cierre de cajas, asientos por crédito, asientos de diferencial cambiario

También se pueden filtrar los tipos de movimiento o los estatus de los asientos ya sean históricos, aplicados del mes, o los que se encuentren en tránsito o no aplicados.

Se puede generar también el reporte para identificar cuáles de los asientos son foráneos es decir cuáles provienen de módulos auxiliares y cuáles son asientos que se registraron directamente en la contabilidad.

También se pueden filtrar los asientos que hayan sido procesados por un usuario en específico para tener un mayor control interno de las transacciones que se trabajan. Así mismo existen otros parámetros más generales que también son de gran ayuda para el usuario a la hora de hacer revisiones. Por ejemplo, si se requiere detectar cuáles asientos contables se encuentran descuadrados, descripción del asiento, nombre del usuario, o si se desea que se emita un resumen por cuenta.

También se puede seleccionar por rangos de asientos, en los cuales se puede incluir el número de asiento tanto inicial como final o asientos de un periodo en específico al marcar parámetro de fechas. Al procesar la generación del reporte se va a

desplegar toda la lista de asientos contables que cumplan con las características de los filtros de búsqueda.

Otros reportes disponibles en el modulo son el del libro de diario y el libro de mayor que son los libros legales; en este caso también se tienen varios parámetros para emitirlos.

Reporte de los anexos contables que se hayan creado en este reporte se puede seleccionar si se quieren ver los anexos que están creados por cuentas contables o los anexos que están conformados por rangos contables y se puede emitir el reporte donde va a indicar cuáles cuentas contables están contenidas en ese anexo contable y así se puede revisar si el anexo sigue siendo funcional o si se le debe realizar algún tipo de mantenimiento para agregar o eliminar cuentas contables.

## **6. Puntos de control**

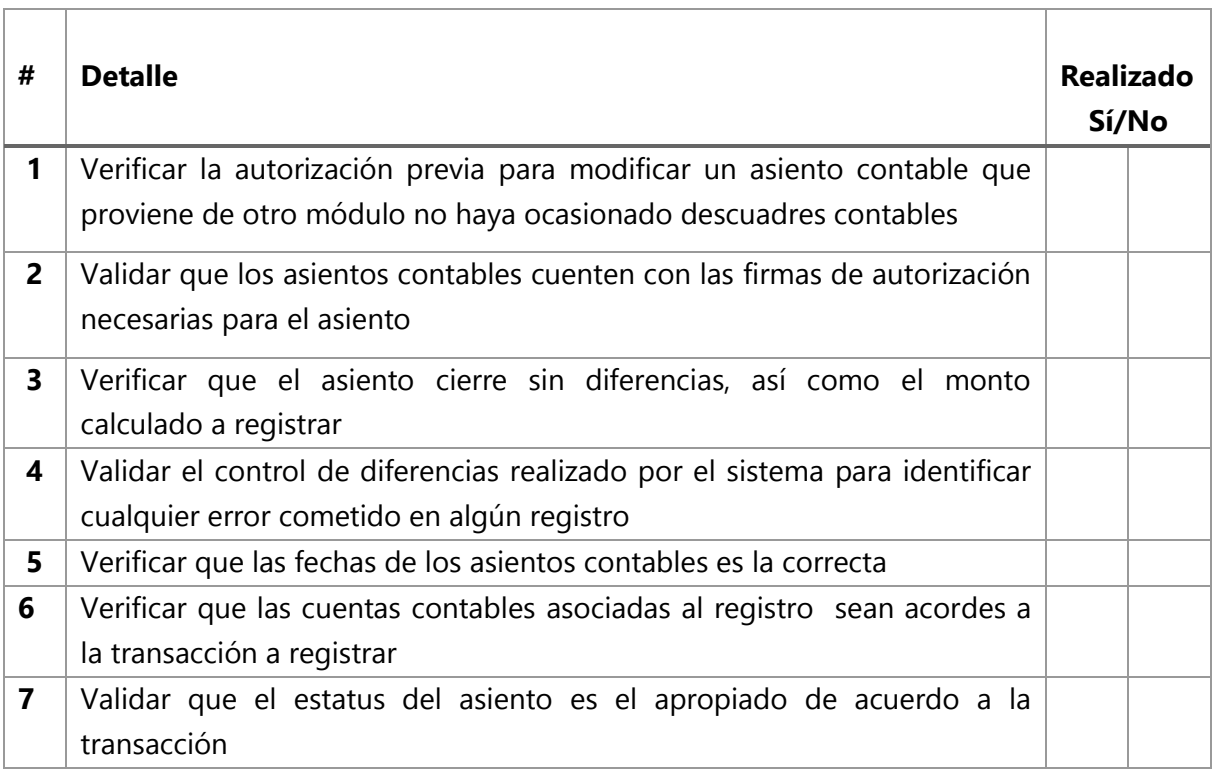

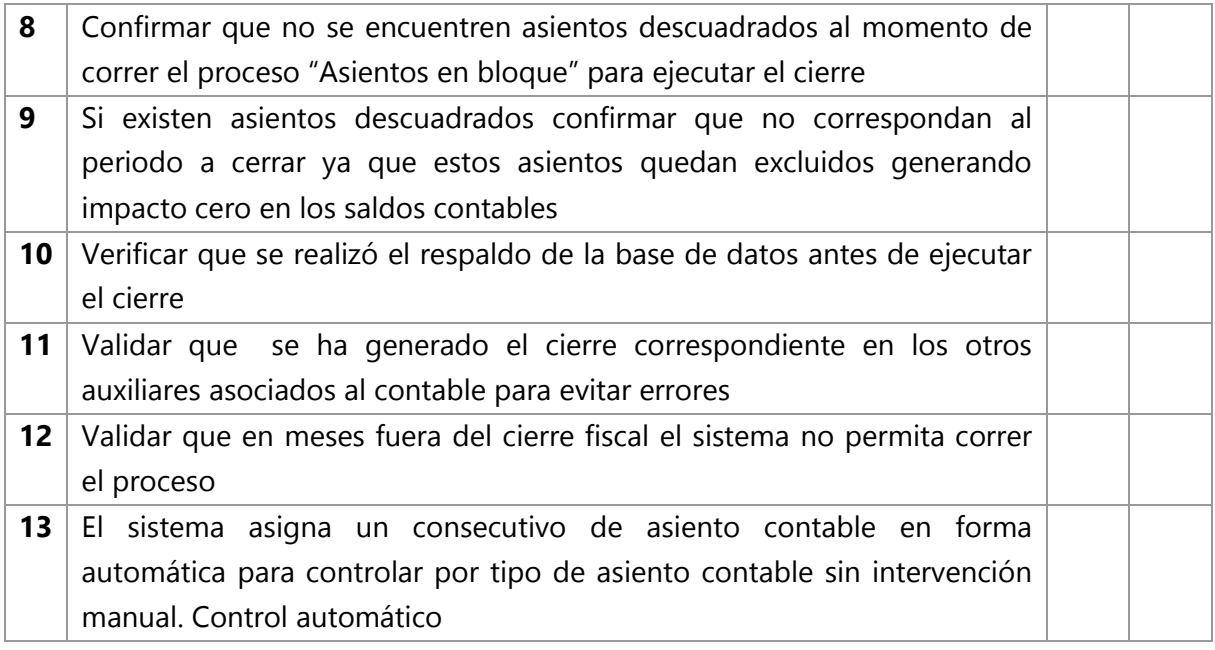

## **7. Soportes**

- o Núcleo Contable-Reportes: Reporte Reserva de Liquidez https://www.youtube.com/ watch?v=xyPxNcnHg84
- o Núcleo Contable-Reportes: Reporte Anexos Contables

[https://www.youtube.com/](https://www.youtube.com/watch?v=iXWwwiEuSe8) [watch?v=iXWwwiEuSe8](https://www.youtube.com/watch?v=iXWwwiEuSe8)

o Núcleo Contable-Reportes: Libro de Mayor

[https://www.youtube.com/](https://www.youtube.com/watch?v=wVA0Tz4nVjw) [watch?v=wVA0Tz4nVjw](https://www.youtube.com/watch?v=wVA0Tz4nVjw)

o Núcleo Contable-Reportes: Libro de Diario

[https://www.youtube.com/](https://www.youtube.com/watch?v=wNT1uEQ2v5Q) [watch?v=wNT1uEQ2v5Q](https://www.youtube.com/watch?v=wNT1uEQ2v5Q)

o Núcleo Contable-Reportes: Estado de Resultados

[https://www.youtube.com/](https://www.youtube.com/watch?v=JGe7dcoNCO8) [watch?v=JGe7dcoNCO8](https://www.youtube.com/watch?v=JGe7dcoNCO8)

o Núcleo Contable-Reportes: Balance General

[https://www.youtube.com/](https://www.youtube.com/watch?v=0bzTJ1PcRm0) [watch?v=0bzTJ1PcRm0](https://www.youtube.com/watch?v=0bzTJ1PcRm0)

o Núcleo Contable-Reportes: Balance de Comprobación

[https://www.youtube.com/](https://www.youtube.com/watch?v=LydqYl6qock) [watch?v=LydqYl6qock](https://www.youtube.com/watch?v=LydqYl6qock)

o Núcleo Contable-Reportes: Analítico contable

[https://www.youtube.com/](https://www.youtube.com/watch?v=jxJrcu-Ejng) [watch?v=jxJrcu-Ejng](https://www.youtube.com/watch?v=jxJrcu-Ejng)

o Núcleo Contable-Procesos: Resumen de asientos históricos

[https://www.youtube.com/](https://www.youtube.com/watch?v=Sc_ObJE6qIw) [watch?v=Sc\\_ObJE6qIw](https://www.youtube.com/watch?v=Sc_ObJE6qIw)

o Núcleo Contable-Procesos: Procesos y Reportes

[https://www.youtube.com/](https://www.youtube.com/watch?v=LGznnys4AV4) [watch?v=LGznnys4AV4](https://www.youtube.com/watch?v=LGznnys4AV4)

o Núcleo Contable-Procesos: Importación de asientos desde excel

[https://www.youtube.com/](https://www.youtube.com/watch?v=YpXx173_nfg) [watch?v=YpXx173\\_nfg](https://www.youtube.com/watch?v=YpXx173_nfg)

o Núcleo Contable-Procesos: Generación de cierre mensual contable

[https://www.youtube.com/](https://www.youtube.com/watch?v=6g--NrRsfbI) [watch?v=6g--NrRsfbI](https://www.youtube.com/watch?v=6g--NrRsfbI)

o Núcleo Contable-Procesos: Generación de cierre fiscal

[https://www.youtube.com/](https://www.youtube.com/watch?v=vPuNiEqgVwk) [watch?v=vPuNiEqgVwk](https://www.youtube.com/watch?v=vPuNiEqgVwk)

o Núcleo Contable-Procesos: Generación de asiento por diferencial cambiario

[https://www.youtube.com/](https://www.youtube.com/watch?v=G2bA4yJNfmM) [watch?v=G2bA4yJNfmM](https://www.youtube.com/watch?v=G2bA4yJNfmM)

o Núcleo Contable-Procesos: Editor de Asientos

> [https://www.youtube.com/](https://www.youtube.com/watch?v=J4HjFYh_Q2k) [watch?v=J4HjFYh\\_Q2k](https://www.youtube.com/watch?v=J4HjFYh_Q2k)

o Núcleo Contable-Procesos: Autorización de modificación de movimientos foráneos

[https://www.youtube.com/](https://www.youtube.com/watch?v=9aQxx8wctDc) [watch?v=9aQxx8wctDc](https://www.youtube.com/watch?v=9aQxx8wctDc)

o Núcleo Contable-Procesos: Aplicación para asientos preliminares

[https://www.youtube.com/](https://www.youtube.com/watch?v=OI-l2bS_kEg) [watch?v=OI-l2bS\\_kEg](https://www.youtube.com/watch?v=OI-l2bS_kEg)

o Núcleo Contable-Procesos: Aplicación de asientos en bloque

[https://www.youtube.com/](https://www.youtube.com/watch?v=KA_ZVL_vr6U) [watch?v=KA\\_ZVL\\_vr6U](https://www.youtube.com/watch?v=KA_ZVL_vr6U)

o Núcleo Contable-Mantenimiento: Mantenimientos

> [https://www.youtube.com/](https://www.youtube.com/watch?v=hLxYdtHYitI) [watch?v=hLxYdtHYitI](https://www.youtube.com/watch?v=hLxYdtHYitI)

o Núcleo Contable-Mantenimiento: Clases o Tipo de moneda

[https://www.youtube.com/](https://www.youtube.com/watch?v=dD4IJiV9b3o) [watch?v=dD4IJiV9b3o](https://www.youtube.com/watch?v=dD4IJiV9b3o)

o Núcleo Contable-Mantenimiento: Catálogo Contable

[https://www.youtube.com/](https://www.youtube.com/watch?v=o1jN4XfyGUA) [watch?v=o1jN4XfyGUA](https://www.youtube.com/watch?v=o1jN4XfyGUA)

o Núcleo Contable-Mantenimiento: Anexos **Contables** 

[https://www.youtube.com/](https://www.youtube.com/watch?v=q0UqUThFKeI) [watch?v=q0UqUThFKeI](https://www.youtube.com/watch?v=q0UqUThFKeI)

o Núcleo Contable-Mantenimiento: Anexos Contables de cuentas

> [https://www.youtube.com/](https://www.youtube.com/watch?v=xfh-4w5kFQo) [watch?v=xfh-4w5kFQo](https://www.youtube.com/watch?v=xfh-4w5kFQo)

## **8. Glosario – abreviaturas**

CON: Tipo de asiento asociado a la contabilidad

PLA: Asientos de la aplicación de Proyección de movimientos

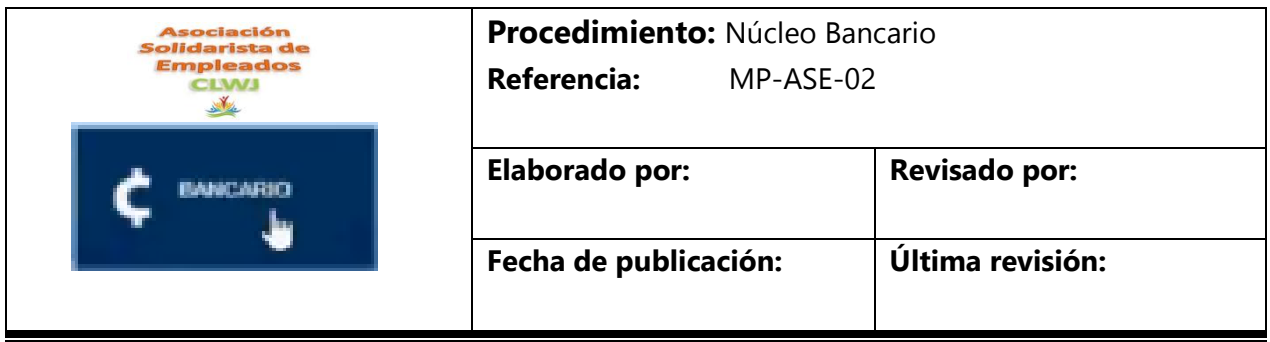

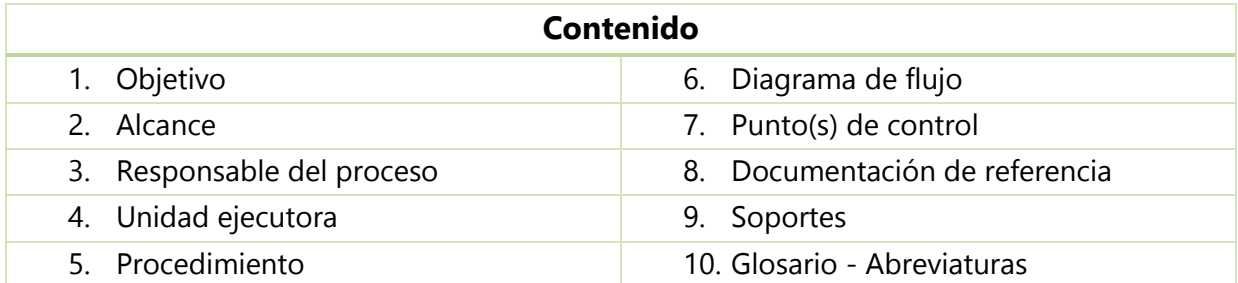

## **1. Objetivo**

Explicar el registro, aprobación y modificación de las partidas bancarias de la asociación.

## **2. Alcance**

Este procedimiento aplica para el proceso bancario, el mismo contempla el análisis previo enfocado en la revisión y aplicación de parámetros necesarios para registros, aprobaciones o modificaciones en las cuentas bancarias.

## **3. Responsable del proceso**

Contador

## **4. Unidad ejecutora**

Contador

Administración

## **5. Procedimiento**

- 5.1 Actividades realizadas por el personal de la Asociación para este proceso.
- 5.2 Instructivo de CODEAS.

El núcleo bancario se compone de:

- 1. Generación de solicitudes a Bancos
- 2. Autorización de Solicitudes de pago
- 3. Generación y Aprobación de lotes de transferencia.
- 4. Aplicación de solicitudes de cheque
- 5. Anulación de movimiento bancario

## **1. Generación de Solicitudes a Bancos**

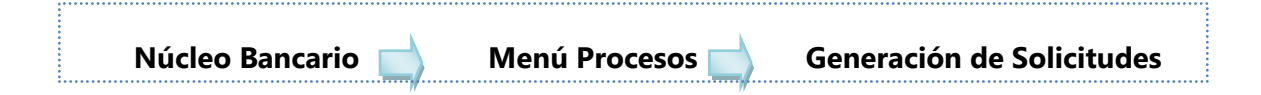

Desde esta opción el encargado de bancos puede registrar los movimientos bancarios relacionados con: pago a proveedores, liquidaciones de asociados, retiros de ahorro, donaciones del fondo de ayuda mutual, entre otros.

Al ingresar a esta opción se procede a definir:

- La institución bancaria
- La fecha en la que se registra el movimiento bancario puede ser la fecha actual o una fecha anterior,
- Estado y monto del movimiento
- La descripción, existe un espacio para registrar cualquier detalle relacionado con el movimiento bancario como referencia
- El tipo de documento

Los números y descripción de las cuentas a afectar

Se debe tomar en cuenta que al momento de parametrizar con otros módulos se pueden generar movimientos en bancos. Por ejemplo en el caso de liquidaciones se genera automáticamente ya que la instrucción proviene del producto de liquidaciones.

En caso de realizar una liquidación de ahorros por salida de la entidad, se procede a buscar la identificación del ex-asociado y el sistema relaciona automáticamente la cuenta bancaria donde se realizará el depósito debido a que ésta fue registrada durante el ingreso a la asociación.

Se debe colocar del movimiento contable y las cuentas contables respectivas:

La cuenta de banco la genera automáticamente por ser la institución bancaria seleccionada y se debe escoger la contrapartida, en este caso 2-4-2-10-100-01-02 Liquidaciones por pagar Ex-asociados.

Se debe ingresar el monto a cancelar de acuerdo a la liquidación emitida. Se guarda el proceso realizado y así se emite una solicitud de transferencia a Bancos.

## **2. Autorización de Solicitudes de pago**

## **Procedimiento para autorizar y aplicar la solicitud de transferencia**

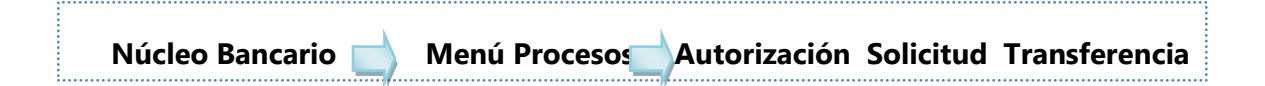

Al ingresar en la ventana se debe marcar la solicitud que se desea autorizar; y se carga la información con el banco, fecha, beneficiario, entre otros.

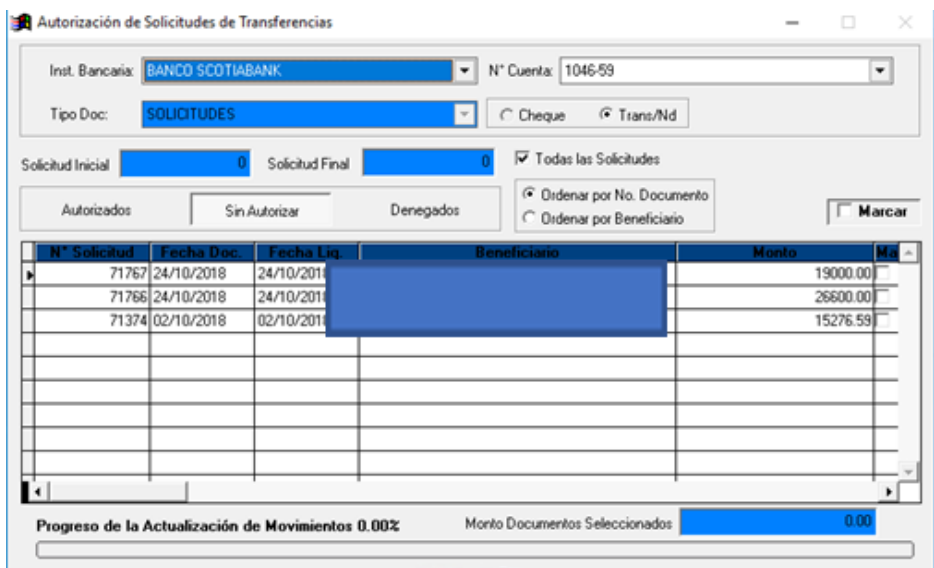

Posteriormente se procede a efectuar la ejecución del proceso. El sistema envía un mensaje para confirmar si se desea realizar.

Al confirmar se procede a efectuar el proceso solicitado y se despliega el mensaje Proceso realizado satisfactoriamente.

Se imprime el documento de respaldo de la aprobación y aplicación de la transferencia seleccionada

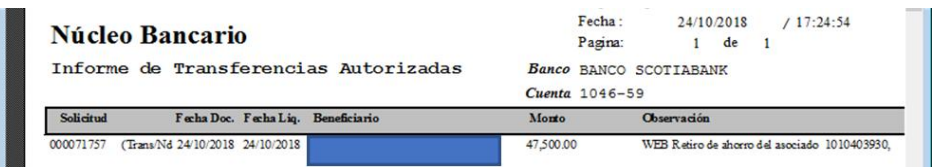

Para proceder a realizar la aplicación de la transferencia autorizada, el usuario debe ingresar a la opción Solicitud transferencias.

Se realiza la búsqueda de la transferencia a aplicar y se marca este movimiento con el objetivo de generar el oportuno pago al asociado.

El sistema procede a realizar la consulta si se desea efectuar el proceso a Bancos. Una vez efectuado se despliega el mensaje Proceso realizado satisfactoriamente.

## **3. Generación y Aprobación de lotes de transferencia**

## **a) Núcleo Bancario, Sub-núcleo de transferencias bancarias**

En relación con las transferencias, a nivel de sistema se tiene un sub-núcleo relacionado con las transferencias bancarias por medio del núcleo de bancos:

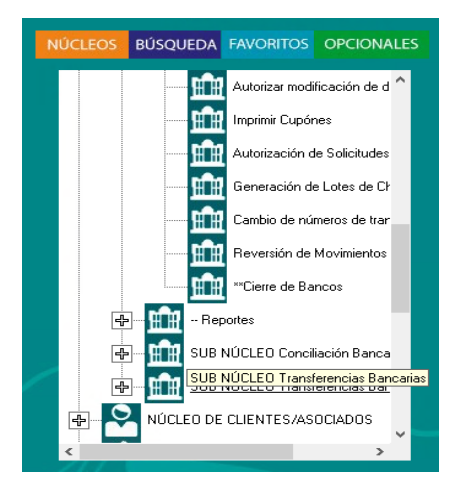

El objeto de esta sección es efectuar procesos con lotes de transferencias. Se debe seleccionar la opción Generación de lotes de transferencias

Se genera el lote de transferencia de acuerdo a los procedimientos arriba indicados. Cuando se ejecute la ventana de transacciones se debe seleccionar la solicitud de bancos y se escogen las del asociado para generar el número de transferencia a la cual se desea depositar. Se ingresan los relacionados a cada transacción y se indica el monto.

Conforme se da aplicar el sistema nuevamente solicita la confirmación del proceso y confirma que se realizó con éxito, además despliega el número de transferencia asignado.

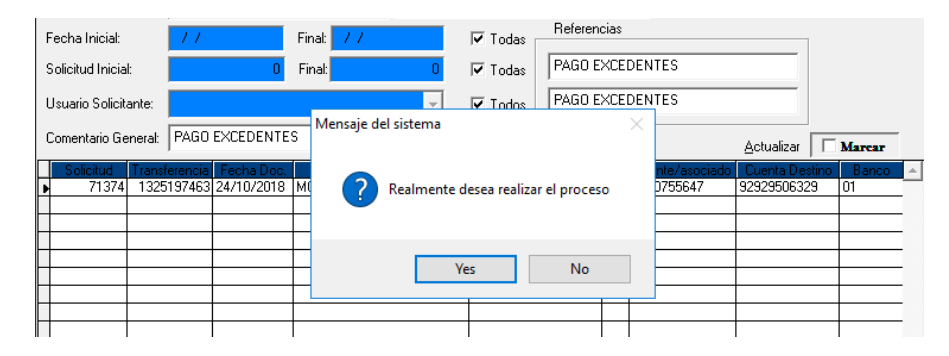

# **b) Núcleo Bancario, Sub-núcleo de transferencia Bancarias, Aprobación de transferencias.**

Se procede a ingresar al sub-núcleo de transacciones bancarias a la opción de Aprobación de lotes de transferencias

Se deben seleccionar las solicitudes de transferencias que se desean ejecutar, y se procede con la aplicación, para que el sistema genere el archivo a Bancos y se pueda ejecutar la aprobación del archivo.

Este proceso se ejecuta en forma diaria para generar y autorizar todas las transferencias pendientes. El sistema permite ver cuales transferencias están pendientes y cuales ya fueron aprobadas, así como quien las solicita

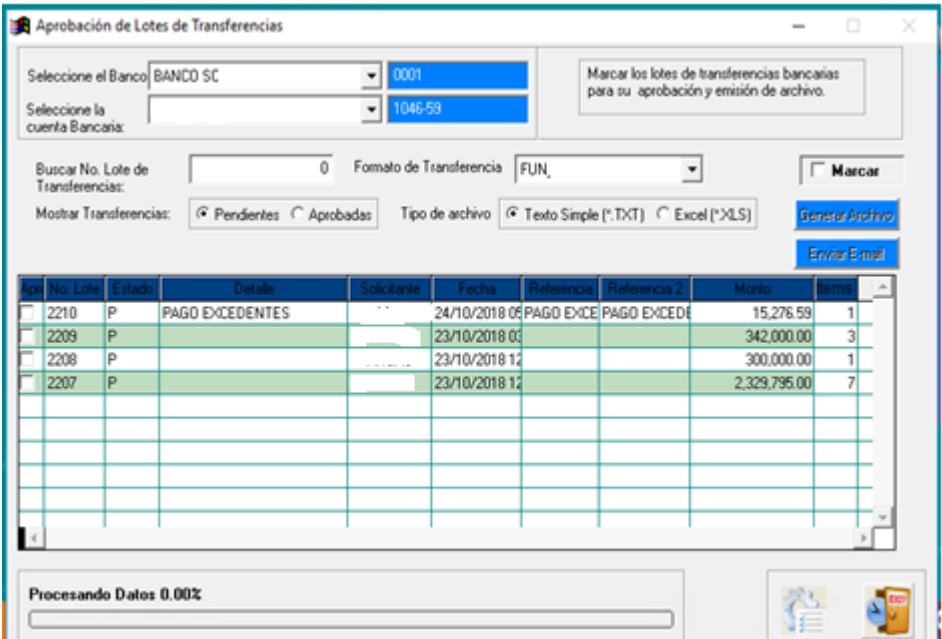

El sistema solicitará la confirmación del proceso a ejecutar y cuando finalice también emitirá el mensaje aplicado satisfactoriamente.

Posteriormente se genera el archivo que se carga en el módulo de Bancos y se procede a realizar la impresión del mismo.

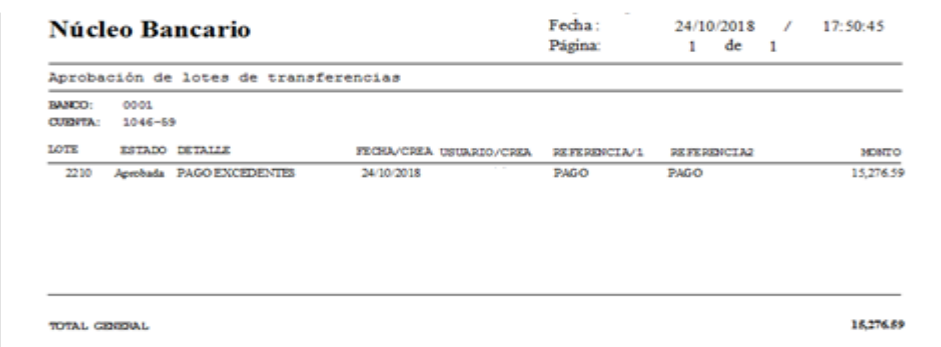

## **4. Aplicación de Solicitudes de Cheque**

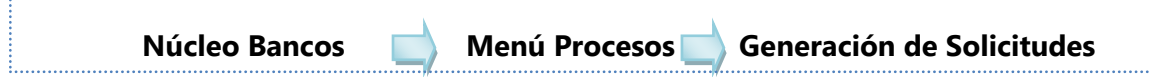

El encargado de bancos debe ingresar al núcleo de bancos, en procesos seleccionar la opción aplicación *Generación de solicitudes* y aquí en lugar de transferencia se escoge Cheque.

En esta opción se va a encontrar con diferentes filtros por definir:

- La institución bancaria de la cual se ha generado la solicitud automáticamente va a permitir seleccionar la cuenta bancaria de esa institución que será la cuenta afectada
- La fecha en la que se registra el movimiento bancario puede ser la fecha actual o una fecha anterior,
- Estado y monto del movimiento
- La descripción, existe un espacio para registrar cualquier detalle relacionado con el movimiento bancario como referencia
- El tipo de documento: Solicitud

#### **Generación de Solicitud Cheque - Reintegro de Caja Chica**

Es importante considerar que en el caso de la asociación no se tiene corriente el uso de cheques para pagos, lo que usualmente se procesa mediante cheque es el reintegro de la caja chica que se posee. Por lo que en tal caso la cuenta afectada con el movimiento será la correspondiente a la Caja Chica #1. De igual forma se deben llenar todos los campos pertinentes para el monto a reintegrar, moneda, detalle, entre otros.

|                        | $\bullet$ Cheque | Documento:<br>○ Trans/Nd      |                 | Monto:         |                  | 999.999.999.99 |
|------------------------|------------------|-------------------------------|-----------------|----------------|------------------|----------------|
| Descripción:           |                  | PRUEBA 1 AL FORMATO DE CHEQUE | $\Delta \omega$ | Moneda         | <b>C</b> Colones |                |
|                        |                  |                               | $-1$            |                |                  |                |
|                        |                  |                               |                 |                |                  |                |
| <b>Cuenta Contable</b> |                  | <b>Descripción</b>            | <b>Debe</b>     | <b>Haber</b>   | N' Doc.          | <b>Detalle</b> |
| 1-1-3-02-101-01-01     |                  | BANCO SCOTIABANK CR. CTA Nº   | 0.00.           | 999.999.999.99 |                  |                |
| 1-1-1-01-100-01-01     |                  | CAJA CHICA # 1 M.N.           | 999.999.999.99  | 0.00           |                  |                |
|                        |                  |                               |                 |                |                  |                |

**Generación de Solicitud Cheque – Liquidación Ex Asociado** 

En caso de emitir una liquidación por cheque, en todos los campos indicados se deben llenar según corresponda para poder emitir el movimiento contable. Al seleccionar el modo de pago, igual que en el reintegro de caja chica se escoge Cheque. Sin embargo la cuenta afectada en este caso será la de Liquidaciones por pagar. Una vez completado se le da guardar y se procede a ir a la opción para autorizar la solicitud por cheque.

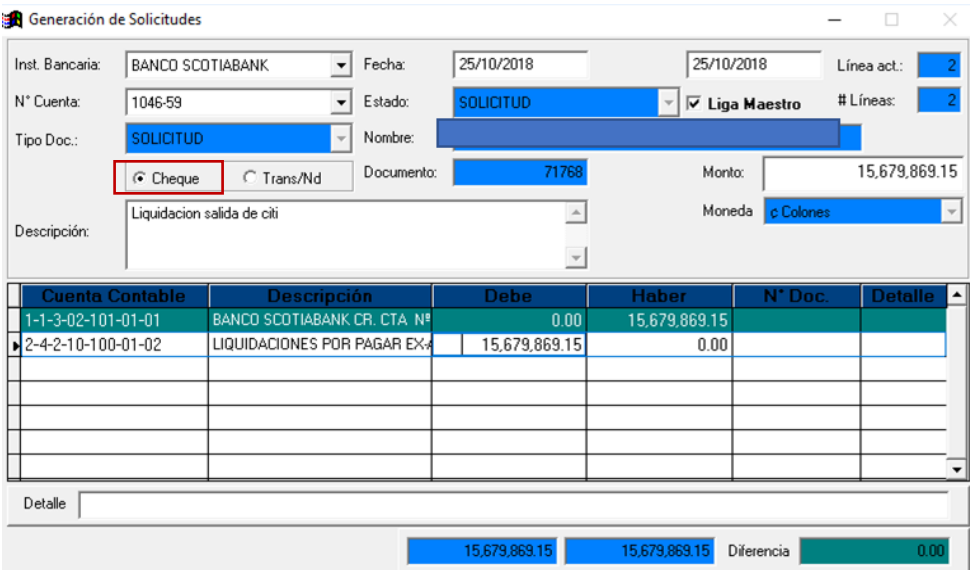

#### **Procedimiento para autorizar el Cheque a Bancos**

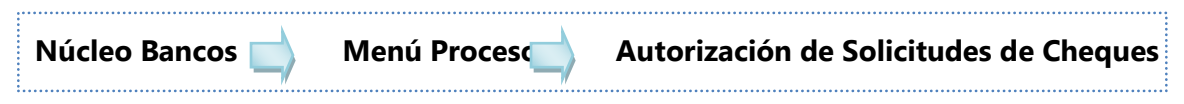

- Seleccionar el movimiento que se desea autorizar y procesar.
- Seguidamente ingresar a la pestaña "Aplicación de solicitudes a cheques" y seleccionar el movimiento que se desea aplicar a Bancos.
- Confirmar y procesar

#### **Emisión de cheque:**

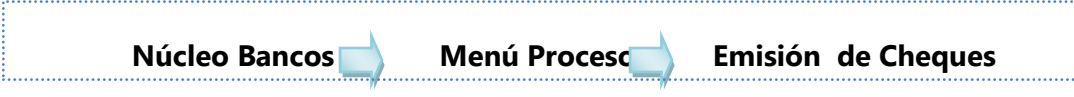

a. Seleccionar la solicitud a cheque.

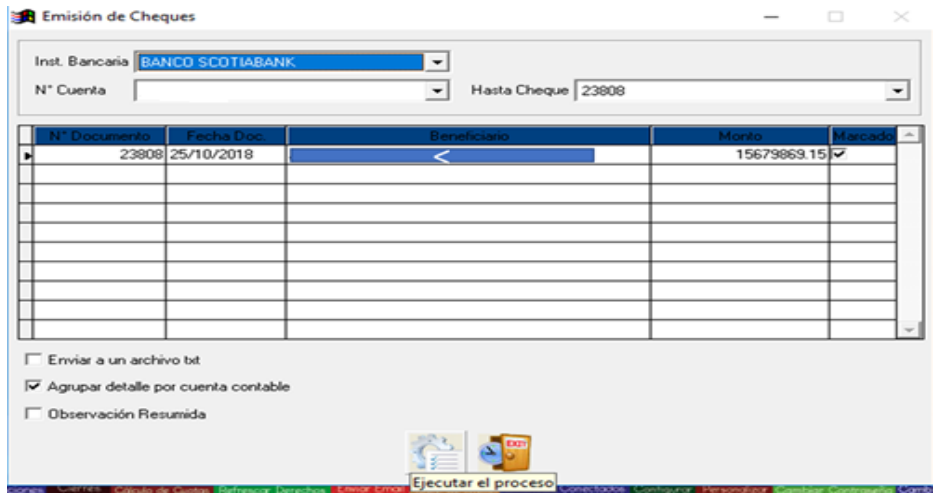

b. Indicar si se desea realizar el proceso e imprimir el comprobante

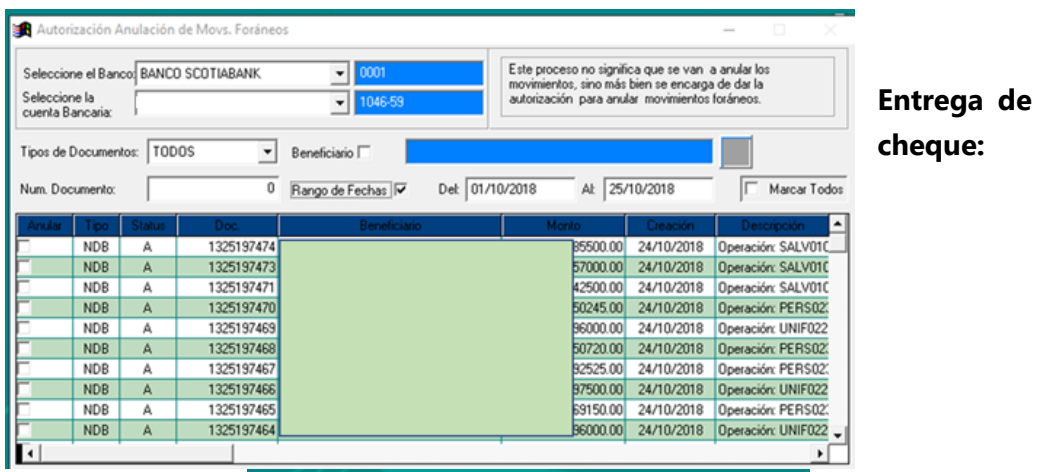

Seleccionar el cheque a entregar y procesar.

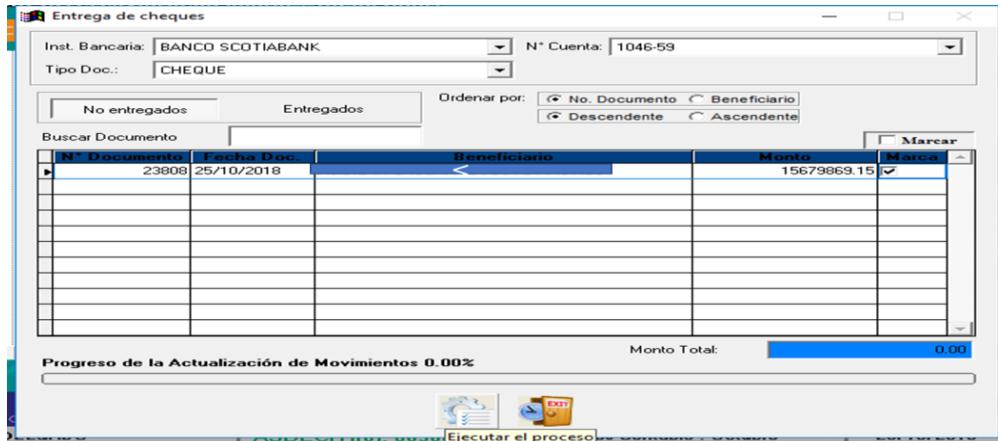

## **5. Anulación de Movimiento Bancario**

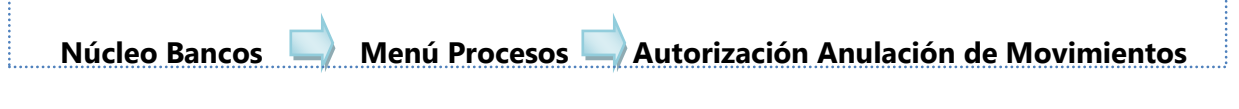

Se escoge el movimiento a anular se puede hacer por institución bancaria, por rango de fechas, por cuenta bancaria o por cualquiera de los criterios que se desee filtrar, una vez escogido, se da procesar y se confirma.

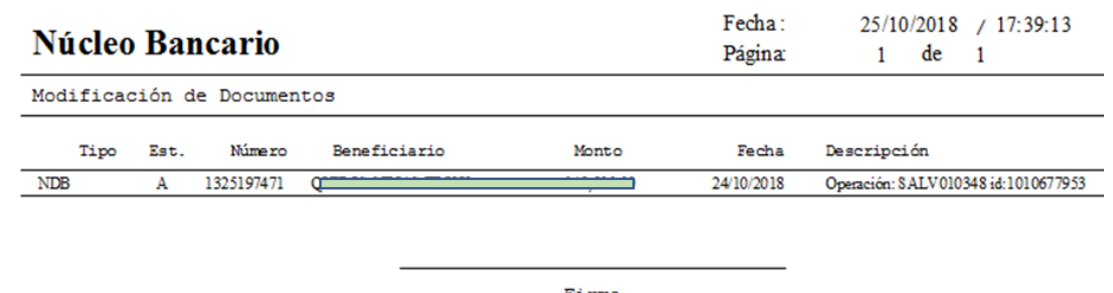

Firma

## **Anulación de un movimiento de crédito en Bancos:**

Para realizar esta anulacion, se realizan los procesos anteriores y se regresa al módulo donde se inicia el movimiento.

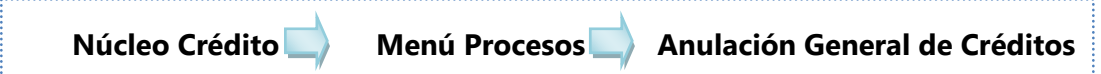

Se ingresa para localizar el movimiento. Una vez que ya se tiene definido el parámetro de búsqueda, se presiona el botón buscar y se va a mostrar todos los movimientos que coincidan con esos criterios de búsqueda. Se selecciona el movimiento que desean anular y el mismo se carga en la pantalla principal con todo el detalle de su composición.

Ya definido se presiona anular movimiento y va a solicitar la confirmación de si realmente se desea procesar la anulación. Una vez confirmado, se emite el mensaje de que el movimiento fue anulado satisfactoriamente se presiona aceptar.

Se puede observar en el detalle que el movimiento cambio a anulado y también se puede generar el reporte de la anulación, se puede ver el detalle de cada línea del movimiento donde también confirma que el estado de este movimiento es anulado.

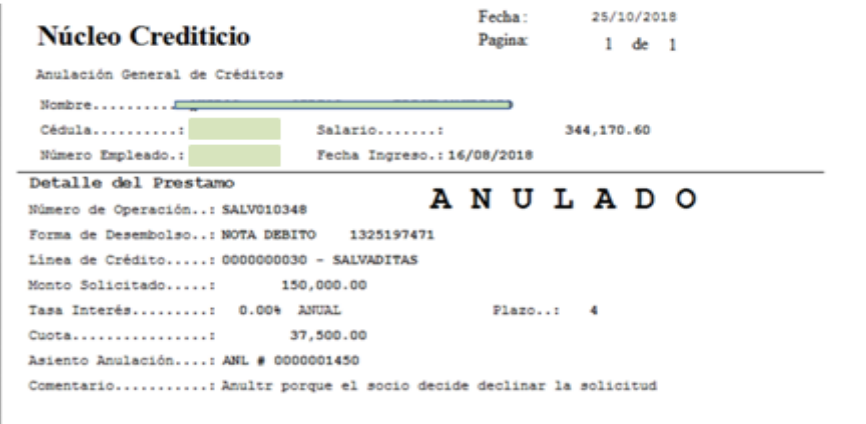

La anulación realiza la afectación en el núcleo de contabilidad así que el proceso de reversión de anulación lo genera tanto a nivel de auxiliar como a nivel contable.

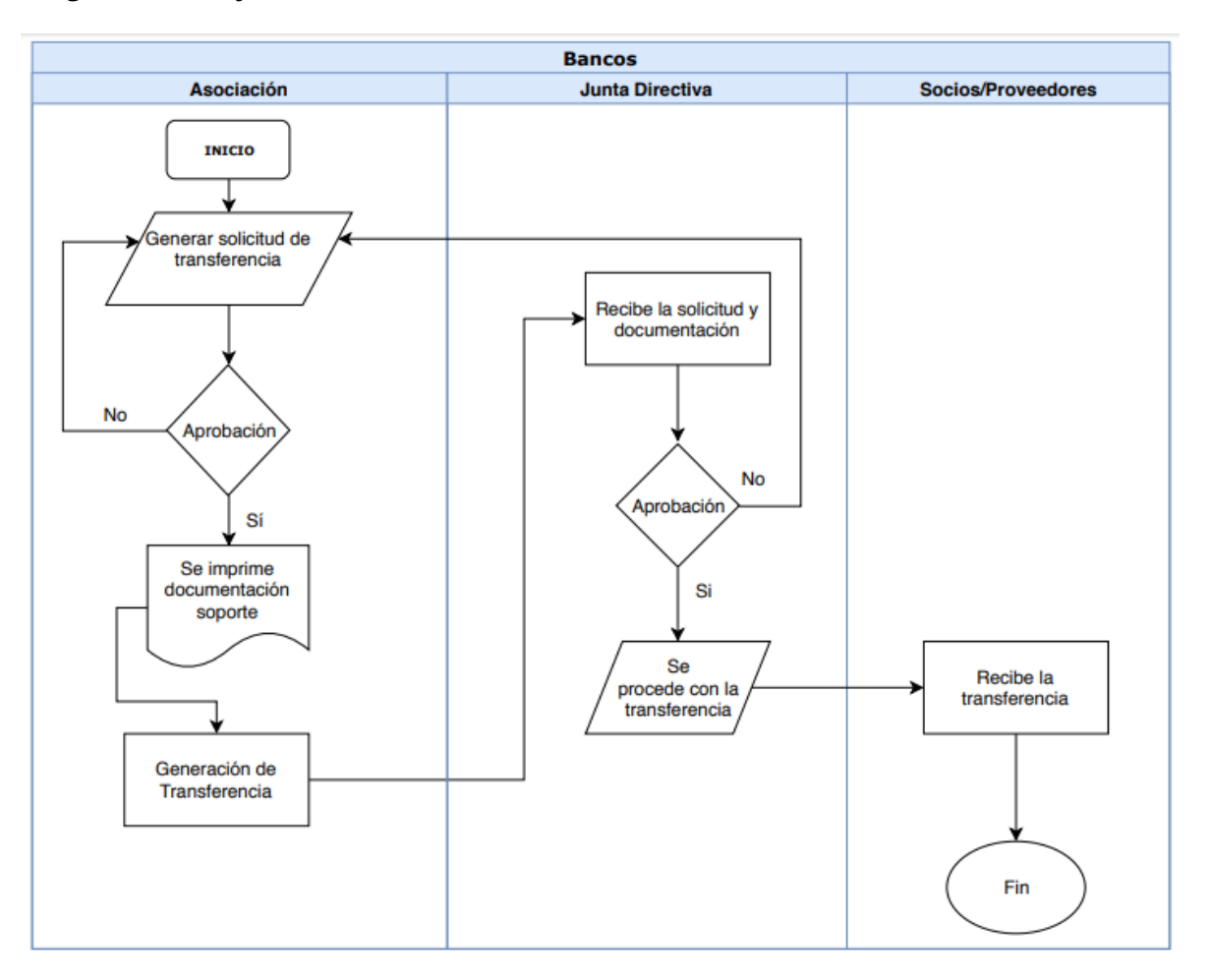

# **6. Diagrama de flujo**

## **7. Puntos de control**

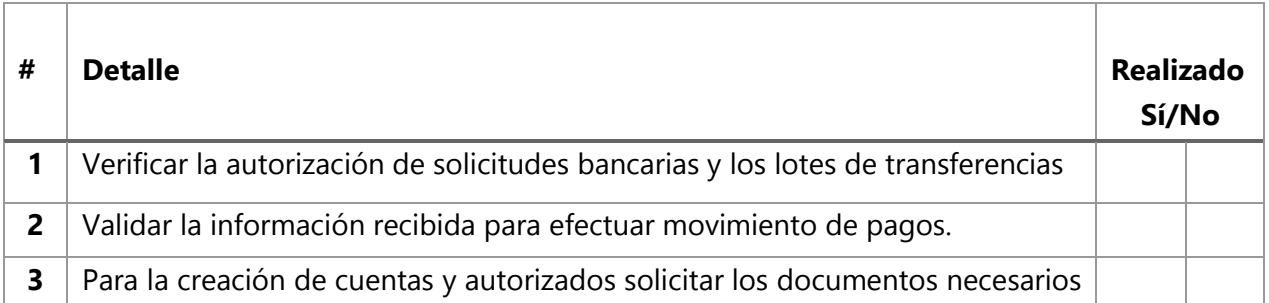

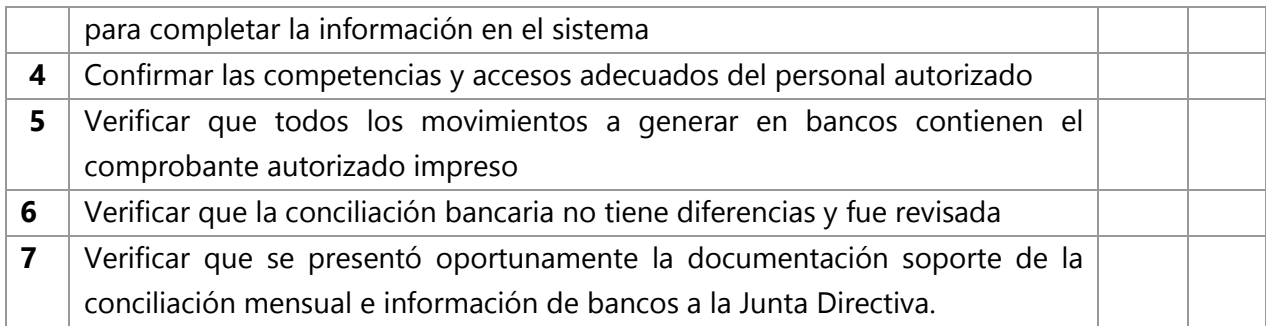

# **8. Soportes**

# **9. Glosario – abreviaturas**

Simbologia del flujograma según Norma ANSI:

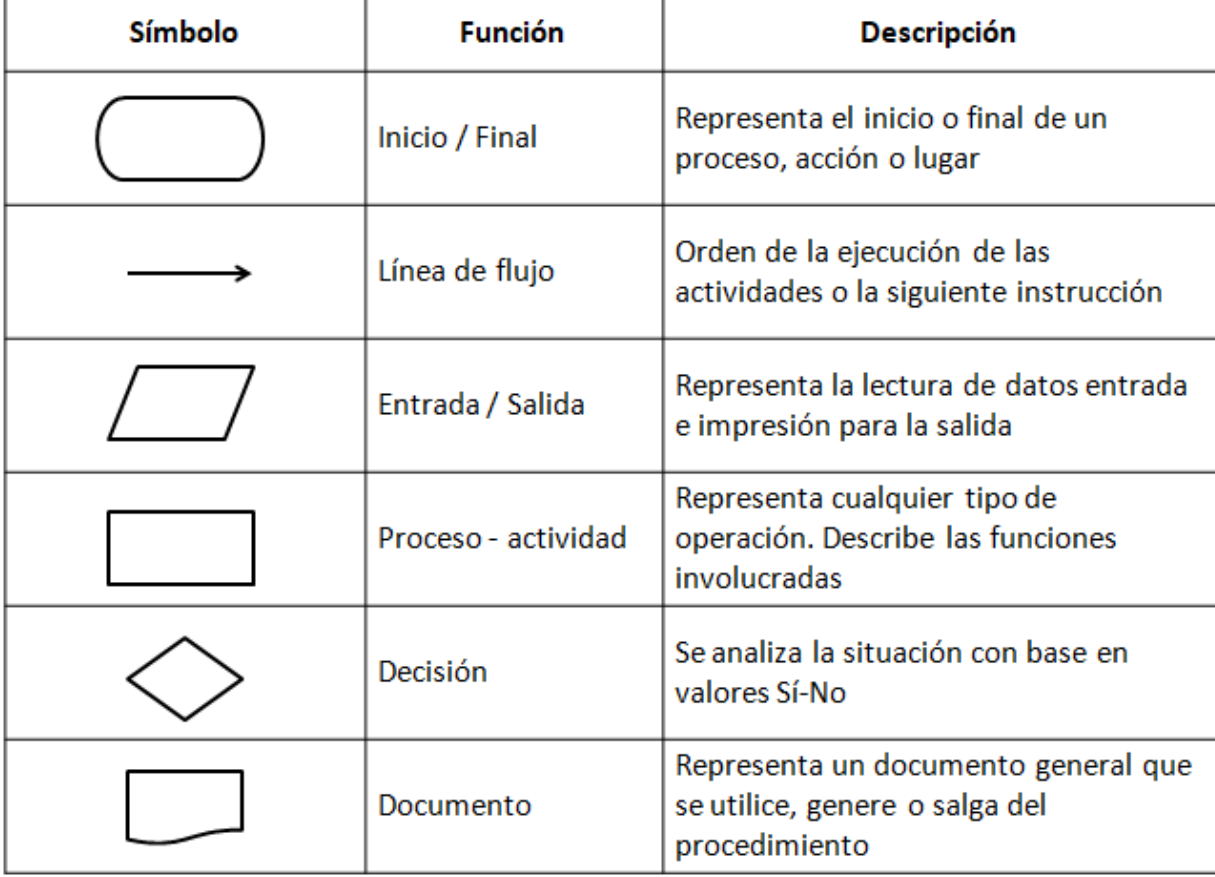

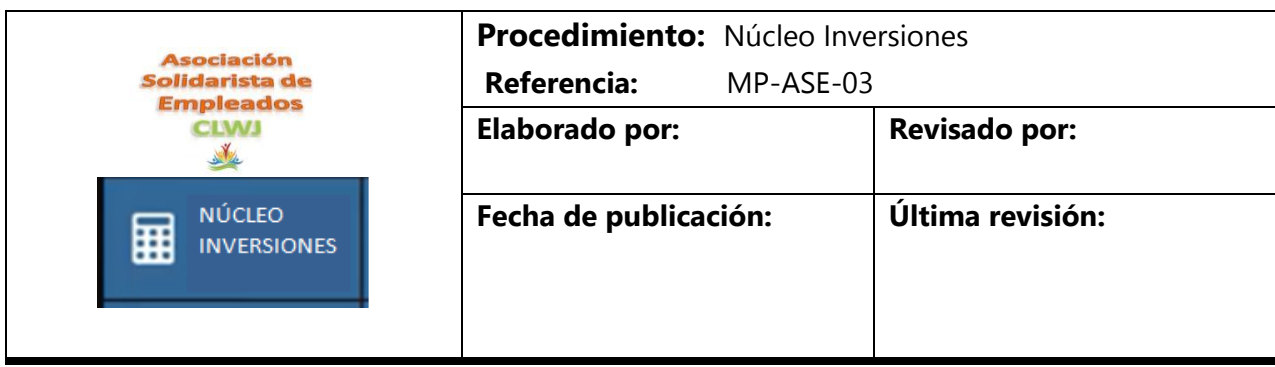

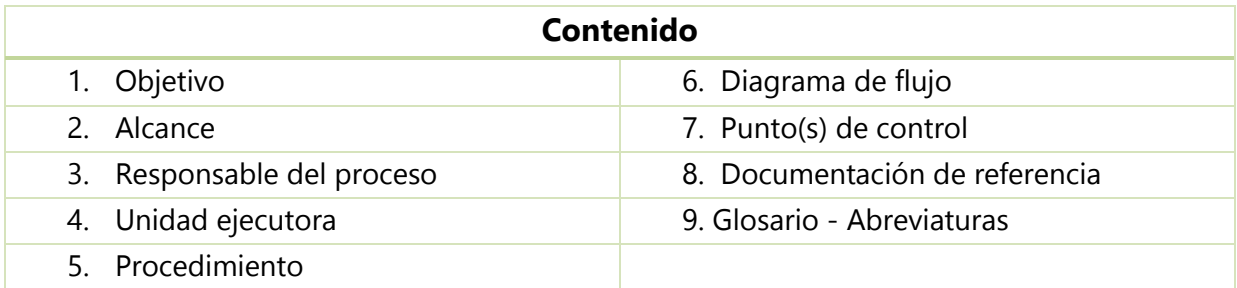

## **1. Objetivo**

Registrar, y modificar las inversiones que realiza la Asociación, así como elaboración de reportes y mantenimientos necesarios para los diferentes productos de inversión que posee.

## **2. Alcance**

Este procedimiento aplica para el proceso Inversión así como todos aquellos puntos necesarios para cumplir con el mismo.

## **3. Responsable del proceso**

Contador

# **4. Unidad ejecutora**

Administración

## **5. Procedimiento**

5.1 Actividades realizadas por el personal de la Asociación para este proceso.

5.2 Instructivo de CODEAS.

Permite parametrizar las cuentas contables así como las bolsas en las cuales se va a administrar el dinero de los asociados, para un mejor control de los mismos.

El núcleo en inversiones contiene los siguientes sub núcleos:

- a) Mantenimientos,
- b) Procesos
- c) Reportes.

#### **A. Mantenimientos**

#### **1. Sectores:**

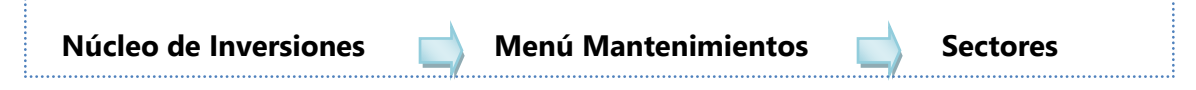

Corresponde a los lugares donde se pueden realizar las inversiones: Sector público, privado, mixto y/o el internacional.

En la opción buscar se pueden verificar los que existen y acomodarlos por nombre o por código. El sector público hace referencia a las entidades estatales, las privadas a los custodios de valores del sector privado, en mixto los que son semi estatales y los internacionales los que están fuera del país.

#### **2. Administradores de Inversión:**

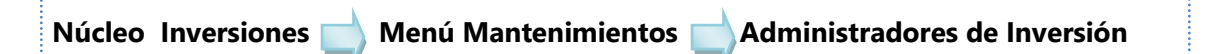

Se pueden incluir, crear y parametrizar el núcleo no solamente en la parte de cuáles son los puestos de bolsa dónde se va a incluir el portafolio (Datos generales) sino que adicionalmente se pueden incluir las categorías en las cuentas contables (Parámetros contables) según corresponden, para que a la hora de realizar los asientos correspondientes a los movimientos propios del núcleo de inversiones el sistema pueda realizar los asientos. Es importante hacer la aclaración que la parametrización contable del núcleo de inversiones se puede hacer por administradores de inversión, emisor, instrumento financiero o por la fuente de recursos.

Se incluye también un identificador que son consecutivos del núcleo como tal, el sistema permite incluir datos como: El nombre del custodio de valores, cedula jurídica, dirección, ciudad, país, teléfono, fax, email, persona de contacto, el corredor del puesto de bolsa, el puesto, el banco, el banco del sistema (esto está relacionado para poder hacer la transferencia directamente utilizando CODEAS), el número de cuenta bancaria del puesto de bolsa, el tipo de cuenta y se marca para indicar si el administrador está activo o inactivo. Si se quiere parametrizar el núcleo de inversiones a través de la parte contable de administradores de inversión se puede utilizar las cuentas que aparecen en el sistema las cuales son:

- a) La cuenta de inversión del principal de la cuenta de activo donde se contabilizan las inversiones.
- b) Gastos de amortización por prima la cual es la cuenta de gastos donde mes a mes debe irse amortizando la parte correspondiente a la prima.
- c) El ingreso por amortización del descuento que es la parte donde se digita la cuenta contable que amortizará la parte proporcional mensual del descuento a donde se registrará la cuenta de activo de prima o la cuenta de activo de descuento.
- d) Los intereses acumulados por cobrar a donde iría contabilizados que también es una cuenta de activo.
- e) La cuenta de ingreso por intereses
- f) Los ingresos por ganancias de capital
- g) La cuenta del gasto por valorización de mercado o por valor de mercado
- h) Los gastos por pérdida de capital la cuenta de valores a valor razonable con cambios en resultados
- i) La cuenta de disponible para la venta
- j) La valorización a precio de mercado en términos generales.

Dependiendo del portafolio que contenga la organización es importante notar que la cuenta de ingresos por intereses es la última cuenta que es obligatoria, ya que desde la cuenta de ingresos en ganancia capital hasta la cuenta de valorización de precios de mercado no son de carácter obligatorio tomando en cuenta el tipo de portafolio y el tipo de instrumento financiero que maneja en la organización.

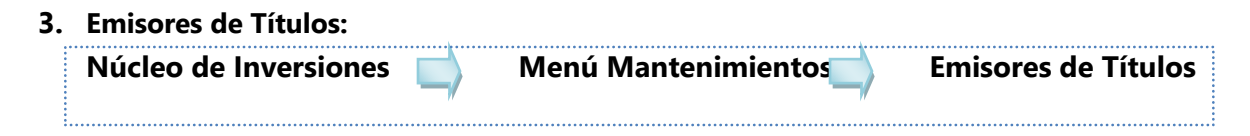

En esta sección se crean y se relacionan no solamente las entidades que están autorizadas por la bolsa nacional de valores para poder emitir instrumentos financieros sino que también se clasifican si son del sector público, del sector privado, del sector mixto o del sector internacional. Adicionalmente, se puede parametrizar hasta el porcentaje máximo de inversión para cada tipo de emisor de título de acuerdo a la política de inversión.

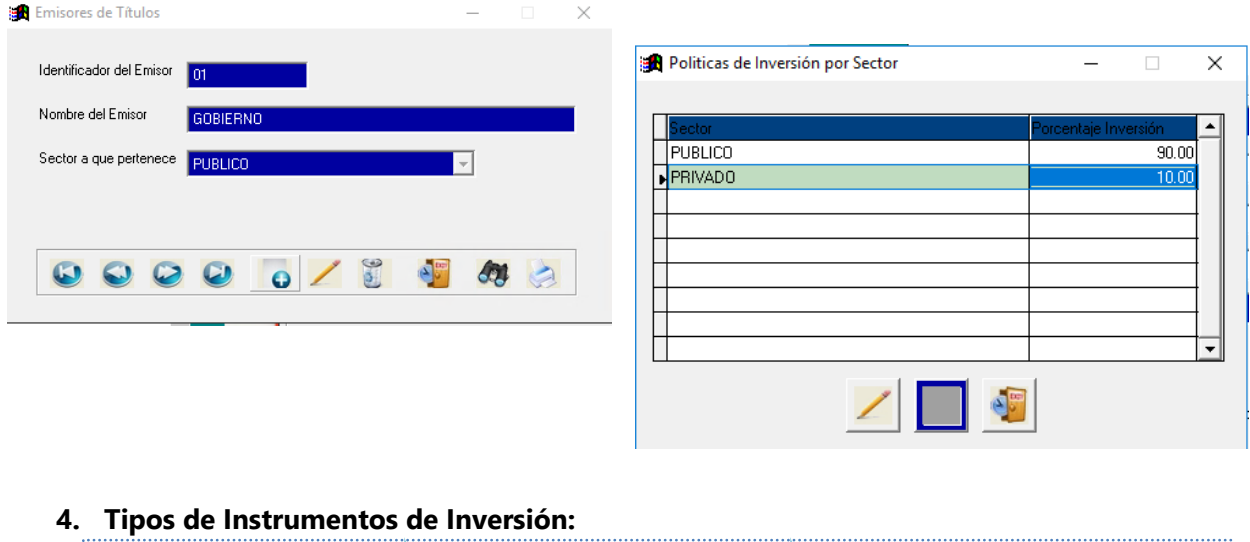

# **Núcleo Inversiones Menú Mantenimientos Instrumentos de inversión**

Esta es una opción cuyos parámetros deben ser modificados por usuarios avanzados o por los técnicos de Quarzo, puesto que con base a lo que se parametrice en los tipos de instrumentos de inversión, así se verán las pantallas tanto del portafolio de inversiones como en la pantalla de levantamiento de saldos las cuales van a mostrar las opciones que se tienen disponibles para incluir los diferentes tipos de instrumentos financieros que componen su portafolio.

Acá no solamente se debe crear un identificador e incluirle el nombre del instrumento financiero sino que además se debe adjuntar también las opciones para poder visualizar en pantalla los campos correspondientes a los ítems a ingresar por instrumento financiero, adicionalmente es donde se define el tipo de instrumento (acciones, fondos de inversión o subasta). Es importante definir y parametrizar correctamente tanto la biblioteca de procesos como la biblioteca virtual, la clase de proceso y la clase visual para poder visualizar en la pantalla del portafolio de inversiones así como en la pantalla del levantamiento de saldos, el formulario correcto que permite ingresar todos los datos que contenga o que caractericen este instrumento financiero al que se hace mención en este formulario.

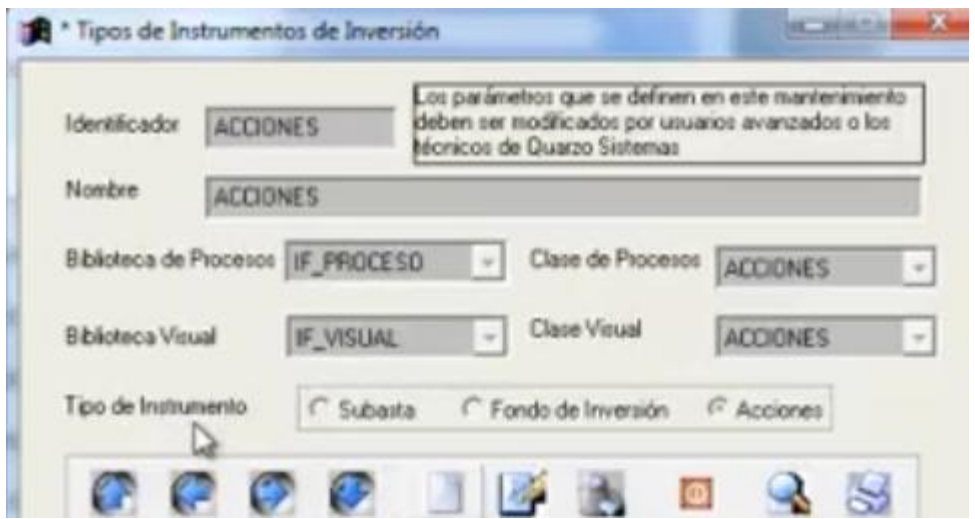

#### **5. Instrumentos Financieros:**

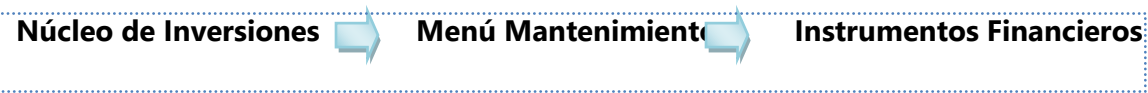

Es donde se crea la identificación y el tipo de instrumento financiero que corresponde al tipo que está creado en la opción anterior, el ID puede ser numérico, puede ser alfabético, además se le agrega el nombre del instrumento, el porcentaje de los impuestos sobre intereses aquí se hace la aclaración de que no sé registran contablemente, de todas formas el porcentaje de impuesto sobre la venta que está sujeta a los intereses es el puesto de bolsa donde se obtiene la inversión la obligada a registrarlo. El tipo de instrumento financiero que da una opción de tipo de instrumentos financieros que se revisó anteriormente y tradicionalmente está este instrumento financiero permite cambios en el valor de mercado.

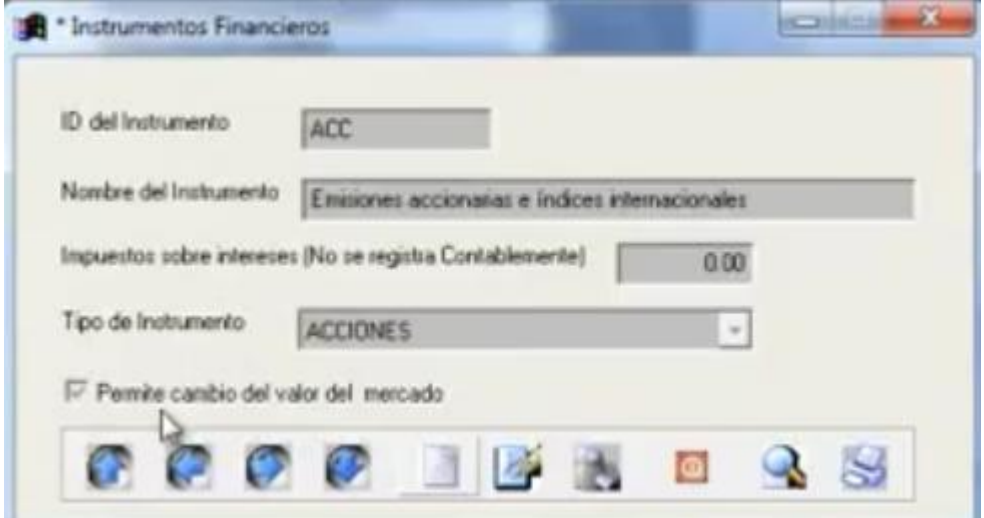

6. La parte de impuestos y condiciones es donde se parametrizan las comisiones para poder registrar el gasto de la comisión, aunque normalmente para el registro de estas comisiones se hace como parte del costo del instrumento financiero, si se necesita contabilizarlo a su cuenta respectiva de gasto, únicamente se crea un código identificador, el nombre de la comisión, a donde aplica (si en el momento que se va a registra la compra, si en la liquidación, si en la venta del título o en el cálculo de intereses del mismo), que aplique sobre el capital o el principal, el valor facial, sobre los intereses o sobre los ingresos por ganancia de capital.

Adicionalmente el tipo de cálculo que va a realizar, si es por porcentaje, monto fijo, si aplica el registro contable y la cuenta contable en la que se va a registrar esta commision.

7. Las políticas de inversión por sector permite manejar un porcentaje de inversión aplicable si se desea tener un portafolio de inversiones estructurado en el cual se puede manejar algún porcentaje para invertir por sector. El sistema simplemente generará un recordatorio cuando el porcentaje relacionado al sector exceda el porcentaje establecido.

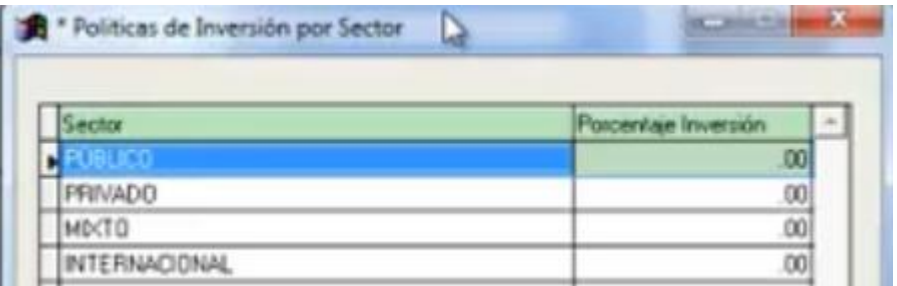

8. Política de inversión por moneda funciona exactamente igual al anterior.

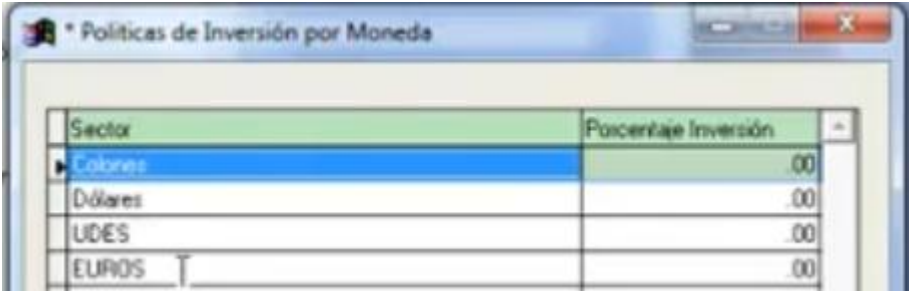

9. En los parámetros generales del núcleo de inversión se puede definir cuál es el porcentaje de inversión a largo plazo, se puede incluir un monto y por consiguiente el porcentaje de inversión a corto plazo será la diferencial para llegar al 100%.

La herramienta maneja un consecutivo de inversiones, consecutivo de cupones aplicados, la última fecha del cierre mensual del núcleo, origen de las cuentas contables, cálculo para prima o descuentos (línea recta o tasa efectiva, la tasa de efectividad no se encuentra habilitada en este momento). Calcular la tasa de interés hábil para los cupones de los títulos de tasa básica semestral; este parámetro indica si se tienen títulos con tasa básica semestral o con periodicidad 2. Dependiendo del tipo del título el sistema permite determinar la periodicidad de pago, sea semestral trimestral o al vencimiento.

Se encuentra también el parámetro que permite mantener el número de participación, en el caso de los fondos de inversión esto quiere decir que cuando se realice cualquier movimiento el sistema va a presentar por defecto la opción de mantener el último tipo de la participación incluido y queda a criterio del usuario si hay que hacer el movimiento.

Existe el parámetro que permite registrar la fecha del asiento por el cierre, acá se puede incluir la fecha en la que debe realizarse o la fecha con la que va a quedar el asiento contable cuando se realice el cierre del núcleo de inversiones de forma mensual.

El siguiente parámetro indica que cuando se realiza un movimiento ya sea una compra o una inversión adicional en el caso de los fondos o algún tipo de movimiento permitido dentro del portafolio de inversiones con la fecha que se registre este movimiento nos va a permitir generar el asiento con la misma fecha en la que se registra el movimiento, claramente esto solo es permitido si y sólo si el mes contable de codeas está abierto o si no se ha efectuado el cierre de inversiones en relación con la fecha que se le pone el movimiento.

El parámetro del cálculo de la prima o descuento, toma en cuenta el valor en libros menos el valor facial, este parámetro es muy utilizado en el caso de que el instrumento financiero que se quiera registrar ya tenga una parte amortizada de prima o descuento.

Validar política de forma obligatorio: acá se validan las políticas que se revisaron anteriormente (política de inversión, por sector como en la política de inversión por moneda)

El sistema permite además mantener la tasa básica durante el mes y permite seleccionar el tipo de asiento (Inversiones Instrumento financiero) que va a efectuar el sistema cada vez que realiza un asiento contable en relación con los movimientos propios del núcleo.

- $\checkmark$  Valor de participación
- $\checkmark$  Se debe indicar si se capitalizan o no los intereses
- ./ Base de cálculo

Para este caso se debe indicar una forma de desembolso para ello se requiere completar:

- Tipo de desembolso
- ./ Institución Bancaria
- Número de cuenta
- Monto

Una vez que se completan los datos se debe seleccionar agregar y se guarda. Al igual que en el paso anterior se puede imprimir o verificar los datos en las siguiente pantalla que muestra el sistema.

La consulta en el botón de buscar en la parte de la pantalla baja (imagen anterior), sirve para poder buscar todas las inversiones que están incluidas en este portafolio. Para ver una en particular se debe posicionar en alguna de ellas y seleccionar aceptar.

Lo que muestra el sistema son los datos contenidos de la inversión, así como la forma en que se desembolsó, también puede ser por cuenta contable, los ingresos y la rentabilidad en la fecha de inicio y la fecha final según la periodicidad del instrumento, el ingreso calculado, el ingreso aplicado, el ingreso real cuando sea con cierre, etc.

En la pestaña de ingresos y rentabilidad dependiendo de la opción del instrumento financiero que se escoja, aparece la opción para poder registrar cambio de tasa de interés, el histórico de cambio de tasas.

En el caso por ejemplo de los fondos de inversión en la opciones movimientos del fondo se puede hacer inversiones, o sea registrar las órdenes de inversión, liquidaciones (órdenes de retiro), anular los movimientos (en el caso de los fondos de inversión los movimientos deben ser digitados de forma cronológica según el estado de cuenta o sea tienen que saber digitados según la fecha en que se dieron), adicionalmente se puede registrar el valor de participación, modificarlo o actualizarlo por fecha o se puede actualizar a fin de mes.

En el caso de la actualización del valor de participación de la inversión a fin de mes es un proceso que es de carácter obligatorio.

Para realizar una liquidación o una orden de retiro de igual manera que en el paso anterior se deben llenar los campos correspondientes.

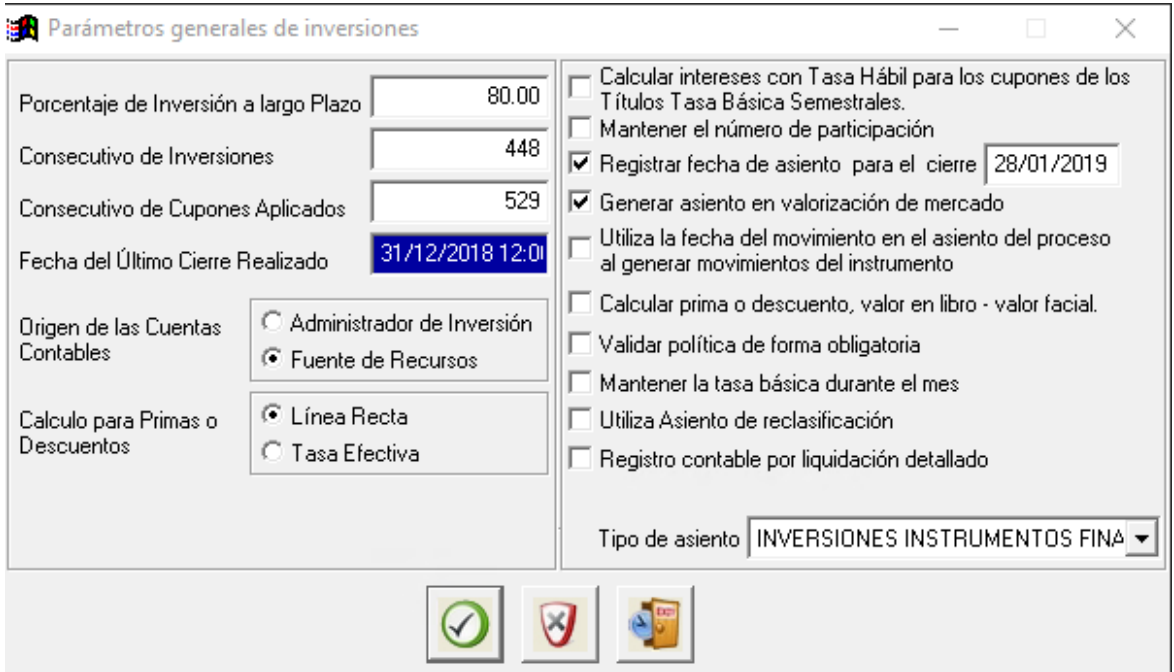

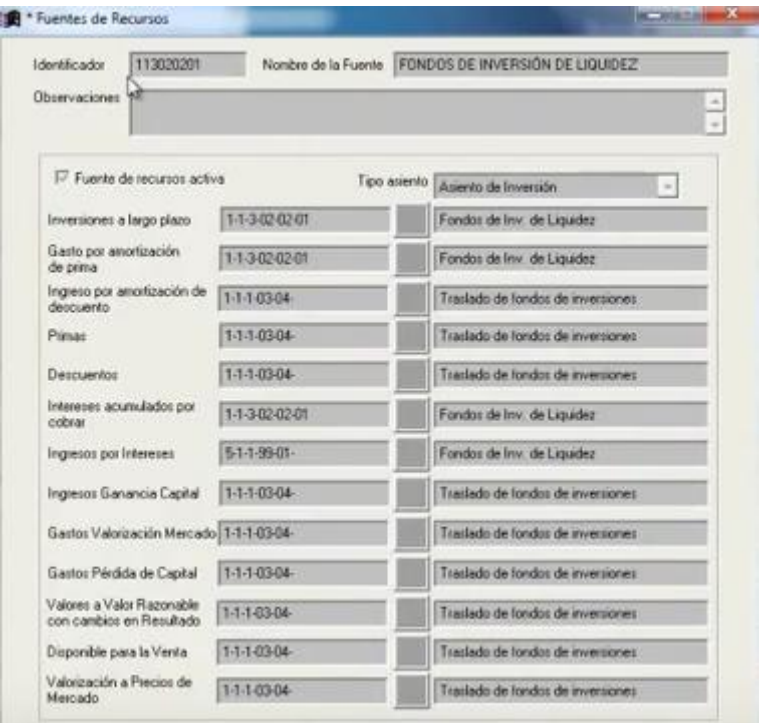

10. Las fuentes de recursos: se debe escoger un identificador de la fuente de recursos, colocar el nombre de la fuente de recurso, se escoge si la fuente de recursos está activa o inactiva, se escoge el tipo de asiento y se parametriza en las cuentas contables según corresponden para cada uno de los tipos de movimientos que apliquen para cada uno de ellos.

11. Los destinos de la inversión es donde se pueden mantener e incluir cuál es el destino, si son inversiones mantenidas al vencimiento, si son inversión disponibles para la venta, estas son las clasificaciones contable basadas en la nueva distribución o clasificación de instrumentos financieros o inversiones generados por las modificaciones efectuadas a la NIC 32 y a la NIC 39 y así como los alcances de la NIFF 7.

Dependiendo del tipo del destino de la inversión en esta pantalla se le indica al sistema si afecta al resultado o patrimonio según la contabilización correspondiente o si no afecta a ninguno de las dos.

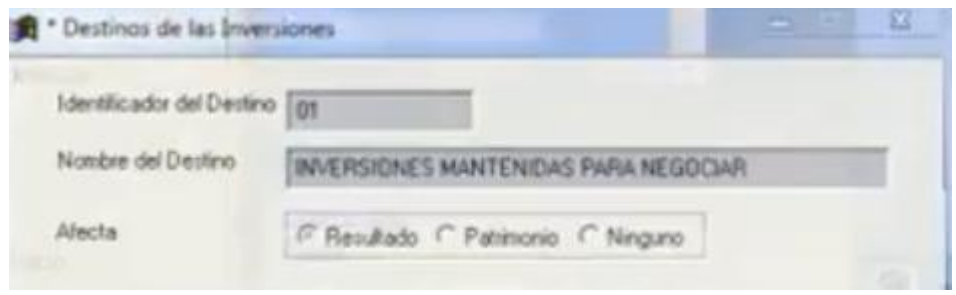

12. Fechas para cobro de tasas: se incluyen cuáles son las fechas para el cambio de tasa básica y cuál es la tasa básica de la fecha ya que existen inversiones que tienen que sacar en promedio de las tasas de los últimos tres meses o en los últimos seis meses para determinar la tasa sobre la que se va a calcular el cupón de intereses entonces acá se deben incluir todos los días hábiles que afecten el cálculo de la tasa básica de interés.

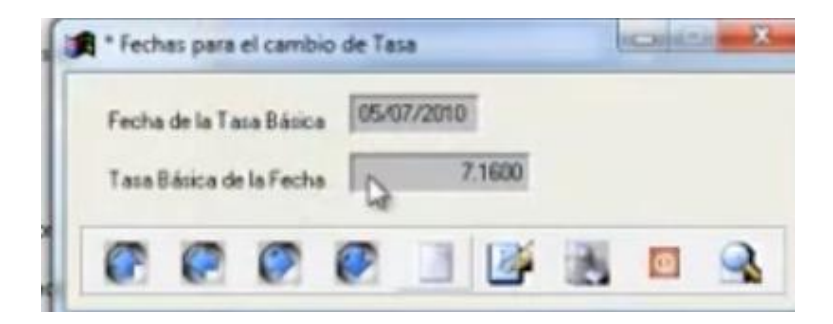

#### **B. Procesos**

**Inversiones Transitorias:**

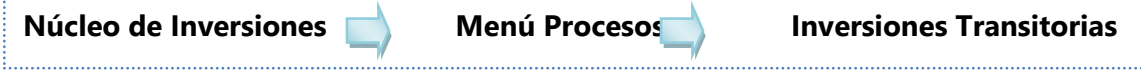

En este proceso se puede registrar y hacer los desembolsos de las inversiones en las cuales todavía el emisor del título no ha entregado el título correspondiente con todas las características: número de serie, número del título y todas las características que componen el mismo, por consiguiente este proceso sirve para registrar esta inversión transitoria para luego liquidarla con el ingreso en el portafolio de inversiones, cuando ya se tangan los datos originales del título.

Se busca al administrador de la inversión, se digita el monto de la nueva inversión transitoria, se escoge la moneda, la institución bancaria, el número de cuenta, la fuente de recurso (inversiones transitorias) el tipo de solicitud y se procede a guardar.

Una vez generado este proceso se debe seguir con el proceso normal de cualquier desembolso generado de un núcleo foráneo. Se debe ir al núcleo bancario a procesos. Dentro de procesos hay varias acciones que se deben realizar para dejar en firme la transacción.

**Autorización de solicitudes de cheques:** ahí se debe buscar la transacción que se creó en el paso anterior y marcar la columna llamada marcado, se ejecuta el proceso en la parte inferior, el sistema indicará si se desea realizar el proceso e inmediatamente despliega el mensaje de que el proceso fue realizado satisfactoriamente.

**Aplicación de solicitudes:** para localizer la transacción anterior, se debe marcar y luego ejecutar el proceso y el sistema hará las mismas indicaciones que hizo anteriormente.

**Emisión del cheque:** La aplicación carga el mismo, se debe marcar (1), luego darle el check de emitir a un archivo de txt (2), se abre la ruta (3), se selecciona el directorio (4), se ejecuta la selección (5) y se ejecuta el proceso (6). Una vez impreso el cheque queda contabilizado el registro y se puede proceder a enviar el dinero al puesto de bolsa.

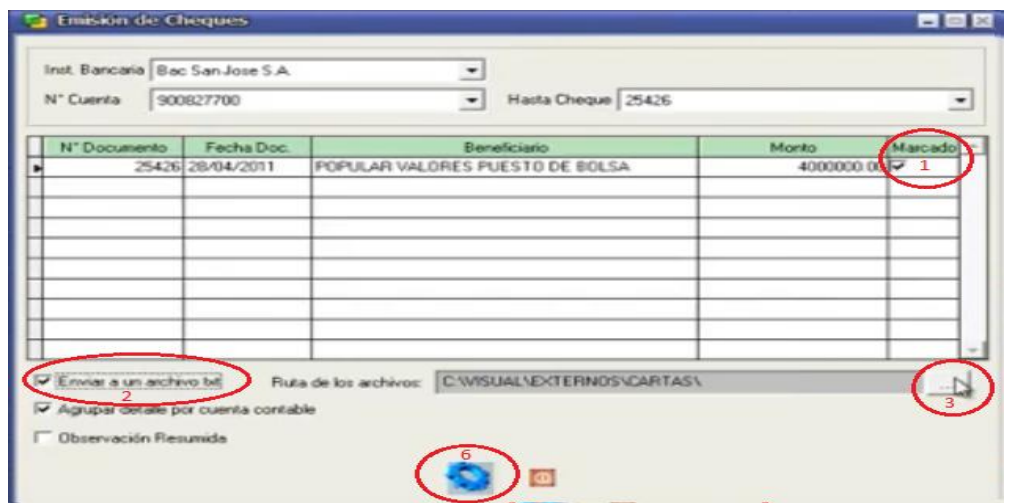

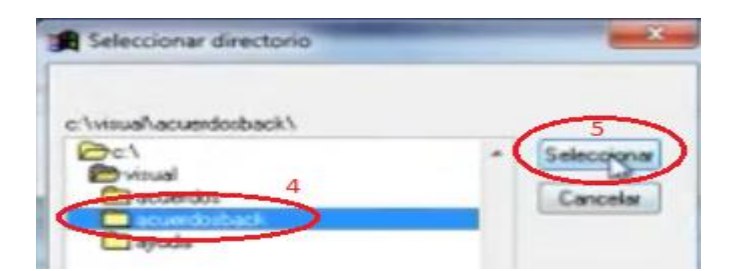

## **Portafolio de inversiones**

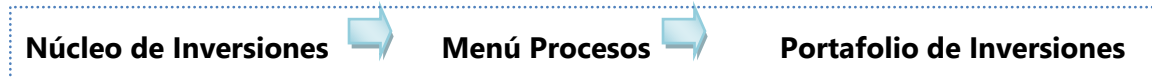

En esta opción es donde se registran las inversiones y movimientos que estén determinados para cada tipo de instrumento (sólo se pueden incluir inversiones nuevas si se requiere hacer algún levantamiento de pase de datos, se realiza en otra aplicación que se llama levantamiento saldo de inversiones).

Una vez que se va a liquidar la inversión transitoria, en este caso de ejemplo se debe registrar un BEM cero cupón y darle nuevo.

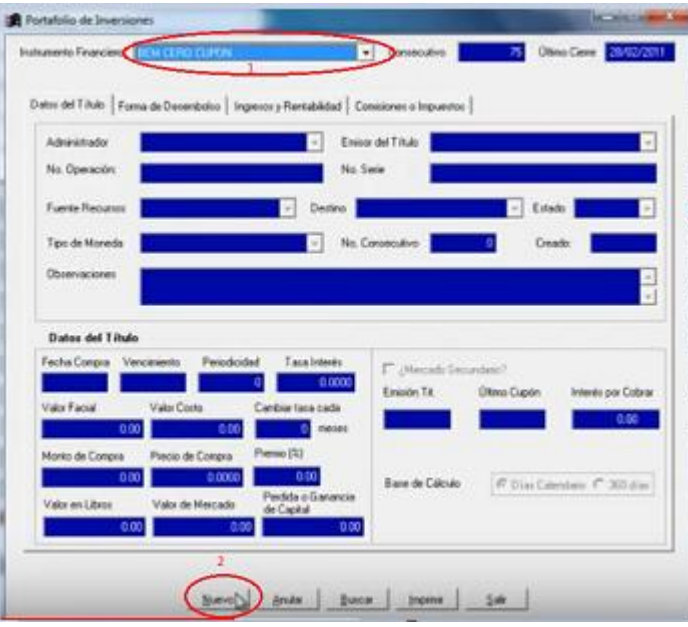

En este caso los pasos a seguir son los siguientes, para la primera pestaña de datos el título se debe:
- $\checkmark$  Escoger el administrador
- $\checkmark$  Número de operación, la serie
- $\checkmark$  Seleccionar la fuente de recurso y los destinos si es que así está parametrizada la base de datos o si no aplica
- $\checkmark$  Tipo de moneda
- $\checkmark$  Fecha de compra y la fecha de vencimiento
- La periodicidad de la tasa de interés, en el caso del Bem Cero cupón es cero
- $\checkmark$  Valor facial
- $\checkmark$  Valor de Costo
- $\checkmark$  Cambio de tasa (si aplica)
- $\checkmark$  Porcentaje de premio (si aplica)
- $\checkmark$  Valor en libros
- $\checkmark$  Valor de mercado
- $\checkmark$  Se debe indicar si es de mercado secundario
- $\checkmark$  Intereses por cobrar (en el caso del BEM cero cupón se refiere a esto que no tiene intereses)

Primero se debe seleccionar la pestaña comisiones o impuestos y agregar las comisiones de compras de las nuevas inversiones.

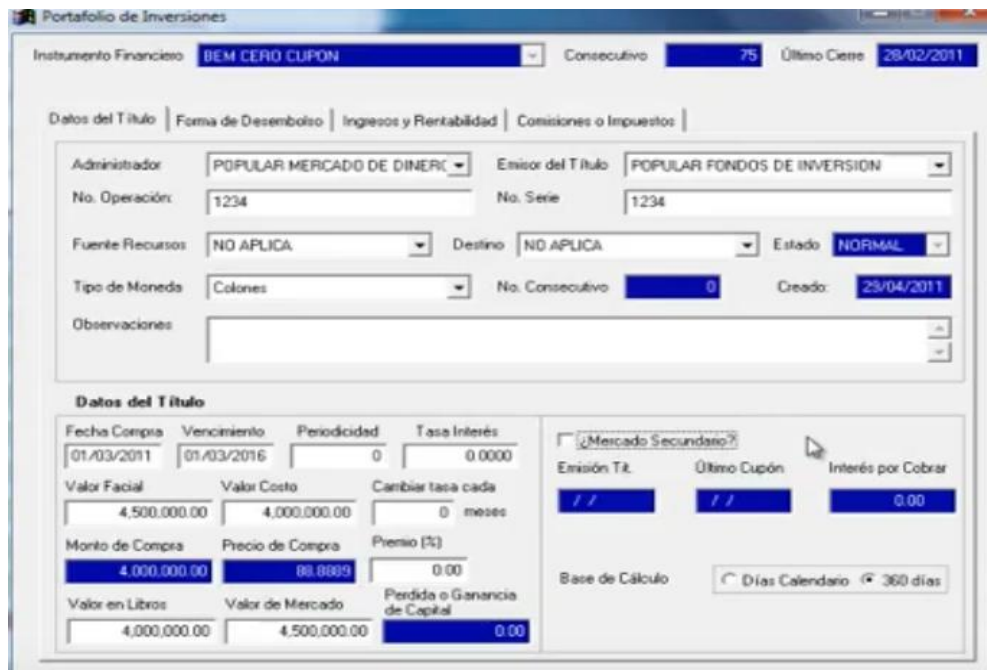

En la siguiente pestaña relacionada se debe buscar la forma de desembolso y escoger liquidar una inversión transitoria o seleccionar contra cuenta contable, lo que abrirá una nueva pantalla que muestra la operación, se selecciona, se agrega y se guarda. El sistema pedirá la confirmación y confirma el registro.

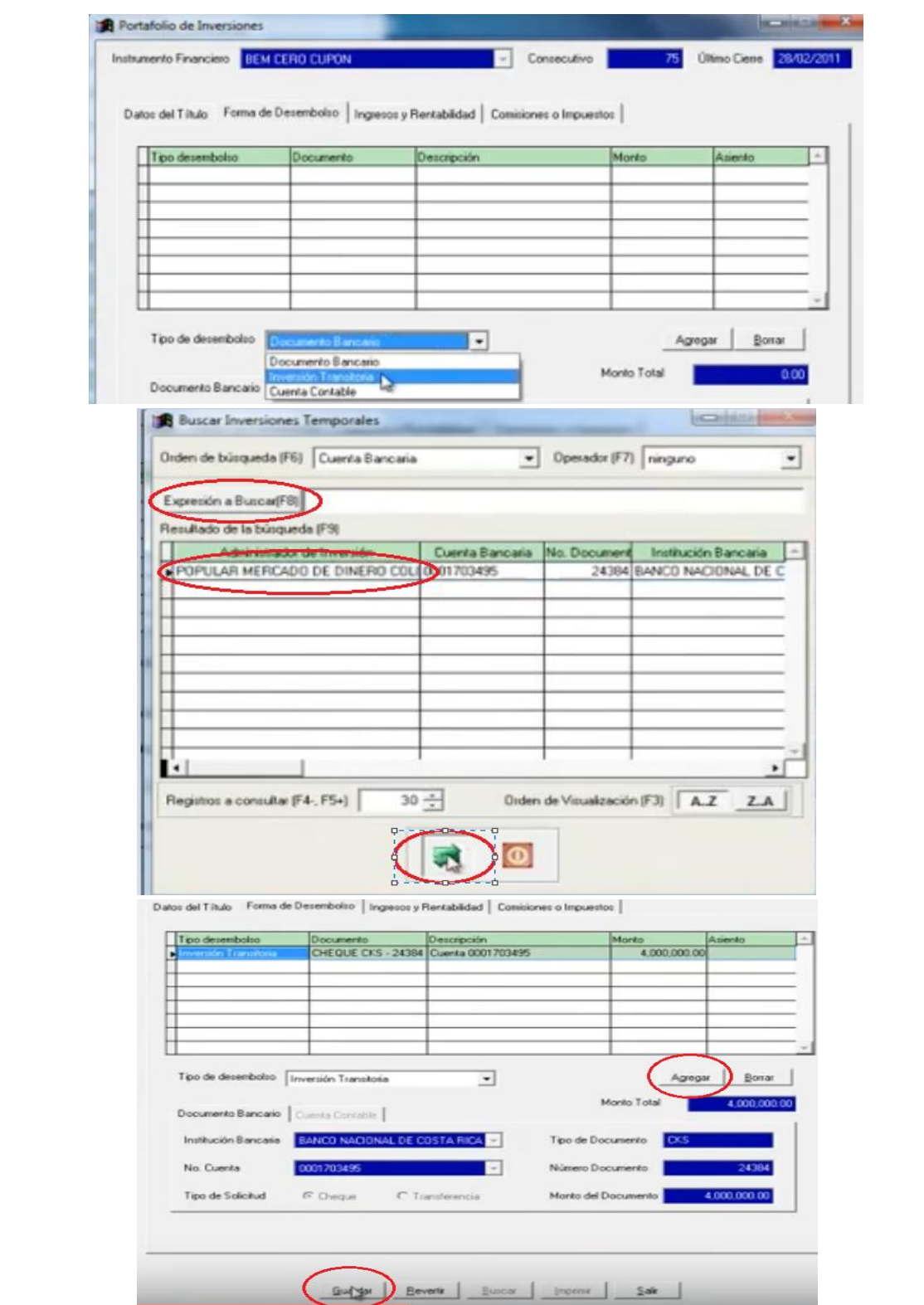

Una vez guardado el sistema muestra una nueva pantalla que se utiliza para revisar o imprimir el comprobante y todos los campos relacionados a este como número de inversión, la fecha en que se registró, la moneda, etc.

Una vez que se genera se puede verificar los datos del título y en la parte de ingresos y rentabilidad dado que se registró como un BEM cero cupón no tiene intereses, por lo que no muestra ingresos por periodo, sin embargo, tiene un descuento, por lo que presenta la amortización mensual del ingreso del instrumento financiero.

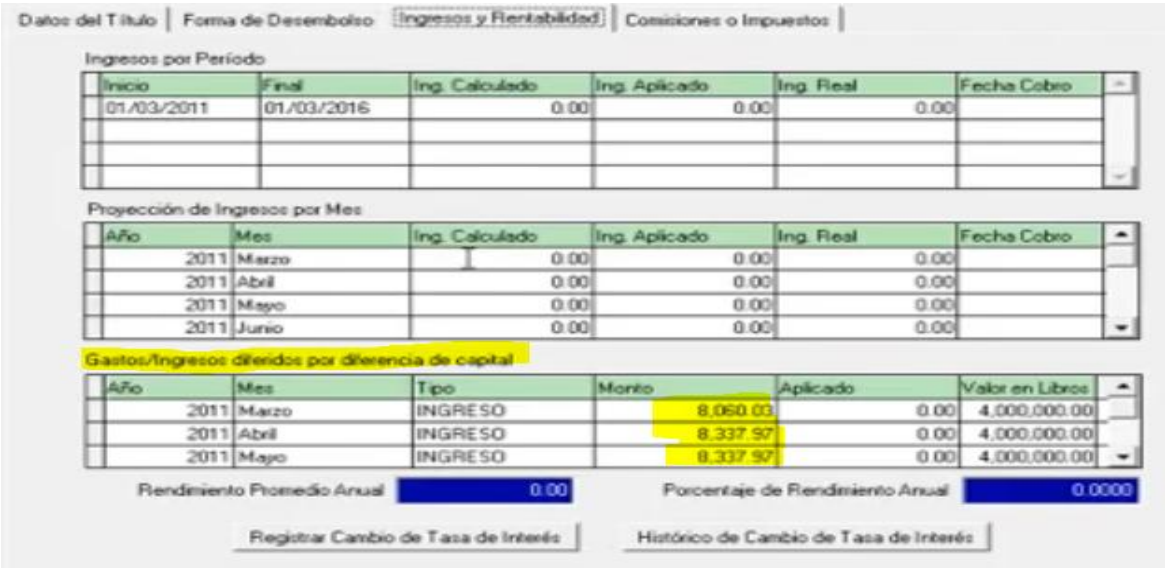

Dentro del portafolio de inversiones existen otras opciones para registrar otro título totalmente nuevo sin que medie una inversión transitoria. Cada una de las diferentes opciones generan variantes en cuanto la información que solicitan.

Por ejemplo para registrar un fondo de inversión, se selecciona en el campo de instrumento financiero, se selecciona nuevo y se llenan los siguientes campos:

- $\checkmark$  Administrador de inversión
- $\checkmark$  Emisor del título
- $\checkmark$  Número de operación
- $\checkmark$  La serie (normalmente los fondos de inversión no tienen serie pero se puede agregar el mismo número de la operación)
- $\checkmark$  Fuente recursos
- $\checkmark$  Tipo de moneda
- $\checkmark$  Destino
- Observación
- $\checkmark$  Fecha de compra del instrumento o la fecha de constitución del fondo
- $\checkmark$  Monto invertido
- $\checkmark$  Valor de participación
- $\checkmark$  Se debe indicar si se capitalizan o no los intereses
- $\checkmark$  Base de cálculo

Para este caso se debe indicar una forma de desembolso para ello se requiere completar:

- $\checkmark$  Tipo de desembolso
- $\checkmark$  Institución Bancaria
- $\checkmark$  Número de cuenta
- $\checkmark$  Monto

Una vez que se completan los datos se debe seleccionar agregar y se guarda. Al igual que en el paso anterior se puede imprimir o verificar los datos en las siguiente pantalla que muestra el sistema.

La consulta en el botón de buscar en la parte de la pantalla baja (imagen anterior), sirve para poder buscar todas las inversiones que están incluidas en este portafolio. Para ver una en particular se debe posicionar en alguna de ellas y seleccionar aceptar.

Lo que muestra el sistema son los datos contenidos de la inversión, así como la forma en que se desembolsó, también puede ser por cuenta contable, los ingresos y la rentabilidad en la fecha de inicio y la fecha final según la periodicidad del instrumento, el ingreso calculado, el ingreso aplicado, el ingreso real cuando sea con cierre, etc.

En la pestaña de ingresos y rentabilidad dependiendo de la opción del instrumento financiero que se escoja, aparece la opción para poder registrar cambio de tasa de interés, el histórico de cambio de tasas.

En el caso por ejemplo de los fondos de inversión en la opciones movimientos del fondo se puede hacer inversiones, o sea registrar las órdenes de inversión, liquidaciones (órdenes de retiro), anular los movimientos (en el caso de los fondos de inversión los movimientos deben ser digitados de forma cronológica según el estado de cuenta o sea tienen que saber digitados según la fecha en que se dieron), adicionalmente se puede registrar el valor de participación, modificarlo o actualizarlo por fecha o se puede actualizar a fin de mes.

En el caso de la actualización del valor de participación de la inversión a fin de mes es un proceso que es de carácter obligatorio.

Para realizar una liquidación o una orden de retiro de igual manera que en el paso anterior se deben llenar los campos correspondientes.

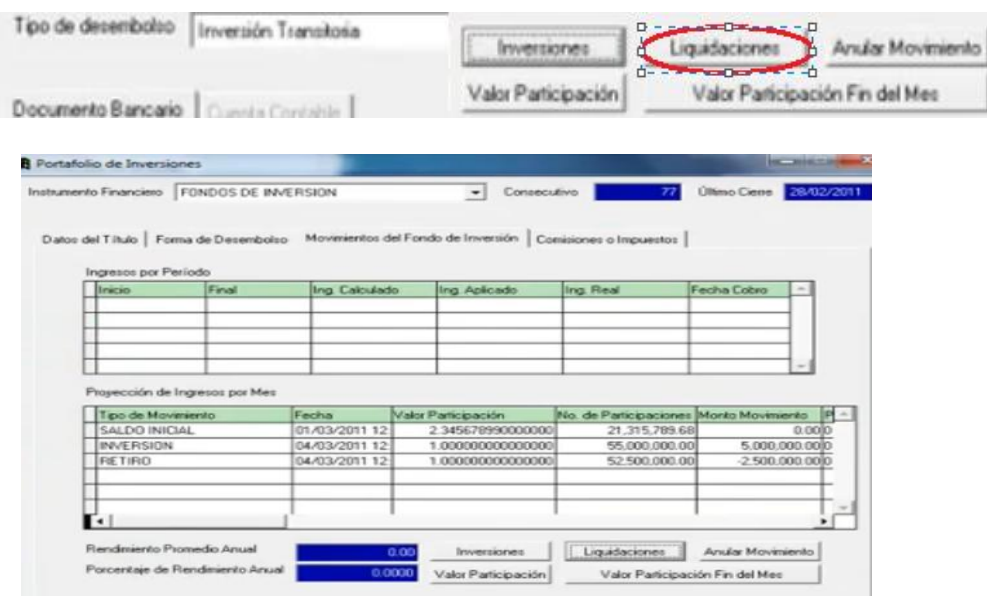

Para el proceso de anulación se debe tomar en cuenta que para poder anular nuevos registros, en el caso que se tenga 10 registros por ejemplo y se va a proceder a anular el tercero, se necesitaría anular todos los registros y volver a registrar.

A modo de ejemplo para proceder anular el movimiento del retiro de la imagen anterior, como fue hecho con desembolso bancario hay que ir primero a buscar el movimiento bancario en el núcleo bancario, procesos, autorización para anulación de movimientos foráneos.

Se debe de verificar el movimiento (se puede utilizar el rango de fechas para hacer un filtro más exacto) se selecciona y se ejecuta el proceso y se confirma.

Se debe regresar al portafolio, seleccionar el movimiento y seleccionar anular movimiento y confirmar.

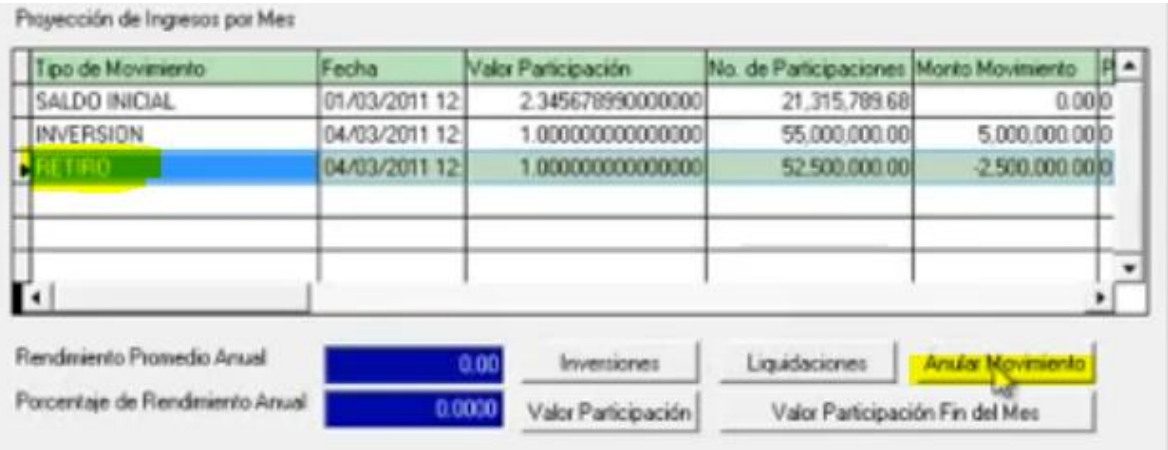

Para poder anular una inversión es necesario salir y buscar la inversión que se desee anular y la condición para anular esa inversión es que la misma no tenga movimientos en el mes, se selecciona la inversión y se selecciona el botón anular. Una inversión que ya tiene movimientos en un mes no puede ser anulada. Nota: si el movimiento se realizó contra cuenta contable únicamente es necesario anular el movimiento.

**Recibos de Cupones:**

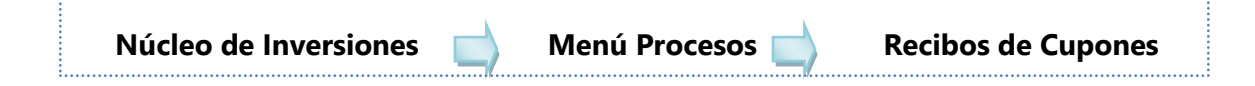

En el recibo de cupones se pueden ingresar los cupones se reciben cupones por concepto de pago de intereses emitidos por el administrador de la inversión. Para ello hay que ingresar al recibo de cupones, seleccionar nuevo, seleccionar el administrador y después en el buscador que se encuentra al lado.

Se busca el título en la orden de búsqueda, se selecciona el título del cual se va a recibir cupones y aceptar.

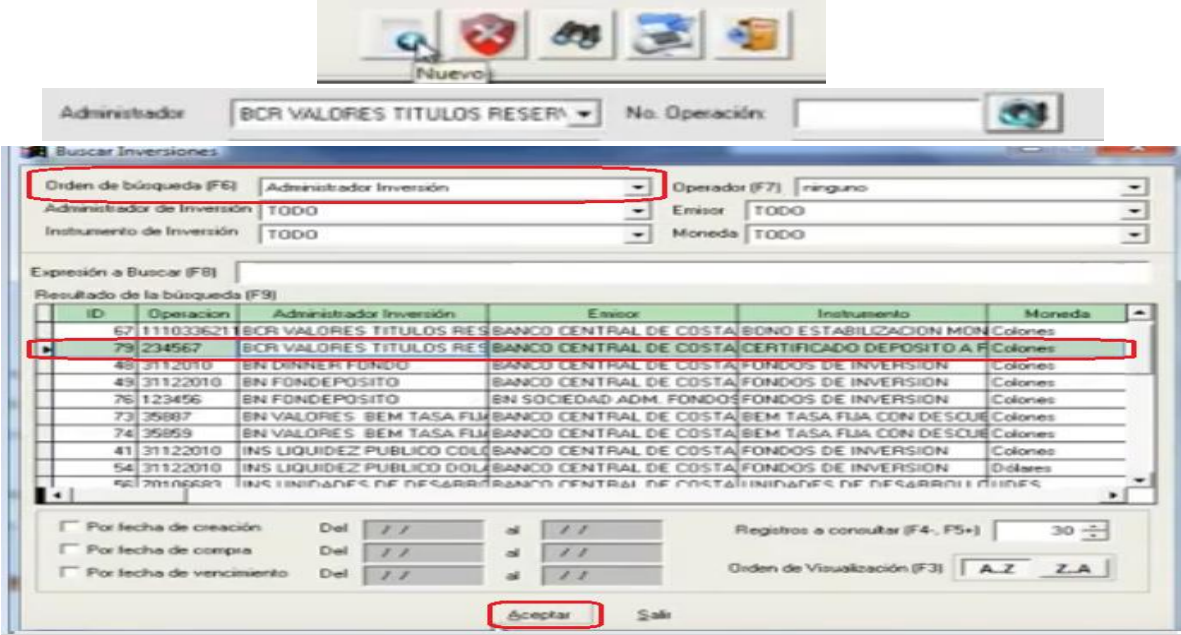

En la pantalla se va a mostrar el número de operación, el emisor del título, el tipo de moneda, el instrumento, el estado del título, el número de consecutivo, la fecha de creación, la fecha de compra, la fecha vencimiento, el número de documento (se aplica el número de documento del cupón) y el monto total de lo recibido, observaciones.

En la cejilla de destino del monto a aplicar se selecciona el tipo de desembolso, se selecciona el tipo de documento, la institución bancaria, la cuenta a la que va a ser depositado, verifica las fechas de inicio y final de cupón, adicional se corrobora el monto de cupón sea el correspondiente a recibir, se incluye el número de depósito, se agrega y se guarda. De igual forma como en los puntos anteriores se puede imprimir o verificar mediante la siguiente pantalla que genera el sistema.

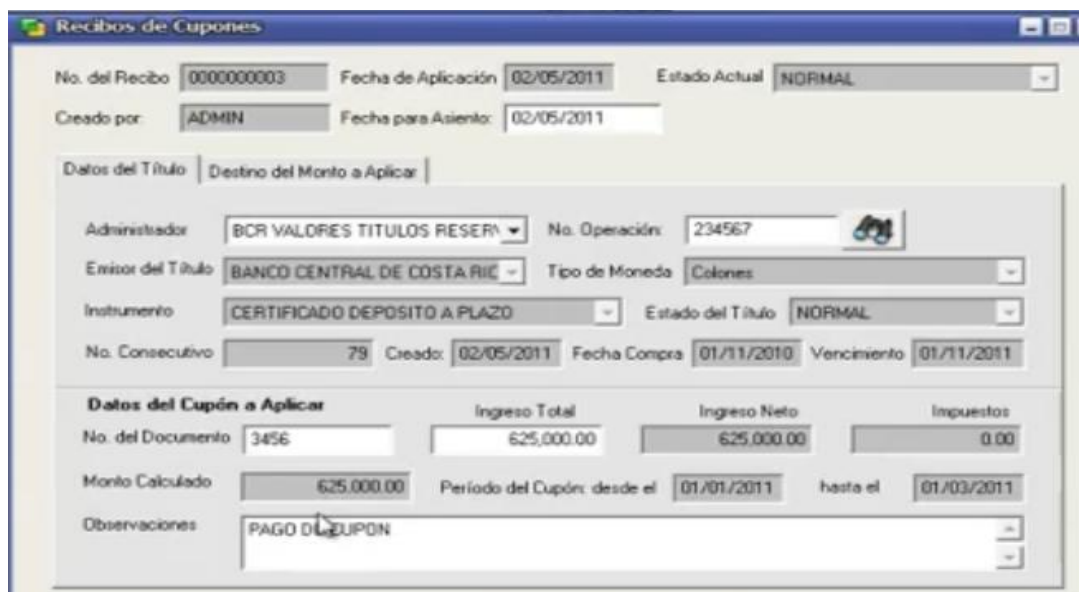

Dentro del portafolio de inversiones si se busca el título, se puede ver en la pestaña de los ingresos y rentabilidad la aplicación del cupón.

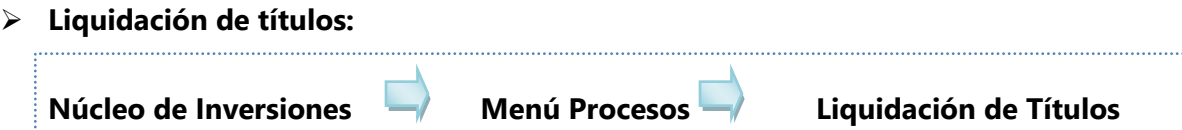

Para liquidar un título se debe proceder con los pasos de la búsqueda como se hizo anteriormente, se coloca el número de documento y se puede observar el monto principal y los intereses por cobrar (calculados automáticamente por el sistema), se colocan las observaciones. En la cejilla del monto destino a aplicar se seleccionan los parámetros como en el caso anterior.

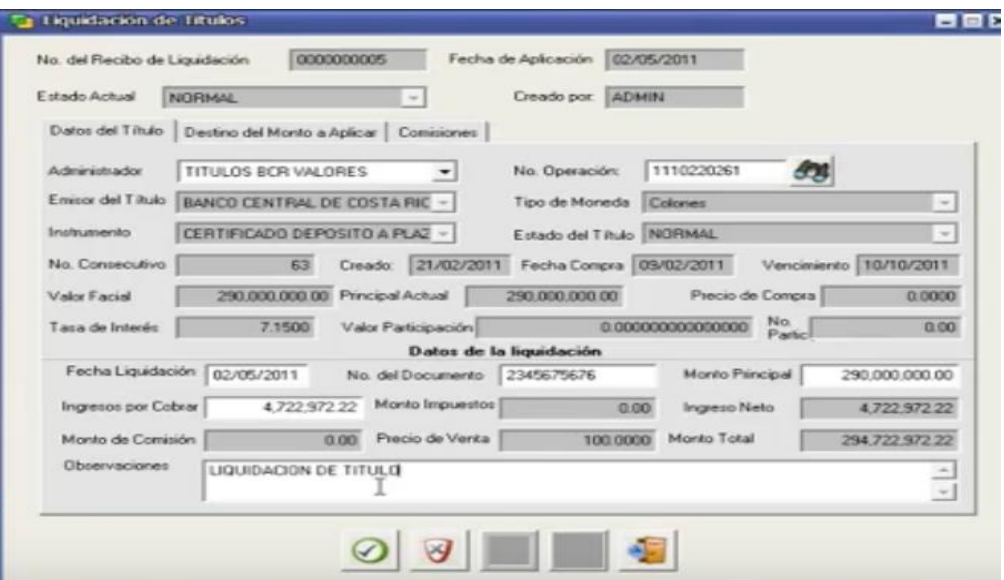

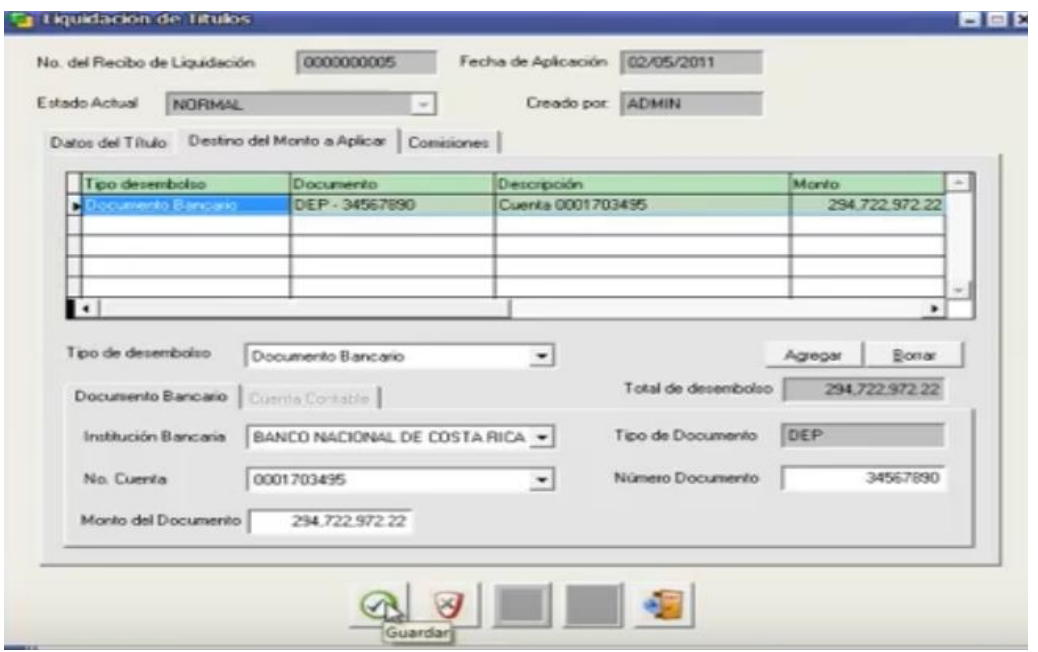

#### **Levantamiento de saldos de inversiones**

Este proceso al igual que el portafolio permite incluir las inversiones para el pase de datos, esta función sustituye un pase de datos para renovarlas o incluir las características de los títulos y adicionalmente registrarlos en el sistema, **esta opción no genera asiento contable** por consiguiente no incluye la opción de forma de desembolso.

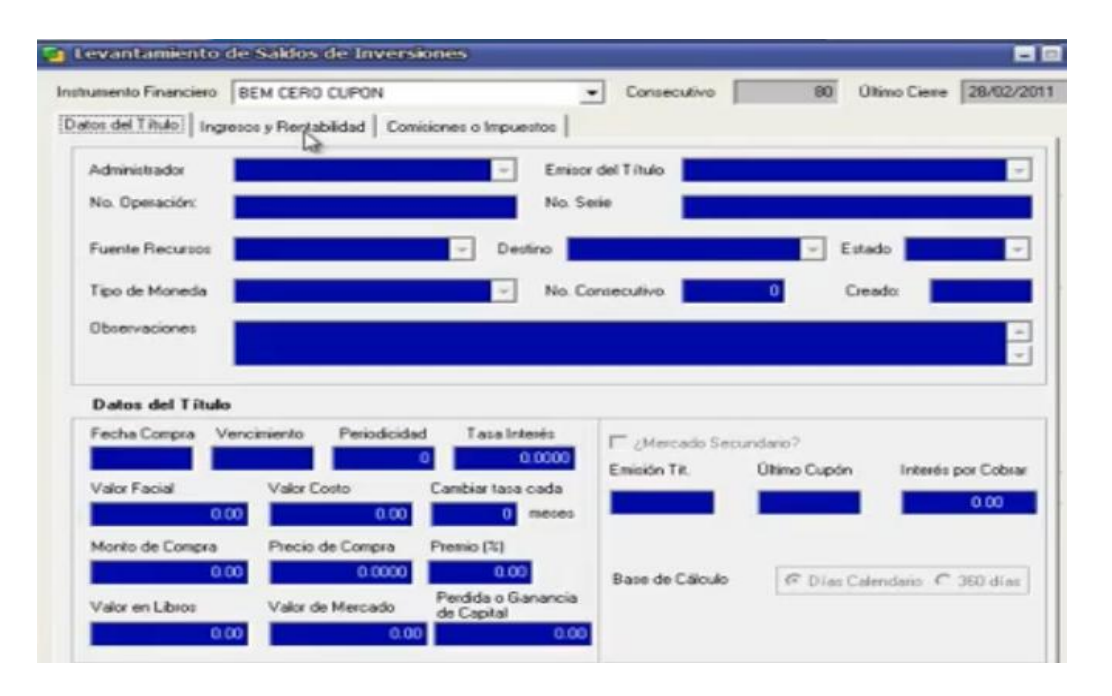

Para ingresar uno nuevo se debe seleccionar el instrumento financiero, el administrador, el emisor del título, un número de operación, número de serie, la fuente de recursos, el destino, fecha de compra, fecha de vencimiento, periodicidad, tasa de interés, el monto y se procede a guardar.

### **Proceso de cierre Valor de Participación a fin de mes**

Para poder generar el cierre mensual de inversiones hay que correr el valor de participación de fin de mes, en esta opción se debe procesar los valores de participación de fin de mes según el estado de cuenta de cada uno de los fondos de inversión incluidos en el portafolio.

Antes de ingresar y procesar los valores de participación, según el estado de cuenta de cada uno de estos fondos de inversión se debe considerar:

- 1. Si todos los instrumentos financieros tienen moneda Colón no hay que incluir el tipo de cambio, pero si existe algún título que tenga una moneda diferente hay que incluir el tipo de cambio
- 2. El tipo de cambio se incluye no solamente con la fecha del cierre sino también al tipo de cambio del día.

Antes de procesar esta información es necesario ingresar el tipo de cambio para lo cual se ingresa en el núcleo de parámetros, parámetros bancarios, tipo de cambio (multi moneda), en la opción ingresar un nuevo tipo de cambio.

Se debe escoger la moneda, la fecha, el tipo de cambio en compra y en venta, se selecciona agregar el tipo de cambio y después seleccionamos el tipo de cambio del día y se procede a guardar.

Una vez listo el tipo de cambio se procede a procesar el valor de participación a fin de mes.

### **Cambio de Tasa Básica.**

Adicionalmente antes de correr el proceso de cierre el otro valor que se debe cambiar son los cambios de tasa básica en caso de los títulos que ameriten, para saber cuáles títulos tienen que cambiar tasa en el periodo se ingresa a esta opción a cargar títulos y si existiese algún título al que haya que cambiar la tasa en el mes, simplemente se incluye la nueva tasa en la columna con ese nombre y se procesan.

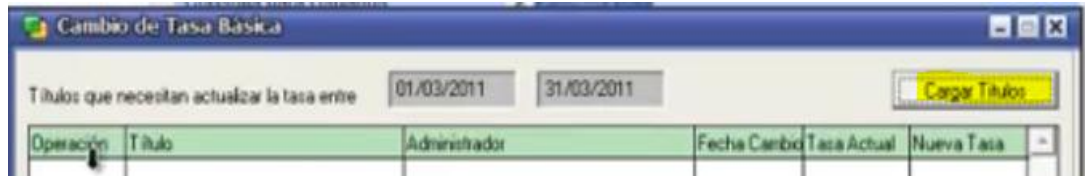

### **Cierre Mensual de Inversiones**

Una vez que se ingresa al proceso de cierre el sistema indica que:

"Por este medio esta opción se realiza el cierre mensual el cual consiste en generar el asiento contable los intereses acumulados por cobrar y de los ingresos.

Por otra parte se guardan en los archivos históricos todos los movimientos generados durante el periodo además del estado de los títulos en movimiento en el momento del cierre.

Deberá tomarse en cuenta que algunos de los títulos necesitan que se actualicen sus datos para realizar el cierre por ejemplo los fondos de inversión necesitan que se registre el valor de participación al final del periodo".

Una vez aceptado se procede a procesar, en la siguiente pantalla se incluye el periodo de cierre y las inversiones a las se les aplicará el cierre, se selecciona cierre preliminar y en el caso de algún error se debe proceder a corregirse.

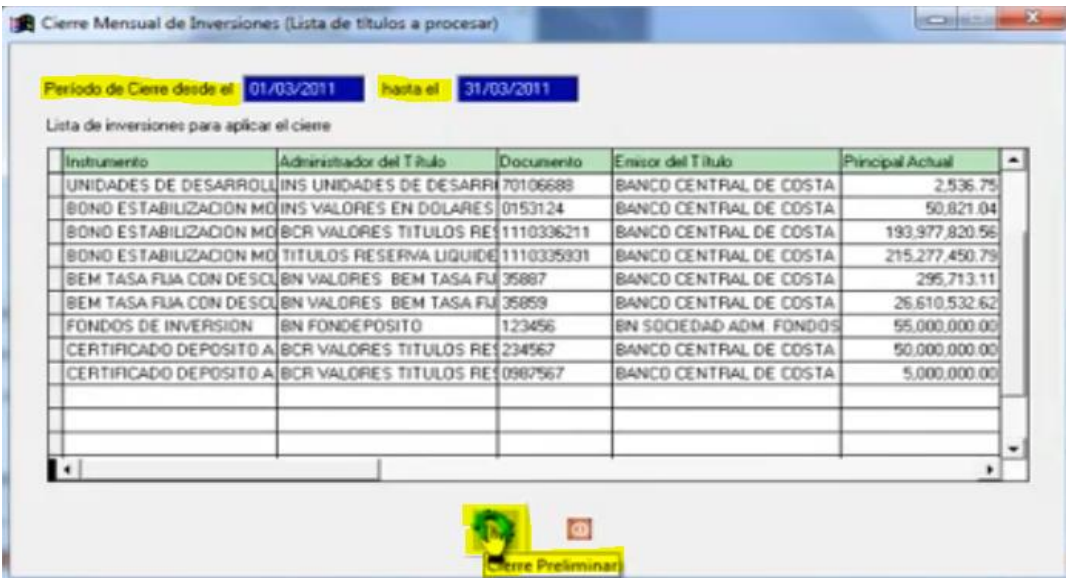

El sistema muestra los ingresos, uno por uno los intereses acumulados por cobrar, de cada una de las inversiones, y en la segunda parte el detalle del asiento contable, se puede generar este cierre preliminar en Excel para un mejor manejo de la revisión.

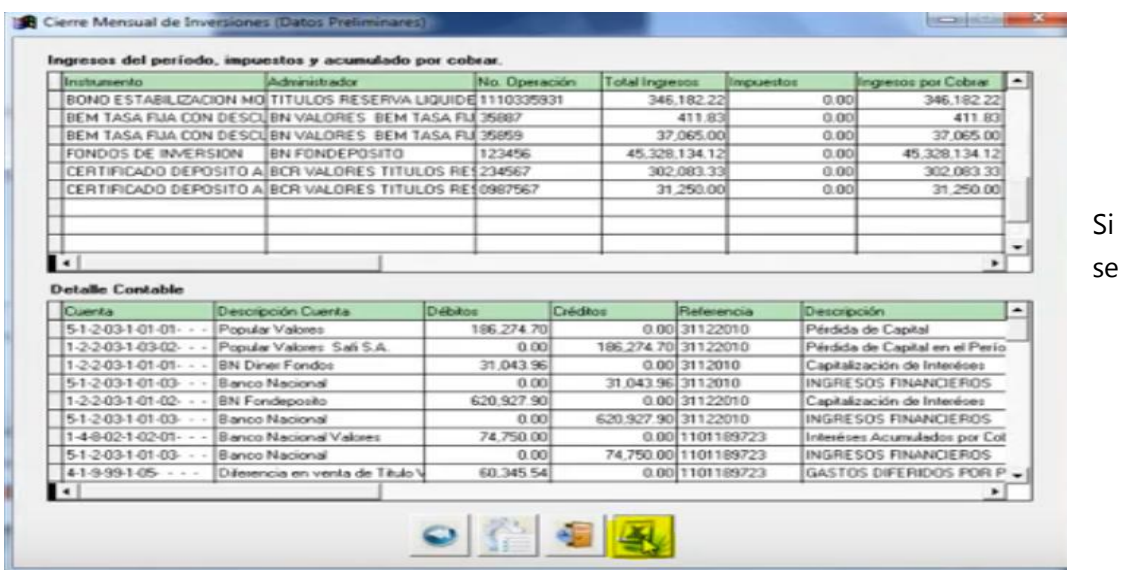

encuentra algún dato incorrecto el sistema tiene una opción para regresar (1), salir del todo en el proceso (2) y si se verifica que todo está correcto se puede aplicar en firme (3).

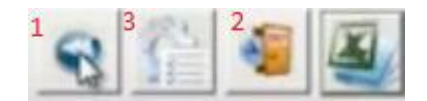

# **Actualización del valor del mercado actual.**

Adicionalmente se puede actualizar el valor del mercado de las inversiones que estén marcadas para la actualización del valor de mercado, simplemente se busca la operación. Una vez localizadas, aparecerán las inversiones que el sistema permite actualizarle el valor de mercado, se selecciona la inversión, se acepta y nuevamente lleva a la pantalla Nuevo valor de mercado donde se actualiza el valor.

### **Registrar el valor del mercado:**

Esta opción funciona igual que la anterior.

#### **C. Reportes**

- 1. Lista de títulos
- 2. Reporte de cupones aplicados
- 3. Proyección de cupones por aplicar
- 4. Reporte de Liquidaciones
- 5. Reporte de rentabilidad de inversiones
- 6. Estructura del portafolio de inversión

Los pasos para generar estos reportes son los mismos. Se explica el primero; Lista de títulos: Acá se pueden listar según los filtros que se encuentran, la lista de títulos por:

- $\checkmark$  Administrador
- $\checkmark$  Emisor
- $\checkmark$  Sector
- $\checkmark$  Tipo de instrumento
- $\checkmark$  Fuente de recursos
- $\checkmark$  Destinos de inversión
- $\checkmark$  Fecha de compra
- $\checkmark$  Fecha de vencimiento
- $\checkmark$  Datos históricos

Se puede generar en Excel o se puede imprimir como una vista previa

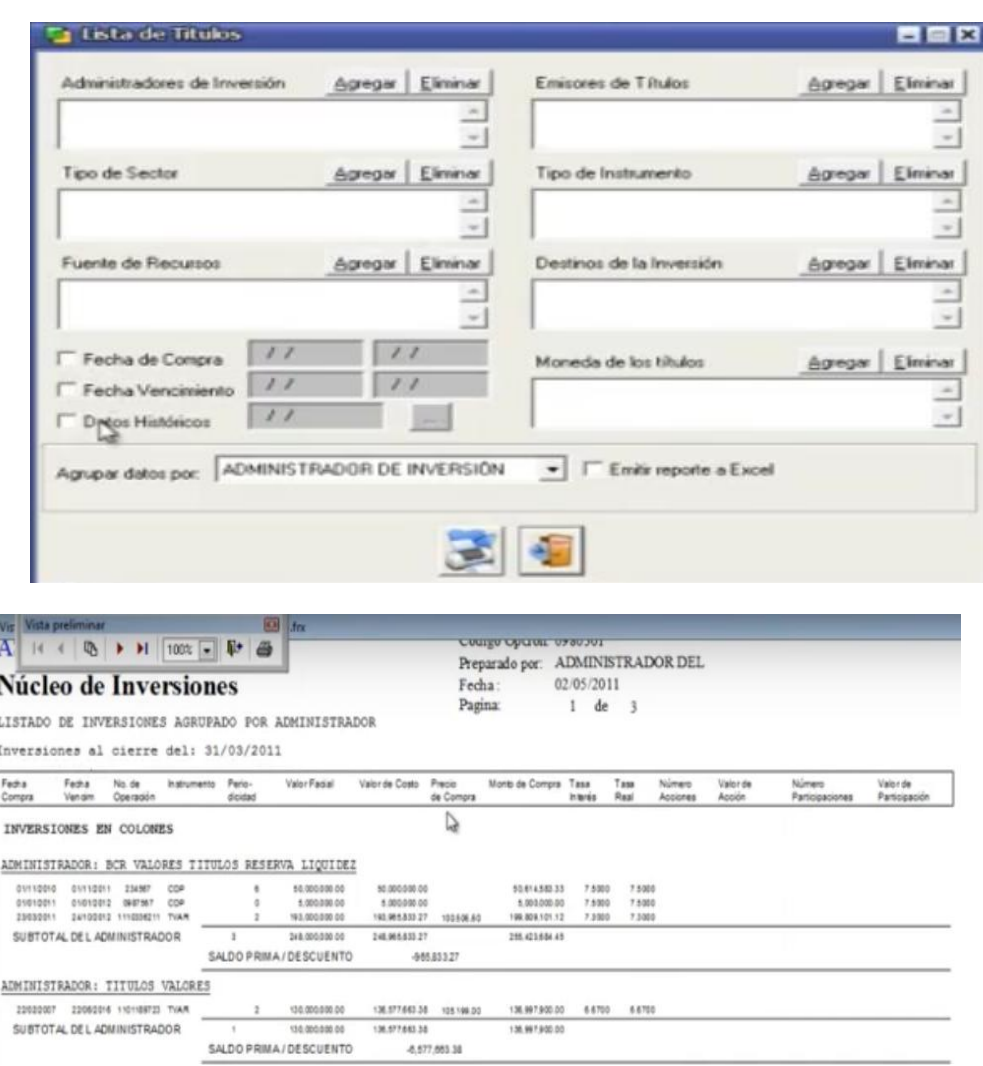

### **7. Reportes de cierre de inversiones**

Es un resumen de lo que se vio en el proceso preliminar, presenta los datos acumulados del Cierre por lo que corresponde al comprobante de cierre.

# **6. Diagrama de flujo**

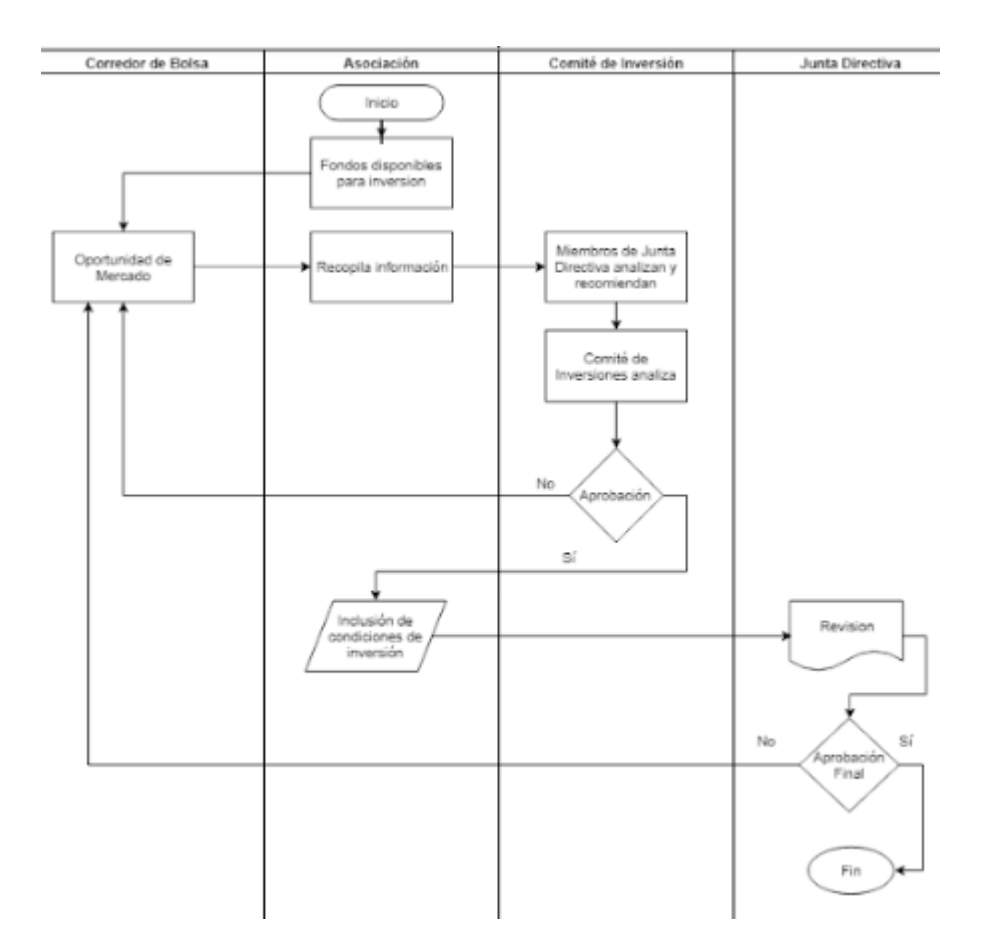

### **7. Puntos de control**

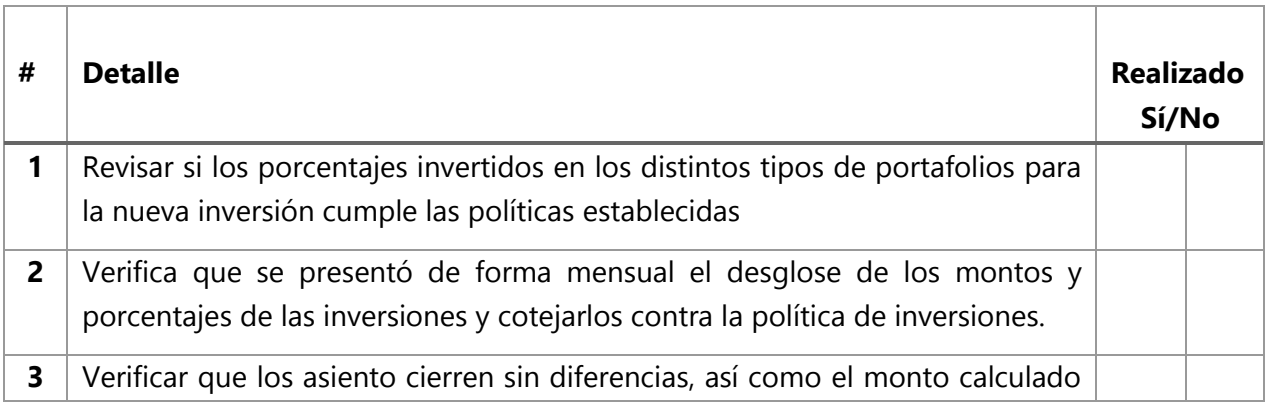

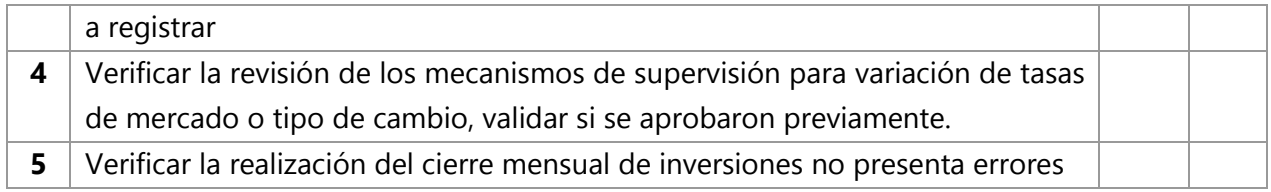

# **8. Soportes**

o Núcleo de Inversiones

<https://www.youtube.com/watch?v=IIxDgnhTz8E>

# **9. Glosario – abreviaturas**

# **Simbología del flujograma según Norma ANSI:**

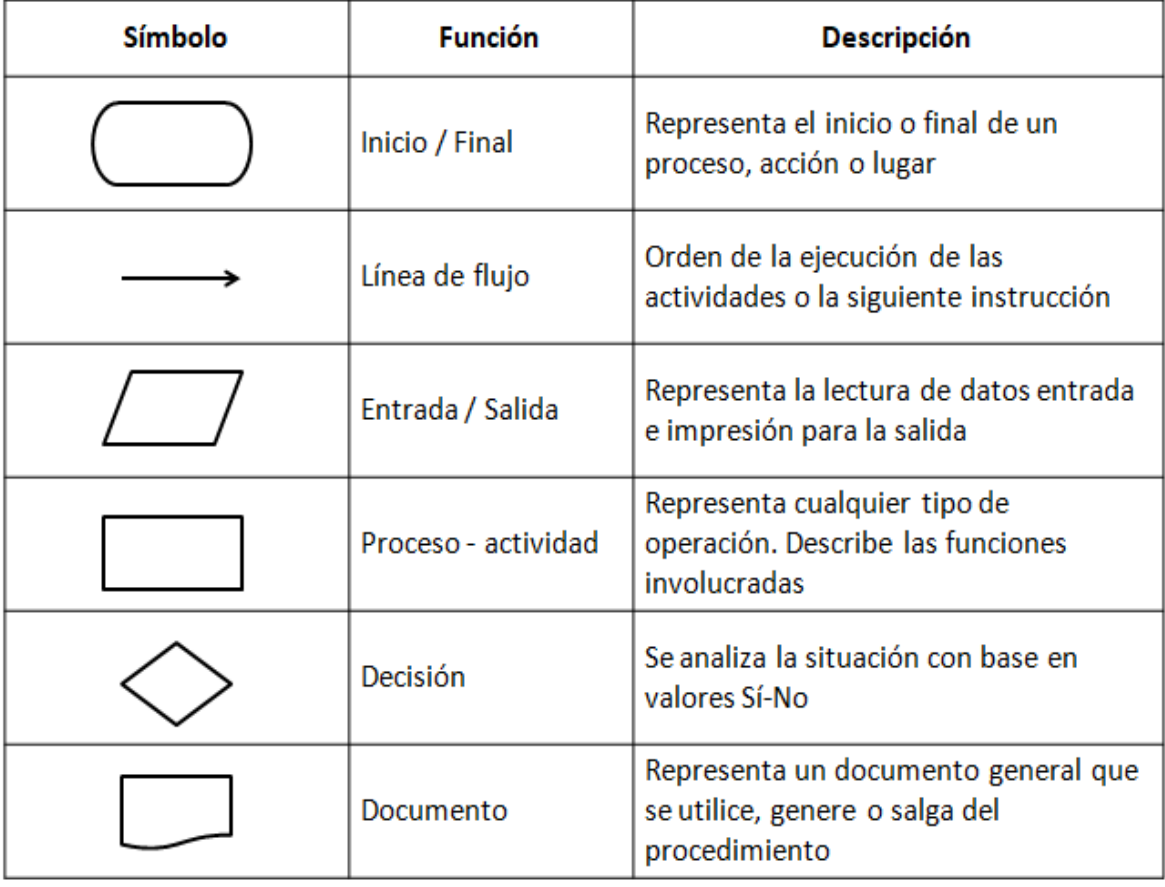

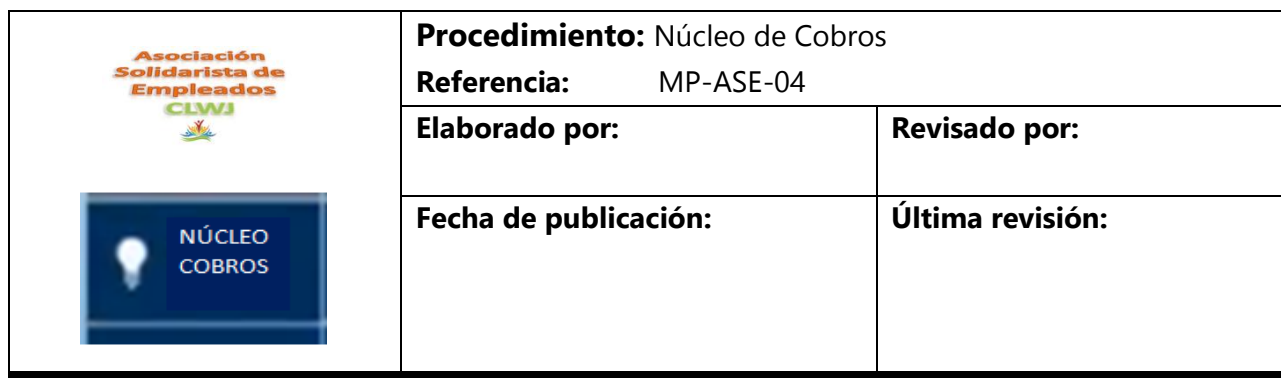

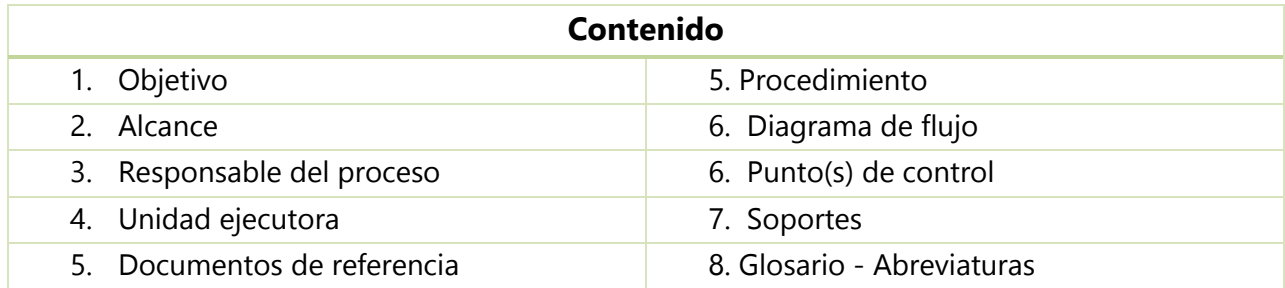

# **1. Objetivo**

Ejecutar las transacciones de crédito, asientos contables, registro y control de las notas de débito y crédito a los ahorros y aportes respectivamente. Así como la elaboración de reportes, mantenimientos y diferentes gestiones asociados al módulo cobros para procesar la contabilización, conformación y manejo de la información crediticia de la Asociación.

### **2. Alcance**

Este procedimiento aplica para el proceso de cobro de las diferentes operaciones crediticias establecidas para la Asociación Solidarista a una fecha o periodo determinado.

# **3. Responsable del proceso**

Contador

Asistente Administrativo

# **4. Unidad ejecutora**

Contador

Administración

### **5. Procedimiento**

Por medio de este módulo se lleva a cabo el registro y aplicación para las operaciones crediticias. Permite consolidar información de productos y de gestiones varias como el registro y control de las notas de débito y crédito de los productos.

#### **Envío en lotes de Estados de Cuenta**

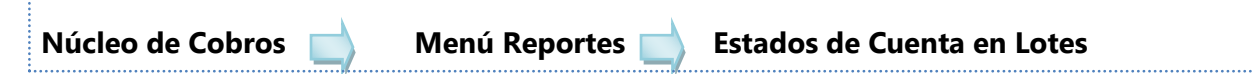

Al ingresar a esta opción se cuenta con gran cantidad de filtros para seleccionar los estados de cuenta y a las personas que se requiera enviar vía correo automático de forma masiva. Por ejemplo: se pueden seleccionar los asociados, la institución, las personas por género, edad, identificación de asociado o estatus, entre otros.

Además permite seleccionar los productos por diferentes parámetros en las cuentas de créditos: saldo diferente de 0; saldo igual a 0; saldos mayores a cero.

También se puede emitir o enviar los estados de cuenta con saldos al día de hoy o con saldos históricos. Para el caso de saldos históricos se debe de marcar el parámetro que indica "mostrar históricos" con lo cual se habilitan los espacios para seleccionar de cual mes de cierre se desea seleccionar la información.

Para que el envío histórico de los estados de cuentas se realice de manera correcta todos los cierres deben de estar realizados con la misma fecha.

Adicionalmente se cuenta con el espacio de comentario en caso de que el usuario desee agregar algún texto que se vea reflejado con el estado de cuenta.

Finalmente, una vez seleccionada la información se procede a presionar el botón que indica "Envío de reporte en lotes" y se iniciará el envío del estado de cuenta.

Se debe considerar que para que este proceso se ejecute de manera correcta y llegue a cada asociado, se debe tener registrada la dirección de correo electrónico de cada socio en el maestro asociado.

De lo contrario el usuario puede marcar el parámetro que indica enviar sólo a cuentas de correo electrónico e indicar también imprimir los que no poseen cuentas de correo. De esta manera los asociados que sí posean un correo asociado recibirán el estado de cuenta por este medio y por otra parte, de forma automática quienes no tengan correo electrónico registrado se imprimirá el estado de cuenta respectivo.

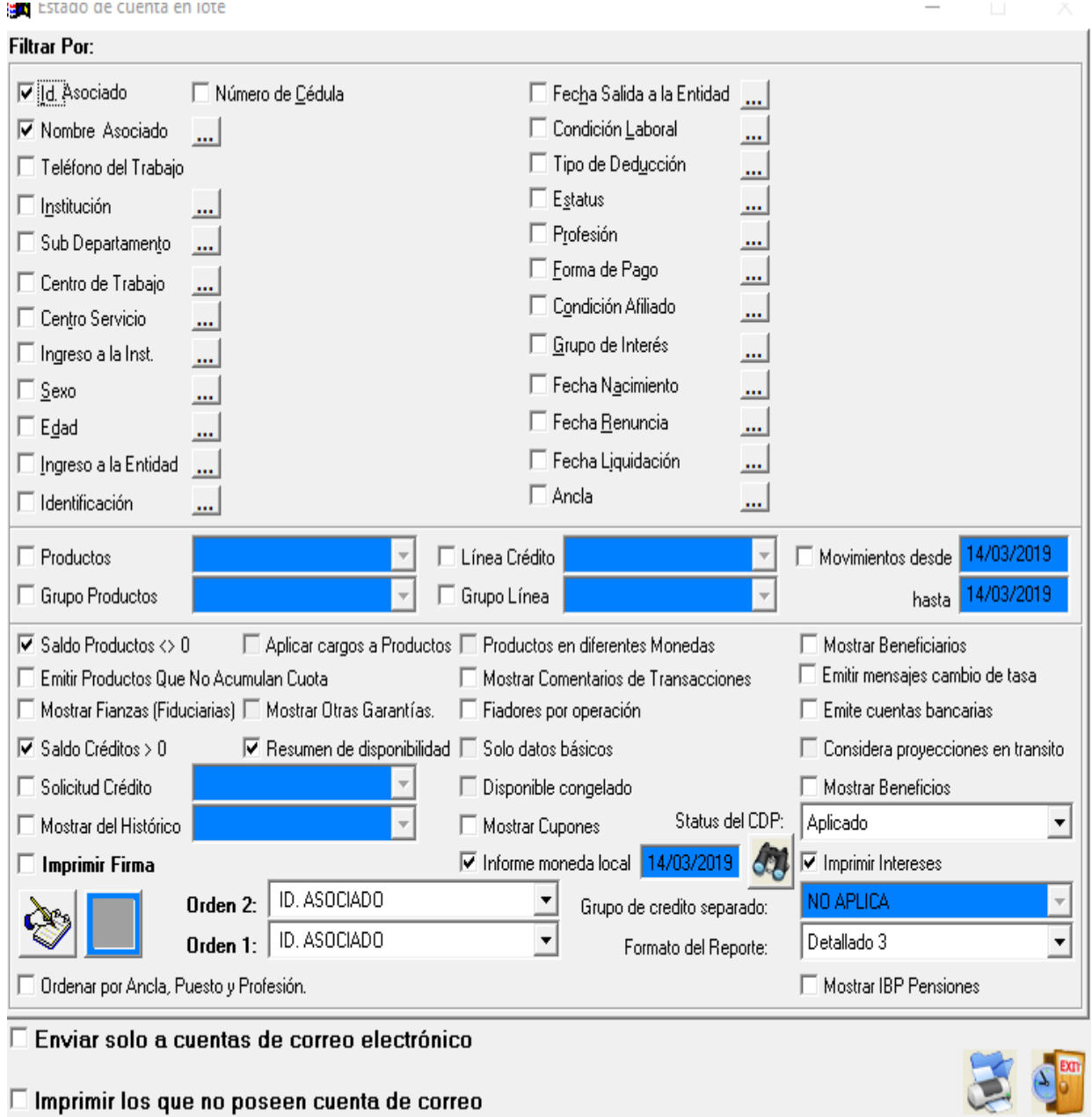

### **Transacciones de productos**

Los siguientes pasos se utilizan para realizar abonos adicionales a los diferentes productos que tenga un asociado:

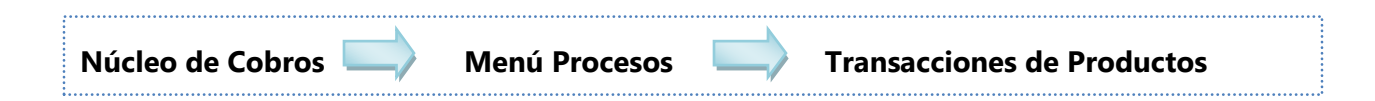

Al ingresar a esta opción solicita de inmediato que se ingrese la contraseña que se tiene definida como "Usuario Cajero". Una vez que esté definida se presiona ingresar y de inmediato se despliega la pantalla en donde se realiza la búsqueda del asociado al cual se le va a realizar el abono.

Se ingresa al botón que indica "buscar asociado", en este botón se tienen las opciones para buscarlo por un número de identificación, por nombre del asociado o cédula.

Por ejemplo, si se busca por el número o código de socio, se selecciona, y de inmediato se van a cargar todos los productos que esta persona tenga asociados.

Se procede a escoger a cuál de todos los productos se requiere realizar el abono. Esto se hace presionando el tipo de producto. Al escoger ahorro navideño, luego se desplaza hasta la parte inferior para buscar en la sección de cuota y detalle de cargos cuánto es el detalle del producto.

En el caso en que se desee modificar y tener una cuota por periodo, es decir, si se requiere rebajar un monto periódicamente y en caso de que el producto sea de pago obligatorio, esto es posible si se tienen planillas o deducciones pendientes; así como planillas en tránsito también.

En esta opción también se tiene disponible la pestaña de "Transacciones". Desde esta pestaña se definen los diferentes criterios para realizar el depósito a este producto. Se van a tener en "Tipos de transacciones" dos opciones:

- 1. **Depósitos:** si la operación a realizar es un depósito al producto.
- 2. **Retiros:** para retirar dinero, en caso de que el asociado solicite un monto determinado.

Todos los criterios funcionan de la misma manera tanto para depósitos como retiros. En la opción de formas de pago se tienen Comprobante de pago y Cuenta contable.

- **Comprobante de pago:** Esta opción se trabaja únicamente si se utiliza en conjunto con el núcleo de cajas ya que esta es una instrucción de que el dinero se va a entregar en efectivo y va a generar una orden de desembolso que cae automáticamente en el núcleo de cajas.
- **Cuenta Contable:** Define una cuenta, la cual se va a afectar de acuerdo al movimiento que se realice, es decir, el abono en el que se va a realizar el producto afecta la cuenta contable del producto contra la cuenta contable que aquí se seleccione.

Se tiene tipo de movimiento también, el cual queda registrado en la transacción del producto, es decir cuando se registra el abono se puede consultar en el producto en su detalle en el cual se podrá ver si fue un depósito por planilla, un depósito por cajas o un depósito general del ahorro.

El Depósito General de Cajas se utiliza en caso de que sea un depósito adicional al que normalmente se le deduce por planilla. En este caso se podrá notar y verificar si la cuenta contable cambia automáticamente, esto se debe a que la cuenta contable está ligada al tipo de movimiento que se seleccione y en caso de que sean diferentes las cuentas que estén parametrizadas a cada movimiento estas cambiarán.

Sin embargo, todavía es posible realizar una modificación en la cuenta contable, es decir, si la cuenta que se quiera afectar no es la correcta, se puede buscar por medio de los binoculares, al seleccionarlo despliega el catálogo contable disponible para escoger la cuenta que realmente se debe afectar.

En la opción "Monto de la transacción" se digita el monto a depositar. Una vez definido, también indica cuánto es el principal que se va a afectar para este producto.

En la última pestaña de "Observaciones" se indica cualquier detalle que se requiera quede registrado para este movimiento.

Este detalle también puede ser visto desde la opción de consulta para usuarios específicamente cuando se consulte el movimiento del producto.

Una vez definidas las variables para realizar el depósito al producto se presiona el botón de procesar, se confirma el mensaje y de inmediato se muestra la confirmación de que el proceso se aplicó satisfactoriamente.

En la parte inferior se visualiza el comprobante del movimiento realizado, el cual indica la cuenta contable que se afectó, el número y tipo de asiento contable que generó esta transacción, la cual queda registrada en el módulo contable, el producto que se afectó, las observaciones que se hayan ingresado y todo el detalle con respecto a los saldos del producto.

También se puede ver el saldo anterior (principal e intereses), detalle del depósito que en este caso se envía todo a principal y el saldo actual (principal e intereses) que es el saldo final ya con el depósito realizado.

En la parte *Total de la transacción* se indica el monto total y en la parte inferior las firmas respectivas en caso de que sea necesario firmar. Este comprobante puede ser exportado para que sea impreso en tal caso.

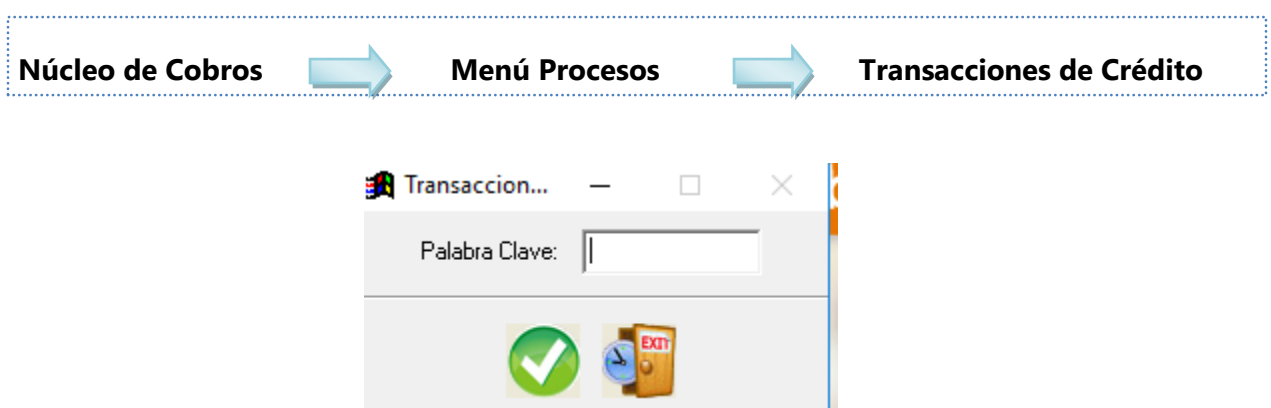

### **Transacciones de crédito - Aplicación de abono a un crédito**

Al ingresar a esta opción se solicita el ingreso de la clave que tenga definido el usuario como "Usuario Cajero". Una vez definida, se presiona ingresar y de inmediato se visualiza la pantalla en donde se puede realizar la búsqueda del deudor a quien se va a aplicar el pago de acuerdo a los créditos que tenga asociados.

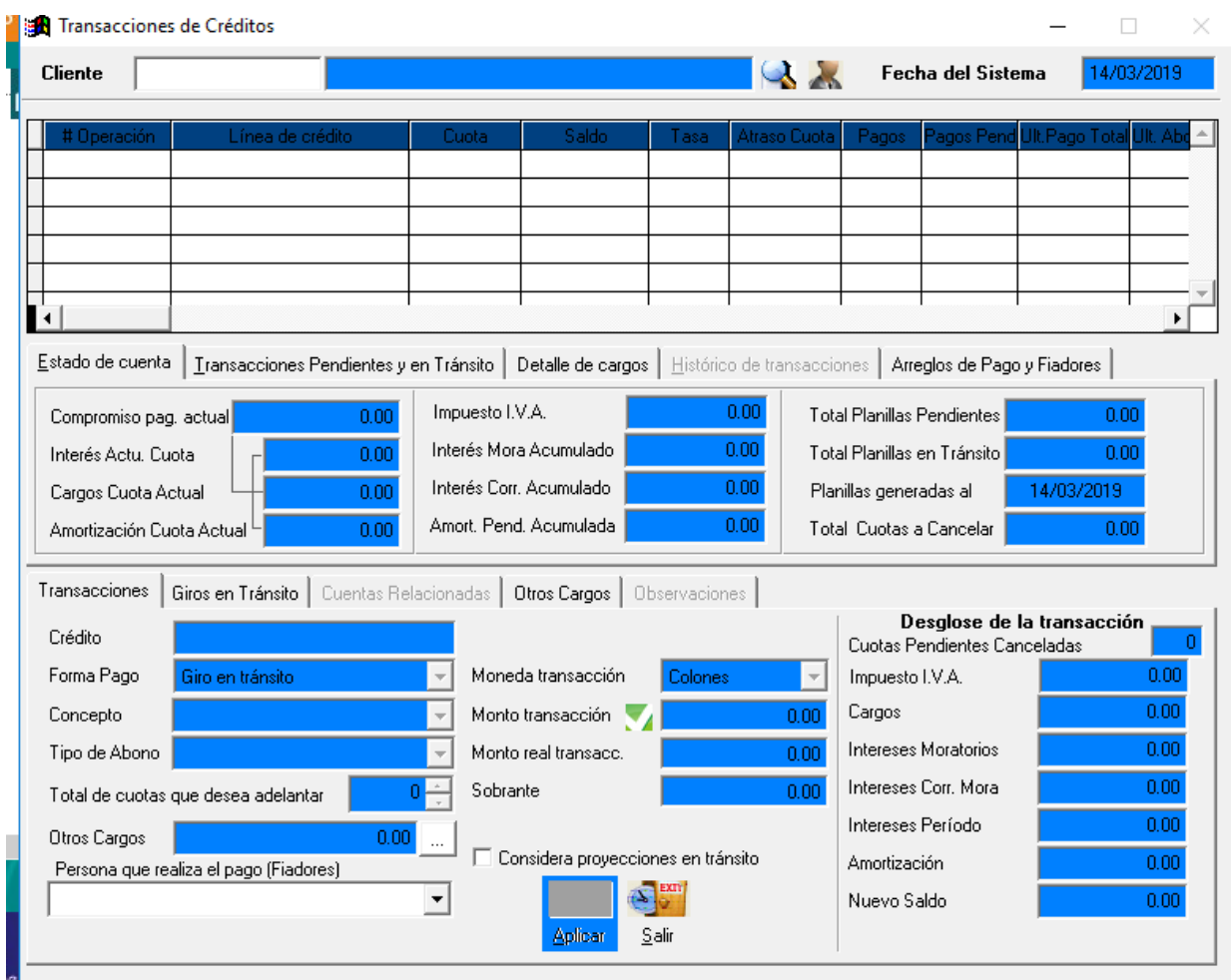

Se ingresa al botón "Buscar Asociado" para realizar la búsqueda por cualquiera de los criterios que se encuentran disponibles. Si se busca por código de identificación, de inmediato se cargan todos los créditos con saldo que el socio cuente en ese momento.

De esta forma se pueden verificar datos de las operaciones de crédito que el socio posee como el número de operación, monto de la cuota, saldo actual del crédito. También se visualiza un pequeño resumen de los compromisos de pago del crédito que se haya seleccionado.

En estado de cuenta se ubica en la pestaña "Proyección de Cancelación" se puede ver el desglose del compromiso de pago total, el cual se compone del interés y la amortización.

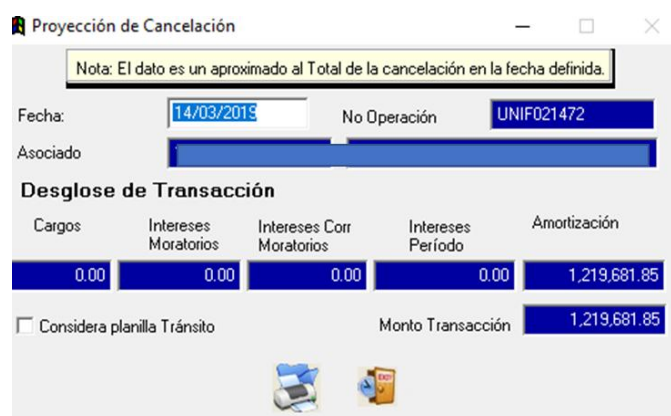

Se selecciona el crédito al cual se le va a realizar el abono. En la pestaña de transacciones se define cuál es el tipo de abono que se desea aplicar al crédito. Únicamente se puede aplicar un abono a un crédito a la vez, es decir, desde esta opción no es permitido realizar varios abonos a varios créditos o a un mismo crédito.

Dentro de las  $\zeta_1,\zeta_2,\zeta_3,\zeta_4,\zeta_5$  tienen para definir la forma de pago que se pueden utilizar para este abono se tienen: Giro en tránsito, cuenta contable y cuenta relacionada.

- Giro en Tránsito: es una forma de pago que sólo se va a utilizar si el cliente trabaja el núcleo de cajas porque se gira una instrucción de efectivo al módulo de cajas.
- Cuenta Contable: Al seleccionar esta forma de pago, de inmediato se muestra el espacio de cuenta contable con la cuenta asociada al concepto del abono del crédito. El efecto que se produce es que de inmediato genera un asiento contable afectando las de crédito, tanto la cuenta principal como la cuenta de intereses (si se tienen), contra la cuenta que se defina.
- Cuenta Relacionada: Se utiliza para realizar el pago a un crédito tomando el dinero que se va a abonar a ese préstamo desde un producto- ahorro que el socio tenga. Al seleccionar esta opción, de inmediato se habilita una pestaña adicional llamada "Cuenta relacionada" en la cual se va a poder visualizar la lista de productos que están parametrizados para que puedan ser utilizados como forma de pago de los créditos y tambien muestra el saldo disponible del socio para poder realizar los diferentes pagos que se requieran.

Al escoger esta opción se selecciona el producto desde donde se va a tomar el dinero para realizar el pago, se marca con la flecha, se van seleccionando el (los) productos (en caso que el monto del abono no alcance con el de un sólo producto). El traslado de productos se puede hacer también por medio de doble clic.

En la pestaña de transacciones se escoge, cuenta contable y concepto a utilizar el cual es una descripción que queda registrada en el movimiento del abono del crédito. El concepto puede variar de acuerdo a la parametrización necesaria y únicamente es un tipo de referencia o descripción del movimiento que se está realizando.

Las opciones que se pueden indicar son:

- Abono normal: Pago normal al crédito.
- Liquidación: El abono es por la liquidación de la persona

Abonos de planillas: Abono realizado al crédito es por medio de planillas.

Se recomienda que al trabajar los abonos desde el módulo cobro se puedan realizar con la opción de "Abono normal" debido a que este concepto ya tiene asociada una cuenta contable a afectar al realizar el pago. En caso de que desee realizar la transacción contra otra cuenta contable se puede ingresar al botón de los binoculares y buscar desde ahí la cuenta que se desea utilizar.

# **Tipo de Abono**

 Abono Normal: Se utiliza cuando el pago a realizar a la cuota del crédito es normal ya sea para una o varias cuentas que estén atrasadas o al día.

En este caso es importante considerar que al seleccionar "Abono normal" se puede digitar el monto del abono a realizar, independientemente de que el sistema automáticamente coloque el monto de la cuota que se debería cancelar.

Una vez definido el monto, se puede ver el desglose respectivo, en caso de que el crédito cobre intereses de diferentes tipos y amortización o por ejemplo, si dentro de la cuota que se está pagando se están cancelando montos de cargos como alguna póliza, entre otros.

También permite visualizar intereses moratorios, en caso de que la línea crédito esté parametrizada para que cobre intereses de mora y que se estén generando para esta operación. Se permite visualizar el rubro de intereses corrientes de mora que corresponde a los intereses corrientes del crédito pero que ya están vencidos, es decir, que no se han pagado aunque su fecha de vencimiento ya pasó.

Adicionalmente, se obtienen los intereses del periodo que son los intereses corrientes que no se encuentran vencidos y finalmente el monto que está amortizando.

Al hacer la sumatoria de todo, este desglose tiene que ser igual al monto de la transacción, se indica el saldo final del crédito una vez realizada esta aplicación.

• *Abono extraordinario:* Indica que el abono que se está realizando se aplica un 100% a la amortización del crédito, es decir todo se abona al principal. Sin embargo, si el abono extraordinario se realiza en una fecha en la que hay intereses generados, la aplicación cobra de inmediato esos intereses y posteriormente todo el monto adicional lo amortiza.

• *Abono por Cobro Total:* Se utiliza para realizar la cancelación total del crédito ya sea que esté venciendo en ese momento, que se encuentre vencido o que se quiera cancelar por anticipado. En este caso, el monto de la transacción va a estar bloqueado; ya que el sistema automáticamente totaliza cuánto es lo que debe cancelar al momento en que se está realizando el proceso de cancelación y lo muestra sin posibilidad de ser editado.

Parámetro Considerar Proyecciones en Tránsito: se utiliza en caso que el crédito ya tenga una decucción de planilla en ese momento y se quiera considerar en la aplicación del abono.

Al marcar la opción, el crédito se va a cancelar por la diferencia entre el total del crédito menos la cuota que ya se envió deducir, cuando llegue la planilla y se aplique se finaliza la cancelación. El nuevo saldo se puede ver en el ejemplo.

Si no se marca este parámetro, el efecto es el contrario y cancela de una vez todo el crédito y la cuota que se envío a rebajar mediante planilla, una vez que se reciba, queda aplicado como sobrante. En tal caso, el asociado debe decidir si desea que se le deposite en su cuenta en bancos o bien sea aplicada a otra operación de crédito como una amortización.

El dinero se va a ir al producto sobrante ya que el crédito va a estar cancelado. Es decir, no se consideró la planilla que estaba en tránsito, al momento de realizar el pago es recomendable analizar muy bien si se quiere considerar o no la planilla en tránsito ya que esto va a hacer que en el abono del crédito varíe no solamente en el desglose de la aplicación, sino también en cuanto a si queda con un saldo o no por esa planilla que se encuentra en tránsito.

Una vez definidos los valores del abono a realizar se pueden agregar cualquier detalle específico relacionado y cuando ya se está lista la información del pago, se da ejecutar al proceso y se confirma que se desea realizar.

De inmediato se muestra la confirmación que indica que el abono se administró correctamente y se pregunta si se desea presentar el comprobante; al seleccionar "Sí" se genera el detalle de lo que se afectó con el pago: tipo de abono, cobro total realizado, número de crédito, línea de crédito, el asiento contable que se generó en la contabilidad, el desglose del abono con el monto principal, cuánto amortiza al saldo anterior, detalle de los días que se pagaron los intereses, etc. Este comprobante se puede exportar e imprimir. Adicionalmente se presenta un espacio para las firmas de la persona que lo realiza y la que lo revisa y aprueba.

De esta forma también se puede revisar el reporte automáticamente desde la pestaña de reportes en la cual también queda disponible la información.

### **Variación de las cuotas de los créditos aprobados**

**1. Aumentar el monto de la cuota:**

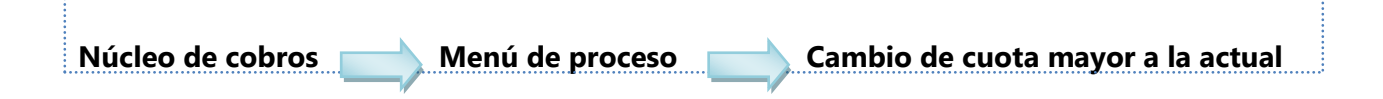

Se utiliza en caso de que se necesite aumentar el monto de la cuota para esto se ingresa a la opción cambio de cuotas mayor a la actual y se tiene disponible el botón buscar asociado para realizar la búsqueda del deudor de la operación que se va a afectar. Se presentan diferentes criterios para realizar la búsqueda. Se puede utilizar el código identificación.

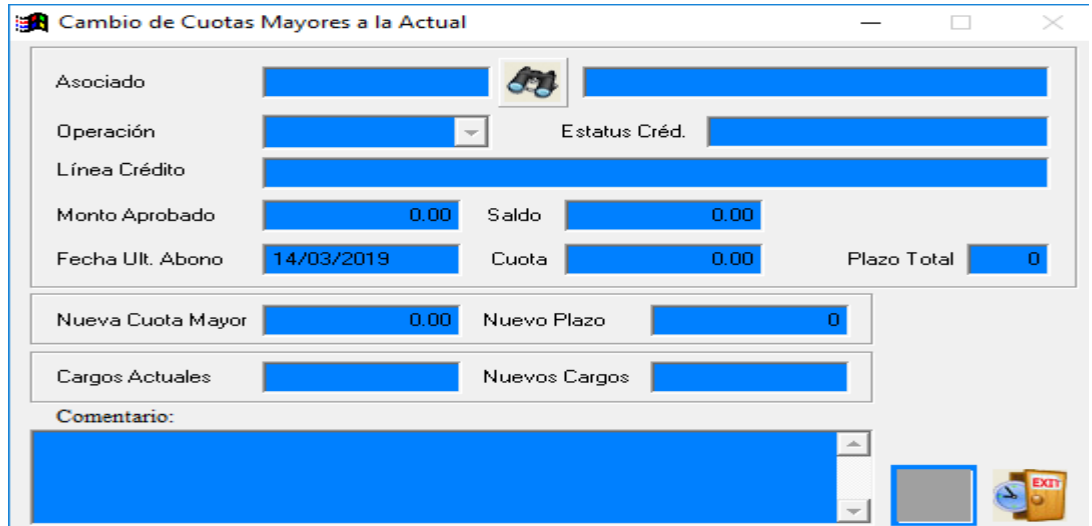

Se presiona buscar y se selecciona el registro y el código del asociado con lo cual se puede ver en el campo de operación la lista de todos los créditos que tienen saldo a los cuales pueden realizarse variaciones en su cuota.

Al seleccionar la operación de crédito deseada se presenta la información relacionada al saldo, la cuota actual, así como el plazo. En el campo nueva cuota mayor, el usuario digita cuánto es el monto de la nueva cuota que se desea ajustar para esta operación.

Adicionalmente, se puede ingresar cualquier detalle que sea requerido por parte del usuario para que quede en el comprobante de la transacción, una vez que se tiene definido se ejecuta y confirma el proceso, con lo cual se consulta también si se quiere evaluar la capacidad de pago, lo cual es recomendable.

Si se indica "No" de inmediato se va a confirmar que el proceso se realizó satisfactoriamente, se da aceptar y se puede visualizar la nueva cuota en esta operación crediticia con lo que también se tiene disponible el comprobante que indica los datos del crédito, así como la variación principal que se hizo en el monto de la cuota.

Se debe considerar que al aumentar la cuota automáticamente, dependiendo del monto en que se incremente, puede ocasionar que la cantidad de cuotas en las que debe finalizar el crédito disminuyan o aumenten.

Al aumentar la cuota, el plazo disminuye, debido a que la cancelación de la deuda se va a realizar con antelación, la tasa de interés se mantiene. Todo esto se observa registrado en el comprobante el cual una vez finalizado el ejercicio se puede exportar o imprimir.

### **2. Disminuir el monto de la cuota:**

Núcleo de cobros **Nicholas de Menú de proceso** Cambio de Cuota menores a la actual

Para disminuir la cuota se escoge la opción "Cambio de cuotas menores a la actual", la pantalla es la misma a la utilizada para aumentarla; sin embargo desde esta opción el sistema valida que el monto de la cuota que se está digitando como nueva cuota del préstamo sea menor a la cuota que tiene en este momento, de lo contrario no permite realizar la modificación.

Se ingresa el comentario respectivo y se ejecuta el proceso con lo cual generará el comprobante respectivo con la variación de la cuota, en este caso dependiendo del monto en que disminuya puede ocasionar que el plazo del crédito se amplíe, por lo que las líneas de crédito se van a parametrizar y funcionar de acuerdo a lo que se establezca.

El núcleo de cobros también presenta las siguientes opciones habilitadas:

- Anular cuentas relacionadas
- Deducciones a deudores
- Nota de débito

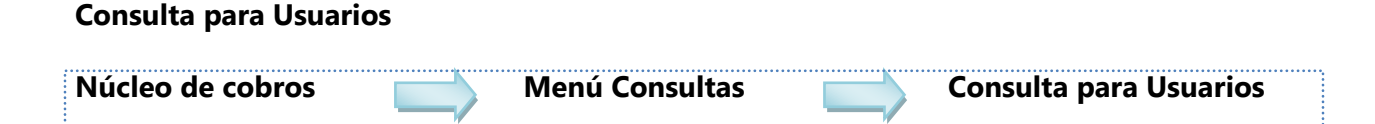

En esta opción se puede consultar toda la información relacionada al asociado en forma consolidada sin tener que navegar a los diferentes módulos para consultar la información específica de créditos de productos o de datos del socio. Permite ver el detalle de todos los movimientos y saldos de los productos que tiene; es decir de los ahorros y de los créditos, generación de tablas de pago, estados de cuenta, entre otros.

Desde esta opción se cuenta con la facilidad de escoger el cliente que se requiere consultar. Para esto se ingresa al botón *buscar asociado* en donde se cuenta con diferentes criterios de búsqueda para el registro que se desee revisar. Se puede buscar: por identificación, por nombre de la persona, por cédula o por estatus.

Adicionalmente, al escoger una opción por ejemplo buscar por nombre, también ubica el registro por referencia, es decir se puede indicar el operador "contiene" para que muestre únicamente los registros que contengan el dato indicado.

Al seleccionarlo, la plataforma carga inmediatamente toda la información que se encuentre asociada a esta persona; se pueden visualizar los ahorros que tienen saldo en ese momento. Indica para cada uno de los productos el nombre, el medio de afiliación al producto, la cuota o el porcentaje que se le está deduciendo o que se esté solicitando.

Se visualiza también el saldo que tiene acumulado en caso de que el producto sea un ahorro al cual se le calculan intereses con lo cual se presenta también el monto del interés acumulado al momento de la consulta.

Finalmente, calcula el total del saldo y de los intereses. En la columna de pagos se presenta la cantidad de registros de depósitos que ha recibido este producto. Adicionalmente, en caso de que se requiera consultar los productos que no tienen saldo pero que se le deducen a la persona, se presiona el botón que indica ahorros sin saldo y de esta manera se presentan los productos asociados.

En esta sección también se puede ver el detalle de cada uno de los préstamos que se tienen. Por ejemplo si es un crédito de póliza. Para poder ver el detalle, se presiona en el botón del número de operación y se puede consultar: la fecha en que se aprobó, el monto principal, el saldo actual, las tasas de interés, fecha del próximo pago, la cuota, la frecuencia, las fechas del último pago realizado y demás datos relacionados.

La opción permite también consultar todos los movimientos aplicados al crédito ya sean de abonos, anulaciones y notas de débito que hayan hecho que el saldo incremente. Se puede ver en el detalle de cada movimiento la fecha de su aplicación, el número de recibo, el monto pagado con el desglose respectivo de amortización, intereses moratorios y cargos en caso de que exista.

La información asociada a la parte contable también está disponible para consulta: el número de asiento contable que generó el movimiento, el usuario que lo procesó, tasa de interés, se puede verificar si el crédito en algún momento ha tenido alguna revisión de tasas; si no carga nada indica que la tasa del crédito no ha variado. Una vez realizada la revisión en todas las pestañas requeridas para la operación crediticia, se puede regresar a la pantalla principal presionando el botón regresar a información general para visualizar la consulta consolidada del asociado incluyendo préstamos cancelados, si se tienen.

Otra información que se puede consultar corresponde a: disponible de crédito del asociado, el historial de liquidaciones, incluyendo fechas de reingresos, fianzas activas, solicitudes de crédito realizadas; generación de tabla de pagos en caso de que se requiera hacer una proyección para la aprobación de un posible crédito, la opción indica el monto de las cuotas que se deberían pagar por un crédito, Para esto, se ingresa al botón de "Generación tabla de pagos" en buscar se coloca el tipo de línea de crédito que se desea proyectar, se escoge una de las líneas, se define el monto, se indican las cuotas o el plazo al que se desea proyectar el crédito.

En el caso de la tasa de interés el sistema automáticamente la indica dependiendo de la línea de crédito que se seleccione, se presiona el botón que indica procesar, se confirma la realización del proceso. Con lo cual se presentan dos casos:

- a. Si el sistema indica que no se puede generar la tabla de pagos es porque el socio no aplica para un crédito de ese tipo.
- b. En caso contrario, se genera el reporte y se muestra el plan de pagos que deberían aplicar en caso de que un crédito de este tipo sea aprobado.

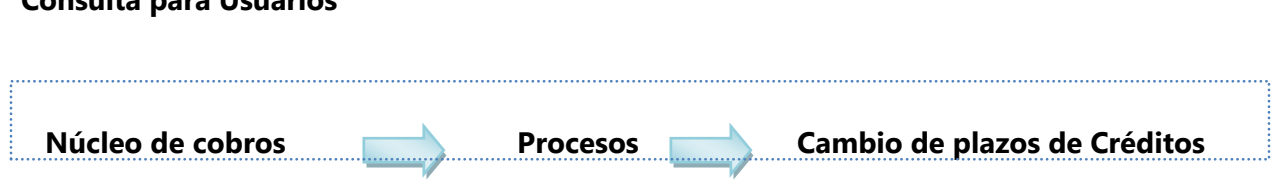

# **Consulta para Usuarios**

Para realizar un cambio de plazo se puede hacer de dos formas: cambio de plazo mayor al actual o cambio de plazo menor a la actual.

### **a. Cambio de Plazo Mayor al Actual:**

Para aumentar el plazo de la operación de crédito se ingresa a la opción "Cambio de plazos mayores al actual". Se despliega una pantalla donde se puede buscar el asociado o el deudor de la operación de crédito. Se ingresa al botón buscar asociado para desplegar la búsqueda por alguno de los criterios como el de identificación, se presiona buscar para que se muestren todos los registros relacionados.

Se selecciona el registro de interés y se escoge la operación de crédito a la cual se desea realizar el cambio de plazo. Lo que se indica al cargar la información es el plazo actual de la operación de crédito seleccionada, para poder cambiarla se digita el plazo al que se desea aumentar y se puede digitar cualquier información que se requiera como respaldo en el comprobante de este cambio.

Una vez que ya se tiene definida toda la información, se ejecuta y confirma el proceso para recibir el mensaje que el proceso fue realizado satisfactoriamente con lo cual ya se visualiza el nuevo plazo de la operación de crédito junto con el comprobante disponible para imprimir en caso de que sea necesario nada más se le da exportar.

El comprobante contiene la información de la operación crediticia; indica la tasa de interés, la cual se mantiene, la cuota ajustada, debido a la variación que se dio en el plazo. Al aumentarla, el monto que se va a pagar es menor al anterior ya que se va a tardar más tiempo en realizar la cancelación.

De esta operación de crédito también se pueden consultar las diferentes observaciones que se hayan ingresado para el proceso y la firma en caso de ser necesario por parte de la persona que corresponda.

# **b. Cambio de Plazo Menor al Actual:**

En el caso que se desea disminuir se va a ingresar a la opción "Cambio de Plazos Menores al actual". Los criterios de búsqueda son los mismos, con la diferencia de que en esta opción se realizará una disminución en la cantidad de cuotas del crédito. Se define el nuevo plazo, se ingresa el detalle y se ejecuta el proceso.

Al realizar esta actualización el sistema indica un mensaje o validación adicional de si se desea realizar el ajuste de los pagos realizados. En caso de confirmar, se restará el nuevo plazo de los pagos realizados.

Esto quiere decir por ejemplo que si el asociado tenía diez pagos o de los cuatro pagos que tuviera inicialmente ahora con este cambio de cuota se desea que esa cantidad de pagos inicie en cero o bien que se mantengan con los que ya se tenían registrados previamente. Finalmente el usuario es quien decide si este proceso desea que le afecte la cantidad de pagos realizados o no. Una vez que se escoge también se envía un mensaje de confirmación de que el proceso se realizó satisfactoriamente y se tiene disponible para imprimir el comprobante respectivo que muestra la variación tanto en la cuota como en el plazo.

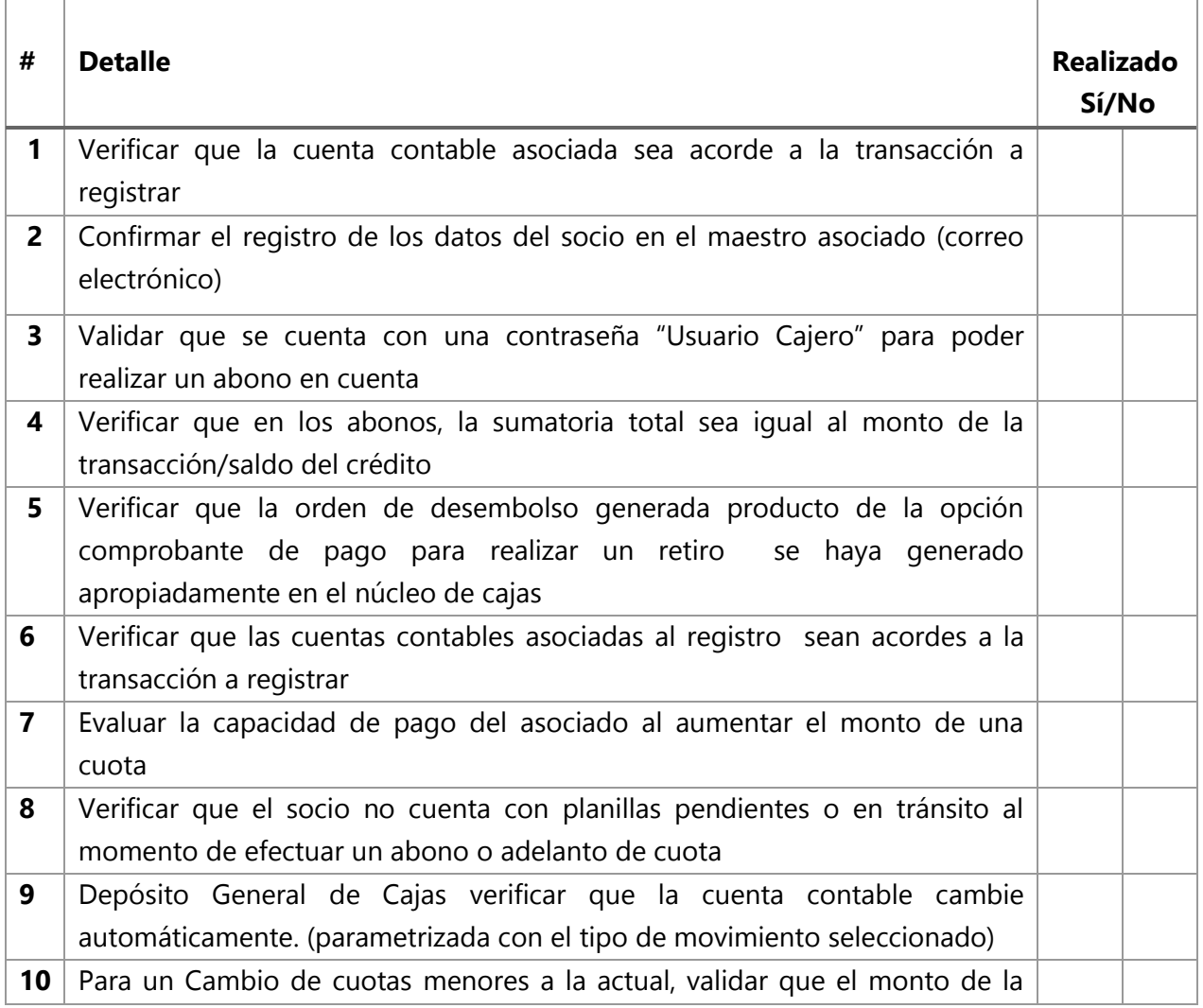

# **6. Puntos de control**

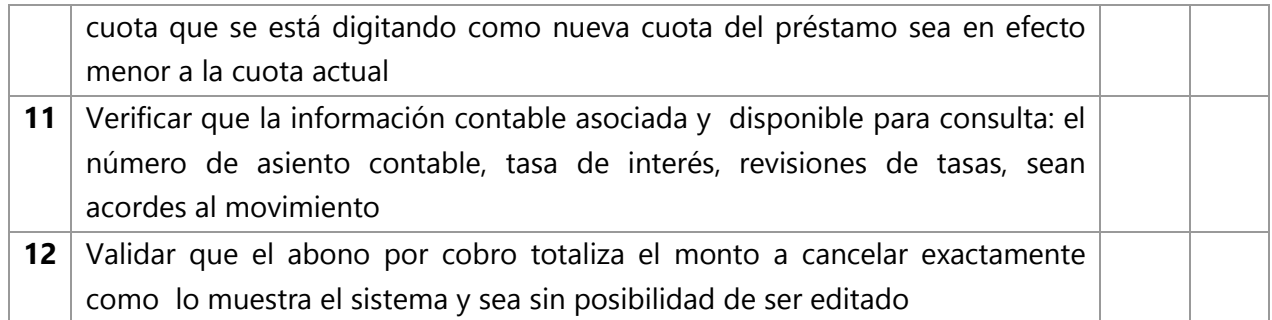

# **7. Soportes**

o Núcleo de Cobros: Estado de cuenta en lote

https://www.youtube.com/watch?v=7pjswTB5LBQ

o Núcleo de Cobros-Procesos: Transacciones de productos

https://www.youtube.com/watch?v=gW7peen7LDA

o Núcleo de Cobros-Procesos: Transacciones de crédito

https://www.youtube.com/watch?v=1Z1k43bmc8U

o Núcleo de Cobros-Procesos: Cambios de cuotas de créditos

https://www.youtube.com/watch?v=bjVu9MRM2\_g

o Núcleo de Cobros-Consulta: Consulta para Usuarios

https://www.youtube.com/watch?v=ne\_qu\_-1sxw

o Núcleo de Cobros-Procesos: Cambio de plazos de créditos

https://www.youtube.com/watch?v=lj7dE6U5qEI

**8. Glosario – abreviaturas** 

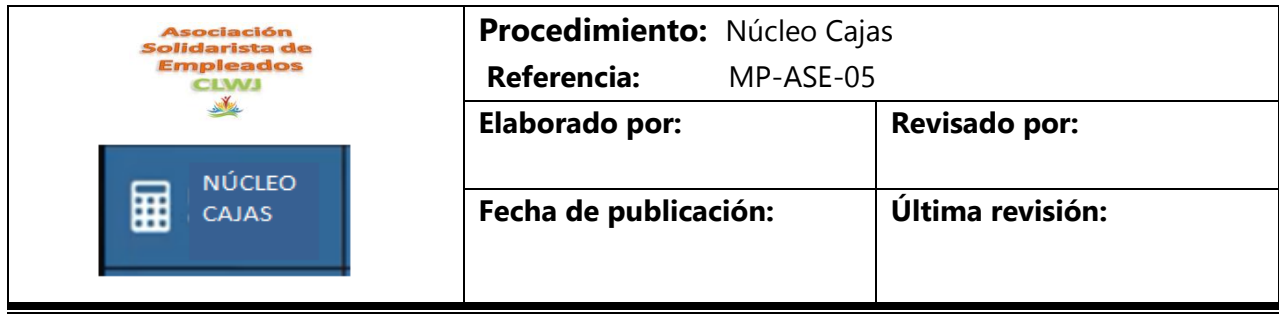

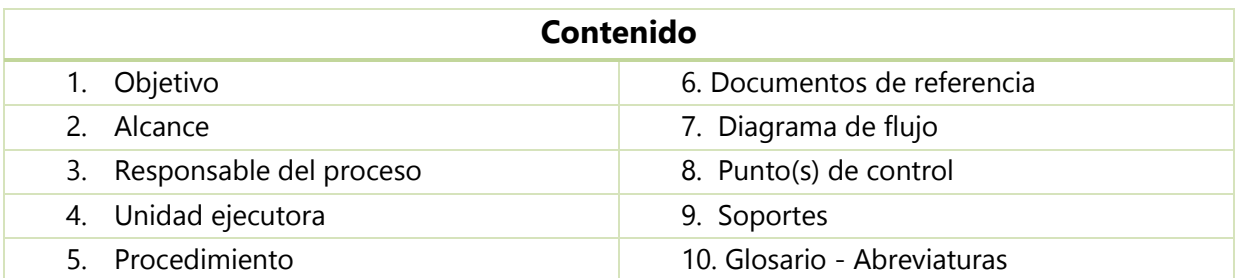

# **1. Objetivo**

Ejecutar los cálculos y procesos necesarios para transacciones asociadas al módulo Cajas como depósitos, abonos, intereses e inversiones.

#### **2. Alcance**

Este procedimiento aplica para el proceso y cálculos que se lleven a cabo en el Núcleo Cajas.

#### **3. Responsable del proceso**

Encargado de crédito

#### **4. Unidad ejecutora**

Contador Administración

#### **5. Procedimiento**

- 5.1 Actividades realizadas por el personal de la Asociación para este proceso.
- 5.2 Instructivo de CODEAS.

# **Núcleo de Cajas**

Seguidamente se detalla el núcleo de cajas.

#### **Mantenimiento**

El núcleo de cajas al igual que los demás núcleos en el sistema de CODEAS tienen los tres submenús básicos: mantenimientos, procesos y reportes.

#### **a. Definición de Cajas**

En el primer submenú mantenimientos, la primera opción es la definición de las cajas.

El paso inicial consiste en crear y definir una caja. La caja general, por ejemplo, especificar el tipo de asiento que van a afectar las cajas, los consecutivos, si cierra diariamente, si la caja va a aceptar transacciones como ingresos de efectivo, retiros de efectivo o ambos.

En la parte inferior de la pantalla se visualizan varias pestañas en las que se definen los parámetros por moneda, cajeros asignados, productos, líneas de crédito y parámetros varios.

- En el caso de parámetros de moneda, si se va a manejar colones y dólares se debe agregar una línea abajo, incluyendo la cuenta contable que gobernará, la cuenta para retiros, también el mínimo en efectivo, el máximo en efectivo, el máximo en documentos, un monto máximo para retirar, el fondo establecido para las caja y fecha de creación.
- En la pestaña Cajeros Asignados se define cuáles serán los usuarios que son cajeros, en la columna izquierda aparecerán los usuarios del sistema y en la derecha cuáles serán los cajeros.
- En la opción Productos se seleccionan los ahorros que se manejaran en Cajas, seleccionándolos de izquierda a derecha.
- En la pestaña Líneas de Crédito se determinan las líneas de créditos que usará la caja, apareciendo en la columna izquierda las líneas de crédito disponibles y serán asignadas a la caja de izquierda a derecha.
- En la opción Parámetros Varios se definen aspectos como el tipo de impresión y el formato de recibos.

#### **b. Definición de usuarios de cajas**

La definición de usuarios con acceso a Cajas se realiza en la casilla "búsqueda al usuario" y sus privilegios (imprimir recibos, ver detalle de créditos y productos que tienen los asociados al momento de la transacción, entre otros). El usuario podrá incluir una clave secreta de entrada a la caja.

Entre los derechos del usuario que se deben definir en el sistema se encuentran:

- Tipos de Abono
- Conceptos de Crédito
- Conceptos Extraordinarios
- Movimientos de Productos
- Instituciones autorizadas

#### **c. Conceptos Extraordinarios**

Los conceptos extraordinarios son aquellos movimientos que no pertenecen a las operaciones crediticias o de productos de la Asociación; por ejemplo para llevar transacciones de caja chica.

La creación de un concepto extraordinario para registrar montos bajos pueden ser pagados de caja chica, creando una salida de efectivo, se indica si el concepto va a usar impuestos o no, si se permite modificar la cuenta contable cuando se están haciendo recibos extraordinarios de caja, se incluye la cuenta contable papelería y se salva el concepto extraordinario.

Es necesario asignar el nuevo concepto extraordinario en la Definición de Usuarios de Caja para que el usuario cajero lo pueda usar en las cajas.

De igual manera, en el menú Mantenimientos se pueden definir los conceptos extraordinarios, abonos por concepto de crédito, tipos de abono por cajero, conceptos de crédito por cajero, conceptos extraordinarios por cajero, entre otros.

#### **d. Bancos Registrados**

En caso de ser necesario relacionar una institución bancaria que no pertenezca a la Asociación, es decir, la institución bancaria con la que se trabaja, se debe registrar el banco y relacionarlo con el existente en el sistema.

#### **e. Registros de Autorizados para Retiros**

Un asociado puede registrar a un familiar para que gestione retiros a nombre de él en la Asociación por medio de cajas. Por ejemplo, se busca un asociado, se agrega la cedula del autorizado, el nombre, el parentesco y la dirección; si se desea se incluyen observaciones.

#### **f. Autorización de Productos para Retiros**

Se pueden definir productos para ser retirados. Se indica el asociado, el autorizado, el producto, el rango de fechas (inicial y final) y el monto máximo que el autorizado está en capacidad de retirar a nombre del asociado.

#### **Procesos**

#### **a. Registros de Transacciones**

Se ingresa a la caja mediante el usuario y clave que el sistema solicita. Habiendo ingresado a la caja, se tiene la opción de depósitos o retiros de ahorros y préstamos o de movimientos extraordinarios.

En caso de que un asociado desea hacer un abono a un crédito, primeramente se busca el asociado en la celda "Identificación del Asociado".

Se selecciona la opción "Ver créditos" para que el sistema muestre los créditos vigentes del asociado.

Bajo este menú, se encuentran las opciones:

- Estado de cuenta: muestra los detalles y los datos del crédito
- Transacciones pendientes: si el asociado tiene una transacción en tránsito
- Detalle de cargos: si el préstamo tuviera cargos periódicos, por ejemplo una póliza de saldos deudores
- Histórico de transacciones: utilizando una fecha pasada se pueden analizar todas las transacciones realizadas en el rango de fechas
- Arreglos de pago y fiadores: utilizado para validar si se tiene fiador y/o arreglo de pago

Si se requiere hacer un abono al préstamo personal, existen varias opciones para la forma de pago: giro en tránsito (más utilizado en la Asociación), cuenta contable o cuenta relacionada. Es importante tener en cuenta que al marcar el check "Considera proyecciones en tránsito" el abono será completamente amortizado porque los intereses están cobrados en la panilla.

En la opción de transacciones pendientes y en tránsito se valida que hay una planilla en tránsito que contempla el cobro de intereses.

Al aplicar el giro en tránsito, el sistema muestra el mensaje "Desea recalcular la cuota del préstamo" porque se está modificando el curso normal del crédito.
Una vez generado el giro en tránsito, se regresa a las cajas. En la opción "Giros en Transito del Cliente" se visualiza la información actualizada.

Al haber recibido el abono y la caja habiéndolo aceptado, es necesario decirle al sistema en qué forma el asociado va a pagar: efectivo, cheque, tarjeta de débito o créditos, entre otros.

Se graba la forma de pago y se procede a aplicar la transacción.

El sistema pregunta si se desea recalcular el plazo ya que no se recalculo la cuota. Al finalizar el proceso, el sistema despliega un mensaje confirmando que la transacción fue aplicada correctamente.

Si se requiere la misma operación pero contra una cuenta contable, se debe seleccionar el usuario, seguidamente el crédito y en forma de pago se especifica que es una cuenta contable, la cual está definida según el concepto seleccionado. Adicionalmente, se selecciona el tipo de abono, se digita el monto del abono y si se va a considerar o no la planilla en tránsito aplicamos.

En el caso de un abono con una cuenta relacionada, se selecciona el asociado y el crédito, en la forma de pago se indica cuenta relacionada; la cual es utilizada cuando, por medio de un ahorro, se desea hacer un abono o una cancelación de un crédito, siendo necesaria la búsqueda de cuentas relacionadas en la tercera pestaña "cuentas relacionadas" de la pantalla abajo en cajas.

En este caso, el asociado tiene un ahorro navideño, del cual un monto parcial será utilizado para abonar a un crédito. Se regresa a la primera pestana "Transacciones" e inmediatamente el sistema nota que se tiene el saldo del ahorro navideño y se desea abonar una cuota al préstamo sobre ahorros.

De igual manera, se debe seleccionar si se considera o no planillas en tránsito, se procede a aplicar, el sistema consulta si se desea recalcular la cuota o el plazo y, finalmente, se observa el documento que emite el sistema a nombre del asociado.

En cuanto a los adelantos de cuotas, el sistema permite esta funcionalidad mas no es una práctica que ejecute la Asociación; sin embargo, se detalla la opción como parte del conocimiento del sistema. Para ejecutar adelantos de cuotas, se hacen cuando algún socio quiere pagar por adelantado varias cuotas. Se busca el socio, los créditos vigentes, como forma de pago se selecciona giro en tránsito, abono a préstamos como tipo de abono, se escoge que es un adelanto de cuota; el sistema automáticamente habilita la casilla para indicar cuántas cuotas se quiere adelantar, por ejemplo, mes y medio equivalente a tres cuotas por ser un asociado quincenal.

Automáticamente, el sistema calcula el monto de la transacción, siendo la cuota del préstamo multiplicada por el número de cuotas por adelantar.

Si se quiere incluir alguna anotación, se puede incluir en la pestaña "Observaciones". Se procede a aplicar el giro en tránsito por concepto de adelanto de cuotas. En consecuencia, en las próximas tres planillas en cuanto a este crédito se refiere, será ignorado porque ya no se le van a enviar durante los próximos tres periodos el cobro por planilla porque ya lo está cancelando por adelantado.

El proceso que sigue es recuperar el registro en tránsito, escoger la forma de pago, salvar la transacción y aplicar la transacción.

En el caso de que un asociado quiera abonar a un ahorro, se ingresa a "ver productos" para acceder los productos del asociado. Un depósito al ahorro voluntario se puede hacer mediante un comprobante de pago o una cuenta contable en la opción "Registro de Transacciones".

Se anota cualquier observación y se procede a generar un giro en tránsito.

En cajas, se selecciona el giro en tránsito, se escoge la forma de pago y se aplica el giro en tránsito, de esta forma se completa el proceso para un abono a un ahorro por cajas.

Los movimientos extraordinarios son utilizados para registros de planillas, ingresos por vitrinas, entre otros. Se procede a marcar que la transacción es extraordinaria en el ángulo superior izquierdo, se completa el nombre de quién va a salir la erogación de caja o el recibo a nombre de quién va a ser y se presiona el icono.

En el ángulo inferior izquierdo ya está definido que el tipo de transacción es extraordinaria, se escoge el tipo de movimiento (por ejemplo, papelería y útiles de oficina).

Se anota el número de factura, la cuenta contable del gasto ya está definida y se anota el monto de la transacción. Se graba la transacción y se procede a aplicarla para hacer la salida de efectivo.

### **b. Cierre General de Cajas**

Una vez que se han hecho todas las transacciones del día se procede a hacer el cierre de la caja.

Se revisan las transacciones que se han hecho durante el día en la pestaña de transacciones del día.

Este detalle incluye todos los recibos y cada recibo cuántas transacciones contempla; adicionalmente se valida si hay giros en tránsito pendientes generados desde las opciones ver créditos o productos.

Primero se emiten los reportes de transacciones, los cuales son tres: reporte resumido, reporte recibos sólo con encabezados y reporte con encabezados y transacciones. El reporte resumido es una carátula donde el sistema resume todos los movimientos que se han tenido por concepto de cajas durante el día. Una vez emitido el reporte de transacciones se procede con el traslado de efectivo en tránsito. Se define un número de comprobante de depósito con la idea de enviar esto a un saldo de efectivo en tránsito para posteriormente ser depositado en el banco. Se anota el número de comprobante, incluyendo algunas notas y se seleccionan los recibos que se quieren enviar a depositar, nótese que donde dice depositar en efectivo el sistema va sumando los recibos que se van a depositar.

Se genera el respectivo depósito, el sistema envía a un depósito en tránsito los montos de los recibos producto de los movimientos del día. Es importante comprender que pueden generarse varios depósitos sin ningún problema.

Al seleccionar la opción "cierre de caja" se muestra un cuadro de dialogo indicando que con el proceso se trasladan las transacciones hechas en el día a un histórico y se imprime un reporte del saldo de la caja.

Se presiona "ejecutar el proceso" y la caja queda debidamente cerrada. Es importante que después de cerrar la caja no se puede usar hasta el día siguiente.

Seguidamente, se corre el proceso del cierre general de cajas. Este es un proceso para todas las cajas que existen en el sistema, mediante esta opción las cajas cerradas son bloqueadas hasta la fecha del próximo uso.

### **Aplicar depósitos de documentos**

Cuando generamos los depósitos en tránsito en la caja antes de cerrarla, el sistema incluye un depósito que está en forma transitoria, se debe aplicar directamente al banco para que quede actualizado tanto el módulo de bancos, para efectos de conciliación bancaria, como la contabilidad.

El sistema muestra los recibos que contiene ese depósito, se ejecuta el proceso para que el depósito sea aplicado satisfactoriamente en cajas.

El sistema emite un reporte del depósito que fue aplicado, el cual muestra los depósitos que fueron aplicados e incluso hay un asiento contable y el comprobante de depósito bancario de acuerdo al consecutivo que se lleva en bancos:

### **Anulación de recibos**

En la anulación de recibos el sistema nos permite que anulemos el recibo hecho en cajas, o sea, aun habiendo hecho el recibo en cajas se puede anular y el sistema devuelve toda la transacción; sin embargo, se pueden anular los recibos si no se ha hecho el depósito en bancos. En este caso, el sistema muestra un mensaje indicando que no se puede anular el recibo ya que tiene documentos que fueron depositados.

### **Reimpresión de recibos**

Esta opción permite volver a emitir nuevamente un recibo, para tal efecto se busca el recibo y se presiona la tecla verde e inmediatamente el sistema manda el recibo a la impresora.

### **Anular depósitos de caja**

En esta opción el sistema permite anular un recibo generado desde cajas. Se anotan los comentarios y se presiona anular, entonces el sistema permite anular ese depósito incluso si fuese necesario anular el depósito de cajas, después se puede anular el recibo mediante la opción de anular.

### **Consulta de recibos de caja**

El sistema permite consultar un recibo, el sistema muestra la información detallada del recibo que se hizo:

Es importante antes de terminan los procesos ver qué pasó con la contabilidad de cajas, cómo fue que se registraron los movimientos, revisar los procesos de contabilidad, para esto se consulta el núcleo contable, bajo la ruta procesos y editor de asientos. En la opción buscar, se selecciona por tipo de asiento, específicamente "Asientos de Caja"

### **Registro del depósito a bancos**

El sistema usa cuentas transitorias y luego cuando se ejecuta el proceso completo de traslado a efectivo, el tránsito y la aplicación del depósito de documento en bancos, el sistema cierra las cuentas transitorias; de manera que si hiciéramos un resumen contable, quedarían todas las transacciones de los créditos y las transacciones de los intereses registrados al haber con su respectiva cuenta de banco al debe, con lo cual se cierra el ciclo de la contabilidad que se ejecuta en las caja.

### **Consulta de recibos de caja**

Esta opción es meramente de consulta, solo se puede ver los datos. Se busca el número de recibo, se muestra en la pantalla:

### **c. Desbloquear Cajas**

La opción Desbloquear Cajas es utilizada para cerrar sesiones activas ya sea por errores de rendimiento del sistema o situaciones similares.

### **6. Diagrama de flujo**

# **7. Puntos de control**

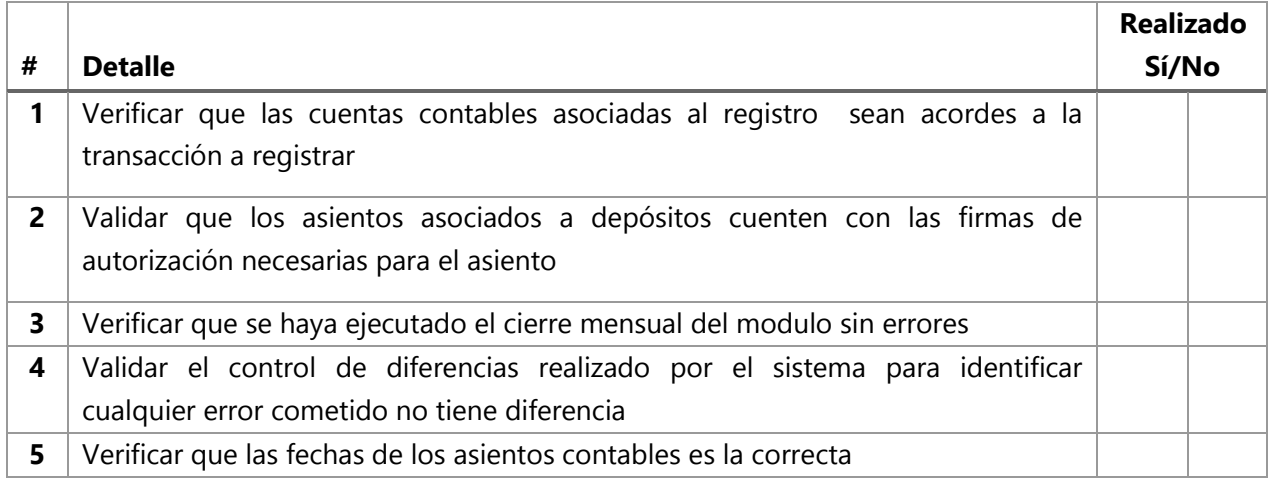

# **8. Soportes**

o Núcleo Cajas Codeas: https://www.youtube.com/watch?v=3R1AFxMNPrA

# **9. Glosario abreviaturas**

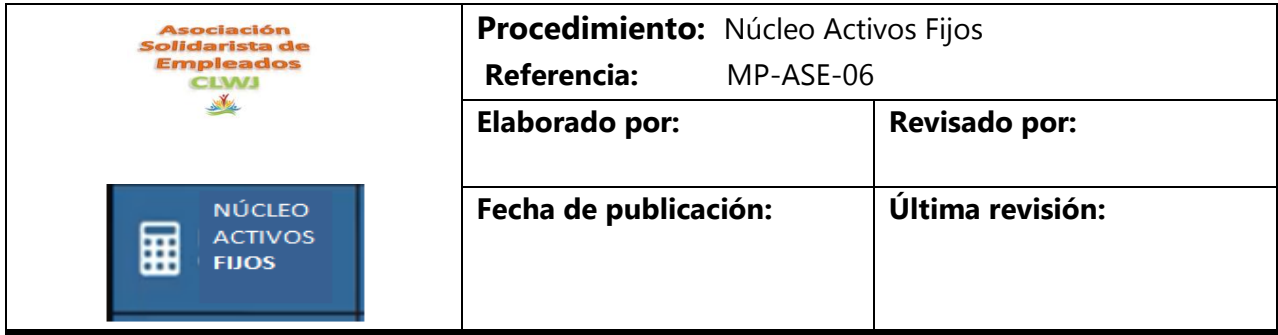

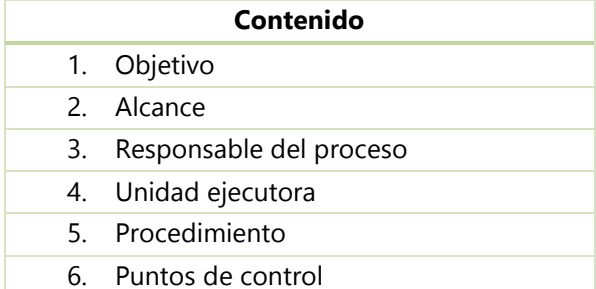

## **1. Objetivo**

Establecer lineamientos y controles que permitan optimizar la disponibilidad, el uso, conservación, valoración del activo fijo y la generación de información confiable para la toma de decisiones relacionadas a adquisiciones, mantenimientos, reparaciones, disposición o baja del activo fijo.

# **2. Alcance**

Este procedimiento es aplicable a los funcionarios de la Asociación.

## **3. Responsable del proceso**

Contador

### **4. Unidad ejecutora**

Contador Administración

### **5. Procedimiento**

5.1 Lineamientos para la ejecución del proceso.

### **1. Mantenimiento de Activos**

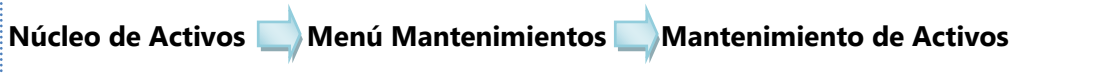

Cada activo tiene una referencia la cual está asociada a la cantidad de años de vida útil

# **a. Para realizar el mantenimiento del auxiliar de activos – registro de un activo nuevo:**

- Esta opción esta parametrizada por tipo de activos
- Se agrega el nombre
- En la parte de valores se ingresan los montos
- Se agrega una referencia de acuerdo a la depreciación
- **En la sección Grupo de activos se establece cual es la cuenta asignada**
- Se parametriza de acuerdo a la posible pérdida o gasto por venta
- Con el registro del activo se corre el asiento mensual de depreciación

Cuando se da una compra nueva de activo se ingresa el monto facturado y pagado. Se obtienen tres cotizaciones diferentes y si corresponde a una compra material se debe considerar dentro del presupuesto

Se solicita la aprobación de Junta Directiva dependiendo del valor del activo. Parámetros de cuentas se hacen de acuerdo al activo

## **b. Referencias de Tributación:**

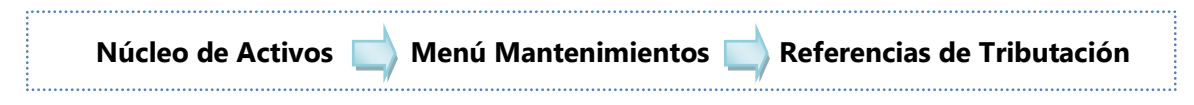

Se encuentra referenciado de acuerdo a la cantidad de años conforme a lo establecido por Tributación

En esta sección se ingresa la vida útil del activo, código y porcentaje de depreciación a aplicar.

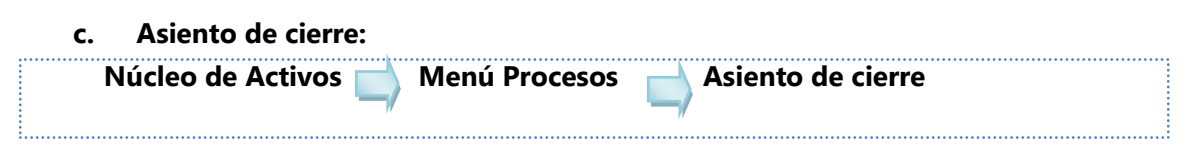

- Se corre en forma mensual
- Se genera un analítico contable para verificar que no existan movimientos pendientes de registrar
- Este procedimiento se efectúa con todas las cuentas de activos

 Una vez que se verifica en asiento de cierre se corre la amortización de depreciación de los activos registrados.

# **d. Liquidación de activos:**

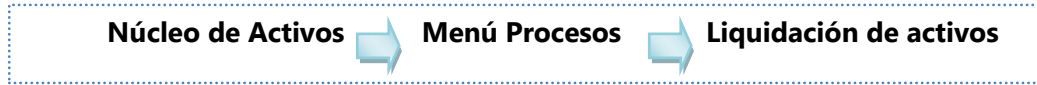

Cuando un activo se debe liquidar se debe enviar con el número, la búsqueda se hace por código y se liquida ya sea por venta o por gasto

Si el activo está totalmente depreciado no va a generar gasto

- Se procede a ingresar la descripción de la liquidación
- Se registra valor en libros
- Monto de liquidación de activos
- Este detalle se revisa por la Junta mediante un listado de los activos que se han liquidado por medio de un formulario con el listado de activos el cual de ser firmado por la Administración, tesorero, presidente llamado Formulario acta de liquidación de activos

# **e. Auxiliar de activos:**

- Se genera un reporte de los activos vigentes y activos depreciados cuando termina el cierre y estos a la vez se comparan con el balance.
- Se genera en el módulo de activos se genera el auxiliary y se compara con la información en balance
- Se genera por tipo de activo, se corren dos uno para los vigentes y uno de activos depreciados
- Se verifica el detalle con el balance de Comprobación en el Núcleo contable

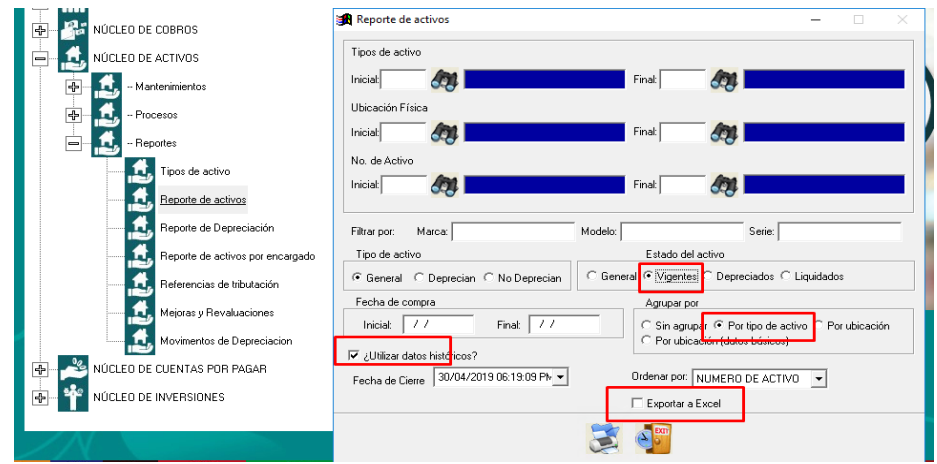

# **f. Cierre de activos:**

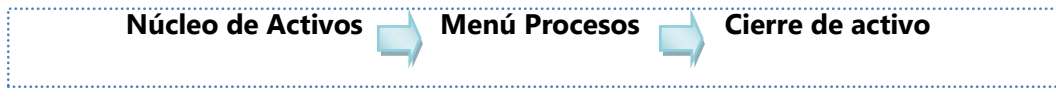

- Se verifica el detalle con el balance de Comprobación en el Núcleo contable
- Después de correr el cierre de activos se genera un preliminar del balance
- Se envía con todos los auxiliares consolidados del cierre
- Se envía a revisión a la Administración, una vez revisados se envían a Junta Directiva para aprobación.

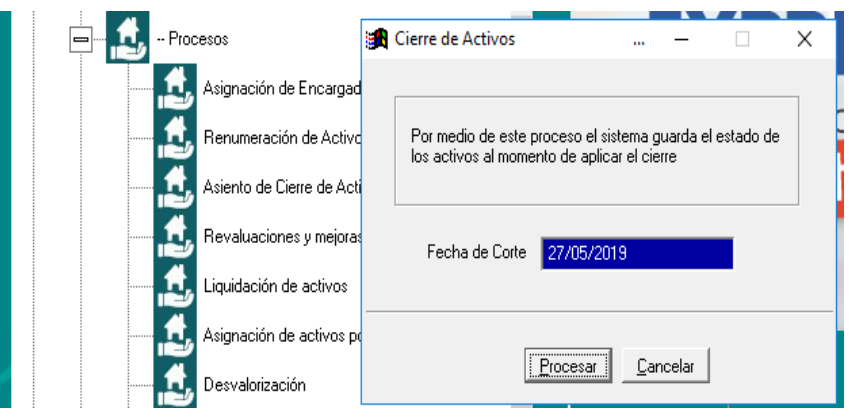

**6. Puntos de control**

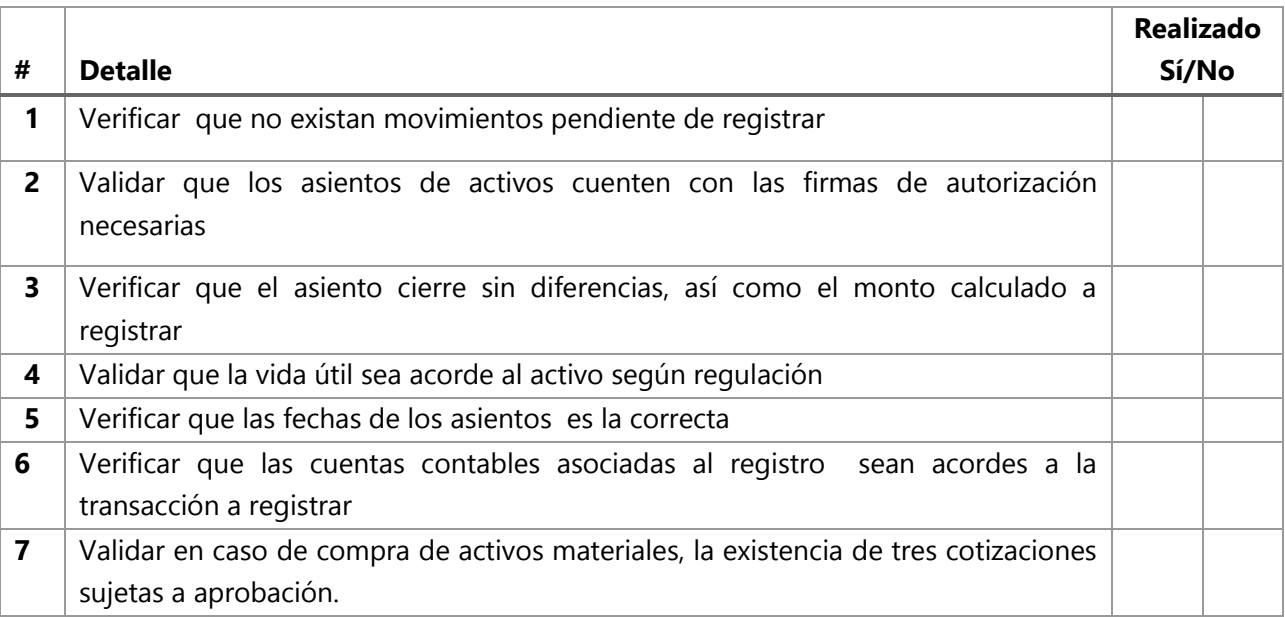

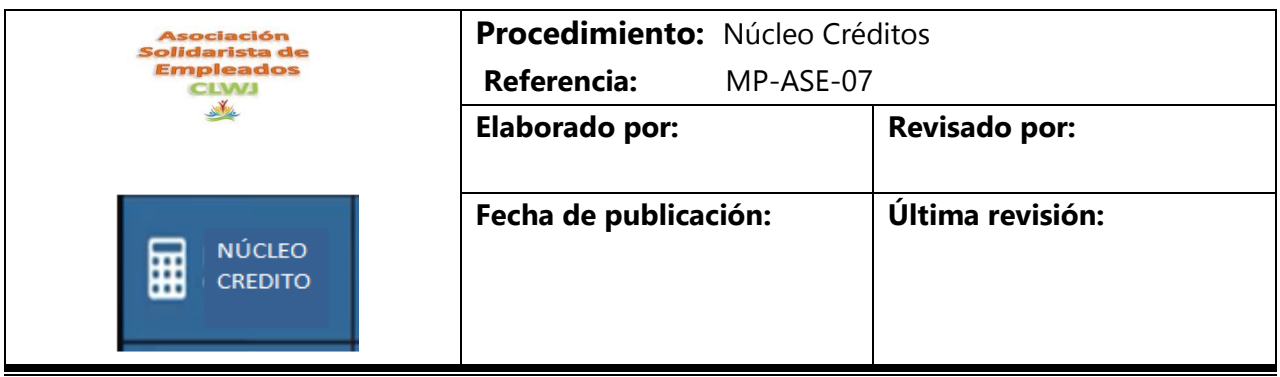

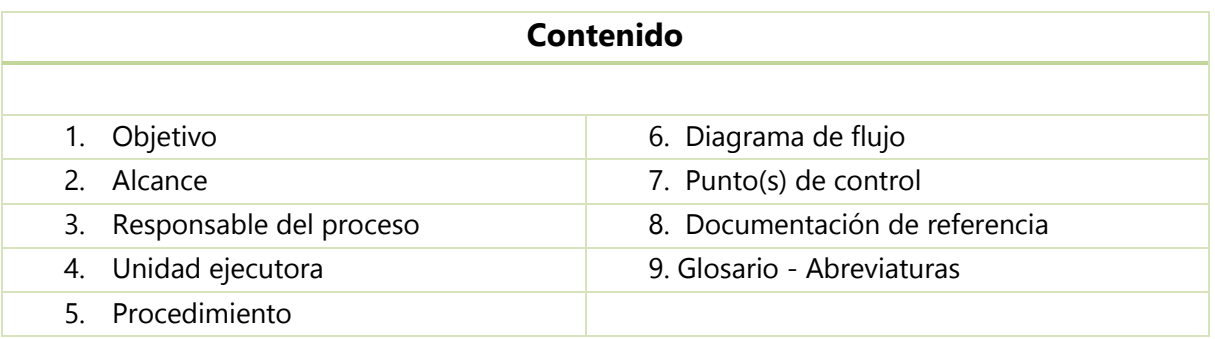

## **1. Objetivo**

Registrar, aprobar y modificar las solicitudes de créditos de los asociados, así como elaboración de reportes y mantenimientos necesarios para los diferentes productos crediticios que ofrece la Asociación.

## **2. Alcance**

Este procedimiento aplica para el proceso crediticio, el mismo contempla el análisis previo enfocado en la revisión y cumplimiento de los requisitos necesarios, así como el registro aprobación y desembolso oportuno en la cuenta bancaria del asociado, todos ellos con base en el reglamento de crédito.

## **3. Responsable del proceso**

Contador

## **4. Unidad ejecutora**

Analista de Crédito

## **5. Procedimiento**

El proceso es iniciado por el Asociado una vez que éste requiera dinero para cubrir alguna necesidad. Para poder dar inicio, el usuario tiene tres opciones para realizar la solicitud de crédito: vía página Web, por medio de la aplicación celular (disponible en App Store y Play Store) o presentarse a las oficinas administrativas.

1. Proceso vía página Web o Aplicación.

## **a. Página Web**

- El asociado debe ingresar al sitio web y seleccionar autoconsulta
- Se abrirá una nueva pestaña en donde debe ingresar sus datos, siendo la identificación el GEID, el cual es el número de identificación asignado por Citi a cada colaborador.
- En el menú se debe seleccionar Gestiones de Crédito el cual a su vez mostrara 3 detalles, el disponible, solicitud de crédito y líneas de crédito.
- En disponibles se muestra al asociado las diferentes líneas de crédito así como el monto con el que puede contar para la solicitud.
- Solicitud de crédito lleva al usuario a las gestiones de crédito donde puede ver los diferente productos, una vez seleccionado alguno de los productos se muestra el disponible y se puede colocar el monto a solicitar y el plazo, el sistema calcula el cargo por desembolso y la cuota quincenal por pagar y habilita la opción de aplicar el préstamo en firme.

Nota: En este paso el usuario no puede solicitar más del disponible ya que el mismo sistema no lo permite.

Líneas de crédito le muestran al asociado un detalle de las líneas de crédito.

### Información de líneas de crédito

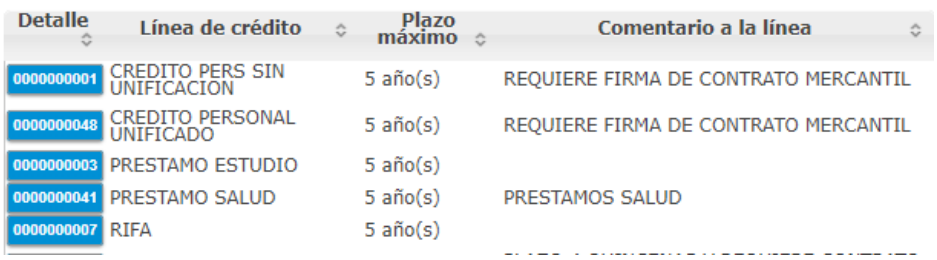

### **b. Aplicación:**

I. Contiene básicamente las mismas funcionalidades de la página web y una vez que se está en gestiones de crédito el proceso es el mismo descrito anteriormente.

**Actividades realizadas por el personal de la Asociación para este proceso.**

- a. Una vez aplicado en firme, la solicitud llega a la asociación mediante un correo electrónico.
- b. El Analista de Crédito se encarga de ingresar al sistema y realizar una revisión de la información que previamente fue validada por la herramienta (Recordemos que cuando el usuario hace la solicitud, existen validaciones que permiten pre determinar si el asociado es elegible para un crédito).
	- Se ingresa al sistema CODEAS y se selecciona el núcleo crediticio.
	- **•** Procesos
	- Registro de solicitudes. El Analista de Crédito revisa el registro de la operación de crédito, analiza y valida el monto disponible como base de crédito e imprime el estado de cuenta.

Como parte de la revisión que debe realizar el encargado se encuentran:

- a. Verificar la información recibida.
- b. Revisar las tasas y la parametrización del tipo de préstamo.
- c. Revisar que cumpla requisitos.
- d. Marcar los requisitos.
- e. Revisar la comisión de cobro administrativo.
- f. Tomar el monto del crédito y multiplicarlo por el % de comisión 0.5%.
- g. Revisar el monto a desembolsar, el cual debe cuadrar con el monto solicitado menos comisión.
- i. Una vez validado se solicita al asociado vía correo electrónico las dos últimas colillas de pago.
- ii. Cuando las colillas son recibidas y se ha verificado que todo se encuentra en orden se debe proceder a realizar la aprobación.

# **Detalle para determinar la capacidad de pago del socio.**

- $\checkmark$  Solicitar las dos últimas colillas de pago.
- $\checkmark$  Sumas ambos salarios netos.
- $\checkmark$  Si el socio presenta una deducción por pago a Bancos por préstamos de vivienda o personales, se debe sumar la cuota quincenal al salario neto.
- $\checkmark$  La operación a seguir es la siguiente:

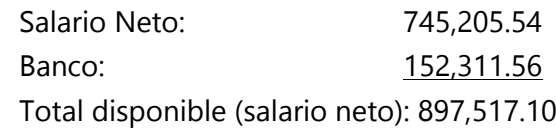

Capacidad de pago 40% 359,006.84

Cuota mensual (del préstamo) 48,676.00

- iii. Al seleccionar la pestaña de aprobación y desembolso el sistema procederá a realizar el desembolso por el monto solicitado a Bancos, utilizando la cuenta bancaria del asociado.
- iv. Se debe buscar la solicitud del asociado en la siguiente pantalla para aprobar (1). Una vez encontrado se selecciona (2) y se procede a dar enter.

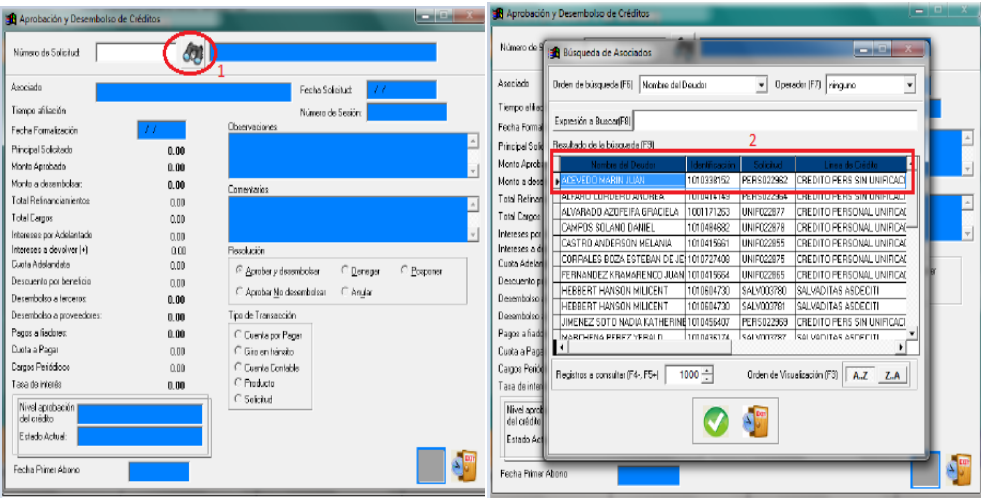

- v. El sistema regresa a la pantalla inicial y muestra el crédito con todos los datos, es en esta pantalla donde se debe escoger el método de pago (tipo de transacción), el cual debe de ser siempre solicitud (1), ya que esta opción envía el pago a bancos contra la cuenta bancaria del asociado, seguidamente se ejecuta el proceso (2). Seguidamente el sistema genera una notificación de que la solicitud fue aprobada satisfactoriamente y se procede a imprimir el comprobante.
- c. Solicitud de préstamo con fiador.

Para aquellos casos en los cuales el asociado requiere una cantidad de dinero mayor de la que posee en sus ahorros (Obrero y Extraordinario), puede optar por solicitar un crédito con aval, para ello debe presentarse a las oficinas administrativas de la asociación.

Aval:

- Completar el formulario de préstamo con aval.
- Presentar un aval
- Comprobantes de pago del deudor y fiador.
- Análisis de ambos deudores
- Elaborar el estudio de capacidad de pago
- Elaborar el acta de crédito para el comité respectivo y solicitar la autorización

Ingresar el crédito al sistema de acuerdo a los pasos anteriormente mencionados.

En la siguiente sección se detalla el registro de forma manual para los casos que no se puedan realizar por medio de la página web o la aplicación, ya sea porque el usuario no lo solicita así o en los casos que la capacidad de pago no alcanza y se requiere el fiador.

## **5.1 Instructivo de CODEAS.**

El núcleo de crédito se compone de diez secciones: Registro de Solicitud, Aprobación y desembolso, Registro de crédito rápido, Carga de créditos en lote, Mantenimientos, líneas de créditos, control de cartera, reportes, garantías, anulación general de créditos y carta de crédito.

# **A. Núcleo de Crédito: Registro de Solicitud de Crédito**

<https://www.youtube.com/watch?v=DZUODoHHKMc>

- 1. Para ingresar al núcleo de crédito se debe ir primeramente al menú crediticio.
- 2. Luego se debe ingresar al menú procesos, a la opción registro de solicitudes

Esta opción cuenta con un analista de crédito automático, es decir la aplicación está desarrollada para que realice el análisis del asociado o del cliente en base a todos los parámetros que se hayan definido a la línea de crédito.

3. Lo primero que se debe realizar es presionar el botón del más (+) para agregar la nueva solicitud de crédito, una vez que se ha presionado se ingresa para buscar el asociado o el cliente quién va a ser el deudor de la operación de crédito.

Se puede realizar la búsqueda de la persona mediante el icono de identificación, nombre cédula o estatus.

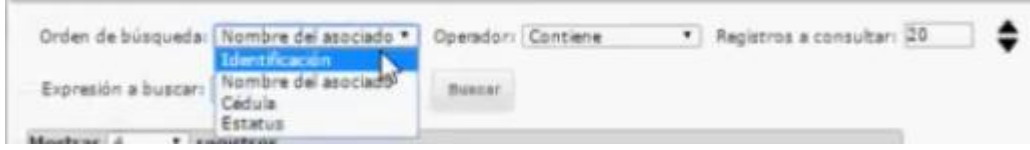

Una vez seleccionado, el sistema va a empezar a realizar algunas de las validaciones por ejemplo indica si el asociado posee fianzas con otras operaciones, o si se encuentran atrasadas. Aun así el sistema da la posibilidad de continuar, esto de acuerdo a la parametrización que tiene cada una de las líneas de crédito, asimismo también valida que existen otras solicitudes ya registradas de esta persona.

- 4. Se procede a seleccionar qué tipo de crédito es el que se va a registrar, (acá se pueden encontrar todas las líneas de crédito que han sido definidas como líneas de crédito normales).
- 5. Se digita el monto solicitado de crédito.
- 6. Además se debe colocar el plazo en el cual se va a ser la cancelación.

Automáticamente el sistema va a mostrar cuál es la tasa de interés, con estas tres variables el sistema realiza otras validaciones adicionales y además realiza el cálculo de la cuota que debe de cancelar de acuerdo a la frecuencia de pago de la persona.

Si se revisan las siguientes pestañas, por ejemplo en la cejilla de refinanciamientos se puede encontrar todas aquellas operaciones de crédito que se pueden cancelar con este nuevo crédito. En caso de que deseen realizar alguna refundición de un crédito ya existente, simplemente se debe de marcar cuál es el crédito o cuáles son aquellos créditos que se desean refundir, automáticamente el sistema continúa realizando las validaciones en caso de que se excedan de los montos autorizados.

También se pueden registrar las diferentes garantías que pueda llevar el nuevo crédito, desde pagarés, garantías hipotecarias, prendarias o fiduciarias. En caso de que también lleven requisitos se puede ver en esta misma pestaña el listado de requisitos que se solicitan para procesar la solicitud. Asimismo también los cargos adicionales que se están deduciendo o que se estarían financiando para esta solicitud de crédito.

- 7. Una vez que ya se tienen todos los datos para el registro de la solicitud se puede agregar un detalle final como comentario a esta solicitud de crédito.
- 8. Se presiona el check para guardar la solicitud de crédito.
- 9. En este momento el sistema también válida que no se ha registrado aún ninguna garantía, si se desea continuar con el proceso o si se desea cancelar, de continuar inmediatamente el sistema indica si se desea aprobar la solicitud de crédito, en el caso de aprobar la solicitud de crédito el sistema despliega una pantalla posterior para realizar la aprobación y desembolso.

En el caso de que se le indique que no, lo que va a quedar registrada es únicamente la solicitud, ésta solicitud puede ser retomada posteriormente para ser aprobada en caso de que se esté haciendo falta algún documento o algún dato se deba de confirmar o de revisar antes de que sea aprobada.

10. Se puede presionar el botón imprimir ya una vez que se encuentra guardada la solicitud y con esto se puede tener el documento que es el comprobante de la solicitud que se está registrando.

11. También se puede exportar a PDF a Excel o a cualquiera de los formatos disponibles y con eso tener el respaldo tanto para el solicitante del crédito como para el analista de crédito de que lo que se está tramitando. Con esta información la solicitud queda registrada y disponible para ser aprobada posteriormente.

# **B. Núcleo de Crédito: Aprobación y Desembolso de Créditos**

<https://www.youtube.com/watch?v=pScxOWdpTUQ>

A continuación se explica el proceso para realizar la aprobación y desembolso de una solicitud de crédito.

1. Ingresar al núcleo crediticio, al menú de procesos, a la acción registro de solicitudes.

Para realizar la aprobación de una solicitud de crédito evidentemente se tiene que tener registrada la solicitud previamente con toda la información que debe de cumplir para poder ser aprobada, por ejemplo con todos los requisitos, el análisis y lo que a nivel de sistema se requiere para realizar la aprobación y desembolso de la misma.

- 2. Al ingresar al botón de la lupa se va a desplegar una pantalla en donde se pueden buscar tanto las solicitudes que se encuentran en estudio en ese momento, es decir las que no han sido aprobadas, como también se puede realizar la búsqueda de todas las solicitudes que se encuentran tanto aprobadas como no aprobadas, con el fin de poder realizar la consulta de la información.
- 3. Se puede realizar la búsqueda por el nombre del deudor, fecha de la solicitud, monto o identificación del deudor, presionando el botón buscar el sistema traerá todas las solicitudes que tengan este filtro.
- 4. Al dar clic de inmediato la aplicación va a cargar la información de la solicitud de crédito escogida, acá se puede verificar el monto solicitado, el plazo, el monto de la cuota que va a cancelar, si está realizando algún tipo de refinanciamiento de alguna otra operación de crédito que ya tenga previa y los cargos que se están cobrando.

En la pestaña de aprobación y desembolso, se visualiza un resumen de los montos que se están procesando y existe la opción de definir la resolución que se le va a dar a la operación crediticia.

- 5. Para el caso de aprobar y desembolsar, esto hace que la operación ya va a quedar totalmente habilitada con saldo y ya va a formar parte de la cartera de crédito.
- 6. Se debe seleccionar cuál es la forma de desembolso, existe la opción de cuenta contable con lo cual se va a generar un asiento contable directamente. También se puede seleccionar la opción de cuenta por pagar en el caso de que cuente con el núcleo de cuentas por pagar, y genera de una vez la cuenta por pagar al proveedor o bien seleccionar la opción de solicitud, con lo cual se van a habilitar las opciones para poder seleccionar si se desea desembolsarlo mediante un cheque o una transferencia, con esto también se pude seleccionar de qué institución bancaria va a salir el dinero y de cuál cuenta bancaria va a salir el monto aprobado.
- 7. Una vez que ya se tienen definidos todos los valores se ejecuta el proceso en el botón del engranaje y el sistema emite el mensaje con la confirmación de que la solicitud ha sido aprobada y generada a la orden de desembolso.
- 8. Se acepta y de inmediato se puede proceder a imprimir el comprobante de la aprobación en el botón de la parte inferior izquierda. En este caso se puede visualizar por pantalla o bien si se requiere se pueden exportar a cualquiera de los formatos disponibles y poder consultar el detalle de toda la información, por ejemplo el número de orden de desembolso que se creó en el módulo de bancos para ser aplicado también.

Además se puede ver información propiamente del crédito, cuánto fue el monto solicitado, monto de financiamientos, monto desembolsado, los datos personales del deudor, también datos de la tasa de interés, datos de la cuota, los créditos pendiente del deudor, así como las fianzas pendientes y la disponibilidad de crédito.

Con esto el crédito ya queda debidamente aprobado y la operación de crédito forma ya parte de la cartera crediticia y lista para iniciar el cobro de la misma.

# **C. Núcleo de Crédito: Registro de Crédito Rápido**

[https://www.youtube.com/watch?v=Hkq9\\_qcXRB4](https://www.youtube.com/watch?v=Hkq9_qcXRB4)

Este módulo explica cómo realizar el registro de un crédito rápido, los créditos rápido son todos aquellos cuyos montos que se van a desembolsar no son elevados y su recuperación es en un corto plazo.

- 1. Se ingresa al núcleo de crédito, al menú procesos (1), a la opción llamada créditos rápidos (2).
- 2. Al ingresar a esta pantalla lo primero que se debe realizar es la búsqueda del asociado o del cliente a quien se le va a registrar el crédito.
- 3. Se presiona el botón buscar (1) y se ingresa, se pude buscar por cualquiera de los criterios que despliega la búsqueda (2). Una vez seleccionado el criterio (3) se presiona buscar (4) y se muestra el detalle de la persona (5)
- 4. Se selecciona (5) y como segundo paso se selecciona qué tipo de crédito se le va a registrar (6), con esto se van a habilitar los espacios para digitar la información relacionada al crédito.
- 5. Se ingresa el monto solicitado (7), el plazo o la cantidad de cuotas en la cual se va a realizar el pago del crédito (8), y al tener estos dos datos el sistema automáticamente va a realizar lo que es el cálculo de las cuotas, y también va a realizar las validaciones respectivas del analista de crédito.
- 6. El sistema valida el monto por el cual se debe de realizar el crédito, se presiona que sí y se puede observar a la derecha la información de la tasa de interés que va a cobrar (9), la frecuencia (10), la cuota que se debe cancelar (11) y la fecha de vencimiento (13), asimismo se muestran otros datos como cargos que se estén cobrando (12-14).

En las pestañas adicionales se puede observar la opción para poder refundir créditos, en donde con solo seleccionar el crédito que se quiere cancelar con este nuevo préstamo el sistema lo realizará de forma automática. También se puede consultar el detalle de los cargos o comisiones que se están cobrando por el procesamiento de este crédito.

- 7. Una vez que ya se validó que toda la información está de forma correcta se debe seleccionar la forma de desembolsar el crédito. La cuenta contable (15), solicitud (16) va a generar una solicitud en el núcleo de bancos, o bien, a una cuenta por pagar (17).
- 8. Se puede agregar un detalle (18)
- 9. Una vez que ya se tiene finalizado todos los datos se presiona el botón aplicar crédito en firme (19), se confirma que se desea realizar el proceso y la aplicación inicia el registro de este crédito para cargarlo a la cartera de crédito.

Una vez que ya este crédito está registrado el sistema va a indicar en un resumen del monto aprobado, el monto solicitado, la tasa de interés, el número operación de crédito y el plazo al cual se va a dar este crédito.

10. Se presiona aceptar y el crédito queda finalizado.

# **D. Núcleo de Crédito: Carga de Créditos en Lote**

<https://www.youtube.com/watch?v=HcyxtYFSCks>

El siguiente modulo explica cómo realizar la carga masiva de créditos, esta es una opción especialmente útil para cuando se quiere realizar el registro de gran cantidad de créditos que están prácticamente pre-aprobados y que es únicamente de registrar a nivel de sistema.

- 1. Ingresar al núcleo de créditos, a la opción procesos, cargo de créditos en lotes.
- 2. Al ingresar la pantalla indica cuál es el formato que se debe cumplir para poder llenar el archivo Excel que se debe de cargar. La información debe de estar en un archivo Excel de acuerdo a la información que se detalla en la siguiere pantalla:
	- $\checkmark$  Fecha
	- $\checkmark$  Número de factura o de recibo (puede ser cualquier número, siempre y cuando no sea igual a ninguno de los registros anteriores).
	- $\checkmark$  Monto
	- Plazo en el cual se va a realizar la cancelación del crédito.
	- La partida presupuestaria (es un código que va a identificar que esa línea del archivo Excel se debe de registrar como un crédito de una línea en específico a nivel de sistema)
	- $\checkmark$  Asociado
	- $\checkmark$  Nombre
	- Solicitud
- 3. Una vez que se tiene la información llena en el archivo de Excel que se va a cargar, se puede validar previamente la partida presupuestaria que se le va a asignar al tipo de crédito, por ejemplo, se ingresa al botón revisión de igualaciones, donde se van a desplegar los diferentes productos y los diferentes créditos e los cuales se va a realizar la carga.
- 4. Se debe posicionar en el último registro que es con el cual se va a trabajar, en el caso del ejemplo se va a cargar de forma masiva dos créditos de la línea crédito viernes negro, aquí se le define como código presupuestario la partida AD35 esta misma partida es la que debe de estar definida en el archivo en la columna indicada referente a la partida.

Importante recalcar que no puede tener diferencias a nivel de minúsculas y mayúsculas espacios en blanco guardar en versión de excell 5.0/95 o cualquier otro carácter porque ya la hace totalmente diferente. Una vez que ya se define la partida que se desea asignarle al crédito que se va a trabajar en esta carga masiva se procede a cerrar la pantalla.

- 5. El siguiente paso va a ser importar el archivo que contiene la información que se va a cargar el sistema.
- 6. Se busca la ruta donde se guardó el archivo y se escoge, al realizar la selección del archivo el sistema va a indicar cuántos registros contiene el mismo. Se puede registrar adicionalmente un comentario de a que corresponde la carga masiva, por ejemplo si es una carga masiva por alguna feria, alguna rifa, algún cobro masivo a todos los asociados o cualquier comentario que sea útil como referencia o parámetro.
- 7. En este proceso también está la posibilidad de indicar si se genera o no el asiento contable. En caso de que no se marque, el proceso lo que va a realizar únicamente es el registro de los créditos sin generar ninguna afectación contable. Si se marca entonces adicional a realizar el registro de los créditos a nivel del módulo auxiliar, también va a generar un asiento contable por la carga de esos créditos, en donde, se va a ver afectada la cuenta por cobrar correspondiente a las líneas de crédito que estén contempladas dentro del archivo mediante la partida presupuestaria que se está ligando contra la cuenta contable de desembolso de esa línea de crédito. Este proceso de marcar o no el asiento contable ya queda a decisión del usuario, si lo requiere o no lo requiere.
- 8. Una vez que ya se tiene seleccionado el archivo que se va a cargar, se ejecuta el proceso, con lo cual el sistema va a solicitar confirmar si se desea procesar la información, se indica que sí y de inmediato también el sistema realiza la consulta de que si se desea realizar la aplicación preliminar, en este caso la recomendación es indicar que si para que el usuario pueda realizar la revisión previa de la carga que se está realizando
- 9. Se debe presionar aceptar al proceso preliminar y de inmediato se muestra el reporte previo en donde se indica:
	- $\checkmark$  Quiénes son los deudores
	- $\checkmark$  Número operación que se le va a generar.
	- $\checkmark$  El monto que se le está registrando de crédito a cada persona
	- $\checkmark$  La cuota que debe cancelar por este crédito

10. Una vez verificado que los datos están correctos se realiza de nuevo el proceso ejecutando el botón de procesar, se confirma que se desea procesar la información y en este caso el sistema consulta si se desea realizar la aplicación preliminar, en este caso se debe seleccionar que no. Al hacer esto el sistema confirma que el proceso en firme fue realizado satisfactoriamente con lo cual ya cada una de esas personas incluidas dentro del archivo tienen registrados sus créditos en firme tal cual como lo muestra el reporte con los montos y las cuotas a deducir respectivamente.

# **E. Núcleo de Crédito: Anulación General de Créditos**

<https://www.youtube.com/watch?v=gHgMLBQvzd8&t=18s>

Para proceder a realizar una anulación de un crédito se debe:

- 1. Ingresar al núcleo crediticio (A), al menú de procesos (B), a la opción de anulación general de crédito (C), para proceder a la anulación de un crédito hay que tomar en cuenta que se puede realizar siempre y cuando no haya recibido ningún abono que haya afectado su saldo o que no haya recibido ningún otro tipo de movimiento como alguna nota de débito que haya hecho que su saldo haya incrementado.
- 2. Primeramente se debe seleccionar qué tipo de crédito es el que se va a proceder a anular (créditos normales o créditos rápidos). Partiendo de que los créditos normales son los que han llevado el registro en la solicitud y luego esta solicitud ha sido aprobada y que los créditos rápidos son los que se registran en una sola opción, se aprueban y se desembolsan sin mayor análisis.

Para el caso del ejemplo se va a buscar un crédito rápido (A), se selecciona el botón buscar (B) con el cual se puede ingresar a la siguiente pantalla, para poder buscar la operación que se desea anular, en este caso se puede buscar por varios criterios como lo son: nombre del deudor, por el número de operación, fecha o el monto.

3. Para el caso del ejemplo se va a realizar la búsqueda por el nombre del deudor, se colocan los apellidos del deudor y se selecciona buscar.

La aplicación va a iniciar la búsqueda de todos aquellos créditos ligados a esta persona que se encuentren con saldo mayor a cero, en este caso al haber seleccionado la opción de créditos rápidos al inicio la pantalla, el sistema va a mostrar únicamente este tipo de créditos que están ligados a esta persona. Si la persona posee varios créditos se debe buscar en las diferentes hojas cuál es la operación de crédito específica que se requiere anular.

Para proceder con la anulación primero se debe seleccionar la operación marcándola (D), esto hace que el sistema cargue los datos.

4. En la siguiente pantalla se puede registrar un comentario relacionado a la anulación del crédito que se está realizando, al realizar el proceso en firme el sistema está dejando en cero este crédito y también está reversando el asiento contable que haya generado. Para ejecutar el proceso en firme se debe dar click al botón de procesar, el sistema pide al usuario la confirmación y asimismo genera un mensaje de que fue aplicada satisfactoriamente. Una vez que se presiona aceptar también se va a desplegar el siguiente comprobante en donde indica que el crédito ya se encuentra anulado para el respaldo del usuario, con esto el crédito queda totalmente en cero y ya no va a ser parte de la cartera de crédito así como su afectación contable también queda totalmente reversada.

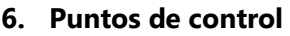

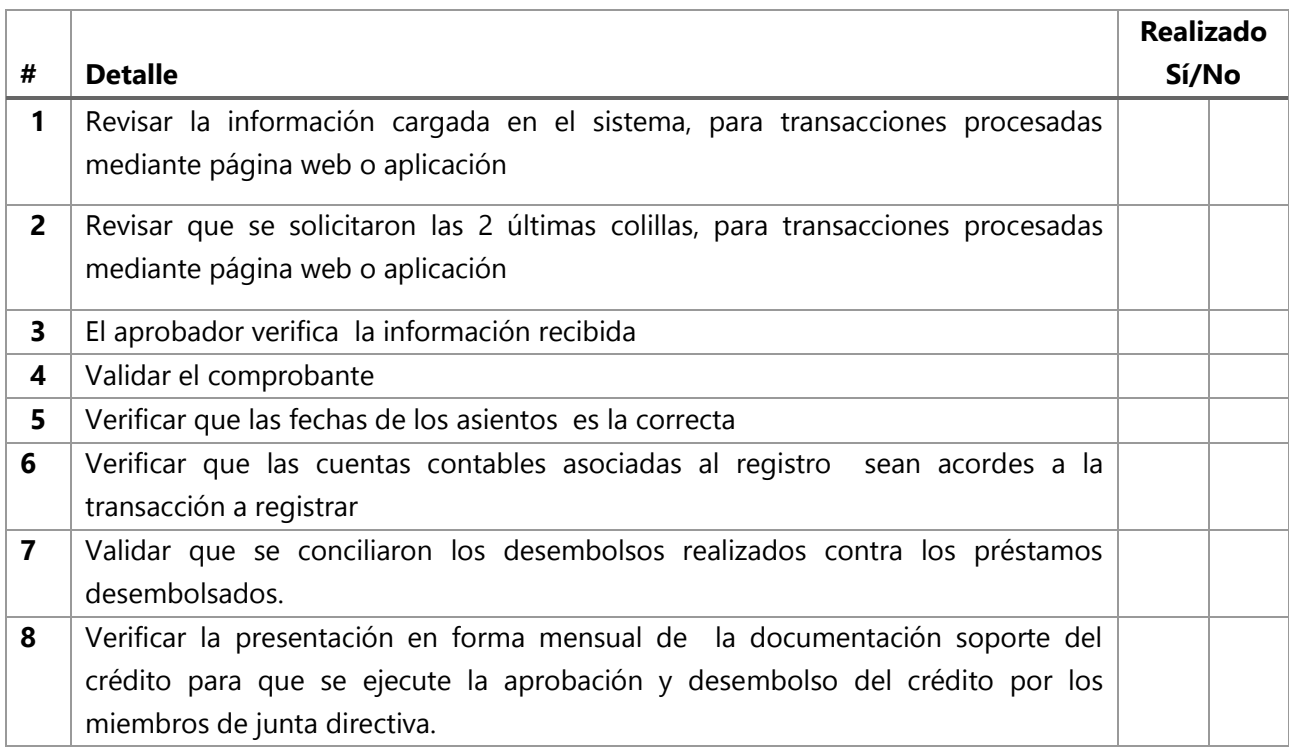

# **7. Diagrama de flujo**

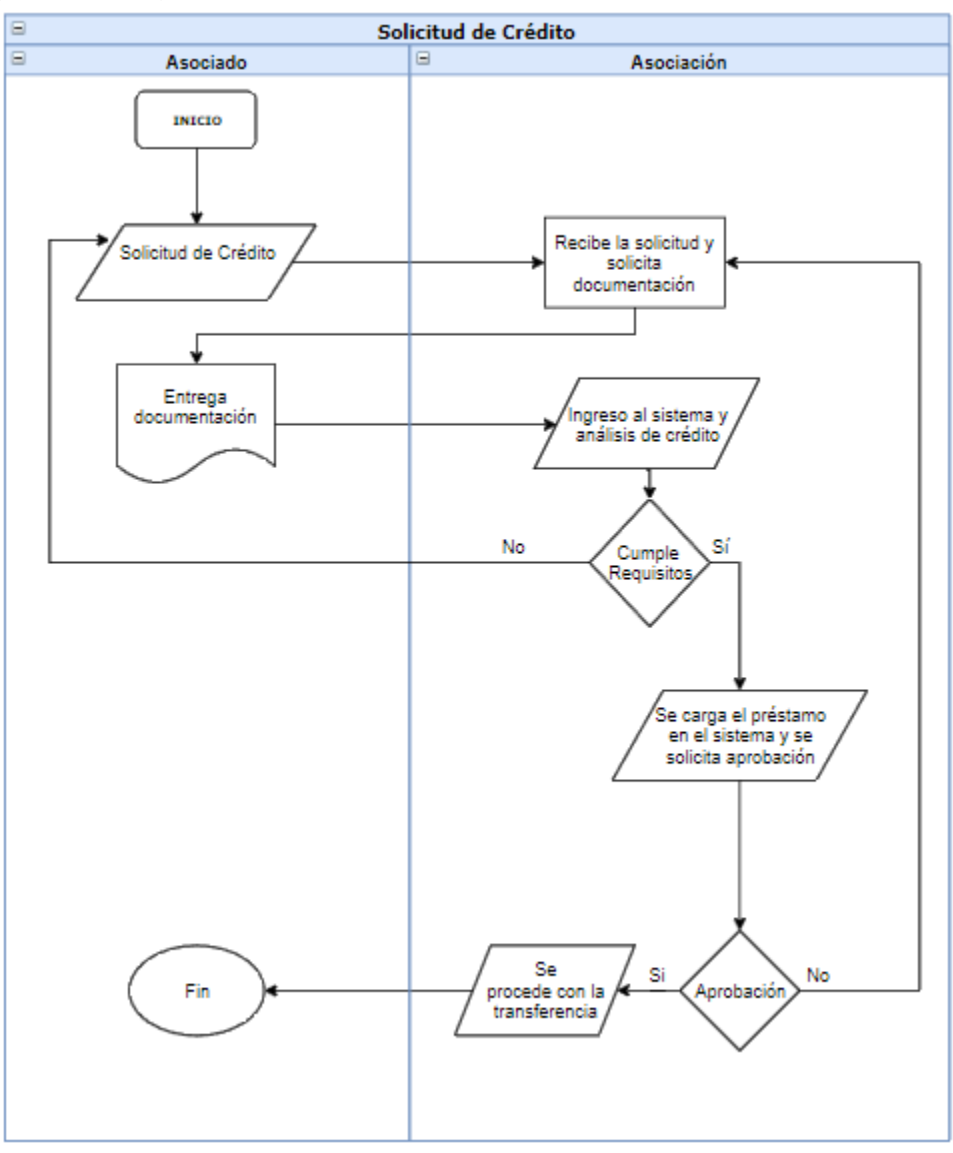

# **8. Soportes**

Codeas Cloud

**9. Glosario – abreviaturas Simbología del flujograma según Norma ANSI:**

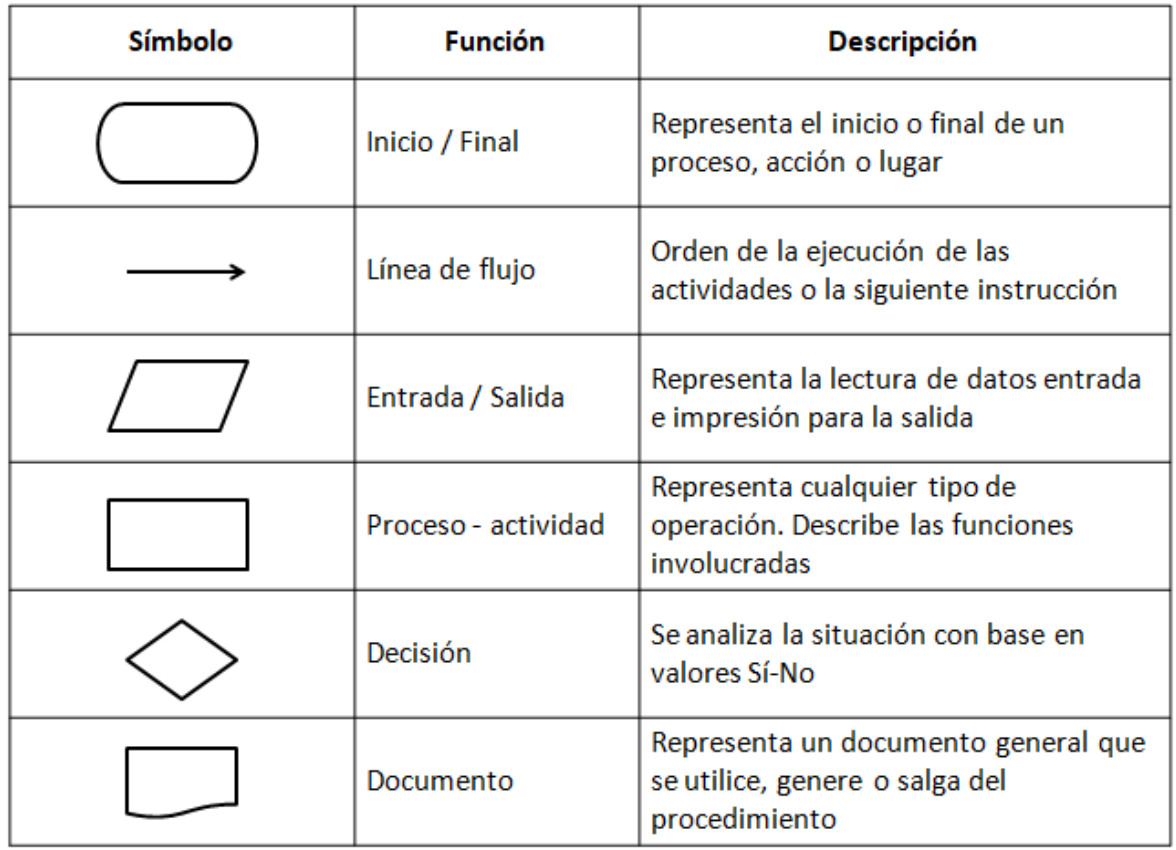

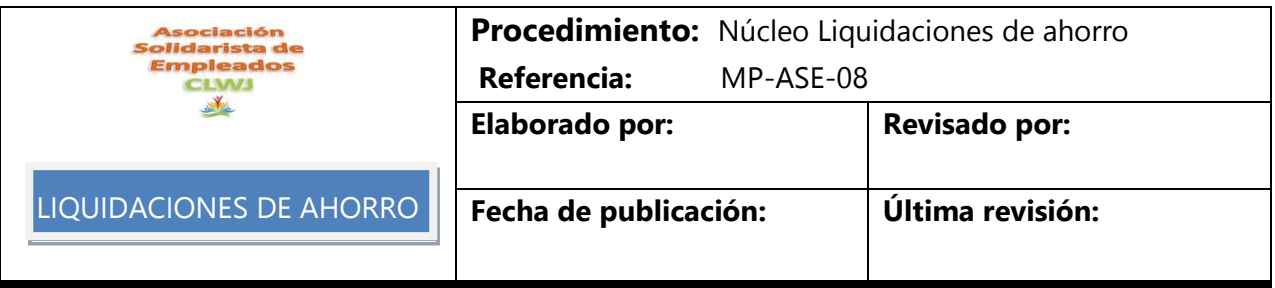

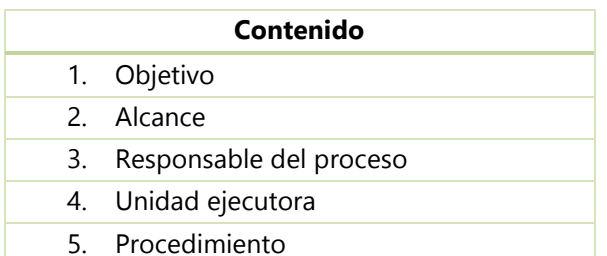

## **1. Objetivo**

Ejecutar los cálculos y procesos necesarios para la liquidación y pagos de los ahorros de los asociados, ya sea de forma global o individual según corresponda.

### **2. Alcance**

Este procedimiento aplica para el proceso y cálculos que se deben realizar para la liquidación de ahorros de los asociados.

## **3. Responsable del proceso**

Contador

### **4. Unidad ejecutora**

Contador Administración

### **5. Procedimiento**

- 5.1 Actividades realizadas por el personal de la Asociación para este proceso.
- 5.2 Instructivo de CODEAS.

# **Manual liquidación ahorros navideño y escolar**

### **Revisión de la parametrización del producto**

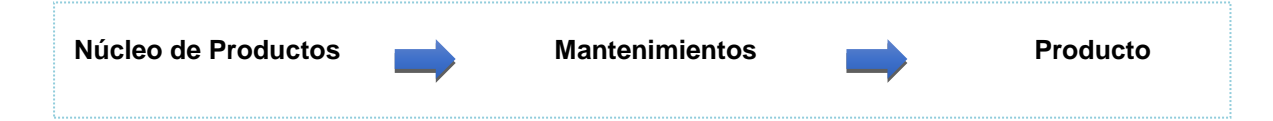

**Parámetros:** Se selecciona el producto por liquidar, por ejemplo, el ahorro navideño. Se debe buscar el producto y verificar las cuentas contables a utilizar como las cuentas de pasivo que se tienen parametrizadas a este producto, cuentas de intereses y cuentas de gastos.

Se genera una solicitud de cheques parametrizado a las cuentas contables y se generan las solicitudes de transferencia.

En la pestaña "Más opciones" existe una lista de parámetros que se pueden marcar o desmarcar según la necesidad o el tipo de producto por liquidar. En la siguiente imagen se muestra la lista de parámetros que se pueden seleccionar en este apartado.

En la sección "Estado del cliente/asociado para la asignación de un producto", sombreado en naranja, se puede validar los diferentes estados de los asociados y, por ende, a cuáles se van a liquidar: activos, renuncia o liquidados. En este caso está parametrizado para que el ahorro navideño sólo lo puedan tener los asociados activos. Si la Asociación permite que el ahorro navideño sea utilizado por asociados liquidados o que renunciaron, igualmente se puede marcar la "S" en estas opciones.

El tipo de asiento "Intereses Ahorro Voluntario", sombreado en verde, es utilizado para todos los procesos que se hagan a estos productos, incluyendo la liquidación de los mismos.

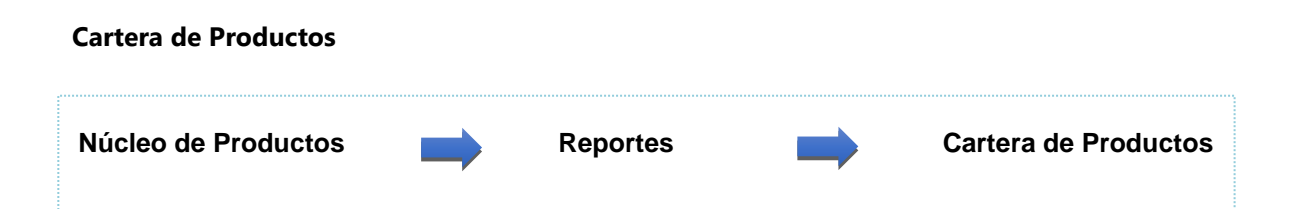

El primer paso es elegir el tipo de producto por liquidar. Seguidamente, se valida la fecha que se va a realizar la liquidación, esta se activa seleccionando la sección "Históricos". Se puede habilitar todos los cierres que se han hecho de este producto mensualmente.

Al seleccionar la opción "Monto + interés" mayor a cero, solamente se liquidarán los asociados que tengan saldo. Existen otros filtros que se pueden utilizar para liquidar: una sola institución, un departamento específico, cierto tipo de condición laboral, por frecuencia de pago o estatus. Una vez realizado estos procedimientos, se puede generar el reporte de movimientos.

Al emitir el reporte, se muestra un detalle de la cartera de productos, se pueden validar los saldos que serán aplicados. Para este efecto, se recomienda guardar el cuadro resumen del reporte anterior.

### **Liquidación Global**

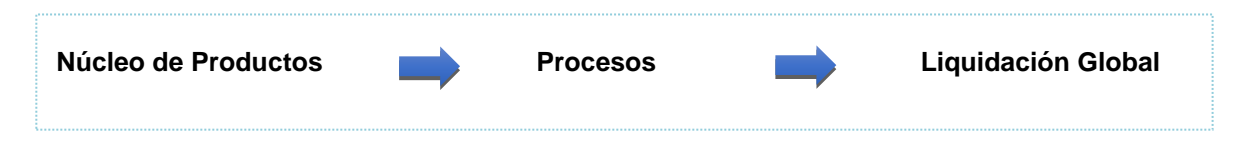

En el cuadro de "Liquidación global" se pueden ejecutar los siguientes pasos:

- Seleccionar la institución
- Datos a procesar (serán los mismos elegidos en el reporte anterior)
- Tipo de proyección (en el caso de tener asociados semanales, quincenales)
- Seleccione el producto por liquidar.
- La fila siguiente indica tres opciones de procesamiento:
	- o Liquidar el principal: liquida el saldo que tiene el asociado del producto
	- o Liquidar el interés: liquida los intereses que tenga acumulados el producto
	- o Emitir saldo al corte: realiza un corte en una fecha específica.

En estas opciones por defecto se encuentra la configuración "cuyo monto sea mayor o igual a uno", ya que el reporte solamente mostrará los asociados que tengan saldos y que se deben liquidar.

La sección "Aplica" permite seleccionar por "porcentaje" o "monto", habilitando un campo para indicar la cifra que se va aplicar, lo cual se detalla a continuación:

- 1) **Porcentaje:** aplica cierto porcentaje al monto total que tiene cada asociado. Esto se aplicará para todos los productos por igual.
- 2) **Monto:** significa que a todos los asociados se liquidarán por el mismo monto, sin diferenciar del saldo que tienen en el producto.

En la sección "Datos" se muestran los siguientes detalles: saldos que tiene el producto; identificación de los asociados, nombre, principal que tiene cada asociado, intereses, marca "liquidar" (serán los asociados a los que se les aplicará la liquidación). Al presionar el botón de "Marcar", resaltado en verde en la imagen anterior, se seleccionan de forma rápida todos los asociados para que sean liquidados.

Posteriormente, se puede realizar la revisión para comparar el saldo de la cartera emitido en el proceso anterior.

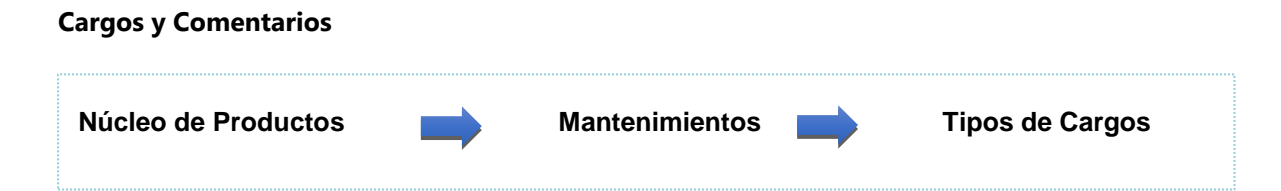

En la opción cargos por producto, lo más utilizado es impuesto sobre la renta, pero este solo aplica sobre los excedentes, entonces en caso de que cualquier producto tenga este cargo u otro asignado se estaría mostrando en la parte donde indica "cargos".

Al lado derecho de la opción de cargos, se tiene el campo mandatorio "Comentario". Este proceso exige que se indique un comentario donde registra cada uno de los movimientos, o sea, por cada asociado se generará un movimiento en su producto donde se indica que se le realizó un retiro, transferencia o cheque e indicará el monto.

La siguiente parte del proceso es el tipo de desembolso:

**Solicitud**; al marcar esta opción habilitan los dos campos "Cheques" y "Transferencia". El sistema realizará una solicitud de cheque o transferencia para cada uno de estos asociados.

En caso de elegir cheque se habilitará en la parte inferior el tipo de movimiento para liquidar, la cuenta bancaria, inhabilita la casilla donde indican la cuenta contable ya que se realizará contra la cuenta de bancos.

Al seleccionar transferencia se habilitarán las mismas opciones el tipo de movimiento para liquidar, el banco y la cuenta bancaria.

**Transferencia**; se habilitan las mismas opciones, con la salvedad que no generará solicitud, sino que aplicará directamente la generación de la transferencia entonces no se realiza el proceso de aplicación. Cuando se aplican los desembolsos por transferencia, pueden generar diferencias en el monto. Esto sucede en los casos de asociados que no tengan asignada una cuenta bancaria, para lo cual se debe revisar que cada asociado tenga registrada una cuenta bancaria de no ser así al realizar el proceso estos serán excluidos.

**Cuenta contable**; está ligada al tipo de movimiento para liquidar. Si se desea cambiar la cuenta contable que muestra el sistema se debe ir a la opción "núcleo de productos, mantenimiento, tipo de movimiento". Cada uno de los tipos de movimiento tiene una cuenta contable asignada por defecto, la cual tiene una opción que permite modificar la cuenta contable; con esta opción marcada se habilitarán los binoculares para poder elegir la nueva cuenta contable.

Como parte de las delimitaciones que tiene el proceso se encuentran las siguientes opciones:

 **Omitir morosos**; inhabilita a los asociados que tengan sus cuotas de créditos atrasadas y por ende no necesitarían realizar el proceso de liquidación.

- **Omitir renuncias**; excluye a los asociados que tengan estatus "Renuncia".
- **Omitir liquidaciones;** se utiliza en casos en los que un asociado que renunció y liquidó, pero mantiene saldo en un producto.

El paso siguiente es seleccionar el icono de procesar, el sistema mostrará:

- Confirmar si se desea realizar el proceso.
- Se despliega una ventana con el porcentaje de avance del proceso, dando la opción de presionar escape para cancelar.
- Una vez que finalizó el proceso, se muestra el mensaje de que la liquidación fue realizada satisfactoriamente.

Al finalizar el proceso se muestra el reporte "Comprobante de Liquidación Global", el cual contiene el tipo y número de asiento para validar las cuentas contables afectadas para el proceso.

Este comprobante muestra el detalle por asociado de los saldos que se habían confirmado primeramente en el reporte de la cartera; por ende, se puede validar contra la cartera de productos que los saldos liquidados sean exactamente los saldos que había en dicho reporte.

Se puede validar también el número de documento que se le asignó a cada uno de los movimientos, esto quiere decir que por cada asociado el sistema realiza un registro en su producto donde se verá el movimiento de retiro por el monto indicado.

Con el tipo y número de asientos se procede con la revisión a nivel contable que se efectúa con el editor de asientos, el mismo se encuentra en la siguiente ruta: núcleo contable, procesos, editor de asientos. Al ingresar a esta sección, se debe buscar un asiento en el icono de binoculares.

Al presionar F8 o el botón de buscar se muestra el detalle del asiento que se va a crear, el mismo indica la descripción "liquidación de ahorro navideño". Presionamos el registro, damos clic en el botón aplicar y se muestra la ventana "Editor de Asientos".

La parametrización del asiento se debe establecer con anterioridad en el producto. En caso de que no se haya realizado esta parametrización y no se tenga un tipo de asiento por defecto, al realizar el proceso de liquidación global el sistema emitirá un mensaje de alerta donde indica que no se pudo realizar el asiento contable y el proceso será revertido.

A nivel de las cuentas contables se afectan dos cuentas, la primera es la cuenta del producto y la segunda es la asociada al tipo de movimiento a realizar.

En el editor de asientos también se debe validar que no exista diferencia en los montos de debe y haber, y que el monto total coincide con los saldos que se validaron al realizar el proceso, a nivel de cartera productos debe ser el mismo monto que se indicó en la liquidación.

Una vez realizado la revisión contable se debe aplicar ya sea de manera preliminar o en firme el asiento y será contabilizado.

#### **Aplicación de desembolso**

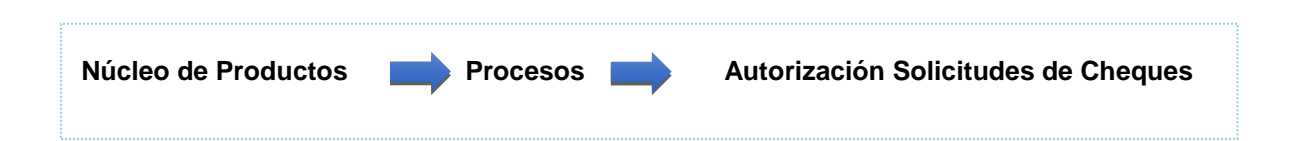

Se revisa en generación de solicitudes, cada una de las solicitudes creadas; validando que se hayan creado con los montos correctos, comparando igualmente con todos los reportes emitidos. Posterior a la revisión, se debe autorizar la solicitud de cheque; una vez realizado este proceso se continúa con la aplicación de solicitud de pago por cheque.

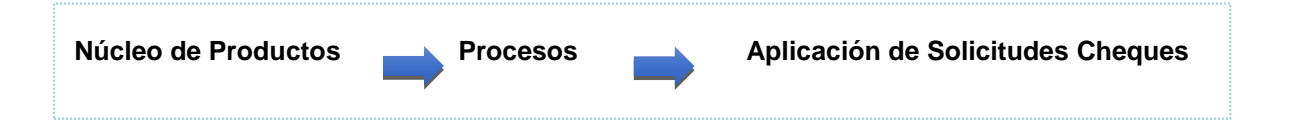

La emisión del pago por cheque, no genera el asiento contable hasta el momento que se emita. En consecuencia, si no se realiza el proceso de emisión nunca se aplicará el movimiento contable, pudiendo generar un descuadre en la cartera de crédito en el siguiente cierre. Una vez emitido el cheque y que se haya generado el asiento contable, se debe seleccionar la opción generación de movimientos bancarios donde el cheque y su asiento ya están aplicados.

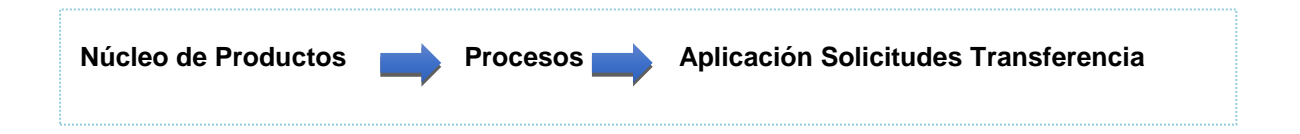

Se ingresa a la opción bancos, procesos de solicitud de transferencia, aplicar la transferencia y este proceso genera de una vez el asiento contable de la misma; por ende, no se debe realizar ningún otro proceso adicional ya con esto se puede validar en generación de movimientos bancarios el movimiento aplicado la transferencia y el asiento que se le generó a la misma y con esto también se valida en el núcleo contable, en el editor de asientos, que el resultado haya sido el correcto.

## **Puntos de Control**

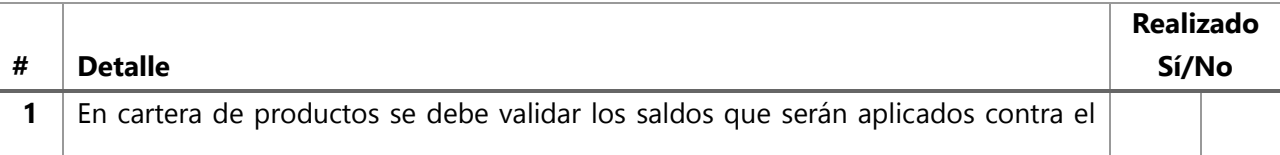

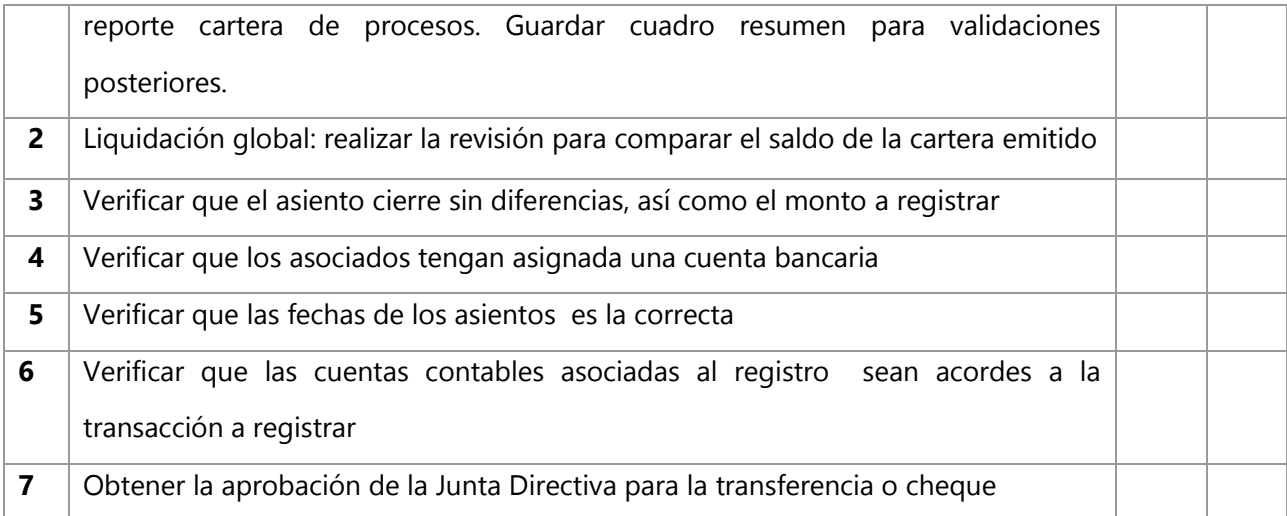

# **Flujograma**

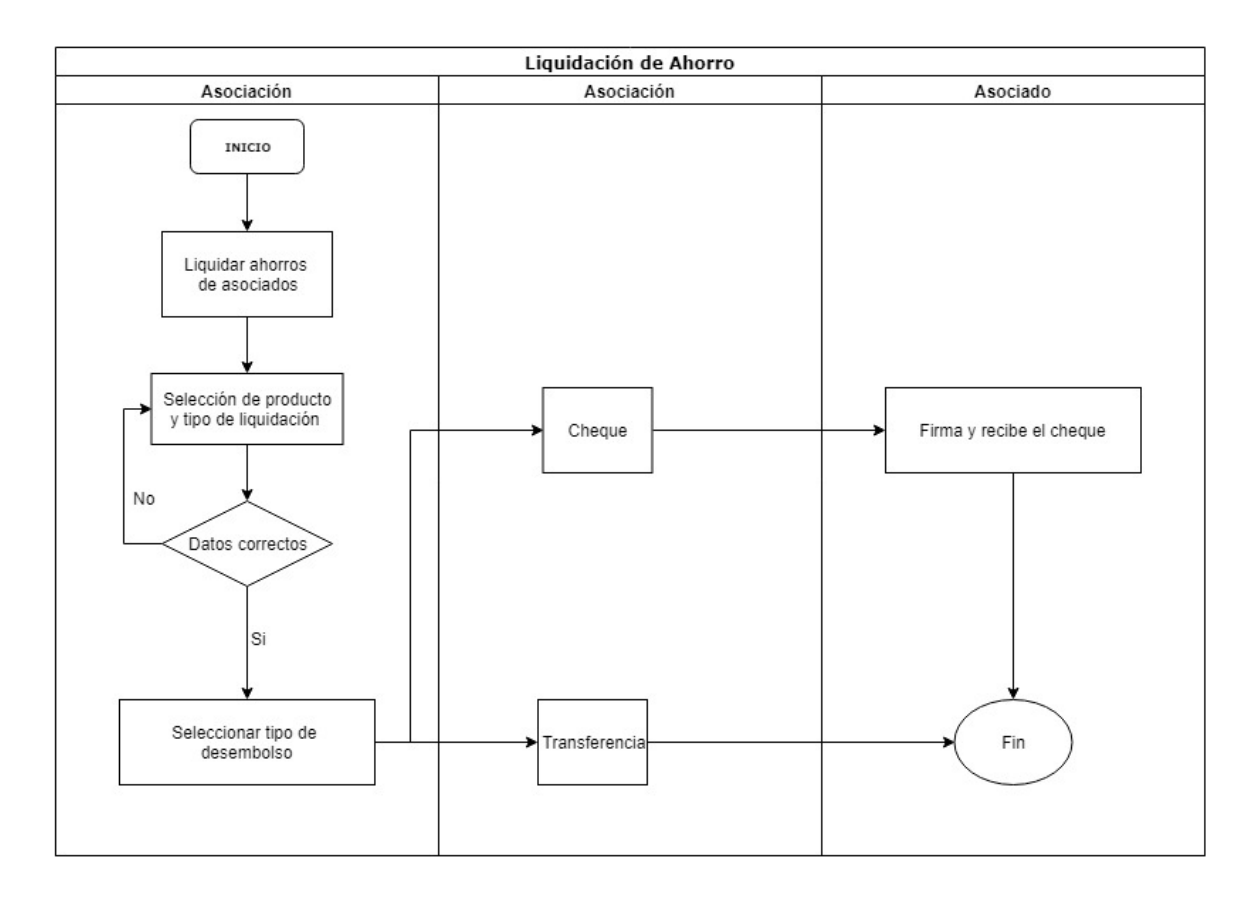

# **Simbología del Flujograma según Norma ANSI:**

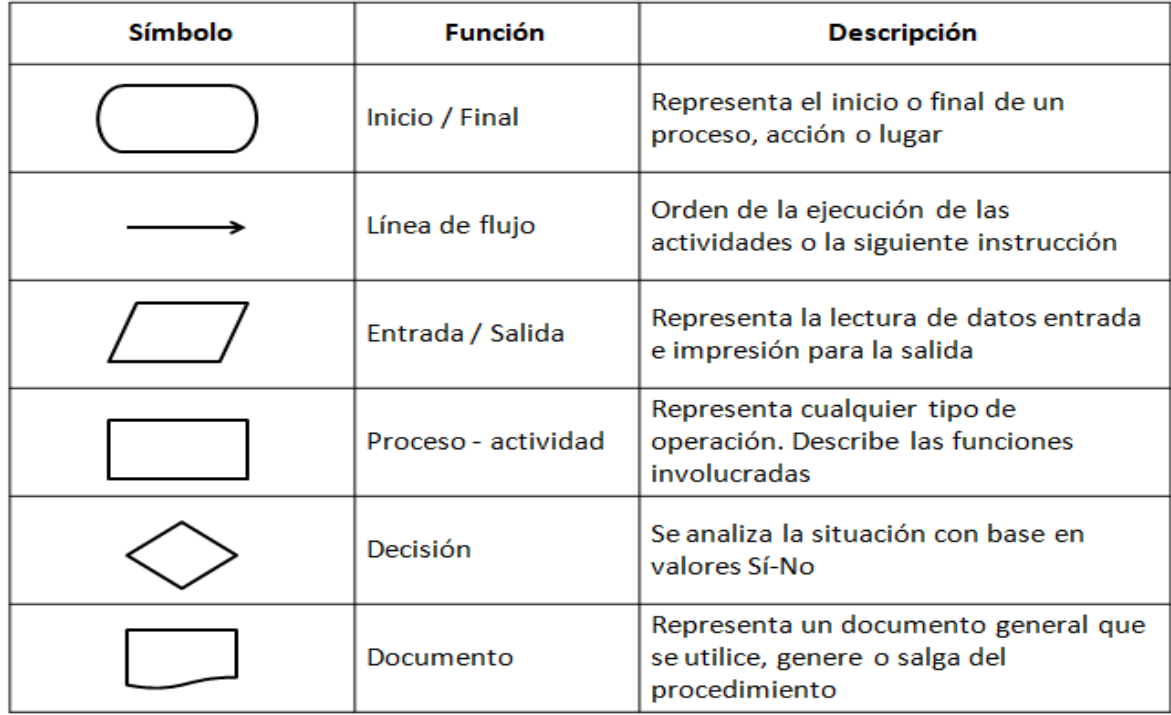

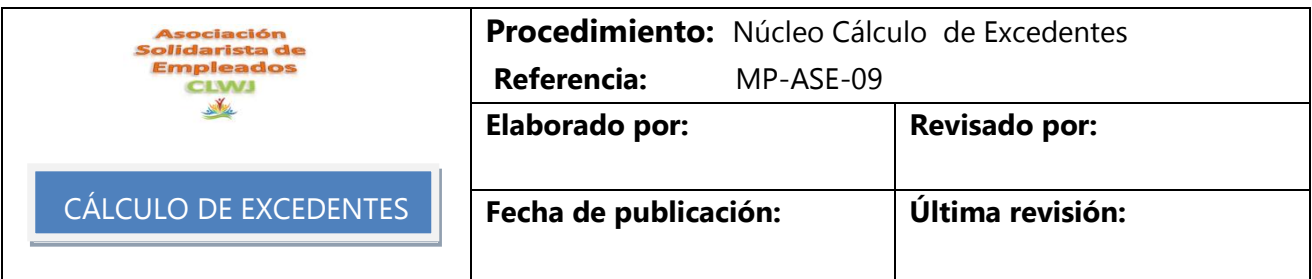

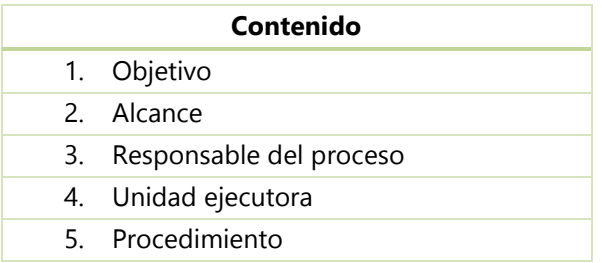

# **1. Objetivo**

Ejecutar los cálculos, registros y pagos de los excedentes de los asociados.

# **2. Alcance**

Este procedimiento aplica para el proceso de cálculos de excedentes de los asociados.

# **3. Responsable del proceso**

Contador

## **4. Unidad ejecutora**

Contador Administración

## **5. Procedimiento**

5.1 Actividades realizadas por el personal de la Asociación para este proceso.

5.2 Instructivo de CODEAS.

### **Pasos por seguir para la ejecución del proceso.**

Para el cálculo de excedentes se puede utilizar la metodología anual y la mensual, en el caso de la Asociación se utiliza la metodología anual para el cálculo de sus excedentes. En un mismo periodo fiscal no se puede cambiar de tipo de metodología. Solamente se pueden cambiar el tipo de metodología al inicio de cada periodo fiscal nuevo.

Tipos de parámetros dentro de la aplicación:

Tipo de cálculo:

Anual al cierre fiscal

Mensual.

### Periodo de cálculo:

En el caso del tipo mensual se selecciona el mes por calcular los excedentes. El mes que se va a calcular debe estar cerrado tanto a nivel contable como en el módulo de productos, así como también el núcleo de clientes asociados.

Se debe escoger la base histórica de productos del mes a calcular para que se calcule sobre la utilidad del mes que corresponde ya que debe ir acorde

Se debe seleccionar el año sobre el cual se van a calcular los excedentes. Por último, se presiona el botón Utilidad, para aplicar el cálculo de forma automática. El sistema muestra en pantalla el saldo de los excedentes por distribuir.

El sistema genera un reporte que al final cuadra con la utilidad que se distribuyó.

### Calcular nuevos:

Incluye a todos los asociados nuevos (ya sea en un mes específico para la metodología mensual, o los asociados nuevos en todo el periodo fiscal para la metodología anual).

### Calcular a liquidados:

Realiza el cálculo de los excedentes de los asociados liquidados, ya sea durante el mes para la metodología mensual, o el periodo fiscal para la metodología anual, y que se les debe pagar los excedentes correspondientes al tiempo que estuvieron activos.

### Capitalizar:

Para el caso de la Asociación se utiliza la metodología anual por acuerdo en Junta Directiva. Se debe tener establecido el producto de capitalización con el porcentaje correspondiente. La aplicación de esta opción está sujeta a la votación por parte de los asociados durante la Asamblea General la cual es convocada de forma anual.

### Calculo de capital:

En la metodología mensual, solamente se trabaja con la opción de cálculo al corte, esto quiere decir, que son los saldos que tiene cada asociado en sus productos con la Asociación.

En la metodología anual, se puede seleccionar las opciones de promedio o al corte.

- Promedio: el sistema hace la sumatoria de cada cierre mensual para cada asociado y lo divide entre 12.
- Al corte. Se realiza cierre del periodo fiscal con los saldos que tenga el asociado en ese momento.

### Bloque de productos:

Se muestran todos los productos que brinda la Asociación y los saldos que tenga el asociado en cada producto, los cuales serán utilizados en la sumatoria para el capital base con el que se calculará el excedente.

### Estatus:

Se calculas los siguientes tipos:

- Histórico: toma los datos del cierre de asociados, por lo cual es primordial que el módulo este cerrado antes de realizar el cálculo de excedentes.
- Actual: toma los datos del día que se está aplicando el cálculo de los excedentes.

### Tipos de asociados:

Se pueden seleccionar a cuáles estatus se aplicará el cálculo de excedentes.

Activos.

Inactivos

Renuncia interna con o sin deuda

### Cierre de productos:

Se debe seleccionar el mismo mes en el cual se va a calcular los excedentes.

### Impuesto sobre la renta:

Rebaja el impuesto sobre la renta (según el porcentaje establecido por el Ministerio de Hacienda), calculado sobre el total de excedente a pagar a cada asociado.

Una vez seleccionados todos los parámetros se presiona el botón ejecutar, ubicado en la parte inferior izquierda de la pantalla. El sistema muestra el siguiente mensaje para confirmar si se desea ejecutar el proceso.

Cuando el sistema está realizando los cálculos se podrían generar mensajes advirtiendo inconsistencias en el proceso. Se debe seleccionar "Si" para que muestre todas las inconsistencias y, posteriormente se confirma para que continúe el cálculo de los excedentes.

Se pueden revisar los códigos de cada asociado con inconsistencia, para corregirlas y continuar con el proceso.

Posterior a esto, el sistema muestra un mensaje para confirmar si desea aplicar en firme el cálculo de excedentes.

Con esto se termina el proceso de cálculo de excedentes. Y se pueden generar los reportes necesarios.

### **Controles:**

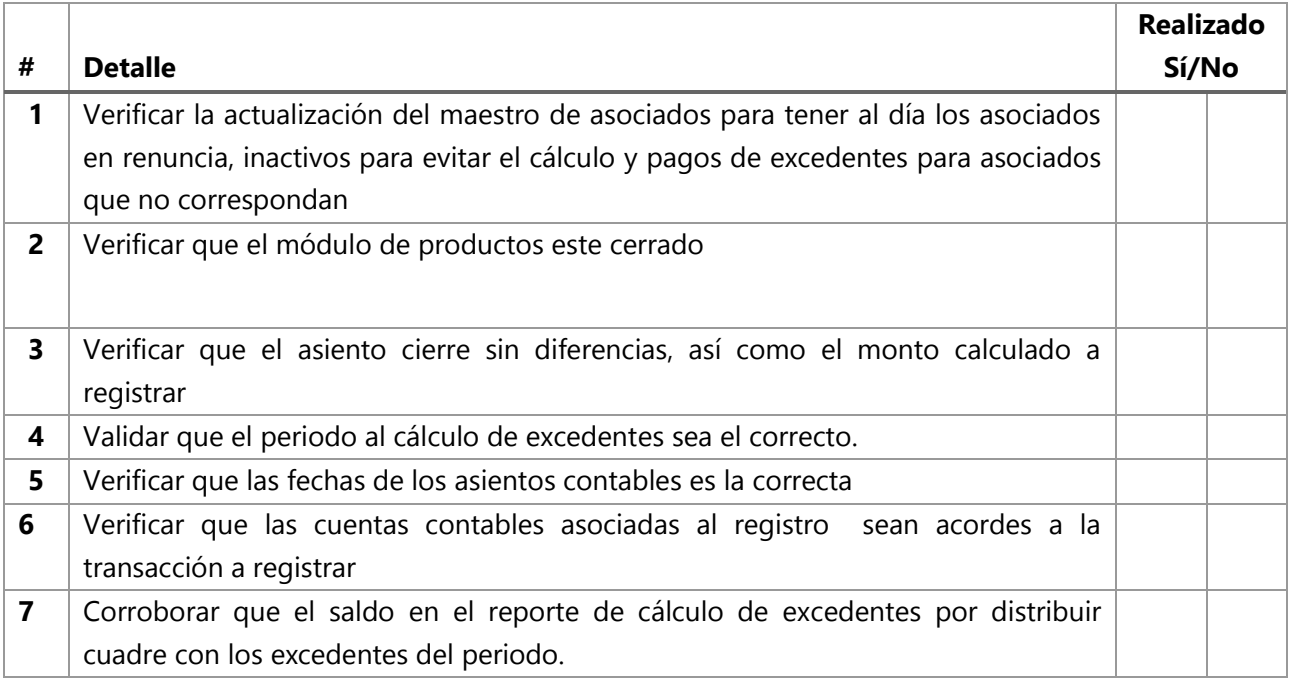
## **Flujograma:**

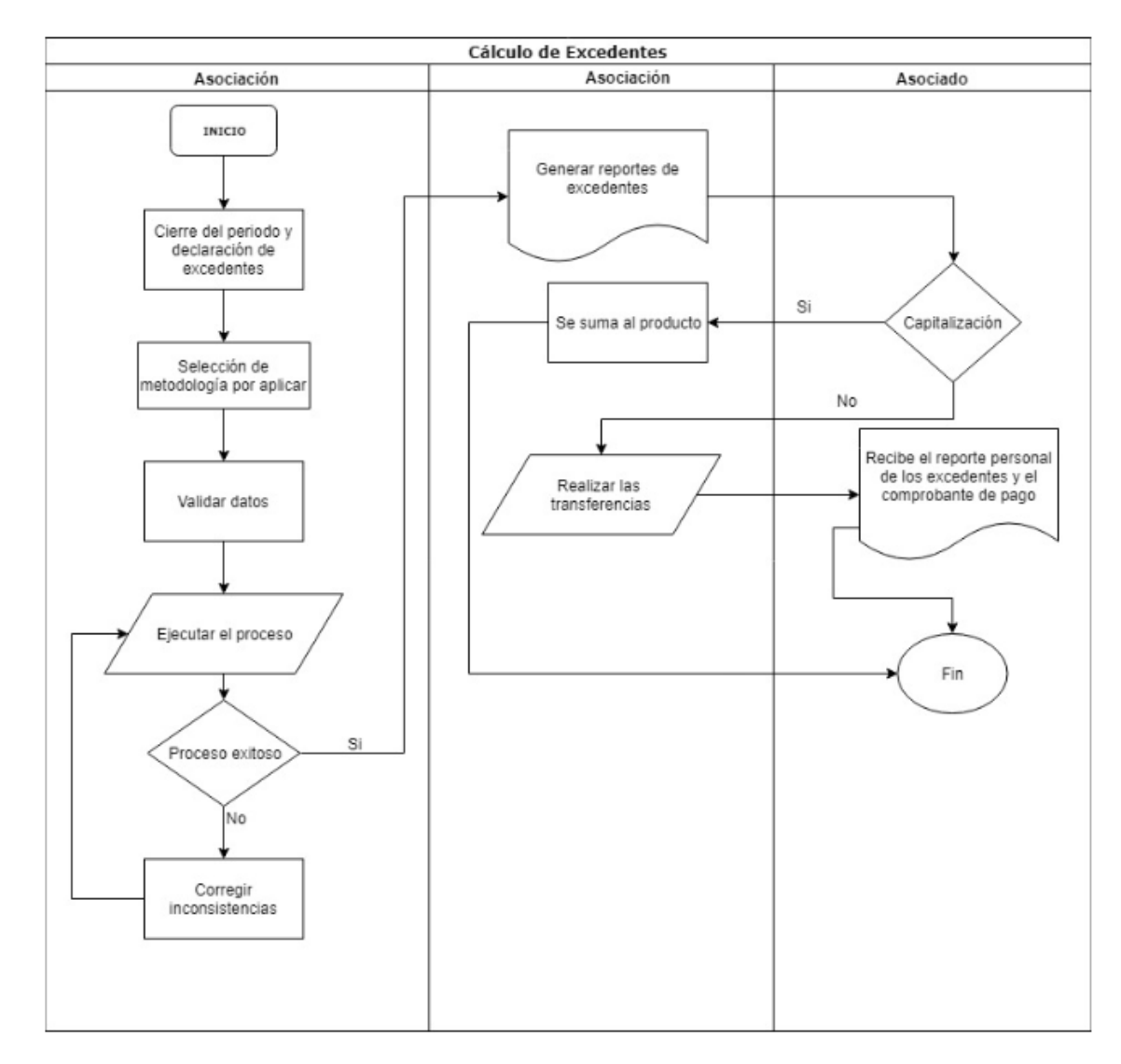

## **Simbología del Flujograma según Norma ANSI:**

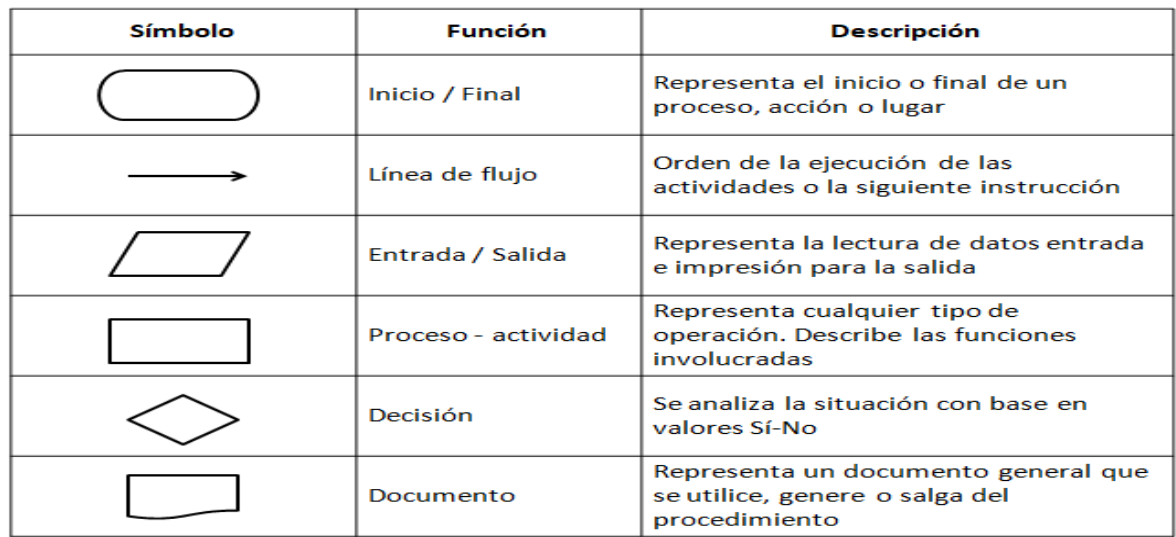

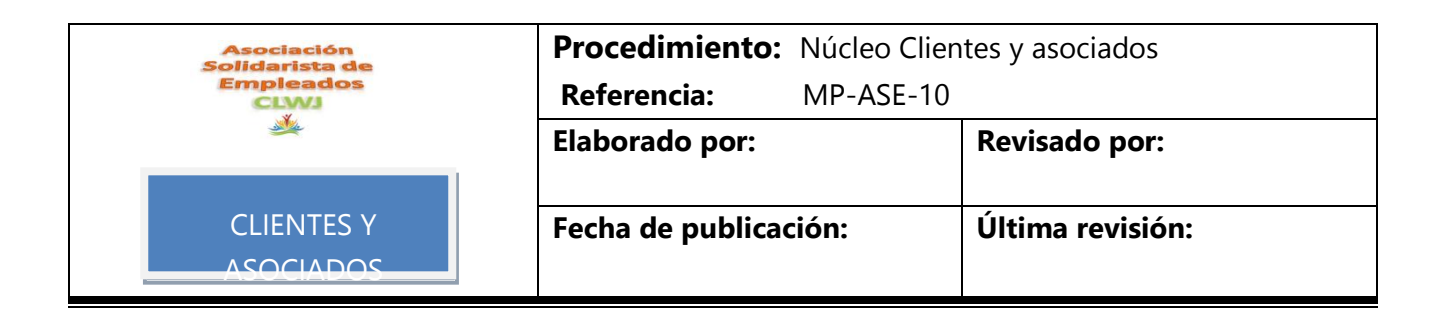

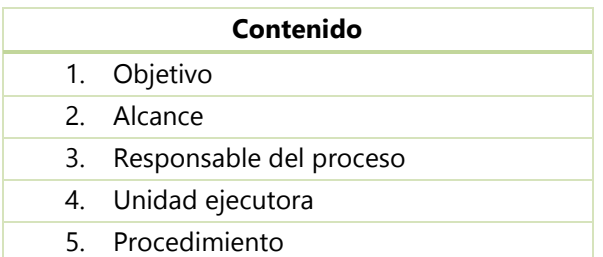

#### **1. Objetivo**

Ejecutar los parámetros correspondientes para los registros correctos tanto de inclusión de asociados como modificaciones de los datos. Así como ligar las cuentas contables que conlleva la inclusión y los ahorros que realice cada asociado.

#### **2. Alcance**

Este procedimiento aplica para el proceso de parametrización del módulo de asociados.

#### **3. Responsable del proceso**

Contador

#### **4. Unidad ejecutora**

Contador

Administración

#### **5. Procedimiento**

- 5.1 Actividades realizadas por el personal de la Asociación para este proceso.
- 5.2 Instructivo de CODEAS.

#### **Parámetros de Clientes y asociados.**

Consta de seis opciones de menú en las cuales se ingresa primeramente a los parámetros especiales.

#### **Parámetros especiales**

Al ingresar a un asociado debe llenarse como campo obligatorio:

- Célula física o jurídica.
- Tipo de célula (por defecto persona física).
- Tipo de pago (por defecto es efectivo).
- Tipo de deducción.
- La institución.
- Forma de envío de la información en el estado de cuenta.
- La nacionalidad.
- El parámetro de "encriptación de la clave del maestro clientes/asociados" esto se refiere a la clave de acceso que automáticamente se asigna con el mismo número de identificación cuando se ingresa un asociado en el maestro de clientes asociados que es la clave local para acceso a la página de autogestión y de consulta.

El criterio por defecto utilizado en la búsqueda de registros del "maestro clientes asociados" se puede parametrizar ya sea la "identificación" o "nombre del socio".

#### **Condiciones laborales**

.

Indicar cuál es la condición laboral por defecto al ingresar un asociado. Lo que genera un registro nuevo, en el mantenimiento de clientes/asociados. Con las condiciones "asociado", "centro de trabajo", tal y como se observa en la siguiente imagen.

#### **Parámetros liquidaciones**

A continuación, se detallan los principales parámetros que se pueden configurar:

**Considera movimientos en tránsito** son aquellas planillas que están en poder del patrono que todavía no ha hecho las deducciones a los asociados y está por aplicarse en el sistema cuando el patrono haga las respectivas deducciones a los colaboradores que son afiliados).

Si se marca este parámetro a la hora de realizar una liquidación de un asociado y si existe una planilla en tránsito Codeas tomará en cuenta los movimientos pendientes de esta planilla para efectos de los créditos y otros ahorros que sean por cuota y no por porcentaje para el cálculo de la liquidación no se incluirán en el caso de los créditos, se rebajaran lo correspondiente a la amortización. Se recomienda que este parámetro no esté marcado.

**Aplica fecha de renuncia la liquidación de asociados.** Al realizar una liquidación se aplica la fecha de renuncia como la fecha de la liquidación. No quiere decir que se pagara la liquidación el día de la renuncia, solamente se realizan los cálculos correspondientes.

**Actualiza fecha de productos el regreso con última fecha de planilla cancela.** Cuando un exasociado se vuelve a afiliar Codeas toma la fecha de la última planilla aplicada del asociado y esa fecha la toma como fecha del regreso a la entidad.

**Utilizar los datos originales del crédito al calcular nueva cuota.** Se toma los datos originales para calcular una nueva cuota si es necesario.

**Ejecutar cambio de institución y proyección en reingreso y anulación de liquidación**. Realizar el proceso de reingreso o la anulación de una liquidación que ya está realizada en firme Codeas enviará un mensaje desea aplicar el cambio de institución y tipo de proyección, luego de reversar la anulación de la liquidación o realizar el proceso de reingreso.

**En la liquidación total enviar el monto del aporte patronal contra una cuenta contable**. Al marcar el parámetro permite buscar una cuenta contable para enviar ese aporte patronal contra esa cuenta específica.

**Indica si en la liquidación total se utiliza cuenta contable que se define en la institución.** Incorpora una cuenta contable a la institución y nos indicará y nos enviará la liquidación del aporte patronal contra esa cuenta contable definida en la institución.

**Indica si la fecha de la liquidación para el cálculo de intereses en la proyección.** Utiliza la fecha de liquidación como la nueva fecha a partir de la cual Codeas deberá calcular los intereses en la proyección de movimientos cuando quede algún asociado con deudas.

**Generar dos cheques en la liquidación.** Genera dos cheques uno por el total de las deudas y otro por el remanente si es que tiene remanente el asociado a la hora de hacer la liquidación.

**Tipo de concepto para créditos.** Cuando se hace una desafiliación o renuncia interna, indica al sistema cuál es el ahorro al que se enviará el aporte patronal después de realizar el proceso de liquidación.

**Producto para origen y custodia**. Se indica donde se enviar el aporte del apartado anterior.

**Tipo de movimiento para productos** se definen; cuál es el tipo de pago y beneficios yel tipo de movimiento para custodia origen.

Adicionalmente se puede escoger cuentas bancarias y cuentas contables por defecto para generar cheques directamente.

Los parámetros anteriores se pueden apreciar en el siguiente formulario.

#### **Estado de cuenta**

Se detallan a continuación:

**Mostrar por defecto estado de cuenta la ciencia del deudor.** Cada vez que se emita un estado de cuenta, y este mercado esta casilla se podrá imprimir o se mostrarán por defecto las fianzas que tenga el asociado, o como codeudor.

**Mostrar por efecto del estado cuenta las fianzas por operación.** Muestra las operaciones crediticias en las que el asociado aparezca como fiador.

**Mostrar por defecto estado de cuenta resúmenes de disponibles**. Este parámetro indica que mostrará por defecto en el estado de cuenta personal la disponibilidad de crédito.

**Formato del estado cuenta por defecto.** Muestra por defecto cuál es el estado de cuenta que éste marcado en este parámetro.

**Formato para impresión de contraseñas.** Permite imprimir en un papel tipo sobre sellado las claves de acceso a la página web autogestión.

**Ruta para salvar los estados de cuenta**. Se puede definir que sean impresos en formato pdf o Excel, para llevar un control de guardar los estados de cuenta una vez que se envían por correo electrónico.

**Ruta para los archivos moore.** identifica algún formato predeterminado para la impresión de estado de cuenta por otro tipo de metodología.Los anterior se puede observar en la siguiente imagen.

#### **Cambio de identificación**

Esta opción permite realizar el cambio de identificación del asociado. un ejemplo es cuando un asociado se desafilia o se liquida, ha pasado el tiempo vuelva a ingresar a la asociación. Pero el patrón asigna un número nuevo al empleado, para no cargar a la base de datos duplicados, hacer el reingreso del asociado con el número viejo, en esta opción cambiar el número de identificación vamos a realizar un ejemplo con los binoculares buscamos al asociado.

Posteriormente digitar el número de nuevo. En este caso corresponde a la cédula confirmar la nueva identificación y ejecutar el proceso he informar que el proceso ha sido realizado de forma satisfactoria.

#### **Cuentas de los centros de trabajo y unidades programáticas**

Se crean los centros de trabajo para ordenar de forma estructurada los departamentos o centros de trabajo con los que cuente el patrón.

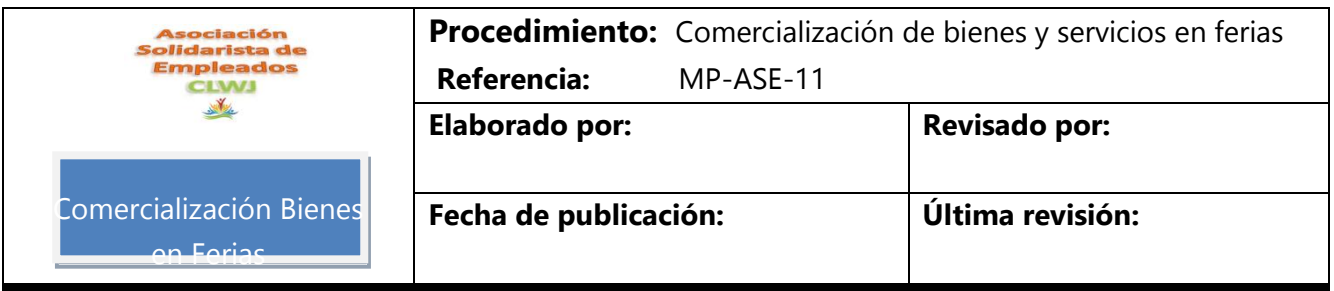

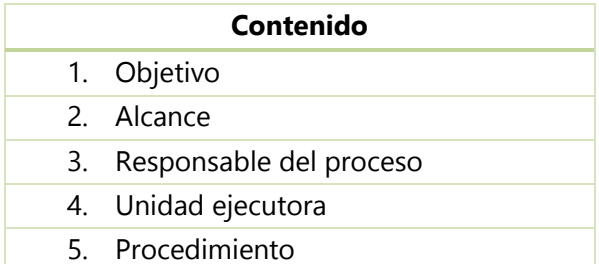

#### **1. Objetivo**

Establecer la sistemática de la gestión de financiamiento en la adquisición de bienes y servicios en Ferias.

## **2. Alcance**

Este procedimiento es aplicable a los asociados activos que compren bienes y servicios comercializados en las Ferias.

## **3. Responsable del proceso**

Asistente Administrativa

## **4. Unidad ejecutora**

Encargado de Tienda Administración

## **5. Procedimiento**

5.1 Lineamientos para la ejecución del proceso.

 Jefe Administrativo realiza contactos con proveedores acorde con "Reglamento para participación en ferias comerciales" así como el Plan de Negocio aprobado por la Junta Directiva.

Nota: Para convenios con utilidad bruta exacta de 10% el Jefe Administrativo está autorizado para firmar sin involucramiento de la Junta Directiva. En caso de monto mayor debe realizarse consulta formal ante Junta Directiva.

- Presidente de la Asociación, en calidad de Representante Legal, firma convenio con proveedores para suplir bienes y servicios en ferias.
- El proveedor realiza pago de derecho de participación en feria, mediante depósito en cuenta bancaria.
- Proveedor se presenta al área ferial y dispone sus artículos según lo acordado con el Jefe Administrativo.

Nota; Los artículos son promocionados por el proveedor de manera personalizada durante la realización del evento de feria.

- Asociado se presenta a la feria, selecciona los bienes y servicios de su interés recopilando el valor de los mismos. Con dichos datos, consulta su disponibilidad económica.
- Personal facultado de la Asociación recibe consulta verbal del asociado y corrobora disponible en hoja de Excel "Disponible Feria" con datos obtenidos de sistema CODEAS, comunicando verbalmente el monto respectivo al asociado.
- Asociado se dirige al proveedor y adquiere el bien o servicio, que no exceda su disponible. Toma "Factura del proveedor" y presenta la misma al personero facultado de la Asociación.
- Personal facultado de la Asociación recibe del asociado la "Factura de proveedor" y registra los datos de la misma en hoja de Excel "Disponible Feria". Se coloca sello y firma de aprobación de la Asociación sobre la factura.
- Asociado presenta la "Factura de proveedor" aprobada por la Asociación y cierra el trámite de compra respectivo, recibiendo el bien o servicio dado.
- Jefe Administrativo recibe de cada proveedor las correspondientes copias de "Factura de proveedor" por los bienes y servicios adquiridos por los asociados durante la feria. Registra en sistema CODEAS las facturas correspondientes, corroborando contra los datos

registrados en "Disponible Feria" y archiva dichos registros en expediente para pago a proveedores en la denominada Caja del Mes.

Nota: El proveedor externo tiene un plazo máximo de cinco días hábiles para presentar las copias de facturas por los bienes y servicios comercializados durante una feria. En caso de presentación tardía, la Asociación no se hace responsable del pago respectivo si el colaborador ya no trabaja para la empresa o no cuenta con el disponible correspondiente.

- Jefe Administrativo accesa sistema CODEAS y carga monto a financiar al asociado, a modo de carga en lote. Adicionalmente registra datos de ventas en feria en hoja Excel F-02-02-02 "Pago a proveedores", ordenada por proveedor.
- Jefe de Administrativo, a final de mes, realiza el trámite de pago a proveedores por concepto de ventas en feria acorde con el procedimiento P-03.3-02 "Cuentas por pagar".

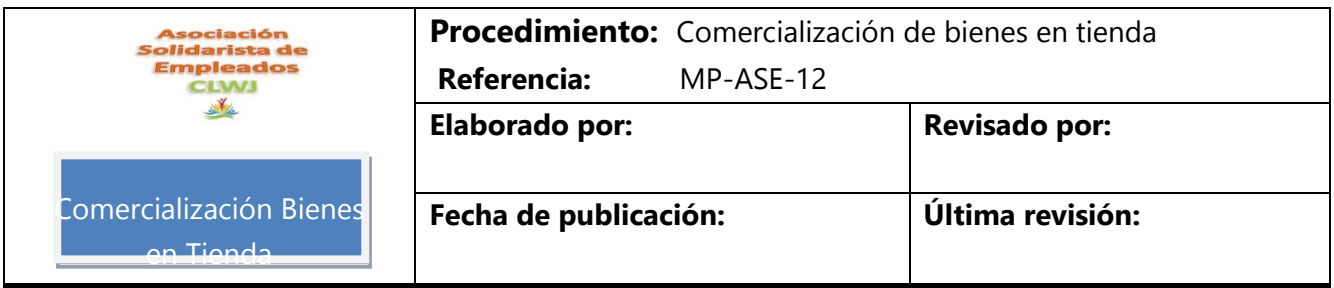

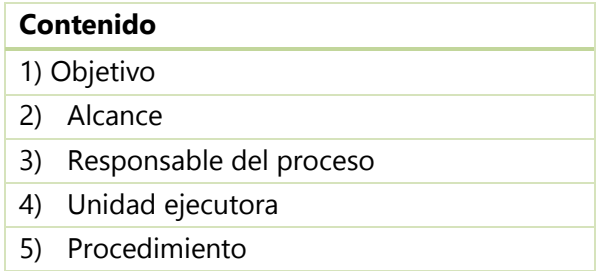

## **1. Objetivo**

Establecer la sistemática de la gestión de financiamiento en la adquisición de bienes por parte de los miembros de ASDECITI.

## **2. Alcance**

Este procedimiento es aplicable a los asociados activos de ASDECTI que compren en la tienda de ASDECITI.

## **3. Responsable del proceso**

Encargado de Tienda

## **4. Unidad ejecutora**

Encargado de Tienda Administración

## **5. Procedimiento**

5.1 Lineamientos para la ejecución del proceso.

• Jefe Administrativo realiza contactos con proveedores acorde con Plan de Negocio y lleva propuestas a Junta Directiva para su aprobación formal en Acta de Junta Directiva.

Nota: Para convenios con utilidad bruta exacta de 10% el Jefe Administrativo está autorizado para firmar sin involucramiento de la Junta Directiva.

- Jefe Administrativo firma convenio con proveedores para suplir bienes a tienda.
- Encargado de Inventarios verifica que el producto y mobiliario aportado por el proveedor estén conformes y en apego al "Reporte de Inventario" (suplido por el proveedor) dispuesto para ello. Si esta correcto firma de conformidad y archiva copia del mismo. En caso contrario realiza las adecuaciones pertinentes.

Nota; Los artículos son promocionados por el personal de la Asociación a través de los medios disponibles y los aportados por los proveedores.

- Asociado se presenta a la tienda, solicita artículos de interés en apego a Manual de Crédito.
- Personal facultado recibe instrucción verbal del asociado, corrobora capacidad de pago en sistema CODEAS. En caso afirmativo llena el formulario F-02-02-01 "Compras Tienda", recopila firma de asociado sobre el mismo y se remite a Encargado de Inventarios.
- Encargado de Inventarios recibe F-02-02-01 "Compras Tienda", accesa al sistema CODEAS y carga monto a financiar al asociado, imprime "Aprobación y solicitud de pago" y archiva temporalmente en carpeta respectiva. Adicionalmente registra datos de ventas en tienda en hoja Excel F-02-02-02 "Ventas tienda", ordenada por proveedor y remite a cada proveedor a final de mes.
- Proveedor llena una "Factura de proveedor" individual por cada F-02-02-01 "Compras Tienda" y entrega a Encargado de Inventarios.
- Encargado de Inventarios recibe "Factura de proveedor" individual por cada F-02-02-01 "Compras Tienda", archiva dichos registros en expediente para pago a proveedores en la denominada Caja del Mes.
- Encargado de Inventarios, a final de mes, realiza inventario físico de tienda contra movimientos de ventas registradas acorde con el procedimiento P-03.3-02 "Cuentas por pagar".

#### **Documentos de Referencia**

- "Plan de Negocio" (documento no normado)
- "Acta de Junta Directiva" (documento de origen externo)
- "Manual de Crédito" (documento de origen externo)
- "Reporte de inventario" (documento no normado suplido por el proveedor externo)
- F-02-02-01 "Compras Tienda"
- "Aprobación y solicitud de pago" (documento no normado de sistema CODEAS)
- F-02-02-02 "Ventas tienda"
- "Factura de proveedor"
- P-03.3-02 "Cuentas por pagar".

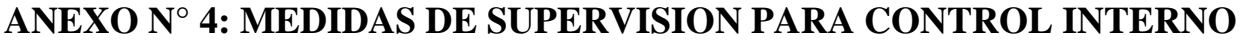

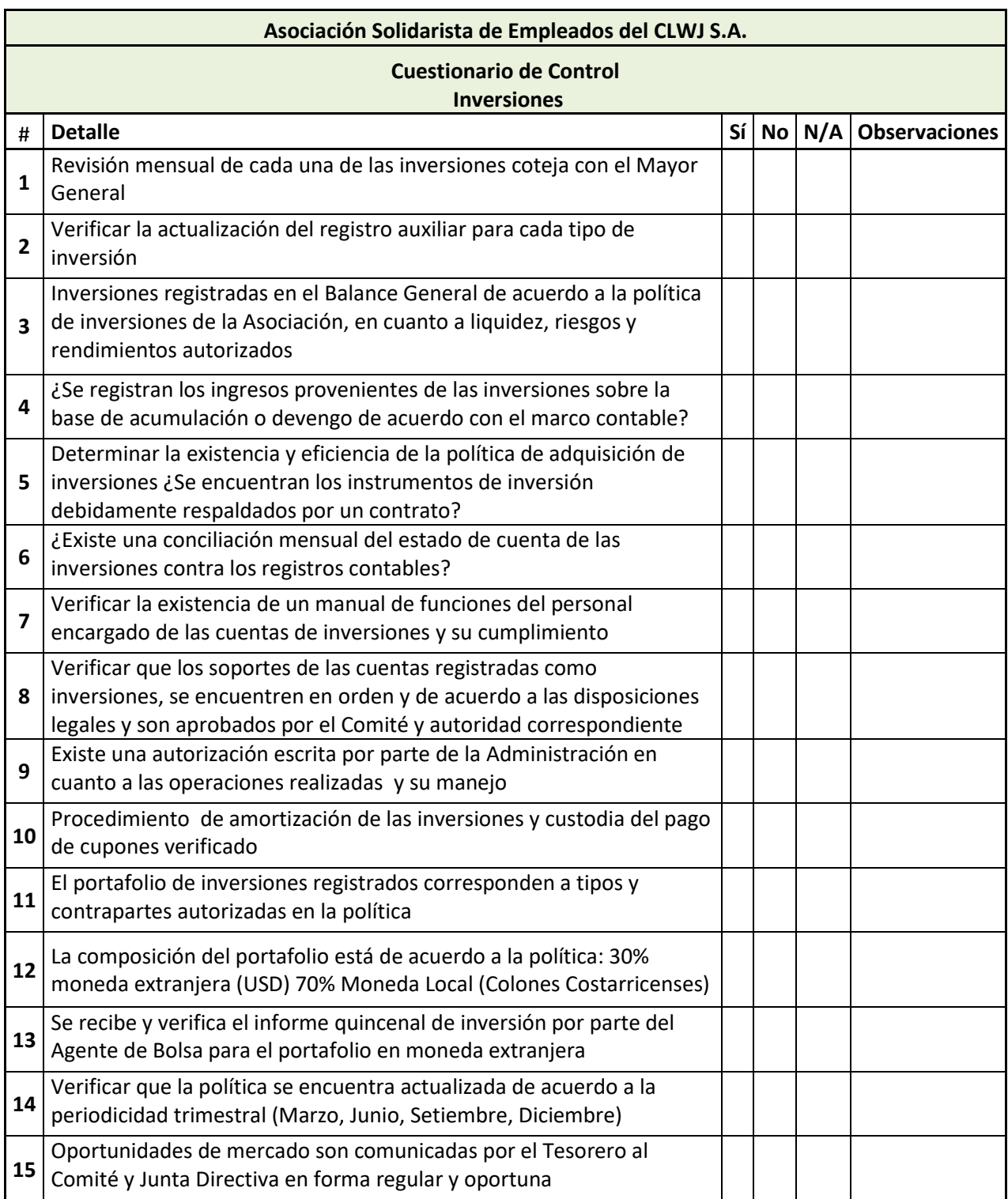

# **ANEXO N° 5: CARTA COMPROMISO DEL CODIGO DE ETICA**

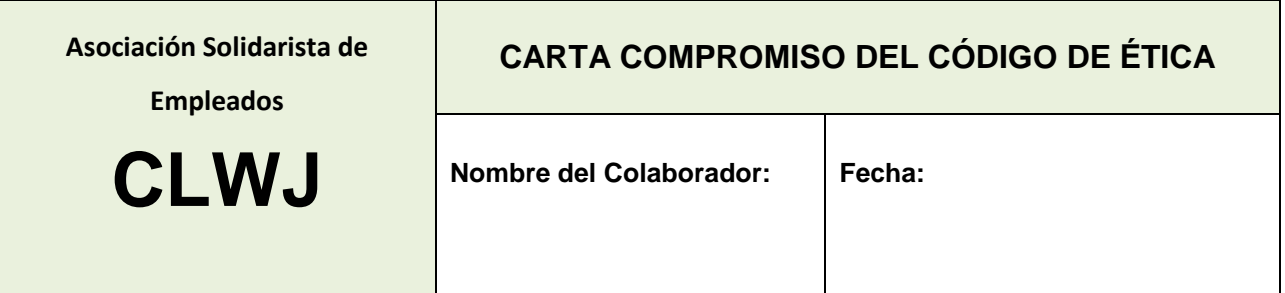

Manifiesto que he leído íntegramente el Código de Ética y comprendo plenamente el contenido del mismo.

Entiendo que el Código de Ética establece el marco ético que estoy obligado (a) a cumplir en el desarrollo de mis actividades de trabajo dentro de las instalaciones de la Asociación.

Hago constar que recibí un ejemplar del Código de Ética; manifiesto mi compromiso de que el mismo sea un instrumento de trabajo que utilizaré y consultaré para guiar mi conducta dentro y fuera de la Asociación.

Finalmente, me comprometo a denunciar cualquier acto en el que se observe un incumplimiento al Código de Ética. Estoy consciente y de acuerdo con las sanciones que laboralmente puedan ocurrir en caso del incumplimiento del mismo.

Firma:\_\_\_\_\_\_\_\_\_\_\_\_\_\_\_\_\_\_\_\_\_\_\_\_\_\_\_\_\_\_

# **ANEXO N° 6: FORMULARIOS DE CONTROLES**

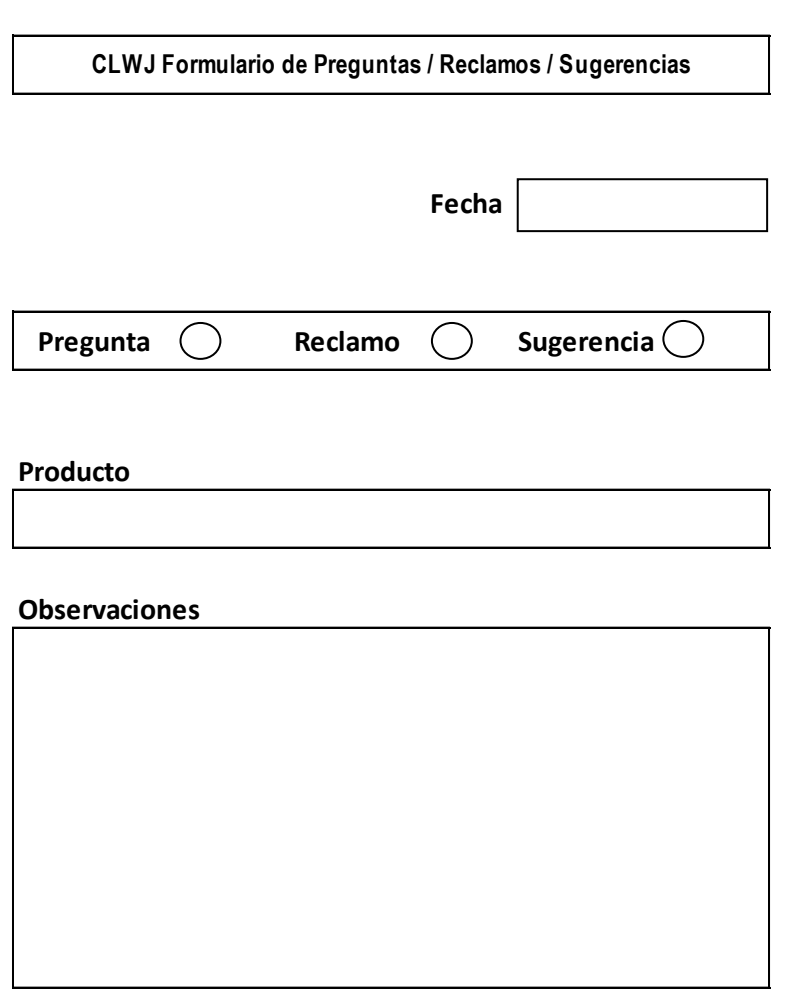

## **Asociación Solidarista de Empleados del CLWJ S.A. Formato de Documentación de Procedimientos**

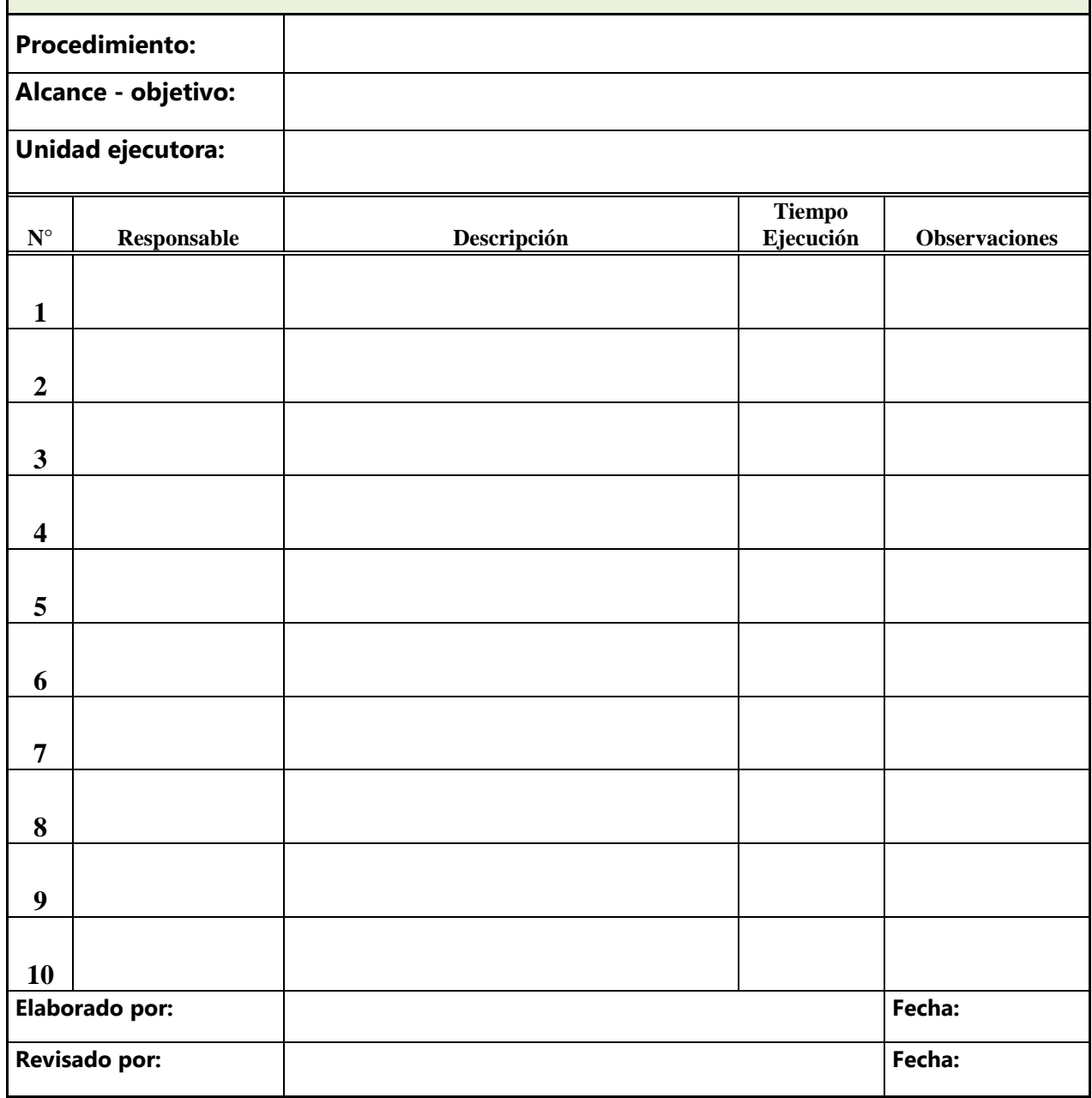

# **Asociación Solidarista de Empleados del CLWJ S.A. CONTROL RESUMEN DE PROCEDIMIENTOS**

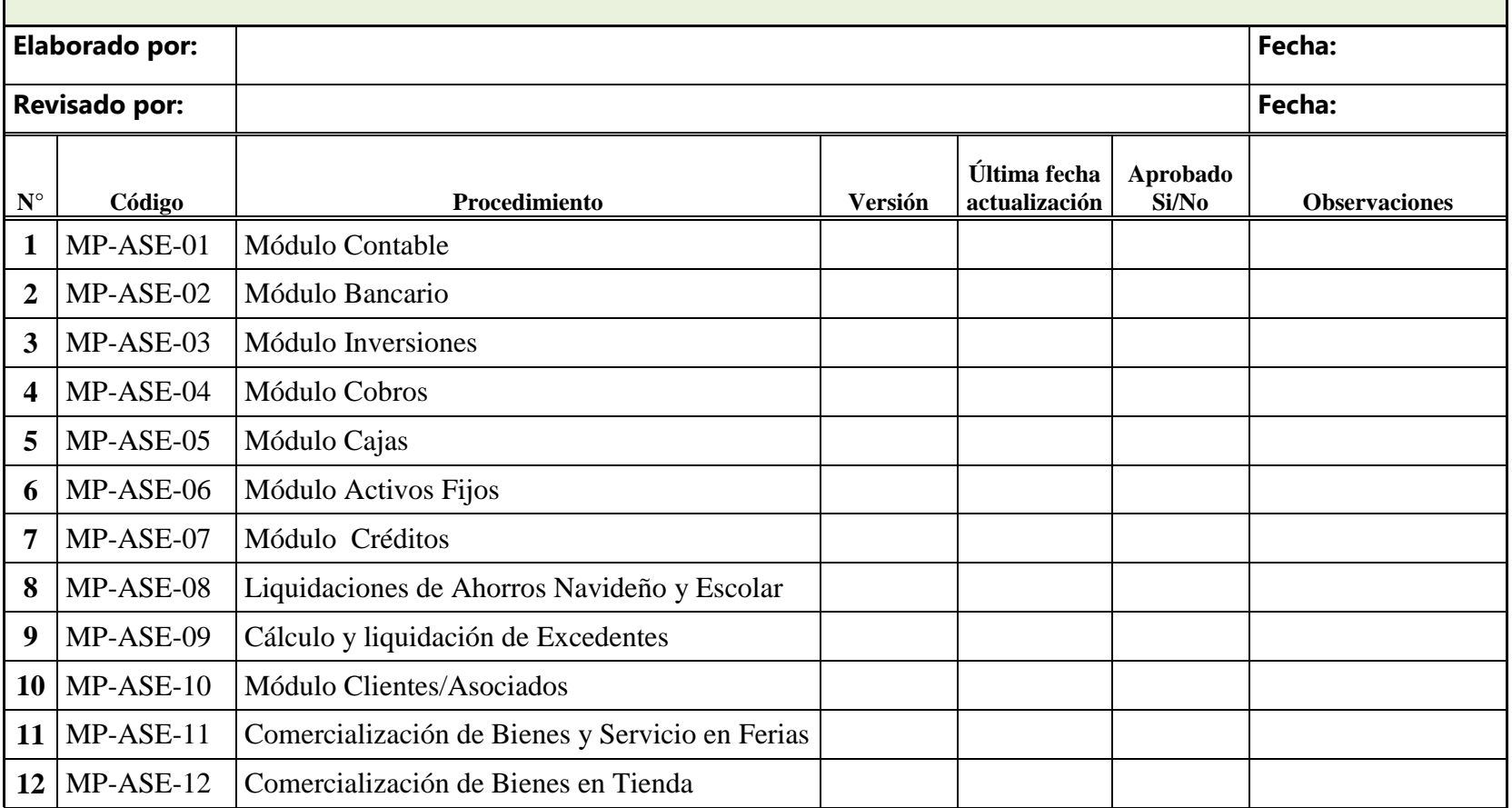

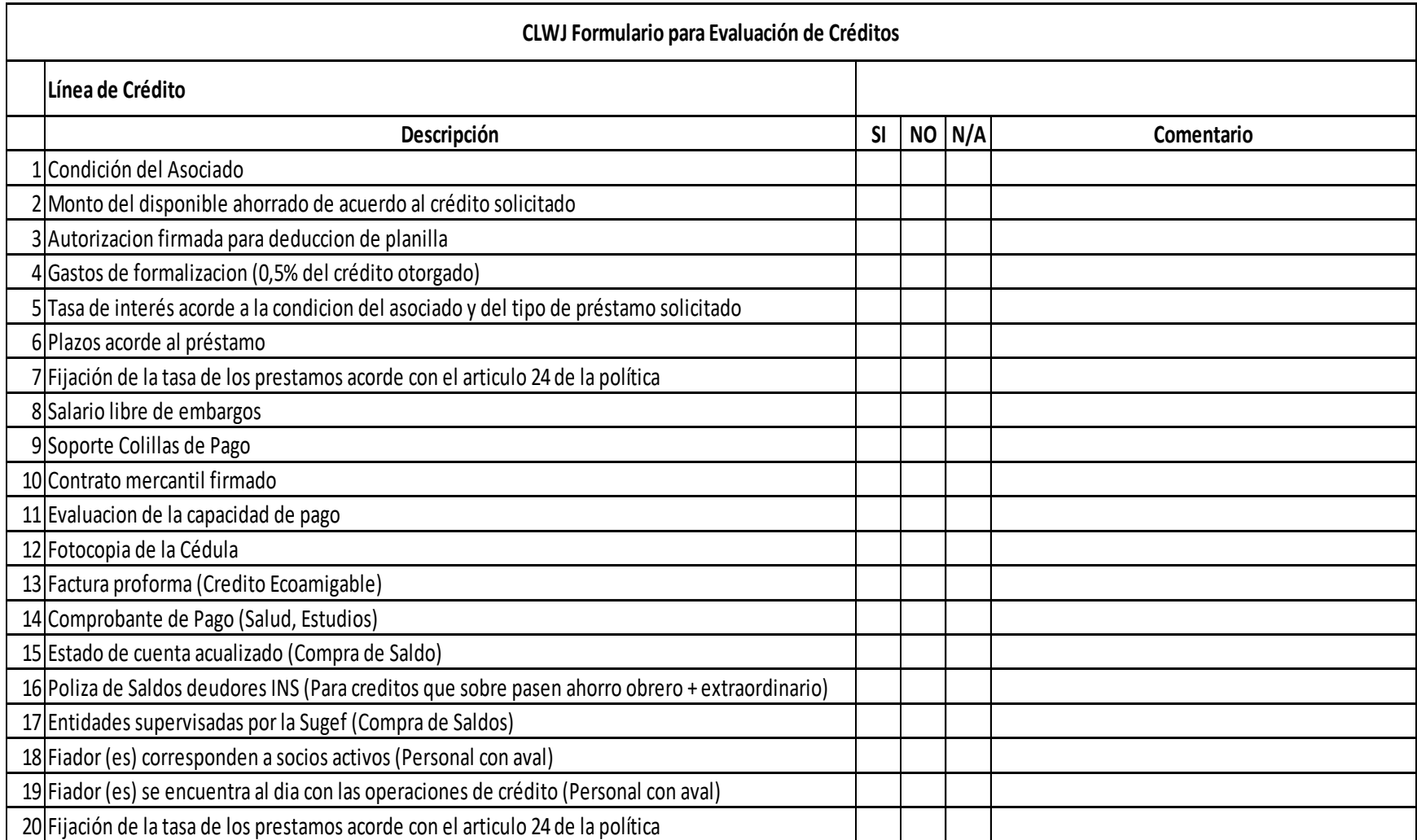